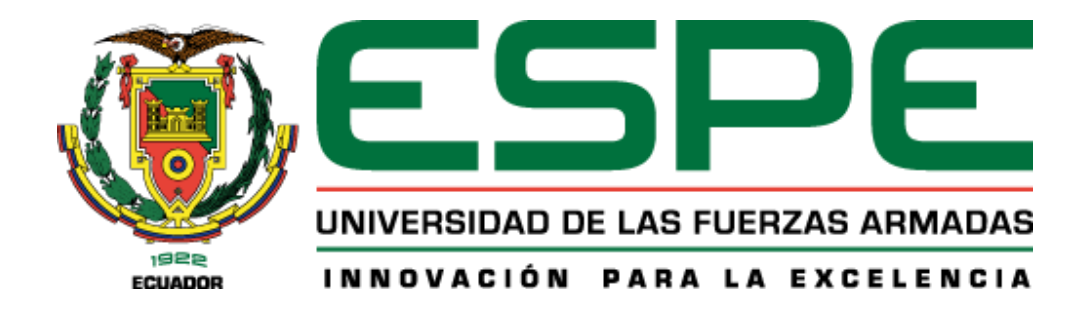

# **Diseño de un sistema de entrenamiento para un esquema de Comunicación Digital con base a la tecnología de Radio Definido por Software SDR**

Torres Terán Valeria Nicole

Departamento de Eléctrica, Electrónica y Telecomunicaciones

Carrera de Ingeniería en Electrónica y Telecomunicaciones

Trabajo de titulación, previo a la obtención del Título de Ingeniera en Electrónica y

Telecomunicaciones

Ing. Olmedo Cifuentes Gonzalo Fernando PhD

23 de febrero del 2024

# **Copyleaks** Plagiarism and Al Content Detection Report

# **Tesis Valeria Torres.pdf**

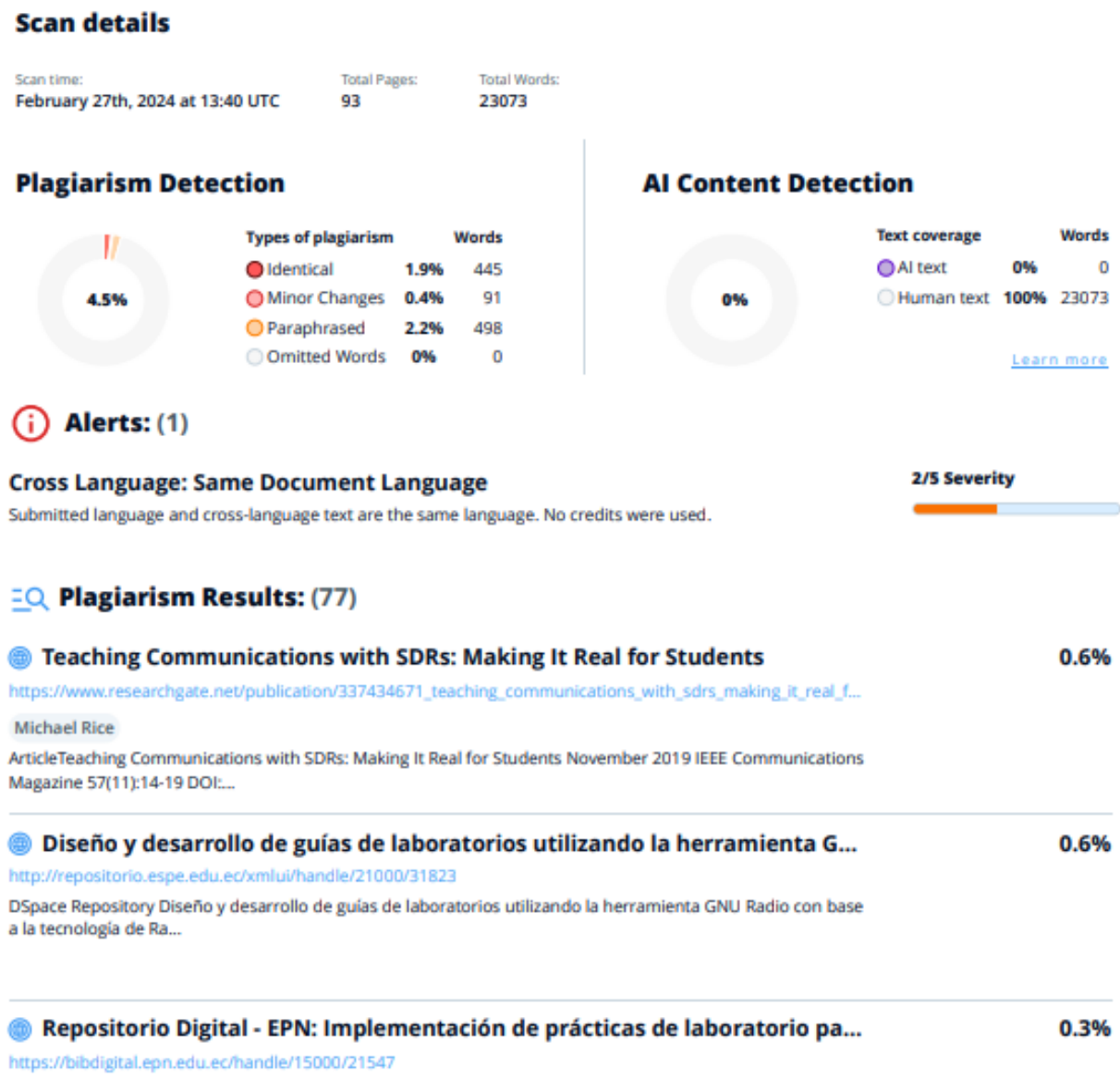

Skip navigation ...

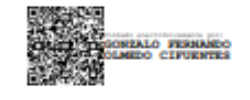

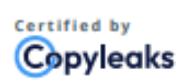

About this report help.copyleaks.com

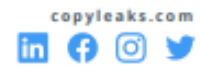

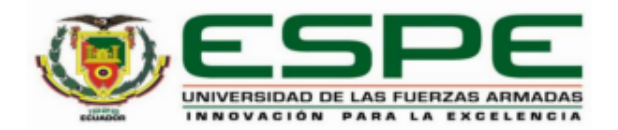

#### Departamento de Eléctrica, Electrónica y Telecomunicaciones

#### Carrera de Ingeniería en Electrónica y Telecomunicaciones

#### **Certificación**

Certifico que el trabajo de titulación: "Diseño de un sistema de entrenamiento para un esquema de Comunicación Digital con base a la tecnología de Radio Definido por Software SDR" fue realizado por la señorita Torres Terán Valeria Nicole; el mismo que cumple con los requisitos legales, teóricos, científicos, técnicos y metodológicos establecidos por la Universidad de las Fuerzas Armadas ESPE, además fue revisado y analizado en su totalidad por la herramienta de prevención y/o verificación de similitud de contenidos; razón por la cual me permito acreditar y autorizar para que se lo sustente públicamente.

Sangolquí, 23 de febrero del 2024

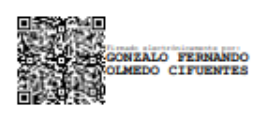

**Olmedo Cifuentes Gonzalo Fernando** C.C.: 1711696342

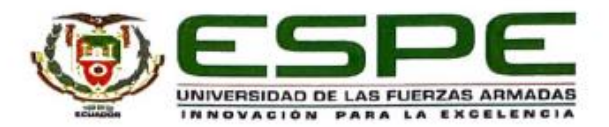

Departamento de Eléctrica, Electrónica y Telecomunicaciones Carrera de Ingeniería en Electrónica y Telecomunicaciones

Responsabilidad de Autoría

Yo, Torres Terán Valeria Nicole, con cédula de ciudadanía n°1004289110, declaro que el contenido, ideas y criterios del trabajo de titulación: Diseño de un sistema de entrenamiento para un esquema de Comunicación Digital con base a la tecnología de Radio Definido por Software SDR es de mi autoría y responsabilidad, cumpliendo con los requisitos legales, teóricos, científicos, técnicos, y metodológicos establecidos por la Universidad de las Fuerzas Armadas ESPE, respetando los derechos intelectuales de terceros y referenciando las citas bibliográficas.

Sangolquí, 23 de febrero del 2024

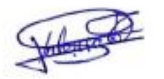

**Torres Terán Valeria Nicole** C.C.: 1004289110

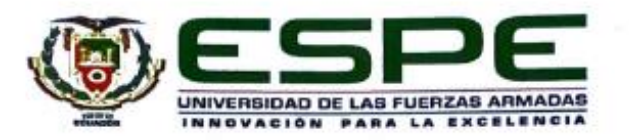

#### Departamento de Eléctrica, Electrónica y Telecomunicaciones

Carrera de Ingeniería en Electrónica y Telecomunicaciones

#### Autorización de Publicación

Yo Torres Terán Valeria Nicole, con cédula de ciudadanía n°1004289110, autorizo a la Universidad de las Fuerzas Armadas ESPE publicar el trabajo de titulación: Título: Diseño de un sistema de entrenamiento para un esquema de Comunicación Digital con base a la tecnología de Radio Definido por Software SDR en el Repositorio Institucional, cuyo contenido, ideas y criterios son de mi responsabilidad.

Sangolquí, 23 de febrero del 2024

**Torres Terán Valeria Nicole** 

C.C.: 1004289110

# <span id="page-5-0"></span>**Dedicatoria**

*Indudablemente…*

*A los seres más maravillosos* 

*que han tocado la faz de la tierra*

*y quedarán perennes* 

*en el espacio y tiempo:*

*Rosanita & Víctor,* 

*Évelyn,*

*Zeus,*

*Jack.*

#### **Agradecimientos**

<span id="page-6-0"></span>*"¿Qué soñaste ser de mayor cuando eras aún una niña? ¿Dijiste alguna vez que pisarías la luna y dibujarías en su suelo tu huella? ¿Qué color tenían esos sueños? ¿Qué pensaría esa niña de la persona en quien te has convertido?" –* Sueños de Elísabet Benavent

Tras un largo recorrido y un camino que no ha sido fácil, logro culminar uno de mis tan anhelados sueños, que no habría sido posible sin el infinito amor, apoyo y contención de mis padres Rosana Terán & Víctor Torres. La vida no me alcanzará para agradecerles; pero a cambio, todo mi amor y gratitud se los dedico a ustedes. Son lo más hermoso que me ha dado la vida y me siento bendecida por el hogar en el que crecí.

Mi más sincero agradecimiento a mi hermanita Évelyn, quien fue un regalo y ahora es mi compañera de vida, aventura, mi confidente. Gracias por tu compañía, tu sola presencia me ha dado paz y la fuerza para crecer, eres mi polo a tierra y te amo incondicionalmente.

A mi mascota Zeus, compañero fiel de noches y desvelos, almohada para estudio, confort de abrazos, consuelo y pedacito de nube, gracias a la vida por haber llegado a mi vida. Eres parte de cada meta cumplida mi amado chiquito.

Gracias a ti, Válery por ser imparable, fuerte y trabajar día a día por lo que quieres, por no rendirte y a pesar de las adversidades, mantenerte firme. Recuerda ser amable y bondadosa contigo.

La vida sin música no habría sido posible, gracias Martina Stoessel por alegrarme y acompañarme con tu melodía, tus canciones me han acompañado desde que soy niña y han sido fuente de inspiración en mi vida. "Valió la pena todo hasta aquí!" Admiro tu fortaleza La Triple T.

Como no agradecer también a mi familia y amigos por formar parte de mi corazón y todo este camino de aprendizaje y crecimiento.

Gracias a la Universidad de las Fuerzas Armadas y al Departamento de Eléctrica, Electrónica y Telecomunicaciones por abrirme las puertas, permitirme aprender, superar mis propios límites y hacerme más fuerte, el conocimiento impartido en las aulas de tan noble institución siempre formará parte de la persona en la que me he convertido.

Por último, quiero expresar mi agradecimiento al Ing. Gonzalo Olmedo por su guía a lo largo del desarrollo del presente trabajo de titulación, el cual estoy segura será bien aprovechado por los futuros ingenieros en la rama de las Telecomunicaciones del Ecuador.

# Índice de Contenidos

<span id="page-8-0"></span>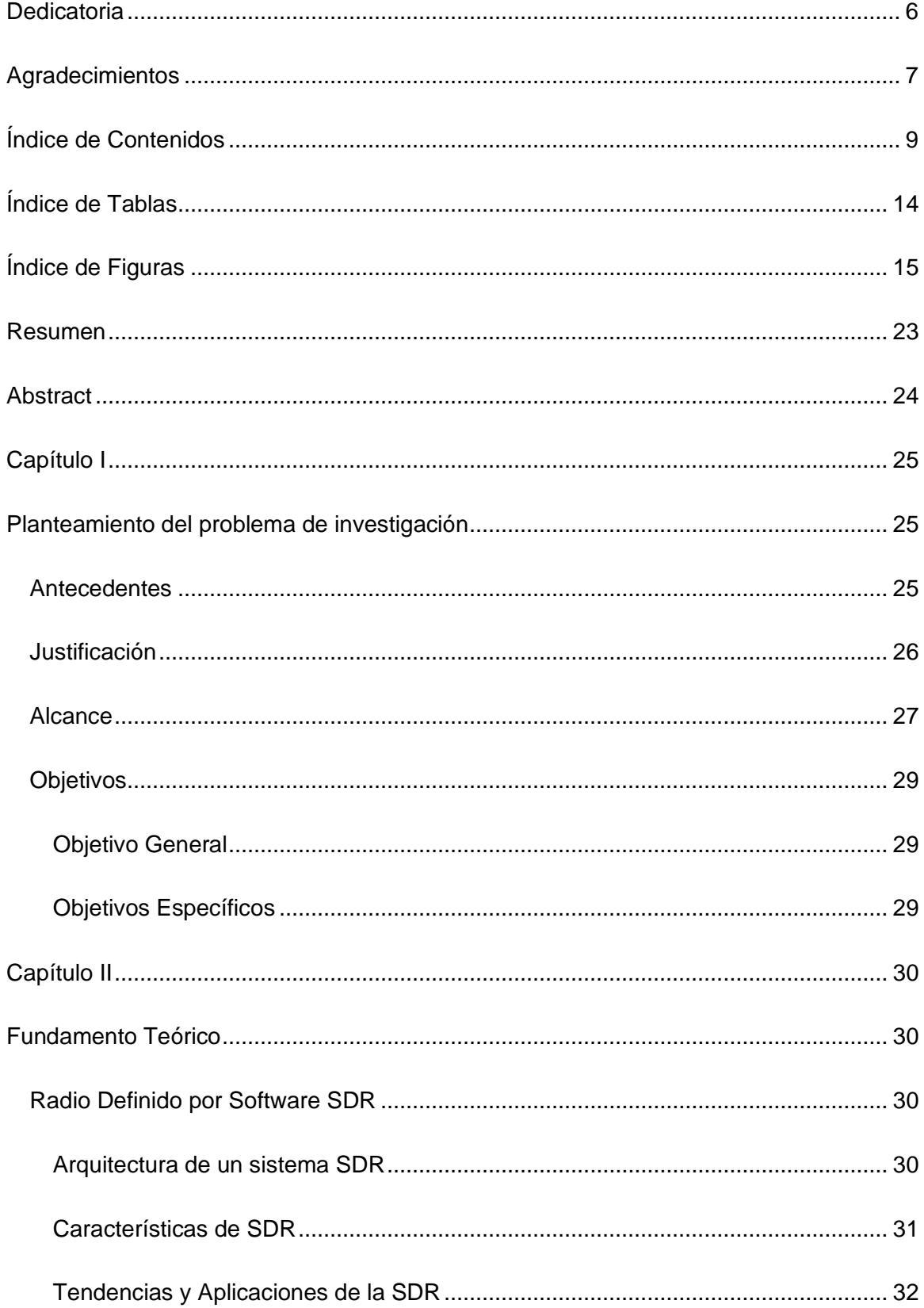

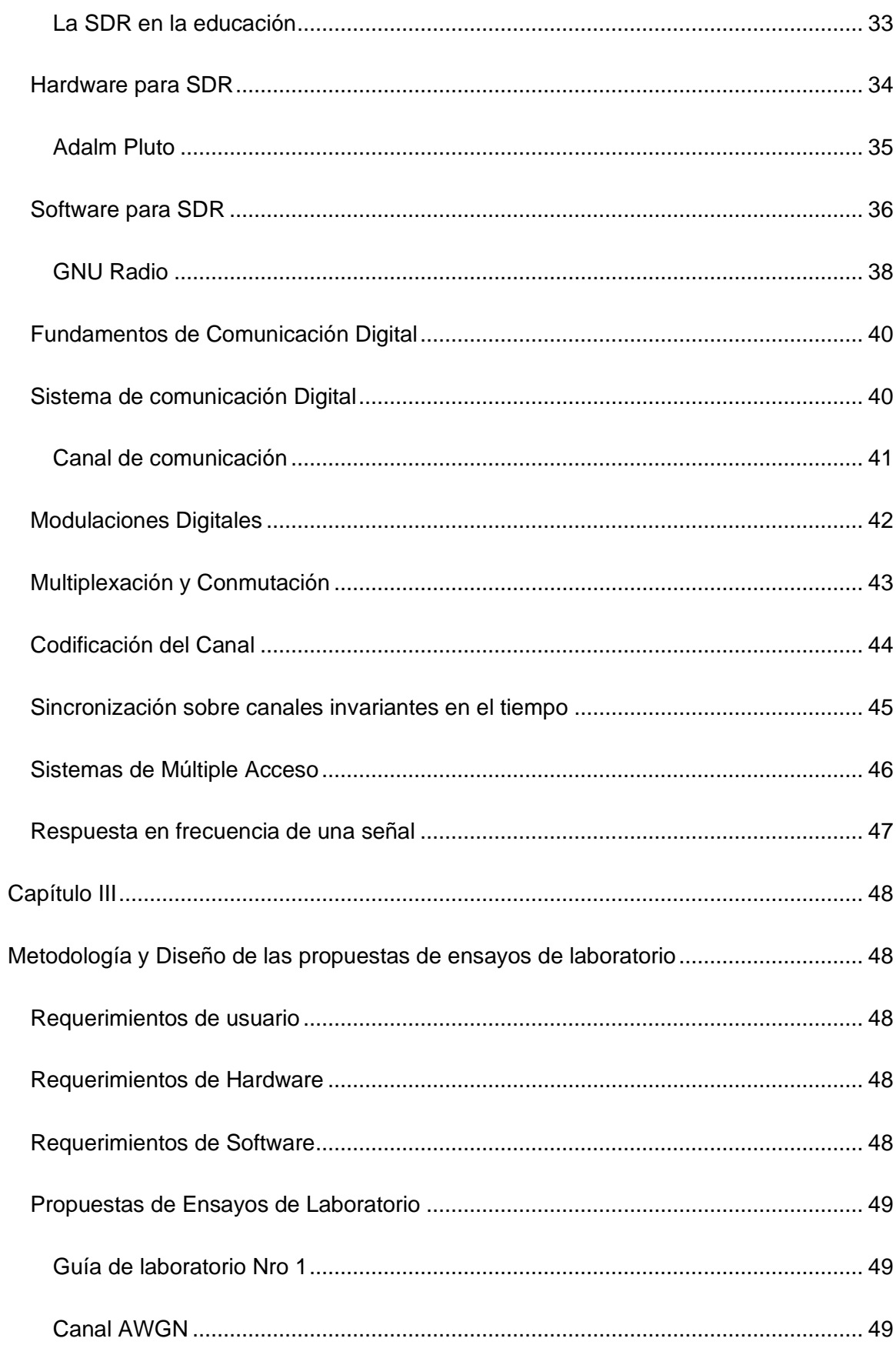

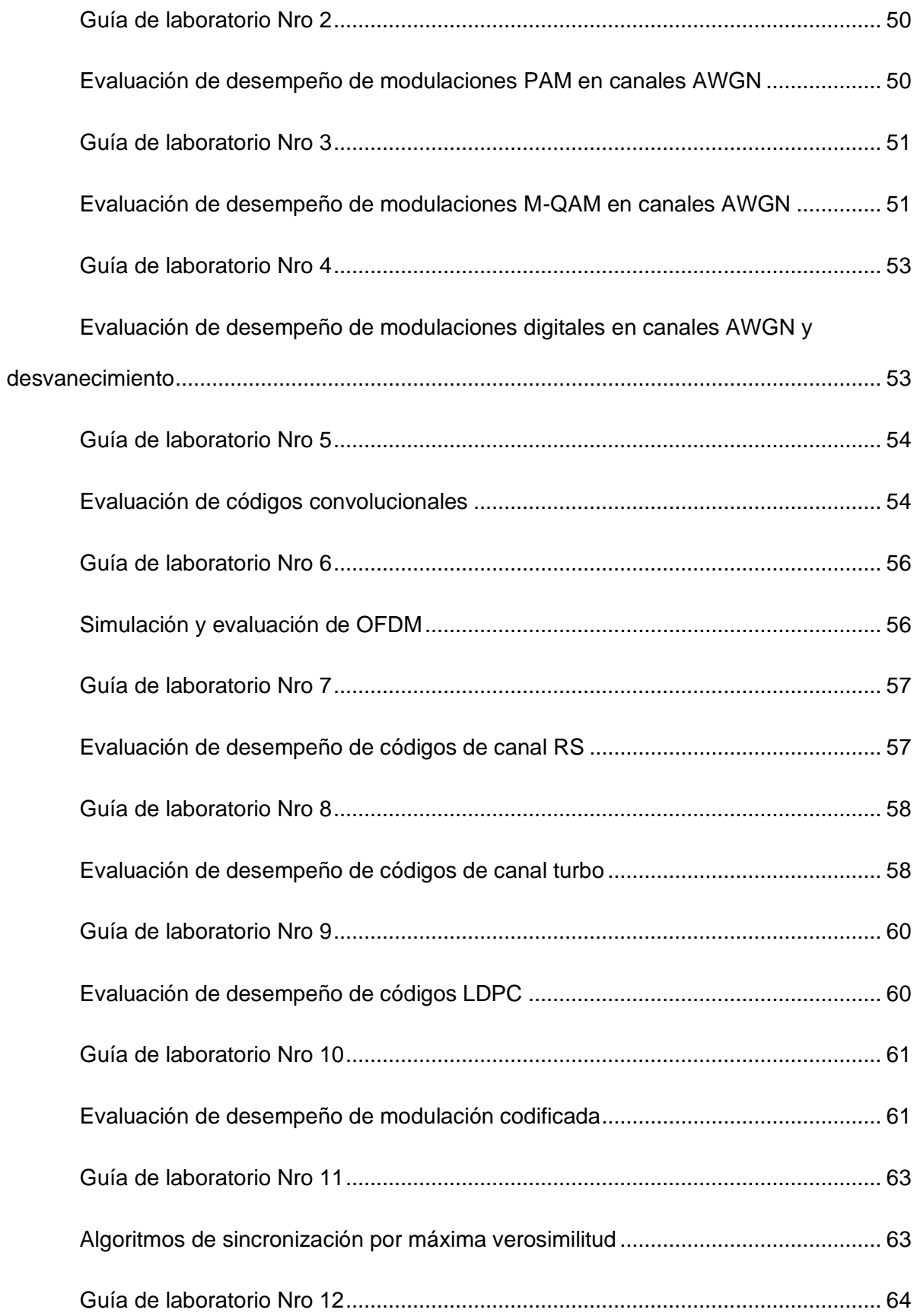

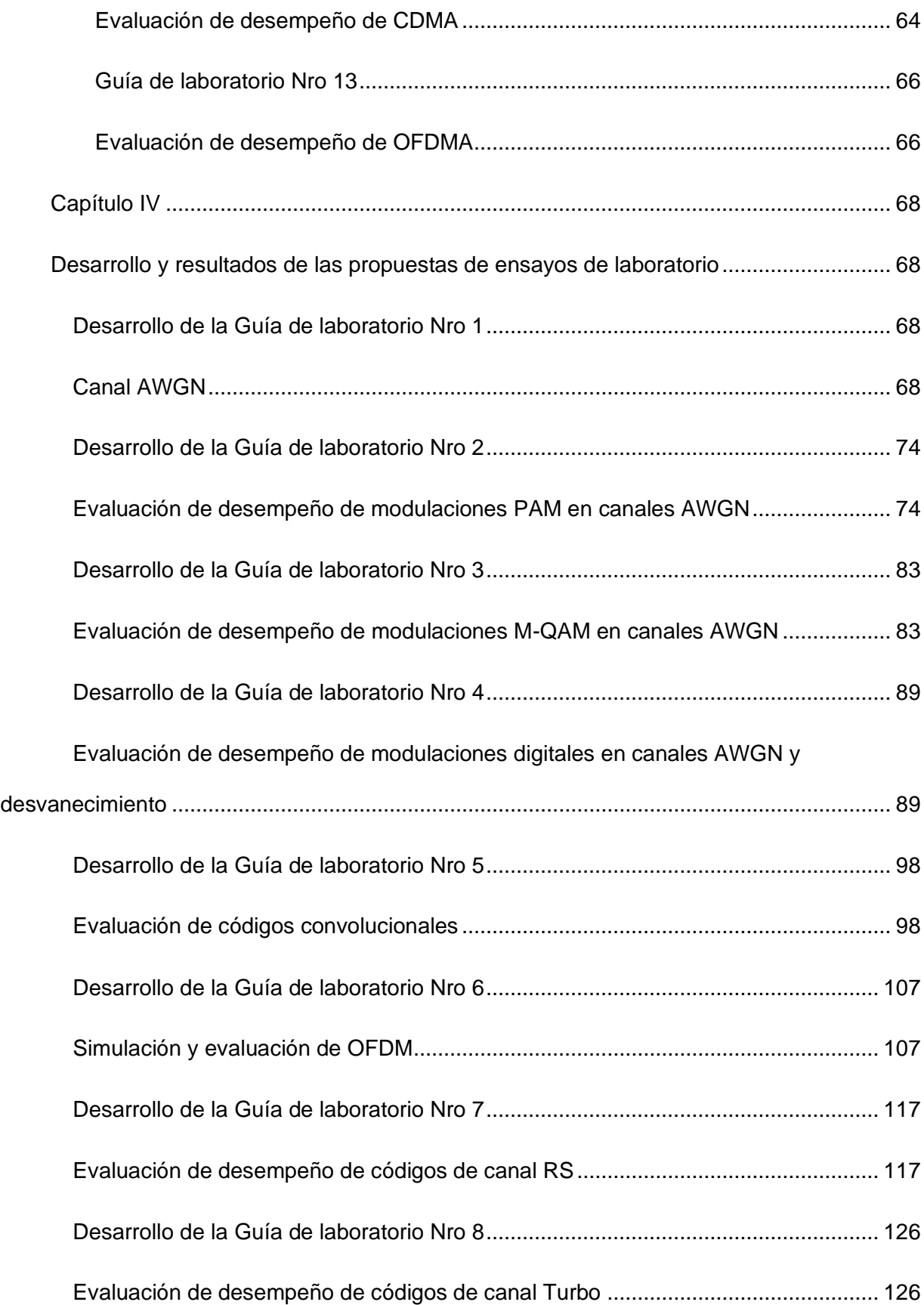

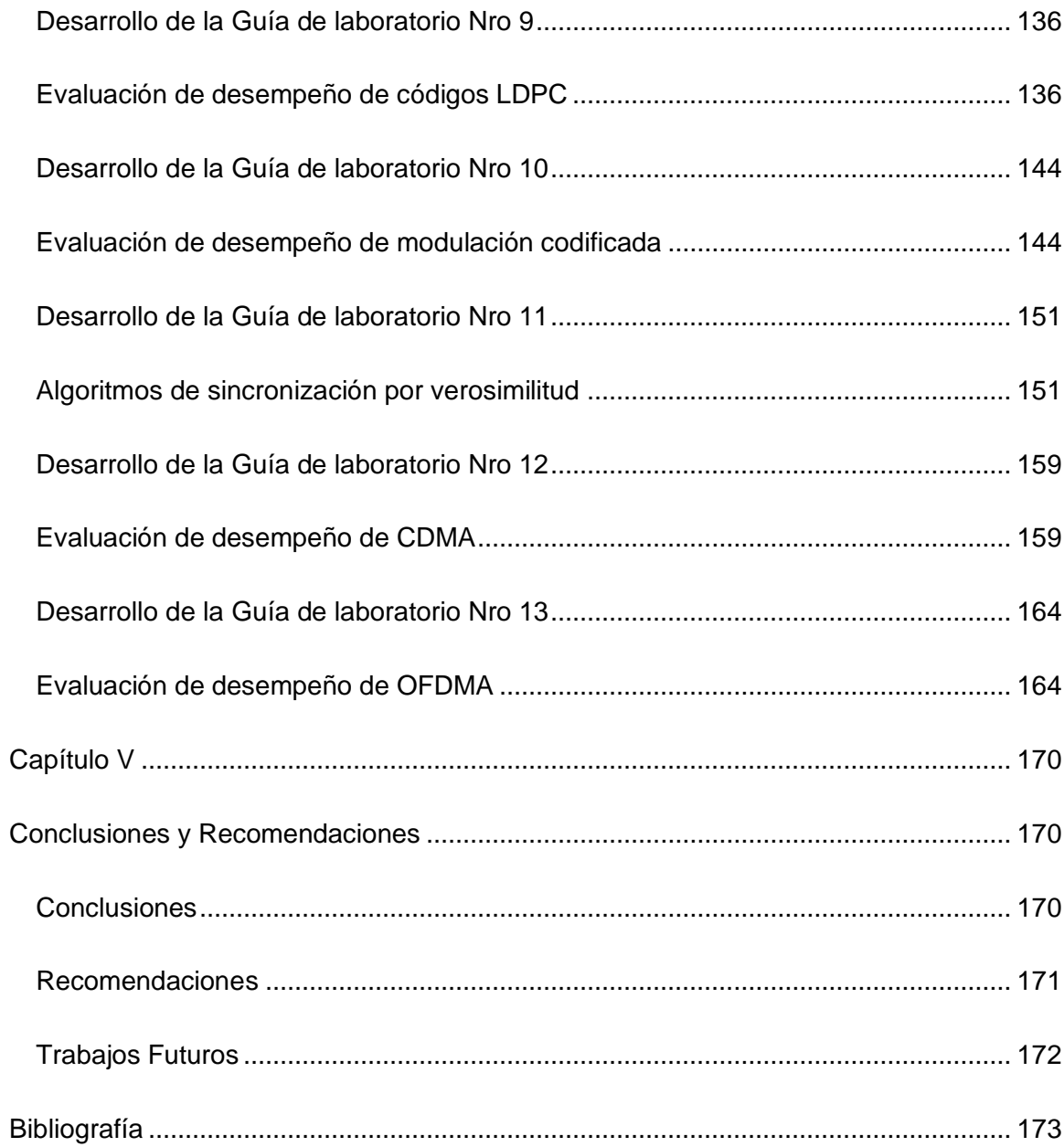

# **Índice de Tablas**

<span id="page-13-0"></span>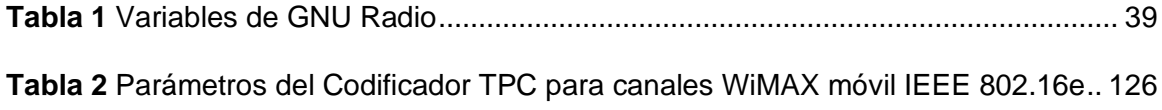

# **Índice de Figuras**

<span id="page-14-0"></span>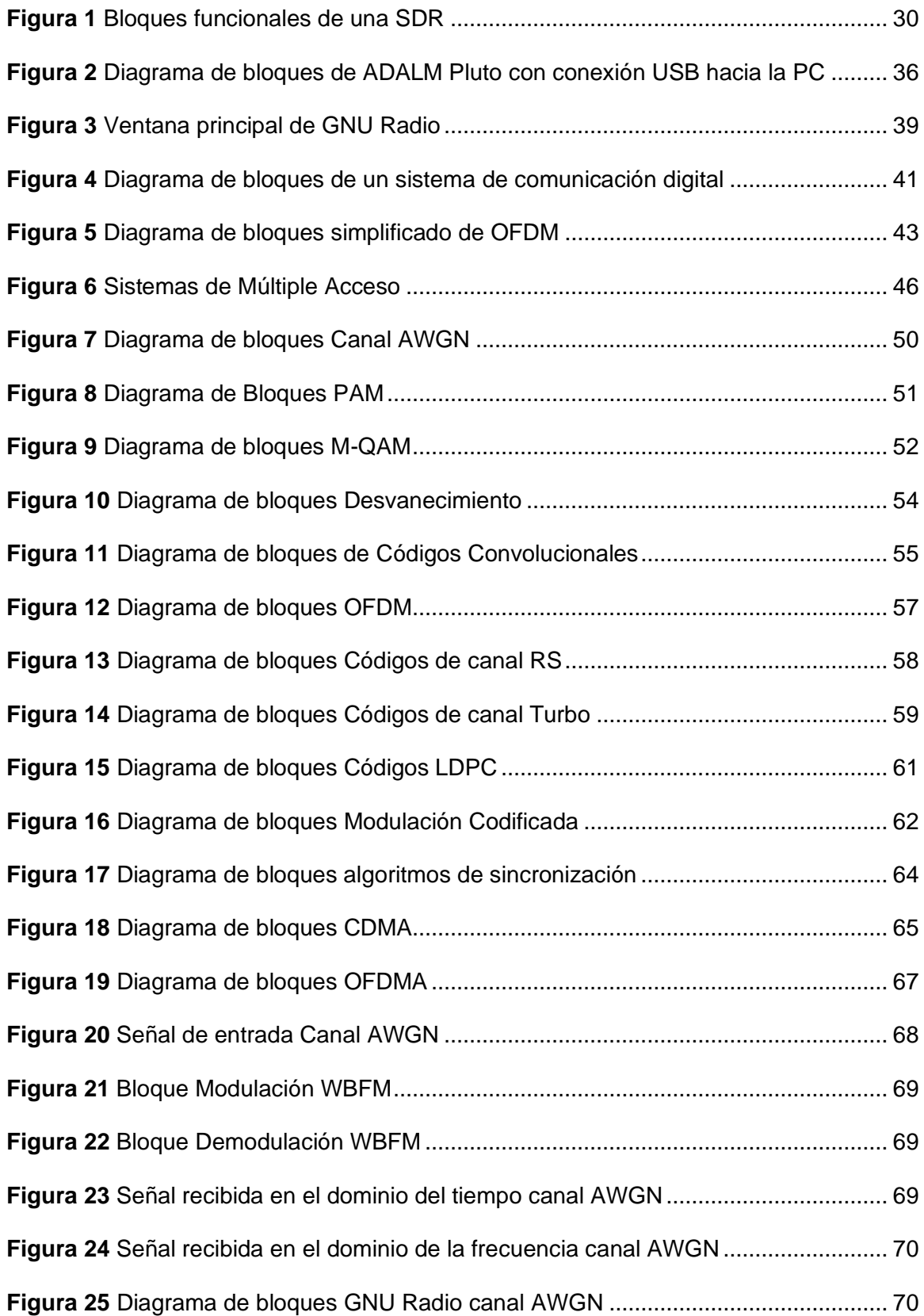

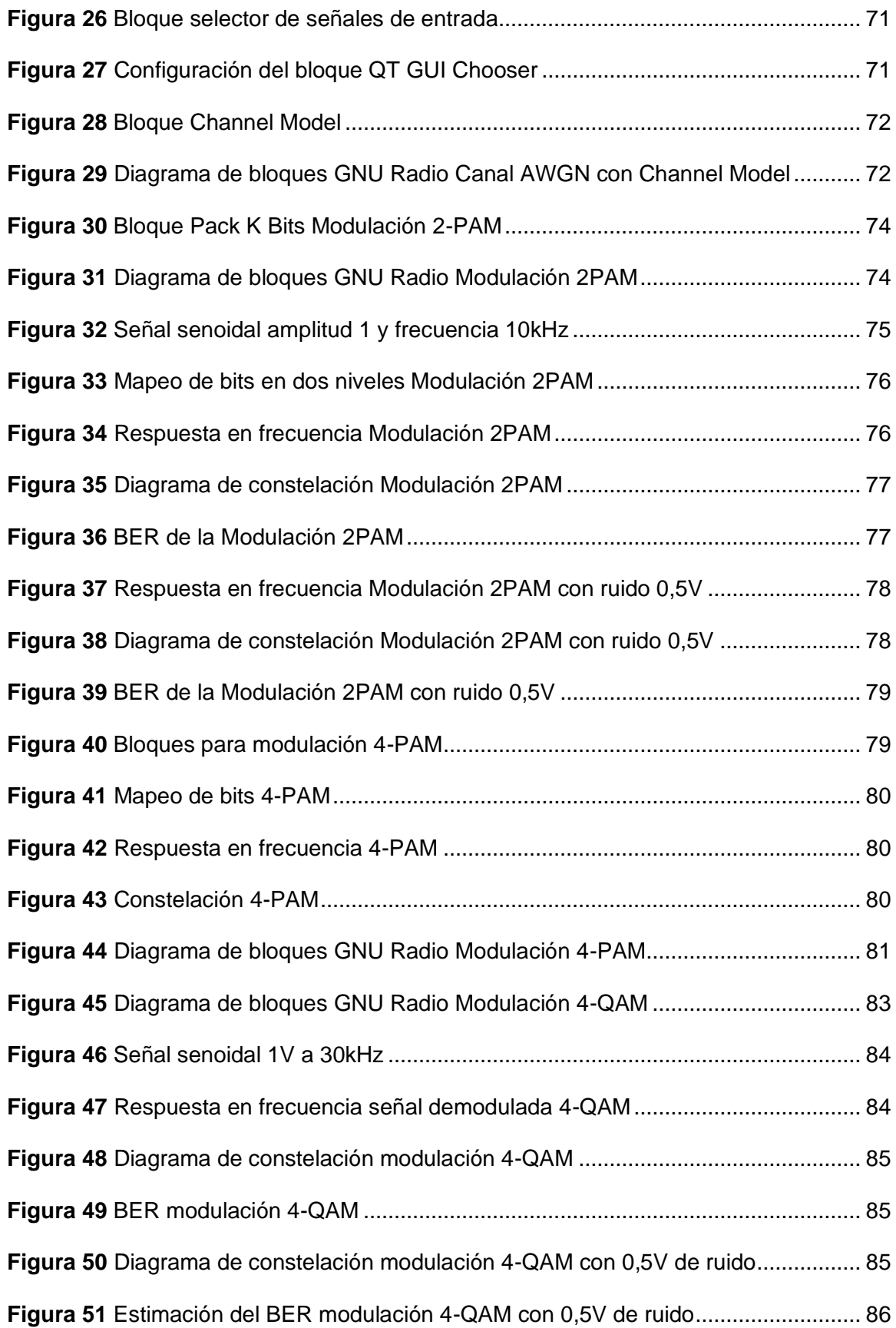

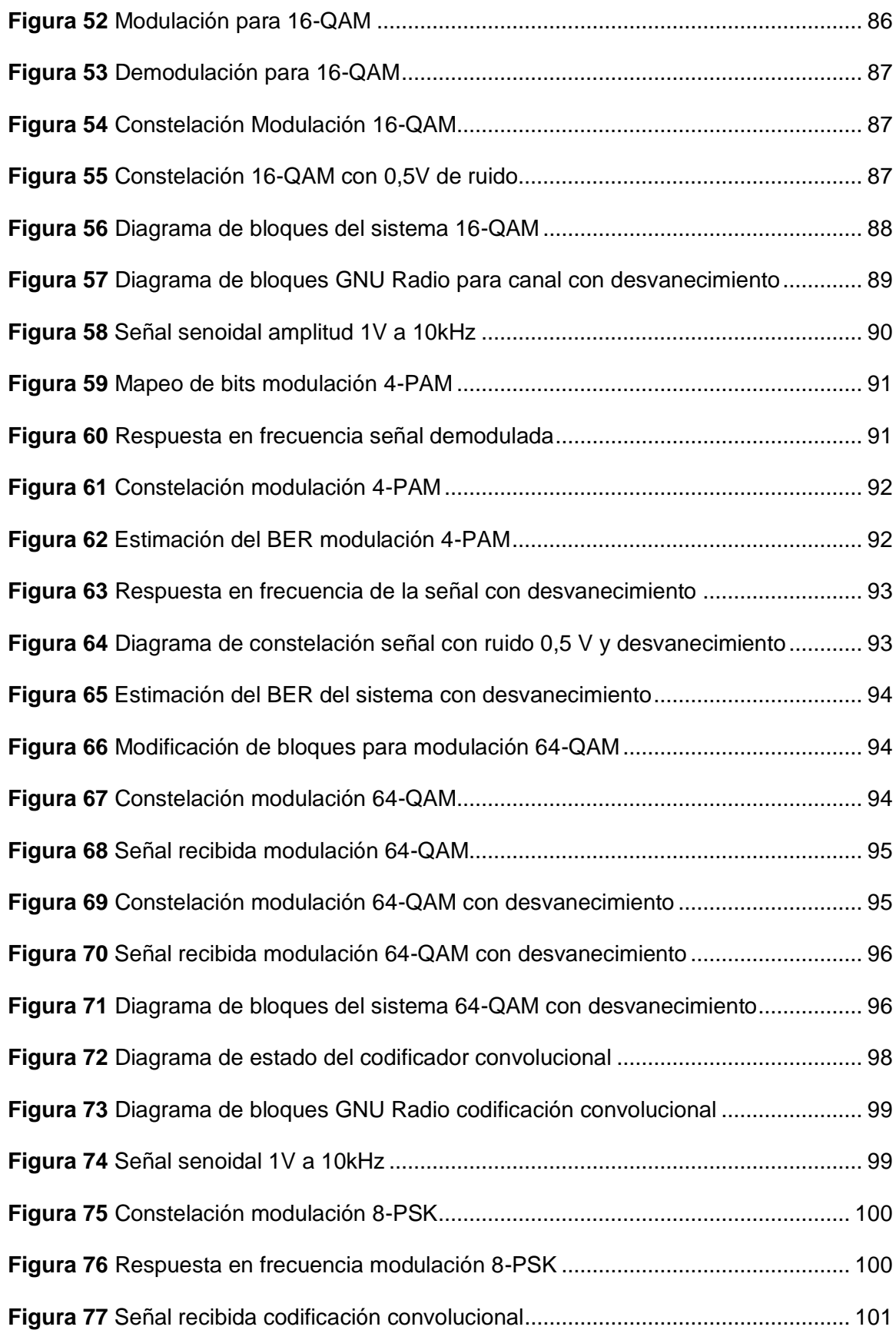

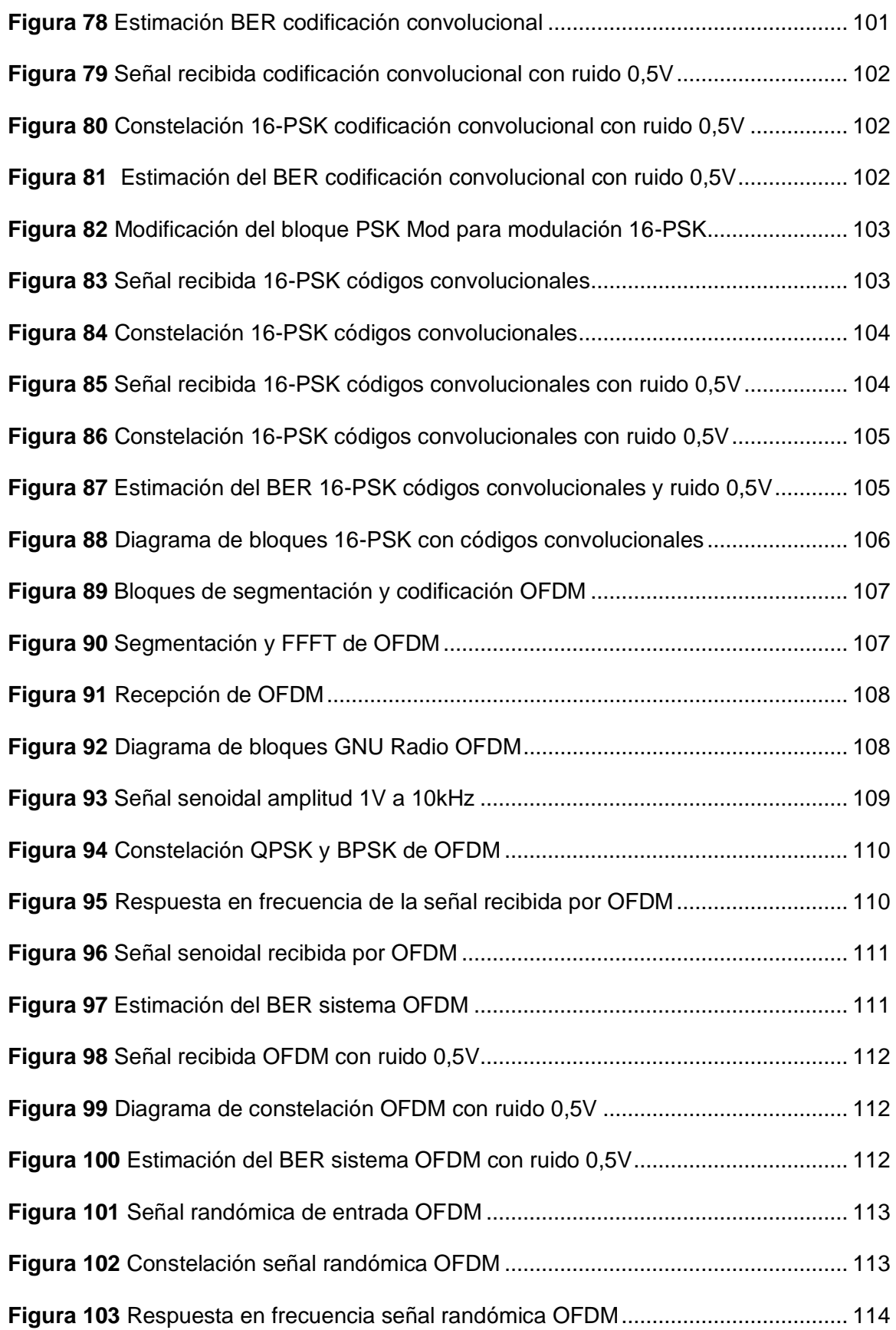

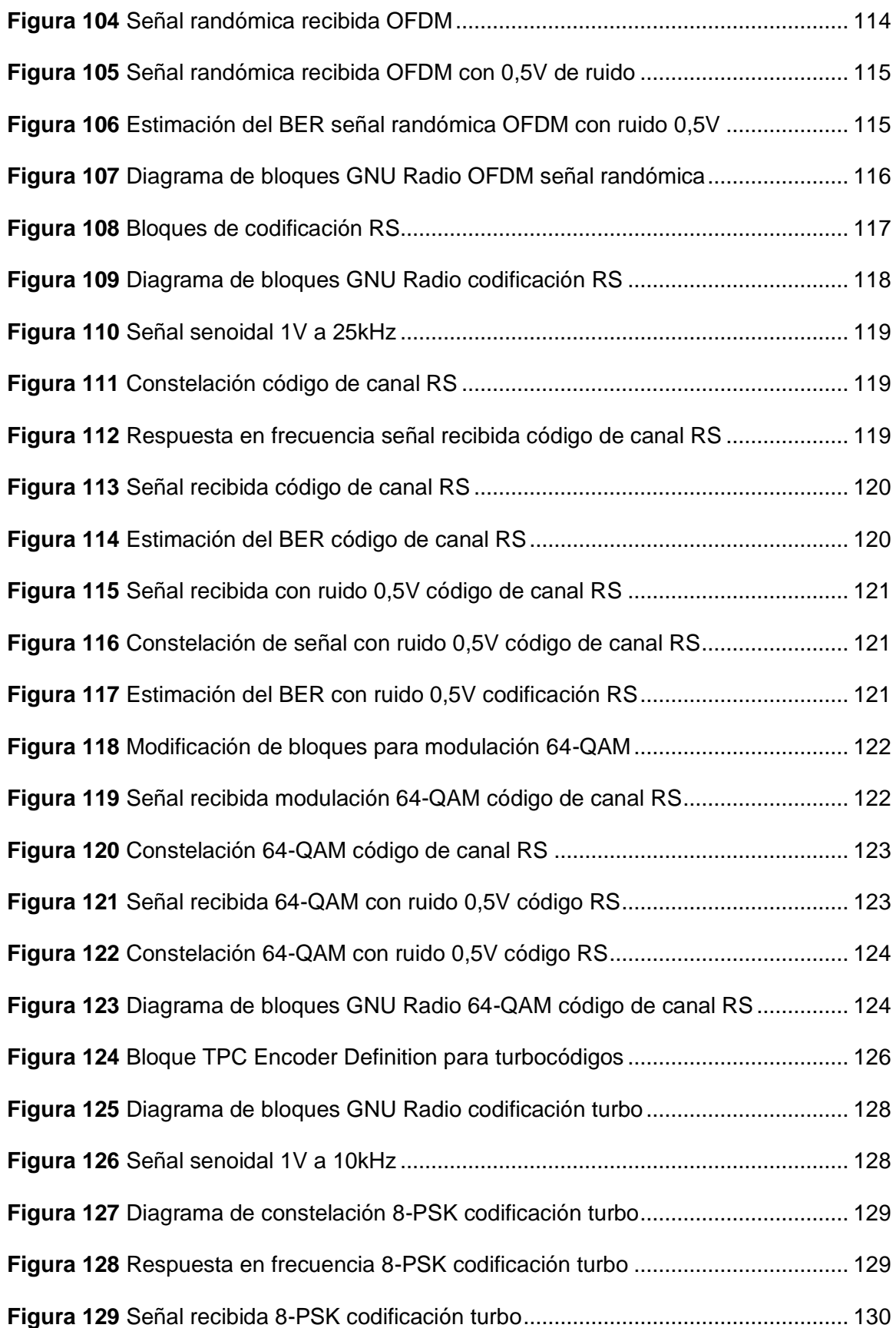

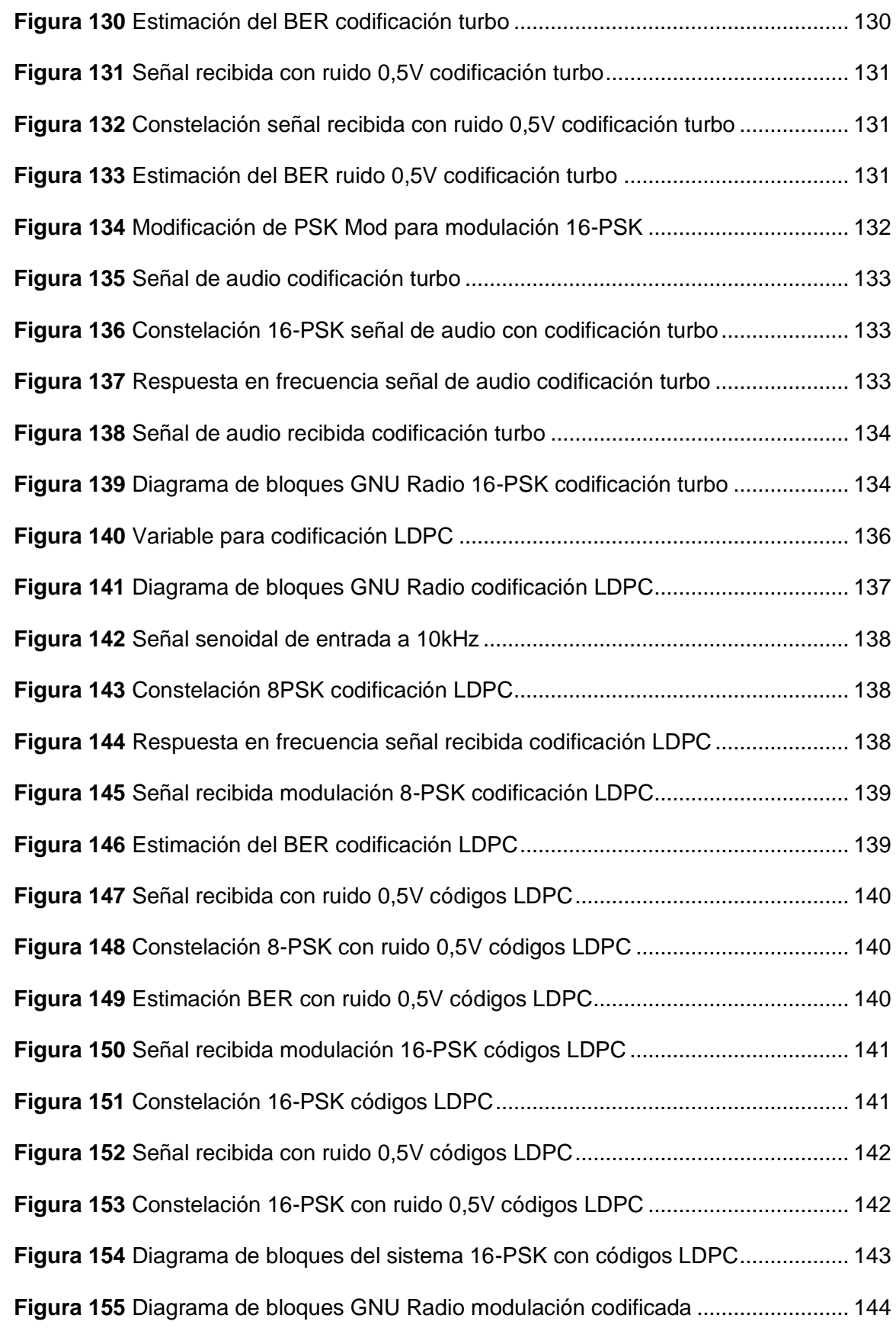

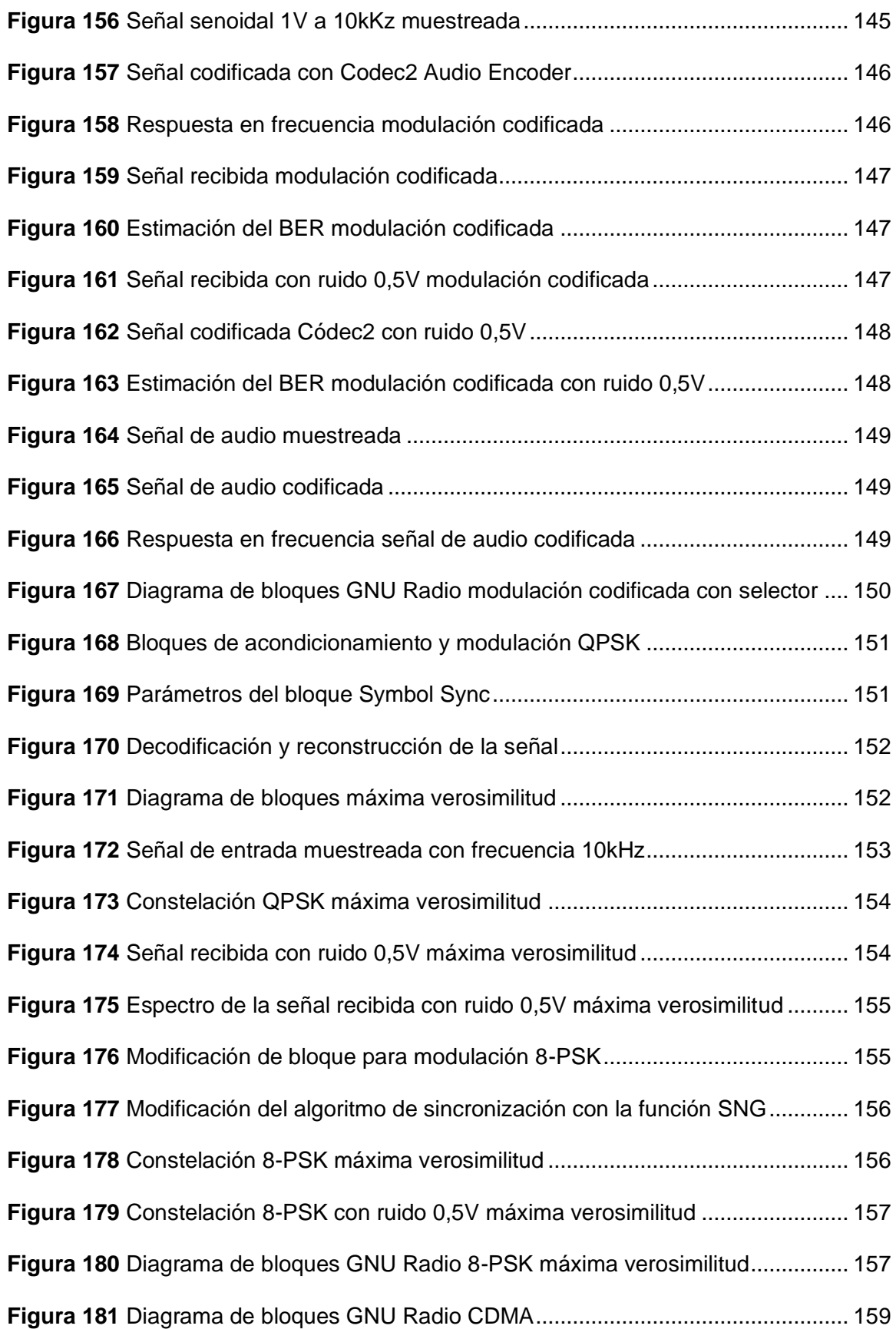

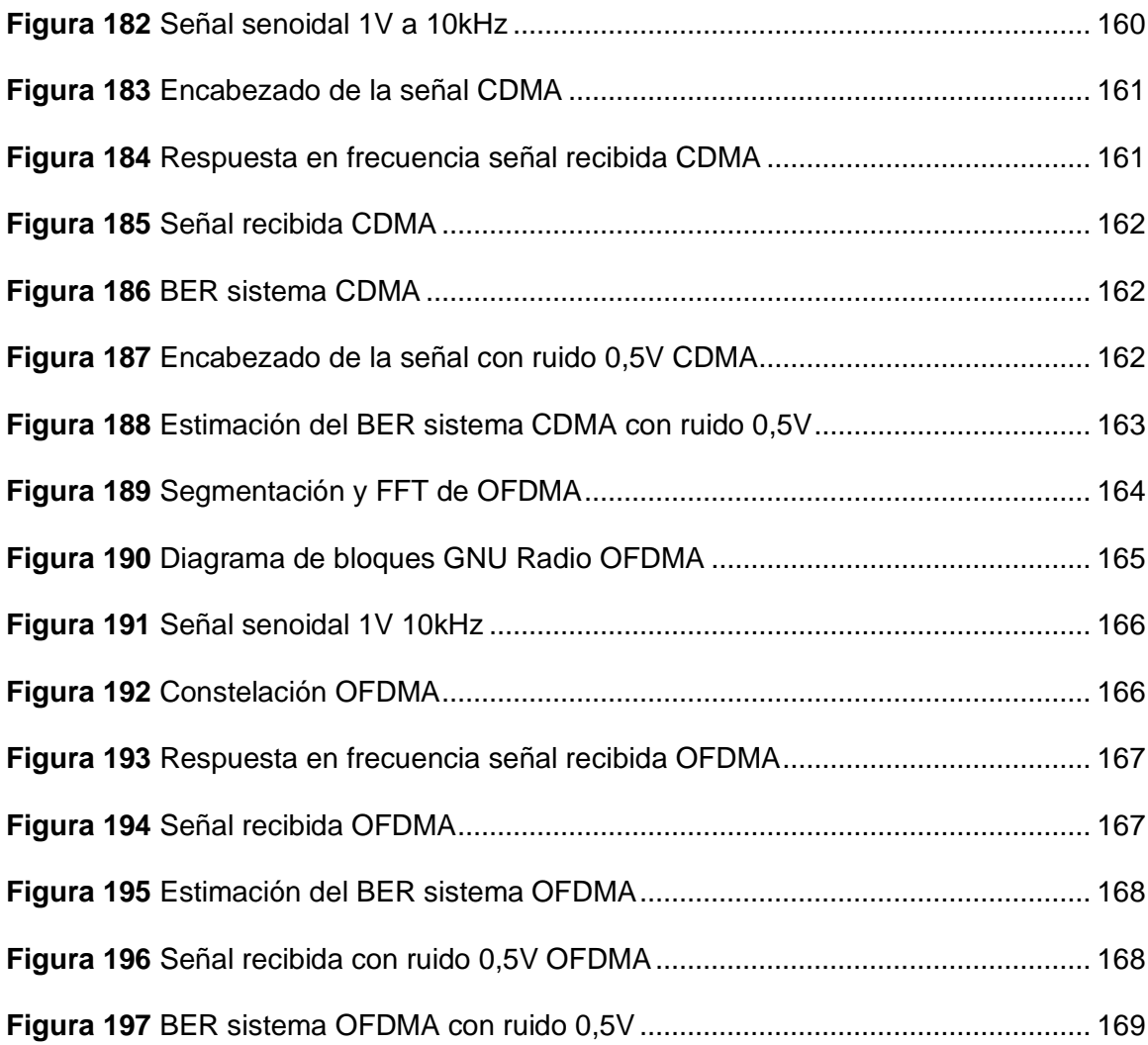

#### **Resumen**

<span id="page-22-0"></span>La Radio Definida por Software (SDR) es una tecnología que ha revolucionado en las últimas décadas los sistemas de comunicaciones. Su hardware reconfigurable por software le permite operar de manera flexible en diferentes servicios y arquitecturas de comunicación de radiofrecuencia, posibilitando su acogida en la docencia de las Telecomunicaciones, con la finalidad de incrementar la carga práctica y de experimentación en los laboratorios institucionales. El presente trabajo de titulación desarrolla un sistema de entrenamiento por medio de ensayos de laboratorio del componente de aprendizaje de Comunicación Digital utilizando Radio Definida por Software. Para el desarrollo del sistema de entrenamiento se utilizó el software de simulación GNU Radio y el módulo SDR, ADALM PLUTO. El proyecto detalla el modo de uso del software y del hardware, los cuales son requerimientos fundamentales para el desarrollo de las prácticas; además, se incluye la base teórica de las Comunicaciones Digitales, como modulaciones digitales, codificación del canal y sistemas múltiples de acceso. En cuanto al diseño e implementación de las guías de laboratorio, se describe el procedimiento de su ejecución y actividades de desarrollo autónomo del estudiante; finalmente se presentan los resultados obtenidos de cada práctica. Se elaboraron un total de trece guías de laboratorio, las cuales se enfocan en brindar el componente práctico para que el estudiante conceptualice el aprendizaje de Comunicación Digital, empezando desde el análisis del canal de comunicaciones, y culminando con la evaluación de desempeño de CDMA y OFDMA. Integrar la tecnología SDR en el laboratorio de la asignatura de Comunicación Digital es importante, ya que los estudiantes podrán aplicar el conocimiento teórico en la práctica, y de esta manera complementar el aprendizaje. El uso de hardware, como es el dispositivo ADALM PLUTO, y el software de simulación GNU Radio para la enseñanza de Comunicación Digital, es una forma de explotar los recursos de innovación para que los estudiantes alcancen un aprendizaje significativo.

*Palabras clave:* Comunicación Digital, GNU Radio, Radio Definida por Software.

#### **Abstract**

<span id="page-23-0"></span>Software Defined Radio (SDR) is a technology that has revolutionized communication systems in the last decades. Its software-reconfigurable hardware allows it to operate flexibly in different radio frequency communication services and architectures, enabling its acceptance in Telecommunications education with the aim of increasing the practical and experimental load in institutional laboratories. This thesis develops a training system through laboratory tests of the Digital Communication learning component using Software Defined Radio. For the development of the training system, the GNU Radio simulation software and the SDR module, ADALM PLUTO, are used. The project describes in detail how to use the software and hardware, which are fundamental requirements for the development of the practices. In addition, the theoretical foundations of Digital Communications are included, such as digital modulation, channel coding and multiple access systems. Regarding the design and implementation of the laboratory guides, the procedure for their execution and the autonomous development activities for the student are described. Finally, the results obtained from each practice are presented. A total of three laboratory guides are prepared, which focus on providing the practical component for the student to conceptualize the learning of Digital Communication, starting from the analysis of the communication channel, and culminating with the CDMA and OFDMA performance evaluation. The integration of SDR technology in the laboratory of the Digital Communication subject is important, since students will be able to apply theoretical knowledge in practice, thus complement learning. The use of hardware such as ADALM PLUTO device, and the GNU Radio simulation software for teaching Digital Communication, is a way to utilize innovation resources for students to achieve meaningful learning.

*Keywords:* Digital Communication, GNU Radio, Software Defined Radio.

#### **Capítulo I**

#### **Planteamiento del problema de investigación**

#### <span id="page-24-2"></span><span id="page-24-1"></span><span id="page-24-0"></span>**Antecedentes**

La evolución de las telecomunicaciones ha ido de la mano con la creación de estándares y protocolos; sin embargo, esto ha generado problemas de interoperabilidad, especialmente debido al aumento en la robustez y el costo de los equipos de comunicaciones. Como resultado, se han presentado dificultades de compatibilidad. Para dar solución a esta problemática surge la tecnología de Radio Definido por Software SDR; esta tecnología permite la modificación de parámetros de comunicación, como el ancho de banda, la frecuencia y el tipo de modulación, a través del software.

Estos equipos, al ser de bajo costo y fácil configuración, se utilizan en el ámbito académico e investigativo. Existen innumerables aplicaciones de las SDR's en prácticas de laboratorio para estudiantes de carreras de Telecomunicaciones a nivel mundial. Se ha demostrado que es una herramienta eficaz en la enseñanza de componentes de aprendizaje como Comunicaciones Inalámbricas, Telemática, Fundamentos de Sistemas de Comunicaciones, Comunicación Digital, entre otras asignaturas que forman parte de la malla curricular de Ingeniería en Telecomunicaciones.

El Departamento de Eléctrica, Electrónica y Telecomunicaciones de la Universidad de las Fuerzas Armadas dispone de módulos SDR ADALM Pluto para que los estudiantes puedan interactuar con estos equipos y complementar el aprendizaje teórico mediante la práctica, al involucrar tanto software como hardware en la enseñanza. Sin embargo, hasta el momento, no se ha desarrollado propuestas de laboratorio que ofrezcan una guía para el docente tutor y para los estudiantes en el entrenamiento de los componentes de aprendizaje de Comunicación Digital.

25

#### <span id="page-25-0"></span>**Justificación**

Los sistemas de comunicaciones han ido evolucionando de forma exponencial en los últimos años, de forma que se encuentran estrechamente vinculados con la tecnología de Radio Definido por Software SDR; la cual permite modificar sus parámetros de operación como banda de frecuencia, tipo de modulación o potencia máxima (Carchi, 2022), mediante software, sin realizar cambios en los componentes de hardware, a costos reducidos. La tecnología SDR cumple el propósito de digitalizar señales a través de la modificación de parámetros RF de forma dinámica, en un software de control. De esta manera, reemplaza equipos robustos de procesamiento digital y brinda soluciones versátiles para el diseño e implementación de sistemas de comunicaciones de radio (Bermeo, 2022). Este esquema, aunque surgió como necesidad optimizar las redes de telecomunicaciones en el campo militar, se ha convertido, después de más de 20 años, en una herramienta con fines académicos y educativos para asignaturas relacionadas con Comunicaciones Digitales las instituciones de educación superior (Botella y otros, 2020).

Para la programación de los módulos SDR se encuentra MATLAB, el cual es un software creado para solucionar problemas de ingeniería; LabVIEW, implementado en un entorno de programación gráfica; y finalmente, GNU Radio, que posee una variedad librerías con herramientas de bloque para el procesamiento digital de señales (Martínez & Chona, 2021).

GNU Radio es un ecosistema para el desarrollo de software de radio. Está compuesto tanto por software libre como de código abierto, y una comunidad que trabajan en proyectos de investigación. El software integra bloques de procesamiento de señales para diseñar y simular aplicaciones mediante software (Rondeau, 2015). A GNU Radio se le puede implementar un hardware de radio frecuencia externo de baja gama, el cual permite desarrollar radios definidos por software (Martínez & Chona, 2021).

El módulo de aprendizaje activo ADALM-PLUTO, fabricado por Analog Devices, es una alternativa que ayuda a introducir a los estudiantes de ingeniería en Telecomunicaciones y Tecnologías de Información en los fundamentos teórico-prácticos de SDR, comunicaciones digitales e inalámbricas (Bazurto & Obregón, 2022).

Durante los últimos períodos académicos, las prácticas de laboratorio de la materia Comunicación Digital de la Universidad de las Fuerzas Armadas ESPE, no han tenido actualizaciones en cuanto a hardware y software, que permitan a los estudiantes un aprendizaje integrado de las comunicaciones digitales con un enfoque práctico; por este motivo es importante el diseño y desarrollo de un sistema de entrenamiento utilizando Radio Definido por Software y GNU Radio para complementar la enseñanza de los elementos de aprendizaje que componen la asignatura de Comunicación Digital, como modulaciones digitales, codificación del canal, algoritmos de sincronización y sistemas múltiples de acceso; que serán útiles para el estudio de estándares tecnológicos actualmente vigentes.

### <span id="page-26-0"></span>**Alcance**

El presente proyecto de grado se compone de trece propuestas de ensayo de laboratorio, especificadas de la siguiente manera:

#### **Guía de laboratorio Nro 1: Canal AWGN**

En la guía de laboratorio 1 se analizará el comportamiento de un canal de comunicaciones insertando una fuente de ruido gaussiano con la modulación WBFM.

# **Guía de laboratorio Nro 2: Evaluación de desempeño de modulaciones PAM en canales AWGN**

En la guía de laboratorio 2 se evaluará el desempeño de Modulaciones por Amplitud de Pulsos 2-PAM y 4-PAM, en canales gaussianos mediante la estimación del BER.

# **Guía de laboratorio Nro 3: Evaluación de desempeño de modulaciones M-QAM en canales AWGN**

En la guía de laboratorio 3 se evaluará el desempeño de Modulaciones por Amplitud en Cuadratura 4-QAM y 16-QAM, utilizando canales AWGN con la estimación del BER.

# **Guía de laboratorio Nro 4: Evaluación de desempeño de modulaciones digitales**

# **en canales AWGN y desvanecimiento**

En la guía de laboratorio 4 se evaluará el desempeño mediante el BER, de

modulaciones PAM y M-QAM, en canales gaussianos con desvanecimiento.

# **Guía de laboratorio Nro 5: Evaluación de códigos convolucionales**

En la guía de laboratorio 5 analizarán los códigos convolucionales mediante su simulación.

# **Guía de laboratorio Nro 6: Simulación y evaluación de OFDM**

En la guía de laboratorio 6 se efectuará la simulación y evaluación de Multiplexación por

División de Frecuencias Ortogonales OFDM con modulación PSK y M-QAM.

# **Guía de laboratorio Nro 7: Evaluación de desempeño de códigos de canal RS**

En la guía de laboratorio 7 se evaluará el desempeño del código de canal Reed-

Solomon con la modulación 64-QAM.

# **Guía de laboratorio Nro 8: Evaluación de desempeño de códigos de canal Turbo**

En la guía de laboratorio 8 se evaluará el desempeño del código de canal Turbo.

# **Guía de laboratorio Nro 9: Evaluación de desempeño de códigos LDPC**

En la guía de laboratorio 9 se evaluará el desempeño del código de Comprobación de Paridad de Baja Densidad LDCP mediante la estimación del BER.

# **Guía de laboratorio Nro 10: Evaluación de desempeño de modulación codificada**

En la guía de laboratorio 10 se evaluará el desempeño de la modulación codificada PCM mediante la estimación del BER.

# **Guía de laboratorio Nro 11: Algoritmos de sincronización por verosimilitud**

En la guía de laboratorio 11 se dará a conocer algoritmos de sincronización por máxima verosimilitud por medio de la estimación de la tasa de error de bit.

# **Guía de laboratorio Nro 12: Evaluación de desempeño de CDMA**

En la guía de laboratorio 12 se evaluará el desempeño de Acceso Múltiple por División de Código CDMA con la tasa de error de bit.

# **Guía de laboratorio Nro 13: Evaluación de desempeño de OFDMA**

En la guía de laboratorio 12 se evaluará el desempeño de Acceso Múltiple por División

de Frecuencias Ortogonales OFDMA con la estimación del BER.

Para cada una de las prácticas se empleará el dispositivo de Radio Definido por

Software ADALM PLUTO y el software GNU Radio.

# <span id="page-28-0"></span>**Objetivos**

# <span id="page-28-1"></span>*Objetivo General*

Diseñar un sistema de entrenamiento para un esquema de Comunicación Digital utilizando Radio Definido por Software.

# <span id="page-28-2"></span>*Objetivos Específicos*

- Analizar las características y funcionalidades de la tecnología SDR, asociadas al software GNU Radio.
- Analizar los fundamentos teóricos de la materia Comunicación Digital en lo referente a modulación digital, códigos de canal y acceso múltiple.
- Diseñar y estructurar propuestas de ensayos de laboratorio del componente de aprendizaje Comunicación Digital.
- Implementar los ensayos de laboratorio en el software GNU Radio y el módulo SDR.
- Documentar los procedimientos y analizar los resultados obtenidos durante el desarrollo de cada práctica.

### **Capítulo II**

#### **Fundamento Teórico**

#### <span id="page-29-2"></span><span id="page-29-1"></span><span id="page-29-0"></span>**Radio Definido por Software SDR**

La Radio Definido por Software es un término introducido por Joseph Mintola a inicios de 1990, que referencia a un dispositivo de radio reprogramable, cuyos parámetros vinculados con la capa física se configuran a través del software (Meshram & Kolhare, 2019). Los primeros trabajos de investigación sobre SDR se llevaron a cabo en los laboratorios de defensa de los EEUU como parte del proyecto SpeakEasy, en donde implementaron más de diez tipos de tecnología de comunicaciones inalámbricas (Galvis y otros, 2006).

La tecnología SDR ofrece notables ventajas en comparación con la radio tradicional; destacándose por el ahorro de hardware, su alta flexibilidad y capacidad de adaptarse a nuevos estándares de comunicación.

### <span id="page-29-3"></span>*Arquitectura de un sistema SDR*

Un módulo SDR ideal está conformado por tres bloques principales: sección de RF (Radiofrecuencia), sección de IF (Frecuencia Intermedia) y sección de Banda Base (Gutiérrez y otros, 2013), como se ilustra en la [Figura 1.](#page-29-4)

### <span id="page-29-4"></span>**Figura 1**

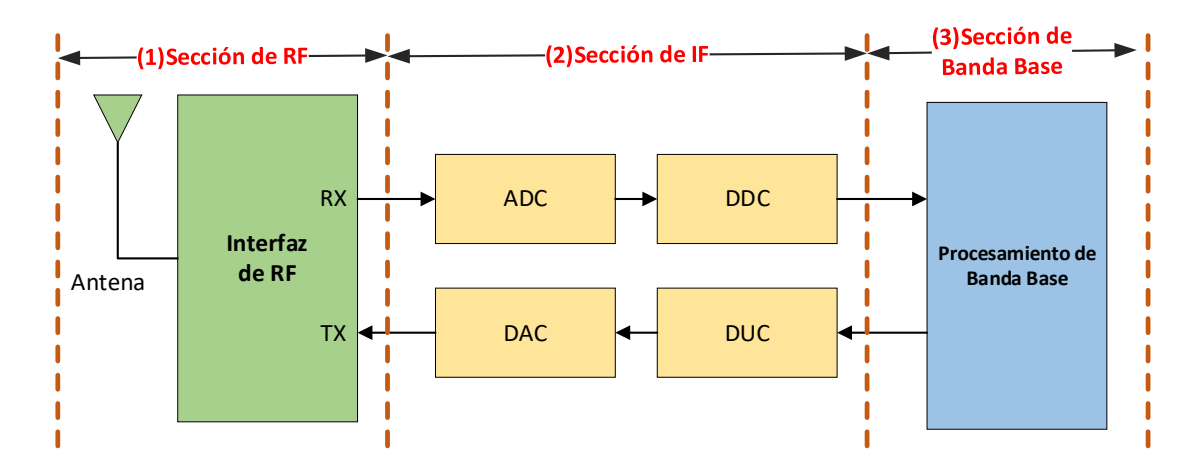

*Bloques funcionales de una SDR*

En la Figura 1, la sección 1 se encarga de la recepción y transmisión de las señales de RF con la implementación de hardware analógico.

La sección 2 es la responsable de entregar la señal digitalizada de IF a Banda Base, o realizar el proceso inverso según se recepte o transmita la señal. Esto se logra mediante los conversores ADC (Convertidor Análogo/Digtital), DAC (Convertidor Digital/Análogo), DDC (Convertidor Digital Descendente) DUC (Convertidor Digital Ascendente), y el uso de hardware digital.

La sección 3 opera la señal en banda base mediante un software en un computador de uso general.

Esta estructura tridimensional del sistema SDR garantiza la recepción y transmisión eficiente de las señales, maximizando la flexibilidad y la adaptabilidad a diferentes entornos y estándares de comunicación.

#### <span id="page-30-0"></span>*Características de SDR*

La tecnología SDR destaca por su adaptabilidad a nuevos estándares, ya que gracias a la definición de parámetros de comunicación mediante el software brinda una amplia gama de posibilidades para que sea utilizado en desarrollos tecnológicos, especialmente en los campos educativos e investigativos. Las características principales de las SDRs son:

- **Eficiencia:** Son capaces de aprovechar al máximo los recursos de hardware disponibles a través del software, gracias al ajuste dinámico en tiempo real de los parámetros de comunicación; así mismo permiten el uso eficiente del espectro de frecuencias, al permitir ajustar el ancho de banda según la demanda de la aplicación.
- **Compatibilidad:** Son capaces de enlazar sistemas de radios con distintos protocolos o estándares de comunicación.
- **Flexibilidad:** Brindan la posibilidad de ser utilizadas en diversas aplicaciones, sin necesidad de cambiar los equipos de configuración para la transmisión de radio.
- **Reducción de costos:** La reconfiguración de parámetros a través de un software de control permite el ahorro de gran cantidad de hardware en relación a la radio tradicional, ya que un solo módulo físico SDR puede ser utilizado para varias aplicaciones en las que intervengan la transmisión de información bajo modulaciones digitales o análogas; además de que las actualizaciones del sistema se lo realiza bajo software sin la necesidad de adquirir nuevos equipos de transmisión, lo que representa un ahorro significativo.

#### <span id="page-31-0"></span>*Tendencias y Aplicaciones de la SDR*

La tecnología SDR se encuentra inmersa en distintas aplicaciones a nivel global, tanto en ámbitos de la industria, desarrollo de investigación, implementación de varias tecnologías inalámbricas de última generación como tecnología 5G y la radio cognitiva; así como en la enseñanza-aprendizaje de sistemas de comunicación.

La tendencia de la tecnología SDR, dentro del contexto continental en América, se centra en la mejora de técnicas de modulación y codificación de sistemas de comunicación y también en la enseñanza de asignaturas del área de Telecomunicaciones y Tecnologías de la Información. Europa dirige su atención hacia la radio cognitiva y la optimización de la arquitectura de la SDR, Asia se enfoca en el desarrollo de sistemas de radio adaptativas con el uso de IoT (Internet de las Cosas); finalmente, África y Oceanía destacan por la implementación de la SDR en el sector médico, como por ejemplo el análisis de microondas en dispositivos médicos portátiles (Niño y otros, 2023).

Según informes de la empresa de investigación de mercado, Mordor Intelligence, en 2020 el mercado de las SDRs fue valorado en \$6.41 mil millones, y se espera un crecimiento de \$14.69 mil millones en el año 2030. Este aumento en la demanda se atribuye al avance en la integración de radios definidos por software en las fuerzas militares, con el fin de mejorar la seguridad y defensa de las tropas de infantería, así como optimizar la comunicación aire – tierra y en vehículos blindados (Mordor Intelligence Research & Advisory, 2023).

# <span id="page-32-0"></span>*La SDR en la educación*

La integración de la Radio Definida por Software se evidencia notablemente en el sector educativo de las telecomunicaciones, especialmente en asignaturas que abordan el procesamiento digital de señales, las modulaciones y sistemas de comunicaciones de forma general. El uso de la SDR en entornos de educación superior provee a los estudiantes no solo conocimientos teórico-prácticos sólidos sobre las telecomunicaciones, sino también la oportunidad de explorar áreas adicionales de interés personal (Shearman & Welch, 2012) tal como es el caso de los radioaficionados.

En el año 2020, se realizó un estudio en la Universidad de Valencia sobre el impacto en los estudiantes del uso de módulos SDR en la enseñanza de Comunicaciones Digitales, obtenido resultados positivos en cuanto al incrementado de la motivación y energía del alumnado sobre las actividades de laboratorio (Botella y otros, 2020). Así como en esta institución de educación superior, en otras de prestigio mundial como Universidad de Notre Dame, Universidad Politécnica de Madrid, Universidad de Berkeley, y a nivel nacional, como en la Universidad Técnica de Ambato, Universidad Politécnica Nacional, Universidad Politécnica Salesiana, Universidad Nacional de Loja, se han implementado prácticas de laboratorio multidisciplinarias de ingeniería utilizando la tecnología SDR. De esta forma, las herramientas tecnológicas son aprovechadas al máximo por los estudiantes, que aprenden de forma dinámica y exploran diversos campos de ingeniería a través de jornadas pedagógicas revolucionarias (Ramos y otros, 2023).

Aunque esta tecnología posee gran potencial para el desarrollo, investigación y enseñanza de prototipos de sistemas de comunicación y redes inalámbricas, los centros educativos deben prestar especial atención a los requerimientos del uso de la SDR para maximizar la experiencia educativa, como módulos SDR accesibles, entonos de desarrollo de código libre, software y hardware potente (Wyglinski y otros, 2016); así como una planificación adecuada de las sesiones de laboratorio de las asignaturas correspondientes a la malla curricular.

#### <span id="page-33-0"></span>**Hardware para SDR**

El término "*hardware para SDR*" o "*periféricos SDR*" hace referencia a los módulos físicos diseñados para la digitalización de señales RF, desempeñando la función de emisor y receptor; es decir que pueden funcionar como un transceptor, y mediante un canal de comunicaciones guiado o no guiado, transmitir la información dependiendo de los parámetros configurados en el software.

Las familias de los módulos SDR genéricos más destacados en proyectos de desarrollo a baja escala en investigación y educación son los siguientes:

- **USRP:** Periférico SDR Universal del fabricante Ettus Research y NI, es utilizado para implementar sistemas de comunicaciones de radio de hasta 6 MHz y es compatible principalmente con el software NI LabVIEW, aunque también con entornos de software libre como GNU Radio, Redhawk y MathWorks. Los campos de aplicación engloban redes móviles, de radio, de radio cognitiva, satelitales y seguridad pública (NI, 2023).
- **HackRF One:** Transceptor half dúplex de señales RF con frecuencias de 1 MHz hasta 6 MHz; el que puede ser utilizado como un módulo USB o de forma independiente mediante una configuración predeterminada. Fue desarrollado por Great Scott Gadgets (Rodriguez, 2017) y destaca por sus aplicaciones en el hacking ético, además de ser una plataforma de hardware libre. Es compatible con entornos de software como GNU Radio, QSpectrumAnalyzer, Universal Radio Hacker, entre otros.
- **AirSpy:** Es un fabricante de receptores de SDR, cuyo producto más popular es la SDR AirSpy R2 que permite la recepción de hasta 1800 MHz. Este módulo es empleado en radares, satélites y aviones; así como en proyectos educativos. Es compatible con el software gratuito y libre SDR# (SDR sharp) de la misma casa de desarrollo, además de otras plataformas como HDSDR, GQRX, GNU Radio, entre otras (AirSpy, 2023).
- **ADALM Pluto:** Módulo SDR full dúplex fabricado por Analog Devices Inc., cuenta con una frecuencia de trabajo de 325 MHz a 3.8 GHz y es utilizado principalmente en la educación, para la enseñanza-aprendizaje de sistemas de RF, comunicaciones inalámbricas y digitales. El software compatible la SDR Adalm Pluto es Matlab Simulink, LabVIEW y GNU Radio, todos de código abierto y libre.

#### <span id="page-34-0"></span>*ADALM Pluto*

Una vez que se han descrito de forma breve los periféricos SDR más populares en el mercado, se pretende centrar la atención específicamente en la SDR Adalm Pluto; ya que es el módulo de aprendizaje que dispone el Departamento de Eléctrica y Electrónica de la Universidad de las Fuerzas Armadas ESPE, además de que presenta ventajas con respecto a costo-beneficio en comparación a los demás módulos SDR.

El periférico SDR Adalm Pluto es un dispositivo de propósito general diseñado para el procesamiento de señales RF, creado con fines educativos para la formación académica superior de ingeniería en Telecomunicaciones, Telemática y Tecnologías de la Información. Aunque es una herramienta asequible para estudiantes, al ser de bajo costo y que cumple con los requerimientos básicos, presente algunas limitaciones técnicas tales como:

- Rango de temperatura 10 °C 40 °C
- Velocidades de transmisión de USB 2.0 dependiendo del host USB
- Tarjeta FPGA pequeña con 28k celdas lógicas
- Oscilador con estabilidad de frecuencia de  $\pm 25$ ppm que puede ser cubierto con un algoritmo de compensación de frecuencia
- Rango de sintonización entre 325 y 3800 MHz
- Carece de protección contra interferencias de RF
- No cuenta con filtros de salida (Analog Devices, 2021)

Adalm Pluto está conformado externamente por dos antenas, una emisora y otra receptora por las que se transmiten las señales RF, y el terminal USB 2.0 que se conecta al computador para transmitir los datos en tiempo real, como se muestra en la [Figura 2.](#page-35-1)

Para el procesamiento RF de señales emplea el módulo de radio AD9363 con DAC y ADC de 12 bits y ancho de banda de 325 MHz a 3,8 GHz. El bloque de recepción además consta de un amplificador de bajo ruido (Low Noise Amplifiers o LNA), mezcladores, filtros analógicos y digitales. El bloque de banda base digital lo compone la FPGA SoC Xilinx Zynq basado en Linux, el que permite el control reprogramable de los parámetros de RF.

### <span id="page-35-1"></span>**Figura 2**

*Diagrama de bloques de ADALM Pluto con conexión USB hacia la PC*

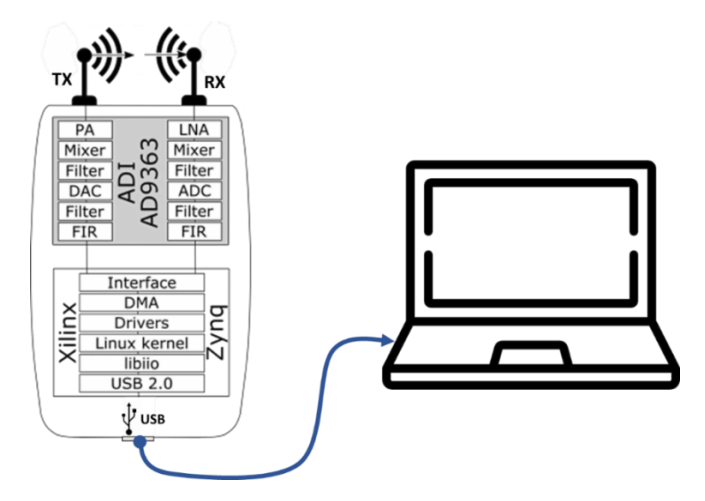

### <span id="page-35-0"></span>**Software para SDR**

Es el software utilizado para la configuración, control y análisis de las señales RF captadas por la SDR. En su mayoría, estos entornos proporcionan editores gráficos a través de diagramas de bloque. Operan de tal manera que son multiplataforma y de código abierto, lo
que significa que los desarrolladores comparten su código fuente y brindan soporte a través de sitios colaborativos en internet llamados Wikis. A pesar de que abundan herramientas de desarrollo de software para SDR, aquellas que ofrecen mayor compatibilidad con GNU Radio son las siguientes:

- **Matlab Simulink:** Es un software de simulación para modelados de sistemas de ingeniería de diversas áreas, lo que permite analizar los diseños antes de su implementación. Se puede obtener la versión gratuita de prueba o adquirir la versión completa mediante de una licencia anual de \$980 y es compatible con los Sistemas Operativos Linux, Mac OS y Windows. Cuenta con soporte para la SDR Adalm Pluto gracias al paquete Communications Toolbox para trabajar con sistemas inalámbricos, con un rango de frecuencia de muestreo que se puede configurar entre 520 kHz y 61.44 MHz (MathWorks, s.f.). Además, incluye un curso introductorio con tutoriales y ejemplos que ayudan al manejo de la SDR dicho software.
- **NI LabVIEW:** Es una plataforma de desarrollo que permite crear prototipos para sistemas automatizados mediante la programación gráfica. La versión LabVIEW Base tiene un costo de \$580 al año. Permite la generación de código en Python, C/C++, .NET y el software MathWorks MATLAB (National Instruments Corp., s.f.). LabVIEW tiene compatibilidad con Windows y Mac OS.
- **GNU Radio:** Se trata de un ecosistema de software gratuito con herramientas para el desarrollo y simulación de sistemas de radio. Esto se logra por medio de la configuración de diagramas de flujo a través de la concatenación de bloques nativos en C++ o de encapsulados .py (Python) creados por el usuario. Es una aplicación intuitiva y amigable, que ofrece compatibilidad con diversas distribuciones de Linux, Mac OS y Windows. Además, cuenta con

documentación que incluyen un manual de uso y referencia de los componentes de GNU Radio.

#### *GNU Radio*

GNU Radio sobresale por su facilidad de programación a través de diagramas de bloque y accesibilidad para sus usuarios; al ser una plataforma gratuita de código abierto. Esta herramienta está creada específicamente para el diseño de sistemas de comunicación de radiofrecuencia y cuenta con librerías propias para trabajar con Adalm Pluto. Todas estas ventajas, han llevado a que sea seleccionada como la plataforma sobre la cual se diseñarán e implementarán las prácticas de laboratorio de Comunicación Digital.

Fue desarrollado por Ericc Blossom en 2001; y, aunque originalmente se empleó el código Pspectra del MIT (Aguilar & Navarro, 2011), en la actualidad se basa en el lenguaje de programación C++. Con la finalidad de facilitar la interacción entre software y el usuario, en el año 2007 surgió la interfaz gráfica GNU Radio Companion (GRC), que genera archivos con la extensión .grc. Esta interfaz está implementada a través de Python (Navarro y otros, 2018), lo que permite vincular bloques, gracias al software SWIG, para formar flujogramas de procesamiento digital de señales RF y con la integración del hardware SDR, construir sistemas de radiocomunicaciones configurables en tiempo real.

GRC cuenta con una interfaz divida en cinco partes: Biblioteca de bloques, Barra de herramientas, Consola, Espacio de Trabajo y Variables (GNU Radio, 2021), como se muestra en la [Figura 3.](#page-38-0)

Para diseñar los diagramas de bloque se debe arrastrar cada componente deseado, que se encuentra en la parte izquierda de la ventana (Biblioteca de bloques), y soltarlo sobre el Espacio de Trabajo; y para concatenarlos, simplemente se une dando clic de un extremo al otro de cada bloque. Las propiedades de bloque se las puede editar, abriendo estos con un doble clic izquierdo. GNU Radio maneja distintas variables, tanto de Python, en diagramas de flujo y de actualización en tiempo real, que se describen en la [Tabla](#page-38-1) 1.

38

<span id="page-38-0"></span>*Ventana principal de GNU Radio*

<span id="page-38-1"></span>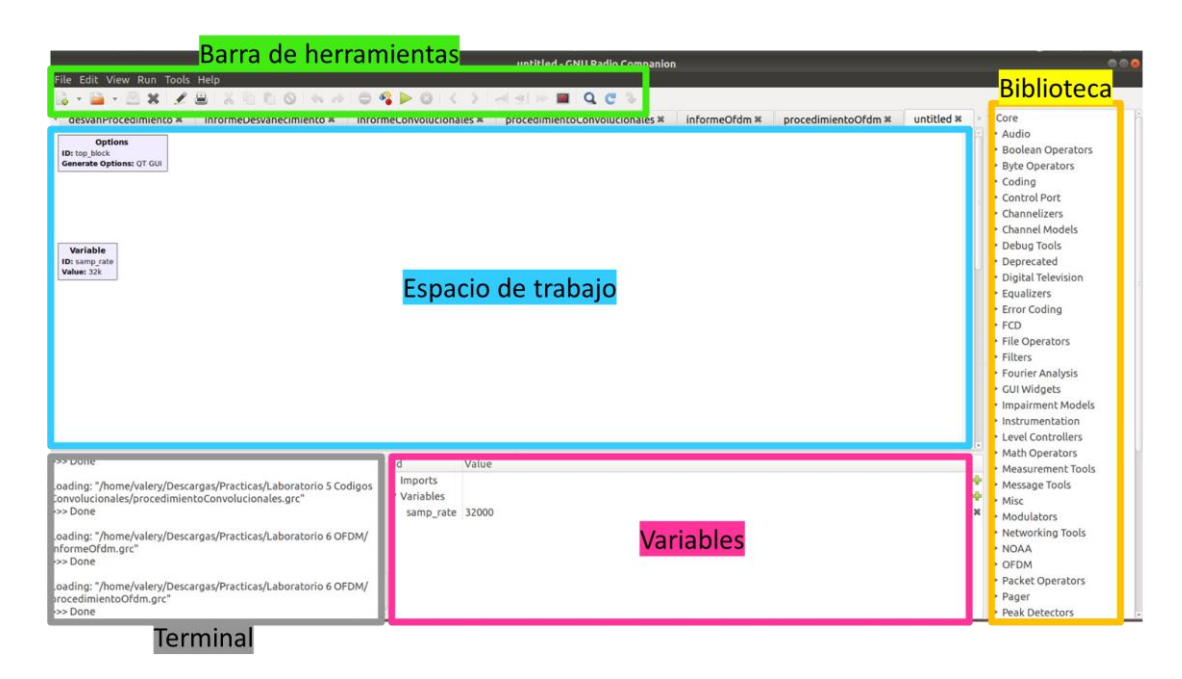

## **Tabla 1**

*Variables de GNU Radio*

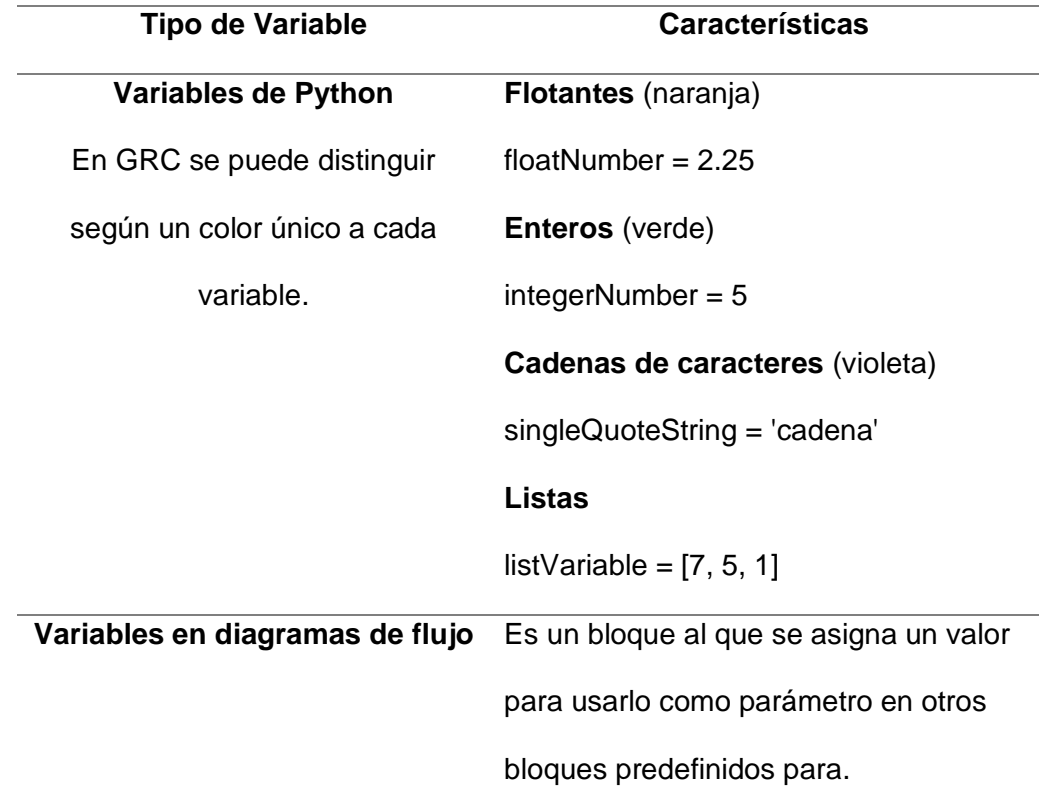

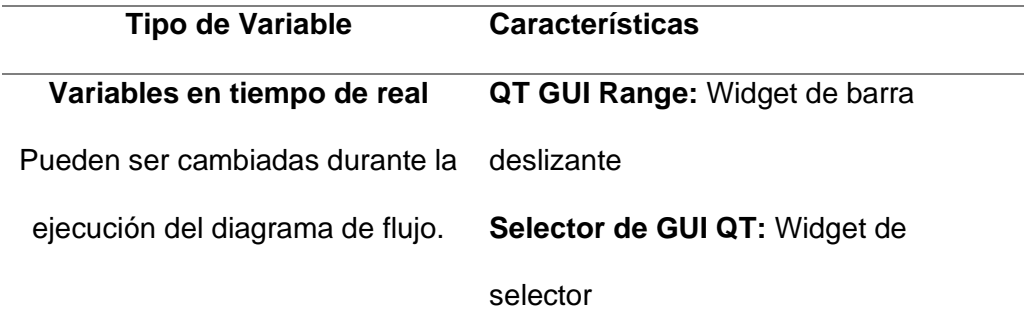

#### **Fundamentos de Comunicación Digital**

La asignatura de Comunicación Digital es una materia que corresponde al séptimo semestre de la carrera de Telecomunicaciones de la Universidad de las Fuerzas Armadas. Comprende temas imprescindibles en la formación académica de los estudiantes de ingeniería, como modulaciones digitales, técnicas de transmisión, codificación del canal, sistemas múltiples de acceso, entre otros. A continuación, se proporcionará los fundamentos teóricos de Comunicación Digital para llevar a cabo las prácticas de laboratorio que se plantean en los siguientes capítulos.

#### **Sistema de comunicación Digital**

Un sistema de comunicación está formado por un transmisor, receptor y un canal a través del cual se transmite la información, que puede ser analógico, en la cual la señal varía de forma continua en el tiempo, o digital, donde la señal toma valores discretos de voltaje. La comunicación digital tiene importantes ventajas sobre la análoga, por su mejor capacidad de regeneración, multiplexado, nivel de abstracción y procesamiento digital, así como mayor seguridad de la información (Rey & Tarrés). Gracias al avance tecnológico de los semiconductores en chips integrados el desarrollo de dispositivos electrónicos digitales ha sido menos costoso.

Sin embargo, en las comunicaciones digitales se debe prestar especial atención a la sincronización y ancho de banda, debido a que suele ser mayor en comparación con las

comunicaciones analógicas, y esto genera la ejecución de algoritmos computacionales más complejos.

Un sistema de comunicación digital está compuesto básicamente por los elementos que se muestran en la [Figura 4.](#page-40-0)

#### <span id="page-40-0"></span>**Figura 4**

Diagrama de bloques de un sistema de comunicación digital

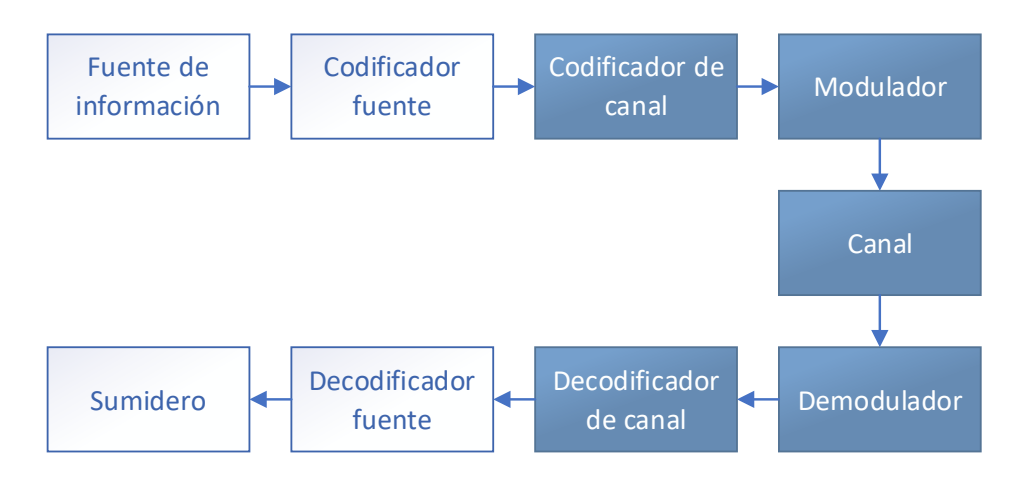

*Nota.* Tomado de Comunicaciones Digitales (p.3), por (Artés y otros, 2007), Pearson Educación/Prentice Hall.

#### *Canal de comunicación*

El canal de comunicación es el medio por el cual viaja la información, ya sea físico, como un cable coaxial, fibra óptica, hilos de cobre, entre otros; o el espacio libre por el cual se propagan las señales electromagnéticas, como es el caso de las transmisiones de radio. Uno de los principales desafíos de los canales de comunicación es el ruido, ya que son perturbaciones que causan la distorsión de la señal y, con ello, la perdida de la confiabilidad de la información.

El ruido térmico, generado por el movimiento y colisión aleatoria de los electrones dentro del sistema de comunicación, es una de las interferencias más comunes en un canal; al igual que el ruido blanco, caracterizado por tener una densidad espectral de potencia constante y valor promedio cero (Briceño, 2012). Para representar matemáticamente un canal con ruido

blanco se utiliza el modelo de un canal AWGN (Canal Aditivo de Ruido Gaussiano Blanco), con una variable gaussiana; dicho comportamiento se evaluará en la [Guía de Laboratorio N°1.](#page-48-0)

Otros factores que causan degradación de la señal son: retardo, pérdida de potencia, cambios en la amplitud o frecuencia ocasionadas por la reflexión, refracción o difracción; todos estos pueden ser analizados gracias al modelo de un canal con desvanecimiento (Fading), que se relaciona con la transmisión de las señales en múltiples trayectorias (García C. , 2021). Los canales con desvanecimiento serán objeto de estudio en la [Guía de Laboratorio N°2.](#page-49-0)

#### **Modulaciones Digitales**

La modulación es un proceso llevado a cabo en el transmisor, mediante el uso del modulador, como se ilustra en el diagrama de bloques de la [Figura 4,](#page-40-0) en donde se ajustan los parámetros de la señal portadora, con relación a la señal original que transporta la información. La señal resultante se le conoce como señal modulada. La modulación desempeña un papel importante en las comunicaciones, ya que facilita la propagación de señales de baja frecuencia y evita la interferencia de señales que ocupan la misma banda de frecuencias dentro del espectro electromagnético (Tomasi, 2003).

El término "modulaciones digitales" indica que la señal moduladora es digital, como es en el caso de la Modulación por Amplitud de Pulso (PAM) y la Modulación de Amplitud en Cuadratura (M-QAM). Además, la codificación M-aria simboliza a M como el número de combinaciones posibles para un número determinado de bits.

En M-QAM la modulación se realiza en amplitud y fase de la portadora; siendo un esquema eficiente en cuanto a ancho de banda (Proakis & Salehi, 2001); mientras que en la modulación PAM, la amplitud de la señal es la que transporta información. Estos esquemas de modulación serán analizados en la [Guía de Laboratorio N°3](#page-50-0) y [Guía de Laboratorio N°4,](#page-52-0) respectivamente.

Para evaluar el desempeño de un sistema de comunicación digital se utiliza la probabilidad o tasa de error de bit, conocido como BER por sus siglas en inglés (Bit Error Rate).

Este parámetro cuantifica la tasa de bits erróneos en comparación con el número total de bits transmitidos.

#### **Multiplexación y Conmutación**

Para que la transmisión de información sea eficiente en un sistema de comunicación con múltiples canales que comparten un medio de transmisión, ya sea un cable o radioenlace, es importante utilizar técnicas de multiplexación y conmutación.

La multiplexación es el proceso de combinar dos o más señales por un único enlace, sin que pierdan sus características originales. Mientras que, la conmutación es la gestión de la conexión entre el transmisor y el receptor, ya sea mediante la conmutación de circuitos o de paquetes.

La multiplexación puede llevarse a cabo de dos maneras principales: por división de tiempo (TDM), donde se asigna de forma cíclica y repetitiva un intervalo de tiempo a cada señal para su transmisión; y por división de frecuencia (FDM), en la cual se establece a cada señal una banda de frecuencia dentro del espectro total, coexistiendo dentro del mismo canal sin interferirse entre sí.

Dentro de FDM se encuentra la técnica de modulación digital OFDM (Multiplexación por División de Frecuencia Ortogonal), utilizada en comunicaciones de radar (Knill y otros, 2019), radiodifusión y TV digital (Briceño, 2012). Siguiendo con el mismo principio, durante el proceso de transmisión se divide el canal de frecuencias (banda ancha) en subportadoras (subcanales de banda angosta). La [Figura 5](#page-42-0) presenta un diagrama de bloques simplificado de la modulación OFDM, la cual será implementada y analizada en la Guía de [Laboratorio N°6.](#page-53-0)

#### <span id="page-42-0"></span>**Figura 5**

Diagrama de bloques simplificado de OFDM

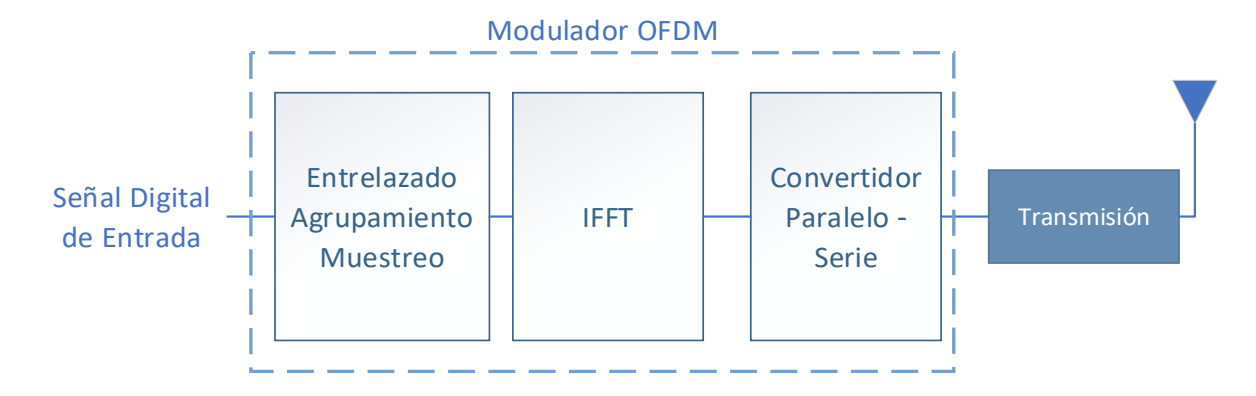

*Nota.* Tomado de Principio de las Comunicaciones (p. 589), por (Briceño, 2012), Universidad de los Andes Facultad de Ingeniería

## **Codificación del Canal**

La codificación del canal es una etapa del transmisor que facilita la corrección de errores, debido a la redundancia y adaptación de la señal a las características del canal. Además, optimiza la transmisión de información confiable, la que puede ser evaluada con el BER (Barry y otros, 2004).

Para este proceso se implementan códigos de bloque lineales; estos segmentan la información en bloques de tamaño constante, que son transmitidos hacia el receptor. La matriz de verificación de paridad garantiza la calidad de la transmisión.

Los códigos utilizados para la detección de errores pueden ser representados por polinomios, como el código RS (Reed Solomon) que se utiliza para tasas altas de codificación (Artés y otros, 2007). El código RS será explorado en la [Guía de Laboratorio N°7.](#page-55-0)

Al igual que este, existen otros códigos de bloque lineales muy utilizados en aplicaciones de comunicación digital, como los códigos cíclicos y BCH (propuestos por Bose, Chaudhuri y Hocquenghem).

Los códigos de canal Turbo o turbo códigos presentan una convolución recurrente con desplazamiento paralelo; su análisis se realizará en la [Guía de Laboratorio N°8.](#page-56-0)

Por otra parte, los códigos convolucionales cuentan con un codificador con memoria gracias a los registros de desplazamiento, donde la información puede ser transmitida en serie o paralelo (Venugopal & Radhika, 2020) y son más eficientes que los códigos de bloque. Estos códigos serán revisados en la [Guía de Laboratorio N°5.](#page-57-0)

El último código de canal de este apartado que se desarrollará en la [Guía de](#page-59-0)  [Laboratorio N°9,](#page-59-0) es el código LDPC (Verificación de Paridad de Baja Densidad), cuya principal característica es su matriz de verificación de paridad dispersa (Andrade, 2017).

Las técnicas de codificación enumeradas anteriormente, si bien permiten mejorar la calidad de la información, también reducen la velocidad de transmisión y obligan al aumento del ancho de banda del canal (Sánchez, 2007). Por este motivo, es importante el uso de la modulación codificada. Esta técnica es la combinación de la modulación y codificación, y tiene como finalidad conseguir mejorar el BER haciendo uso eficiente de la capacidad del canal. Las técnicas de modulación codificada se evaluarán en la [Guía de Laboratorio N°10](#page-60-0) con el empleo de la modulación PCM.

#### **Sincronización sobre canales invariantes en el tiempo**

Un canal es invariante en el tiempo si ante cualquier desfase temporal, sus características se mantienen constantes y la señal resultante es idéntica a la señal de entrada. En un sistema de comunicación digital el sincronismo cumple un papel fundamental; en tanto que el transmisor como el receptor deben estar sincronizados para que se realice la transmisión de información.

Existen dos grandes grupos de esquemas de sincronización, los algoritmos basados en secuencias de entrenamiento llamados data-aided, y los algoritmos de sincronización temporal ciegos (García J. , 2011). Estos últimos, establecen algoritmos de sincronización temporal de máxima verosimilitud (Maximum Likelihood, ML), brindando alta eficiencia espectral. Un ejemplo de aplicación de los algoritmos de sincronización se ve reflejado en sistemas OFDM. En la [Guía de Laboratorio N°11](#page-62-0) se abordará el tema de algoritmos de sincronización por máxima verosimilitud.

#### **Sistemas de Múltiple Acceso**

Los sistemas de múltiple acceso, también llamados multiusuario, son aquellos que utilizan un canal compartido para la transmisión de información, la misma que debe ser coordinada para evitar colisiones e interferencias. Los enlaces satelitales utilizan esta técnica de comunicación. Existen 3 principales técnicas de acceso múltiple: Acceso Múltiple por División de Tiempo (TDMA), Acceso Múltiple por División de Código (CDMA) y Acceso Múltiple por División de Frecuencia (FDMA). En la [Figura 6](#page-45-0) se muestran los esquemas de acceso múltiple antes mencionados: (A) FDMA; (B) TDMA; (C) CDMA.

#### <span id="page-45-0"></span>**Figura 6**

#### Sistemas de Múltiple Acceso

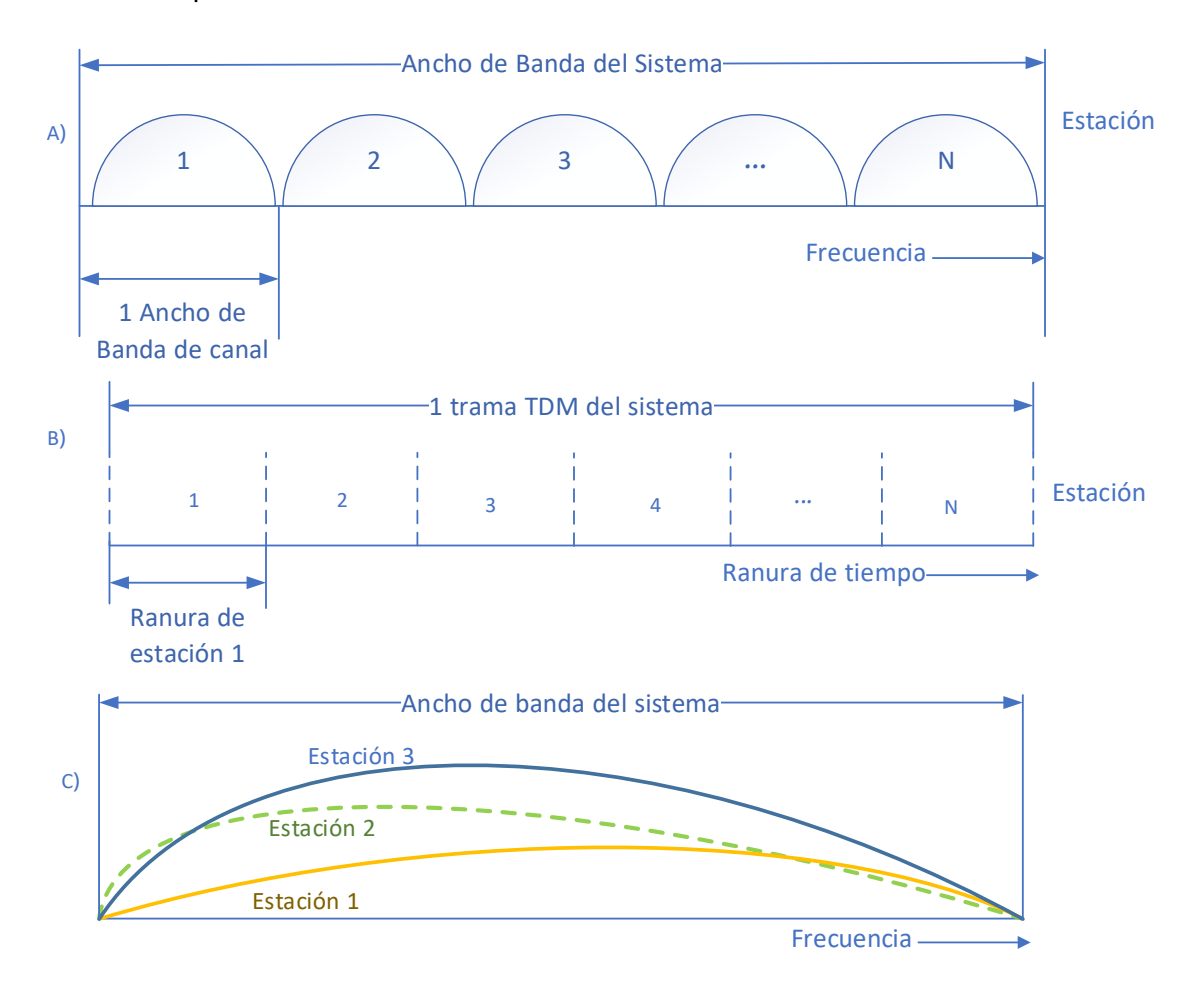

*Nota.* Tomado de Sistemas de Comunicaciones Electrónicas (p. 839), por (Tomasi, 2003), Prentice Hall.

Durante la transmisión en TDMA a cada estación le corresponde transmitir utilizando toda la capacidad del canal, durante un tiempo definido (ranura de tiempo). En CDMA las señales ocupan todo el ancho de banda y tiempo necesario para la transmisión, pero para evitar colisiones emplean técnicas de cifrado y descifrado de envolvente (Tomasi, 2003). En la [Guía de Laboratorio N°12](#page-63-0) se evaluará el desempeño de un sistema CDMA.

En FDMA la transmisión se realiza en el dominio de la frecuencia, es así que a cada estación se le asigna una banda menor del espectro total del canal. Una variación de esta técnica de acceso múltiple es OFDMA (Acceso Múltiple por División de Frecuencia Ortogonal), la que será revisada en la [Guía de Laboratorio N°13.](#page-65-0)

#### **Respuesta en frecuencia de una señal**

La respuesta en frecuencia o espectro de frecuencia de una señal se representa en una gráfica de dos ejes, el plano vertical corresponde a la amplitud, energía o potencia, y el plano horizontal al rango de frecuencias de la señal de entrada. Esta respuesta muestra todas las componentes espectrales presentes en la señal.

Para el procesamiento de una señal en el dominio de la frecuencia, se utiliza la Transformada de Fourier (FT). Sin embargo, en aplicaciones de sistemas de comunicaciones con equipos computacionales complejos se emplea el algoritmo de la Transformada Rápida de Fourier (FFT) por su eficiencia y precisión.

La respuesta en frecuencia se obtendrá en el desarrollo de las Guías de Laboratorio para el análisis de modulaciones digitales, códigos de canal, algoritmos de sincronización y sistemas de acceso múltiple del siguiente capítulo.

#### **Capítulo III**

#### **Metodología y Diseño de las propuestas de ensayos de laboratorio**

En este capítulo se proponen los trece ensayos de laboratorio para el esquema de Comunicación Digital con el uso de la SDR ADALM Pluto, con la presentación de su diseño y estructura, los equipos y materiales que requiere el estudiante para llevar a cabo las prácticas y el software necesario, tanto la plataforma de desarrollo como el sistema operativo. Finalmente, se detalla el procedimiento de cada una de las Guías y las actividades que deberá desarrollar el estudiante como trabajo autónomo una vez culminadas las sesiones de laboratorio.

#### **Requerimientos de usuario**

Los ensayos de laboratorio están diseñados para los estudiantes de la Carrera de Ingeniería en Telecomunicaciones de la Universidad de las Fuerzas Armadas ESPE, para la asignatura de Comunicación Digital de séptimo nivel. Debiendo haber aprobado anteriormente las asignaturas de Teoría de Información y Codificación y Comunicación de Datos.

#### **Requerimientos de Hardware**

- Computador
- Memoria RAM de 4 Gb
- Procesador 2 GHz de 32 bits
- Disco Duro de 25 Gb
- Módulo ADALM Pluto con antenas y cable USB

#### **Requerimientos de Software**

- Sistema Operativo Ubuntu versión 18.04
- GNU Radio
- Drivers ADALM Pluto

## **Propuestas de Ensayos de Laboratorio**

## <span id="page-48-0"></span>*Guía de laboratorio Nro 1*

## *Canal AWGN*

## **Objetivo General**

Simular el comportamiento de un Canal AWGN.

## **Objetivos Específicos**

- Analizar de manera práctica la capacidad del canal ideal.
- Identificar el comportamiento del sistema insertando una fuente de ruido gaussiano.
- Realizar la transmisión y recepción de diferentes señales mediante un canal AWGN utilizando como medio la SDR ADALM Pluto.

## **Equipos y Materiales**

- Computador con sistema operativo Ubuntu 18.04
- Software GNU Radio
- Módulo SDR ADALM Pluto
- Cable de Conexión USB
- Antena de Transmisión del SDR

## **Procedimiento**

- 1) Generar en GNU Radio una señal sinusoidal de frecuencia F (kHz) y de amplitud A mediante el bloque Signal Source, tomando en cuenta el diagrama de bloques que se presenta en la Figura 7.
- 2) Mediante el uso de los bloques WBFM Transmit y WBFM Receive, transmitir y recibir la señal de entrada generada. Además, realizar la adición de ruido gaussiano a la señal transmitida para visualizar sus efectos en la señal recibida.
- 3) Variar la frecuencia de la señal de entrada y el nivel de ruido gaussiano en el canal de transmisión.

## *Diagrama de bloques Canal AWGN*

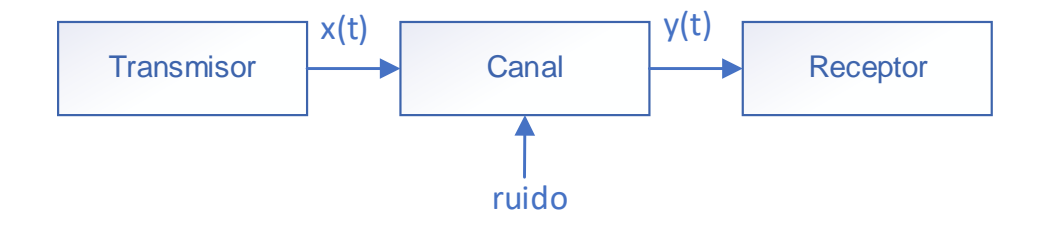

### **Actividades del Estudiante**

- 1) Realizar una variación de la frecuencia de la señal a 20kHz y cambiar el tipo de señal a una cuadrada.
- 2) A partir del diagrama de flujo implementado en el laboratorio, colocar un selector para transmitir diferentes señales dentro del sistema, añadir una señal de audio para comprobar la transmisión y recepción.
- 3) Realizar el diagrama de bloque para simular el sistema desarrollado anteriormente, reemplazando los bloques de canal aditivo por el bloque Channel Model como canal de comunicaciones, variando el nivel de ruido.

## <span id="page-49-0"></span>*Guía de laboratorio Nro 2*

## *Evaluación de desempeño de modulaciones PAM en canales AWGN*

#### **Objetivo General**

Evaluar el desempeño de las señales transmitidas utilizando Modulación PAM.

#### **Objetivos Específicos**

- Comprender el funcionamiento de la modulación PAM
- Implementar un diagrama de bloques en GNU Radio que permita la transmisión de información utilizando modulación PAM, a través de la SDR ADALM Pluto.
- Realizar la estimación del BER variando el nivel de ruido dentro del canal.

#### **Equipos y Materiales**

• Computador con sistema operativo Ubuntu 18.04

- Software GNU Radio
- Módulo SDR ADALM Pluto
- Cable de Conexión USB
- Antena de Transmisión del SDR

### **Procedimiento**

- 1) Implementar el diagrama de bloques que se observa en la Figura 8, en el software de simulación GNU RADIO para efectuar la modulación y demodulación 2-PAM.
- 2) Realizar la transmisión de una señal senoidal con una frecuencia de 10kHz.
- 3) Modificar el nivel de ruido dentro del canal y verificar los resultados.

## **Figura 8**

*Diagrama de Bloques PAM*

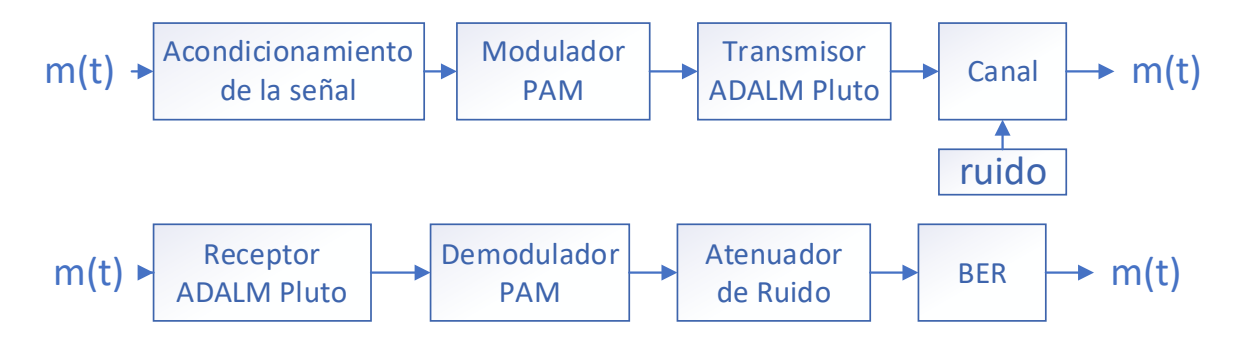

## **Actividades del Estudiante**

- 1) Variar los parámetros de mapeo para lograr una modulación 4-PAM.
- 2) Verificar los resultados obtenidos con la modulación 4-PAM con y sin nivel de ruido.
- 3) Seleccionar una señal de entrada diferente para el análisis de la modulación con y sin nivel de ruido.

## <span id="page-50-0"></span>*Guía de laboratorio Nro 3*

## *Evaluación de desempeño de modulaciones M-QAM en canales AWGN*

## **Objetivo General**

Evaluar el desempeño de las señales transmitidas utilizando Modulación M-QAM.

## **Objetivos Específicos**

- Comprender el funcionamiento de la modulación M-QAM
- Implementar un diagrama de bloques en GNU Radio que permita la transmisión de información utilizando modulación M-QAM, a través de la SDR ADALM Pluto.
- Realizar la estimación del BER variando el nivel de ruido del canal.

## **Equipos y Materiales**

- Computador con sistema operativo Ubuntu 18.04
- Software GNU Radio
- Módulo SDR ADALM Pluto
- Cable de Conexión USB
- Antena de Transmisión del SDR

## **Procedimiento**

1) Implementar el diagrama de bloques que se observa en la Figura 9 dentro de GNU

RADIO para efectuar la modulación y demodulación 4-QAM.

- 2) Realizar la transmisión de una señal senoidal con una frecuencia de 30kHz.
- 3) Modificar el nivel de ruido dentro del canal y verificar los resultados.

## **Figura 9**

## *Diagrama de bloques M-QAM*

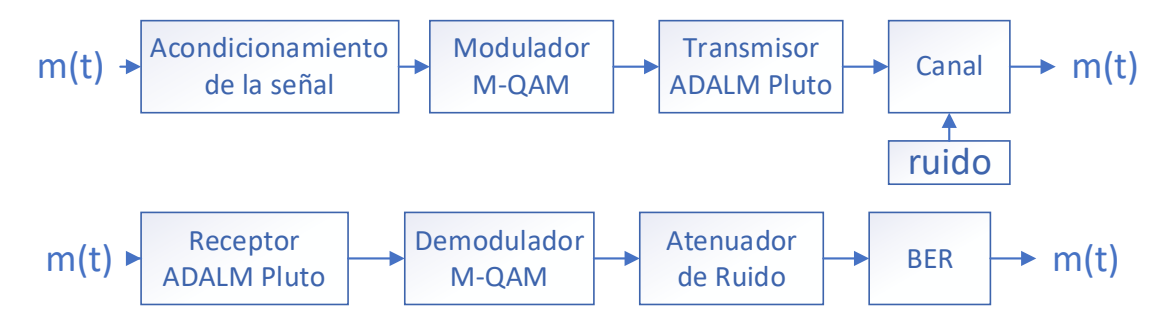

## **Actividades del Estudiante**

- 1) Variar los parámetros de mapeo para conseguir una modulación 16-QAM.
- 2) Verificar los resultados obtenidos con la modulación 16-QAM con y sin nivel de ruido.

3) Seleccionar una señal de entrada diferente para el análisis de la modulación con y sin nivel de ruido.

## <span id="page-52-0"></span>*Guía de laboratorio Nro 4*

## *Evaluación de desempeño de modulaciones digitales en canales AWGN y*

#### *desvanecimiento*

#### **Objetivo General**

Evaluar el desempeño de las señales transmitidas utilizando modulaciones digitales dentro de un canal con desvanecimiento.

### **Objetivos Específicos**

- Comprender la influencia del desvanecimiento dentro de un canal en modulaciones digitales
- Implementar un diagrama de bloques en GNU Radio que permita la transmisión de información dentro de un canal con desvanecimiento utilizando modulaciones digitales, a través de la SDR ADALM Pluto.
- Realizar la estimación del BER variando el nivel de ruido y desvanecimiento del canal.

## **Equipos y Materiales**

- Computador con sistema operativo Ubuntu 18.04
- Software GNU Radio
- Módulo SDR ADALM Pluto
- Cable de Conexión USB
- Antena de Transmisión del SDR

## **Procedimiento**

1) Implementar el diagrama de bloques que se observa en la Figura 10, en el entorno

de GNU RADIO para efectuar la modulación y demodulación 4-PAM con

desvanecimiento.

- 2) Realizar la transmisión de una señal senoidal con una frecuencia de 10kHz.
- 3) Modificar el nivel desvanecimiento dentro del canal y verificar los resultados.

*Diagrama de bloques Desvanecimiento*

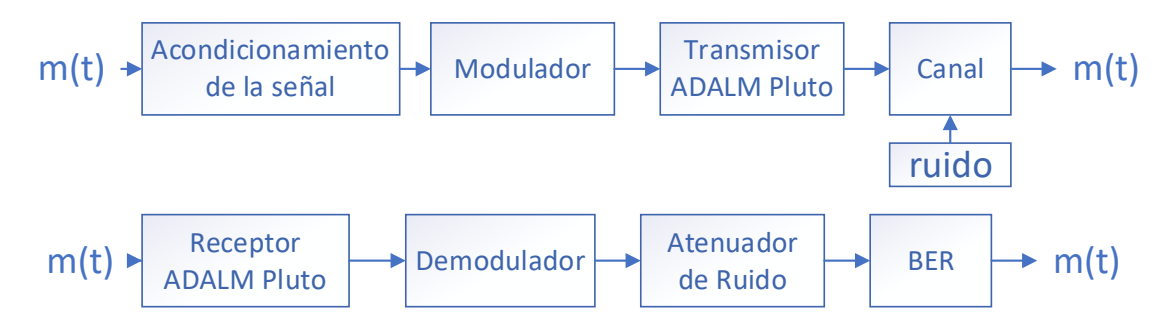

## **Actividades del Estudiante**

1) Cambiar la modulación a 64-QAM y colocarlo dentro de un canal con

desvanecimiento.

- 2) Verificar los resultados obtenidos con la modulación 64-QAM con y sin nivel de ruido con desvanecimiento.
- 3) Seleccionar una señal de entrada diferente para el análisis de la modulación con y sin nivel de ruido con desvanecimiento.

# <span id="page-53-0"></span>*Guía de laboratorio Nro 5*

# *Evaluación de códigos convolucionales*

## **Objetivo General**

Simular las señales transmitidas con códigos convolucionales en un canal AWGN.

# **Objetivos Específicos**

- Comprender las características de los códigos convolucionales dentro de un entorno de simulación.
- Implementar un diagrama de bloques en GNU Radio que permita la transmisión y recepción de información utilizando una codificación convolucional a través de la SDR ADALM Pluto.

• Realizar la estimación del BER variando el nivel de ruido dentro del canal de transmisión para evaluar el desempeño del sistema.

## **Equipos y Materiales**

- Computador con sistema operativo Ubuntu 18.04
- Software GNU Radio
- Módulo SDR ADALM Pluto
- Cable de Conexión USB
- Antena de Transmisión del SDR

## **Procedimiento**

- 1) Implementar el diagrama de bloques que se muestra en la Figura 11, en el entorno de GNU RADIO para efectuar la codificación y decodificación convolucional.
- 2) Realizar la transmisión de una señal senoidal con una frecuencia de 10kHz.
- 3) Modificar el nivel de ruido dentro del canal y verificar los resultados.

## **Figura 11**

## *Diagrama de bloques de Códigos Convolucionales*

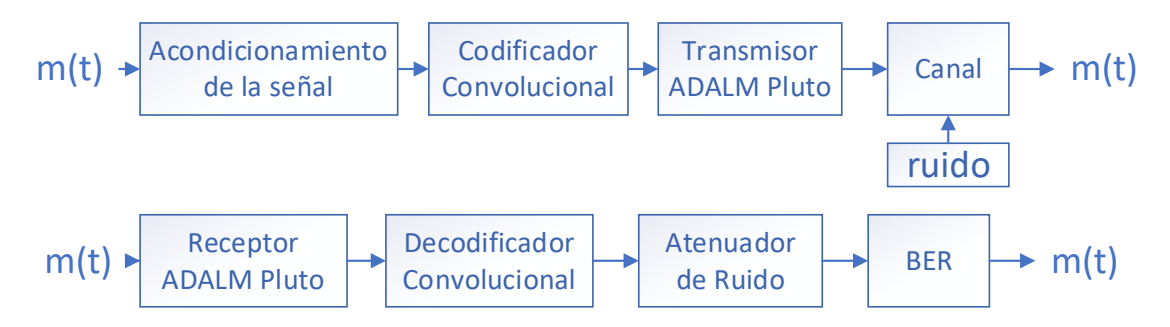

## **Actividades del Estudiante**

- 1) Variar los parámetros de mapeo para obtener una modulación 16-PSK con codificación convolucional.
- 2) Verificar los resultados obtenidos con la codificación convolucional dentro de una modulación 16-PSK

3) Seleccionar una señal de entrada diferente para el análisis de la modulación con y sin nivel de ruido.

## <span id="page-55-0"></span>*Guía de laboratorio Nro 6*

## *Simulación y evaluación de OFDM*

## **Objetivo General**

Simular las señales transmitidas con OFDM en un canal AWGN.

## **Objetivos Específicos**

- Comprender las características de OFDM dentro de un entorno de simulación.
- Implementar un diagrama de bloques en GNU Radio que permita la transmisión y recepción de información utilizando OFDM a través de la SDR ADALM Pluto.
- Realizar la estimación del BER variando el nivel de ruido dentro del canal de transmisión para evaluar el desempeño del sistema.

## **Equipos y Materiales**

- Computador con sistema operativo Ubuntu 18.04
- Software GNU Radio
- Módulo SDR ADALM Pluto
- Cable de Conexión USB
- Antena de Transmisión del SDR

## **Procedimiento**

- 1) Implementar el diagrama de bloques que se observa en la Figura 12 en el software GNU RADIO, para efectuar la modulación y demodulación con OFDM.
- 2) Realizar la transmisión de una señal senoidal con una frecuencia de 10kHz.
- 3) Modificar el nivel de ruido dentro del canal y verificar los resultados.

### *Diagrama de bloques OFDM*

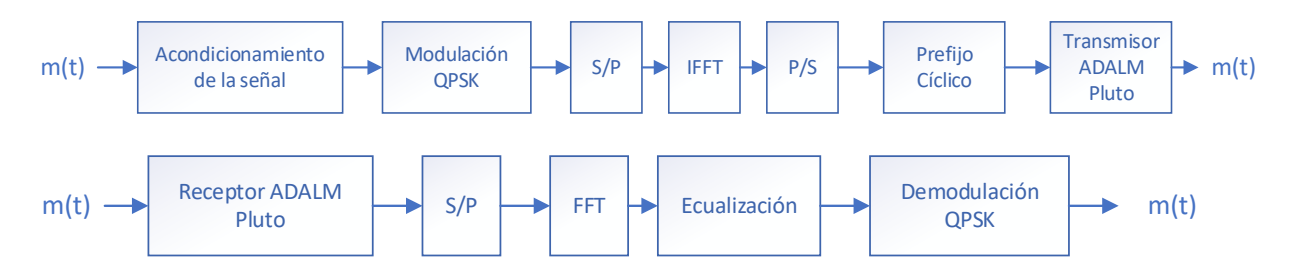

### **Actividades del Estudiante**

- 1) Seleccionar una señal de entrada diferente para el análisis de la modulación OFDM.
- 2) Variar el nivel de ruido para comprobar el funcionamiento del sistema con una fuente de información diferente.

### <span id="page-56-0"></span>*Guía de laboratorio Nro 7*

### *Evaluación de desempeño de códigos de canal RS*

#### **Objetivo General**

Simular las señales transmitidas con códigos de canal Reed Solomon.

#### **Objetivos Específicos**

- Comprender las características de los códigos de canal Reed Solomon dentro de un entorno de simulación.
- Implementar un diagrama de bloques en GNU Radio que permita la transmisión y recepción de información utilizando una codificación Reed Solomon a través de la SDR ADALM Pluto.
- Realizar la estimación del BER variando el nivel de ruido del canal AWGN para evaluar el desempeño del sistema.

#### **Equipos y Materiales**

- Computador con sistema operativo Ubuntu 18.04
- Software GNU Radio
- Módulo SDR ADALM Pluto
- Cable de Conexión USB
- Antena de Transmisión del SDR

## **Procedimiento**

- 1) Implementar el diagrama de bloques que se indica en la Figura 13 en el entorno de desarrollo de GNU RADIO, para efectuar la codificación y decodificación Reed Solomon.
- 2) Realizar la transmisión de una señal senoidal con una frecuencia de 25kHz.
- 3) Modificar el nivel de ruido dentro del canal y verificar los resultados.

## **Figura 13**

#### *Diagrama de bloques Códigos de canal RS*

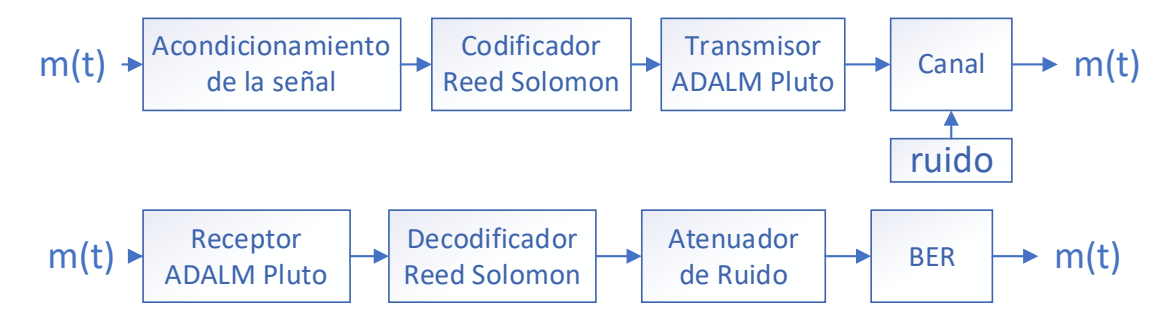

#### **Actividades del Estudiante**

- 1) Variar la modulación a 64-QAM con Codificación RS.
- 2) Verificar los resultados obtenidos con la codificación convolucional dentro de una modulación 64-QAM.
- 3) Seleccionar una señal de entrada diferente para el análisis de la modulación con y sin nivel de ruido.

## <span id="page-57-0"></span>*Guía de laboratorio Nro 8*

## *Evaluación de desempeño de códigos de canal turbo*

### **Objetivo General**

Simular las señales transmitidas con turbo códigos en un canal AWGN.

## **Objetivos Específicos**

- Comprender las características del turbo códigos dentro de un entorno de simulación.
- Implementar un diagrama de bloques en GNU Radio que permita la transmisión y recepción de información utilizando una codificación turbo a través de la SDR ADALM Pluto.
- Realizar la estimación del BER variando el nivel de ruido del canal de transmisión para evaluar el desempeño del sistema.

## **Equipos y Materiales**

- Computador con sistema operativo Ubuntu 18.04
- Software GNU Radio
- Módulo SDR ADALM Pluto
- Cable de Conexión USB
- Antena de Transmisión del SDR

## **Procedimiento**

1) Implementar el diagrama de bloques que se muestra en la Figura 14 en GNU

RADIO, para efectuar la codificación y decodificación de canal turbo.

- 2) Realizar la transmisión de una señal senoidal con una frecuencia de 10kHz.
- 3) Modificar el nivel de ruido dentro del canal y verificar los resultados.

# **Figura 14**

## *Diagrama de bloques códigos de canal turbo*

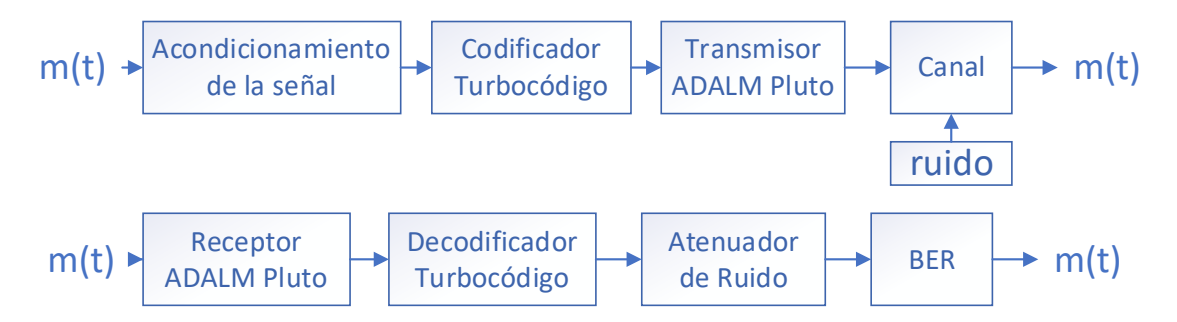

## **Actividades del Estudiante**

- 1) Variar los parámetros de modulación para conseguir 16-PSK con codificación turbo.
- 2) Verificar los resultados obtenidos con la codificación turbo dentro de una modulación 16-PSK.
- 3) Seleccionar una señal de entrada diferente para el análisis de la modulación con y sin nivel de ruido.

### <span id="page-59-0"></span>*Guía de laboratorio Nro 9*

### *Evaluación de desempeño de códigos LDPC*

### **Objetivo General**

Simular las señales transmitidas con códigos LDPC en un canal AWGN.

#### **Objetivos Específicos**

- Comprender las características de los códigos LDPC dentro de un entorno de simulación.
- Implementar un diagrama de bloques en GNU Radio que permita la transmisión y recepción de información utilizando una codificación LDPC a través de la SDR ADALM Pluto.
- Realizar la estimación del BER variando la cantidad de Ruido dentro del Canal de Transmisión para evaluar el desempeño del sistema.

## **Equipos y Materiales**

- Computador con sistema operativo Ubuntu 18.04
- Software GNU Radio
- Módulo SDR ADALM Pluto
- Cable de Conexión USB
- Antena de Transmisión del SDR

## **Procedimiento**

- 1) Implementar el diagrama de bloques que se indica en la Figura 15 en GNU RADIO, para efectuar la codificación y decodificación LDPC.
- 2) Realizar la transmisión de una señal senoidal con una frecuencia de 10kHz.
- 3) Modificar el nivel de ruido dentro del canal y verificar los resultados.

# **Figura 15**

*Diagrama de bloques Códigos LDPC*

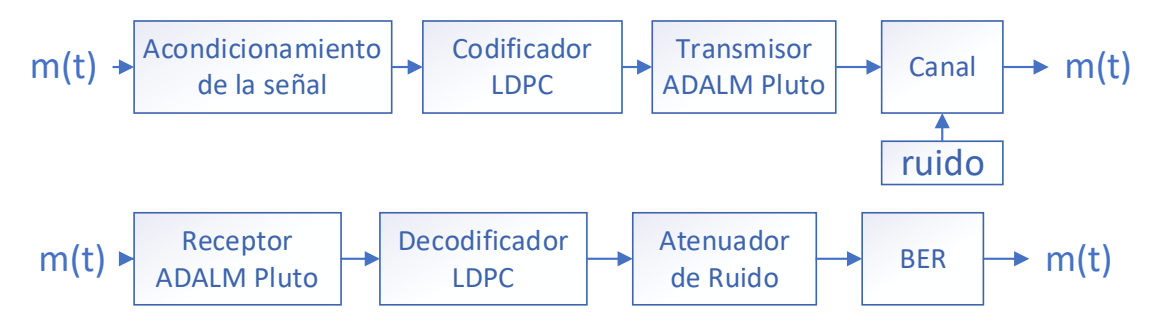

# **Actividades del Estudiante**

- 1) Variar la modulación a 16-PSK con codificación LDPC.
- 2) Verificar los resultados obtenidos con la codificación convolucional dentro de una modulación 16-PSK.
- 3) Seleccionar una señal de entrada diferente para el análisis de la modulación con y sin nivel de ruido.

# <span id="page-60-0"></span>*Guía de laboratorio Nro 10*

# *Evaluación de desempeño de modulación codificada*

# **Objetivo General**

Simular las señales transmitidas con modulaciones codificadas en un canal AWGN.

# **Objetivos Específicos**

• Comprender las características de las modulaciones codificadas dentro de un entorno de simulación.

- Implementar un diagrama de bloques en GNU Radio que permita la transmisión y recepción de información utilizando una modulación codificada a través de la SDR ADALM Pluto.
- Evaluar el desempeño del sistema por medio de la estimación del BER variando el nivel de ruido dentro del canal.

## **Equipos y Materiales**

- Computador con sistema operativo Ubuntu 18.04
- Software GNU Radio
- Módulo SDR ADALM Pluto
- Cable de Conexión USB
- Antena de Transmisión del SDR

## **Procedimiento**

1) Implementar el diagrama de bloques que se observa en la Figura 16, en GNU

RADIO para efectuar la modulación codificada.

- 2) Realizar la transmisión de una señal senoidal con una frecuencia de 10kHz
- 3) Modificar el nivel de ruido dentro del canal y verificar los resultados.

## **Figura 16**

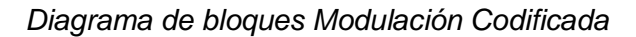

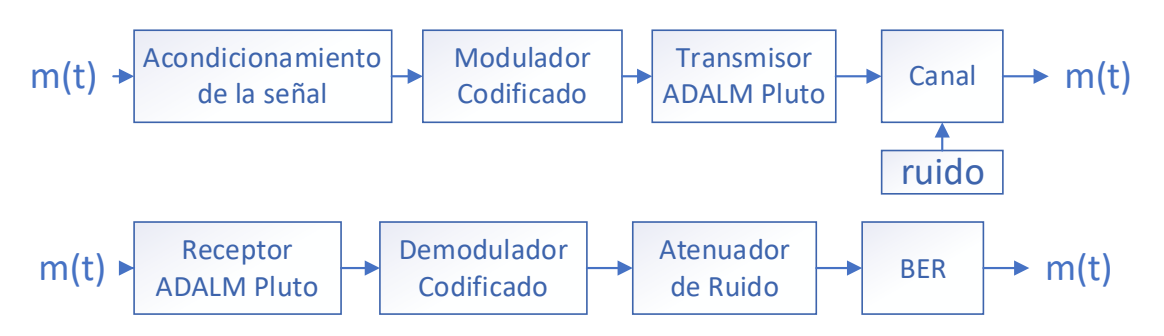

## **Actividades del Estudiante**

1) Variar la frecuencia de la señal de entrada y comprobar los resultados obtenidos con

la modulación codificada.

2) Seleccionar una señal de entrada diferente para el análisis de la modulación con y sin nivel de ruido.

## <span id="page-62-0"></span>*Guía de laboratorio Nro 11*

### *Algoritmos de sincronización por máxima verosimilitud*

### **Objetivo General**

Simular el comportamiento de los diferentes algoritmos de sincronización en sistemas de comunicaciones.

## **Objetivos Específicos**

- Analizar de manera práctica los algoritmos de máxima verosimilitud.
- Identificar el comportamiento del sistema mediante la incorporación de sincronización en la recepción de datos.
- Realizar la transmisión y recepción de diferentes señales mediante un canal AWGN utilizando como medio la SDR ADALM Pluto.

## **Equipos y Materiales**

- Computador con sistema operativo Ubuntu 18.04
- Software GNU Radio
- Módulo SDR ADALM Pluto
- Cable de Conexión USB
- Antena de Transmisión del SDR

#### **Procedimiento**

- 1) Generar en GNU Radio una señal sinusoidal de frecuencia F (kHz) y de amplitud A mediante el bloque Signal Source, tomando en cuenta el diagrama de bloques que se presenta en la Figura 17, utilizando la modulación QPSK.
- 2) Colocar una señal de entrada de 10kHz y analizar resultados.

*Diagrama de bloques algoritmos de sincronización*

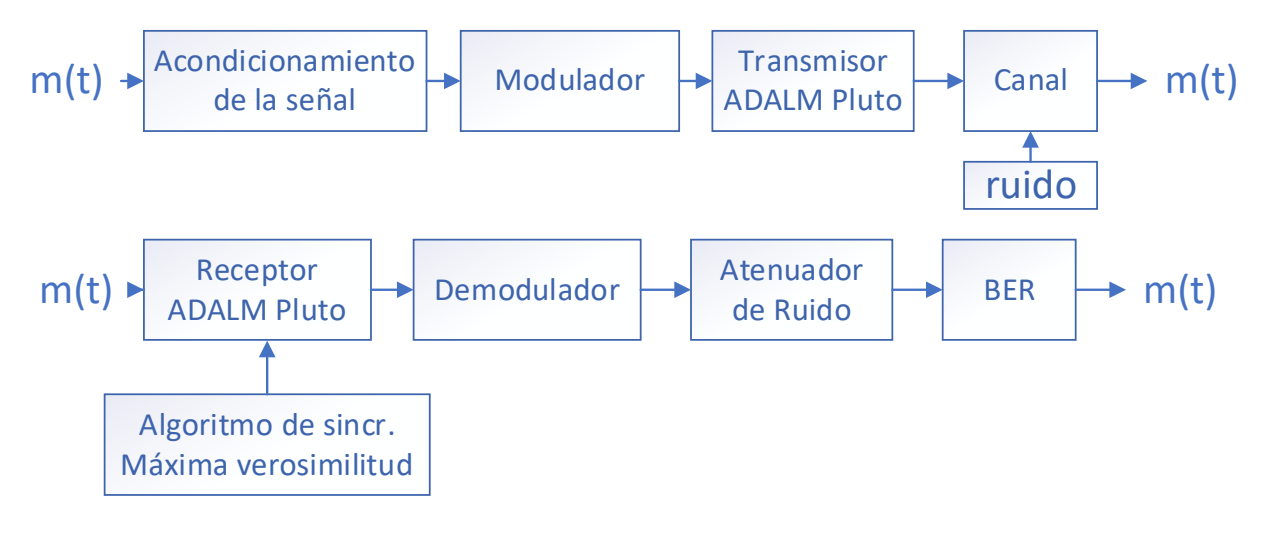

## **Actividades del Estudiante**

- 1) Variar la modulación a 8-PSK y el algoritmo de sincronización de símbolo con la función SNG.
- 2) Verificar los resultados obtenidos con la modulación 8PSK sincronizado con y sin nivel de ruido.

## <span id="page-63-0"></span>*Guía de laboratorio Nro 12*

#### *Evaluación de desempeño de CDMA*

### **Objetivo General**

Simular las señales transmitidas con CDMA en un canal AWGN.

#### **Objetivos Específicos**

- Comprender las características de CDMA dentro de un entorno de simulación.
- Implementar un diagrama de bloques en GNU Radio que permita la transmisión y recepción de información utilizando CDMA a través de la SDR ADALM Pluto.
- Realizar la estimación del BER variando la el nivel de ruido dentro del canal de transmisión para evaluar el desempeño del sistema.

### **Equipos y Materiales**

- Computador con sistema operativo Ubuntu 18.04
- Software GNU Radio
- Módulo SDR ADALM Pluto
- Cable de Conexión USB
- Antena de Transmisión del SDR

#### **Procedimiento**

1) Implementar el diagrama de bloques que se observa en la Figura 18, en GNU

RADIO para efectuar la modulación y demodulación con CDMA.

- 2) Realizar la transmisión de una señal senoidal con una frecuencia de 10kHz.
- 3) Modificar el nivel de ruido dentro del canal y verificar los resultados.

#### **Figura 18**

*Diagrama de bloques CDMA*

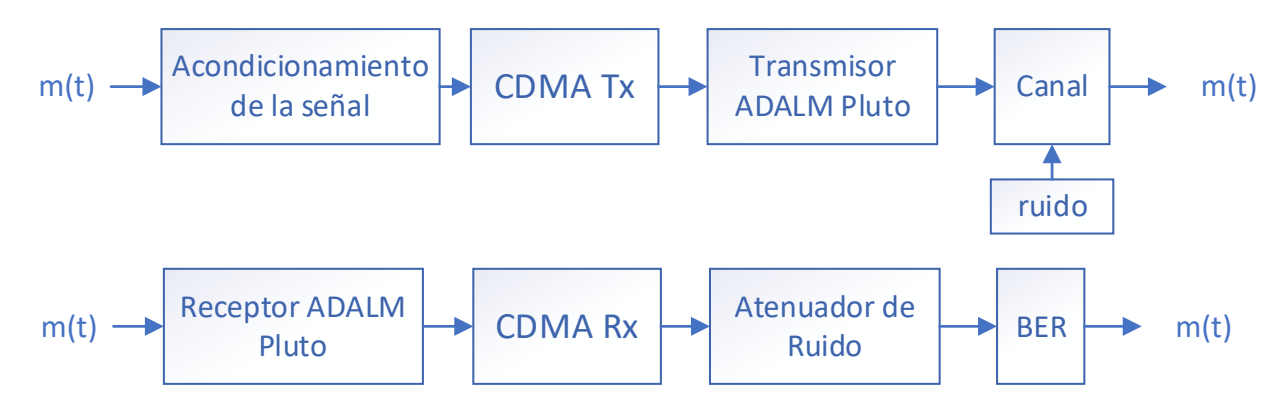

### **Actividades del Estudiante**

- 1) Seleccionar una señal de entrada diferente para el análisis de la modulación CDMA.
- 2) Variar el nivel de ruido para comprobar el funcionamiento del sistema con una fuente de información diferente.

## <span id="page-65-0"></span>*Guía de laboratorio Nro 13*

### *Evaluación de desempeño de OFDMA*

### **Objetivo General**

Simular las señales transmitidas con OFDMA en un canal AWGN.

## **Objetivos Específicos**

- Comprender las características de OFDMA dentro de un entorno de simulación.
- Implementar un diagrama de bloques en GNU Radio que permita la transmisión y recepción de información utilizando OFDMA a través de la SDR ADALM Pluto.
- Realizar la estimación del BER variando el nivel de ruido del canal de

transmisión para evaluar el desempeño del sistema.

### **Equipos y Materiales**

- Computador con sistema operativo Ubuntu 18.04
- Software GNU Radio
- Módulo SDR ADALM Pluto
- Cable de Conexión USB
- Antena de Transmisión del SDR

## **Procedimiento**

1) Implementar el diagrama de bloques que se observa en la Figura 19, en GNU

RADIO para efectuar la modulación y demodulación con OFDMA.

- 2) Realizar la transmisión de una señal senoidal con una frecuencia de 10kHz.
- 3) Modificar el nivel de ruido dentro del canal y verificar los resultados.

*Diagrama de bloques OFDMA*

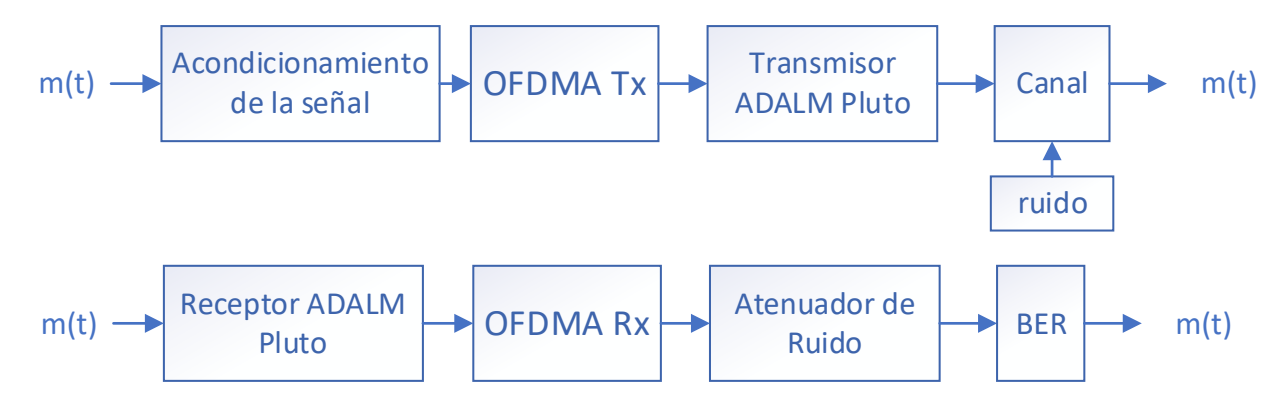

## **Actividades del Estudiante**

1) Seleccionar una señal de entrada diferente para el análisis de la modulación

## OFDMA.

2) Variar el nivel de ruido para comprobar el funcionamiento del sistema con una fuente de información diferente.

#### **Capítulo IV**

#### **Desarrollo y resultados de las propuestas de ensayos de laboratorio**

En este capítulo se desarrolla la implementación de cada una de las propuestas de ensayos de laboratorio del componente de aprendizaje de Comunicación Digital, tanto el procedimiento del laboratorio, como las actividades del estudiante. Con la finalidad de documentar los pasos a seguir y sea una herramienta útil para el docente tutor y estudiantes que harán uso del sistema de entrenamiento de Comunicación Digital con base a la tecnología SDR.

### **Desarrollo de la Guía de laboratorio Nro 1**

### **Canal AWGN**

Se procede a transmitir una señal seno de frecuencia y amplitud definida por el instructor. A manera de ejemplo, se define una frecuencia de 10 kHz y una amplitud de 1, como se puede visualizar en la Figura 20.

#### **Figura 20**

#### *Señal de entrada Canal AWGN*

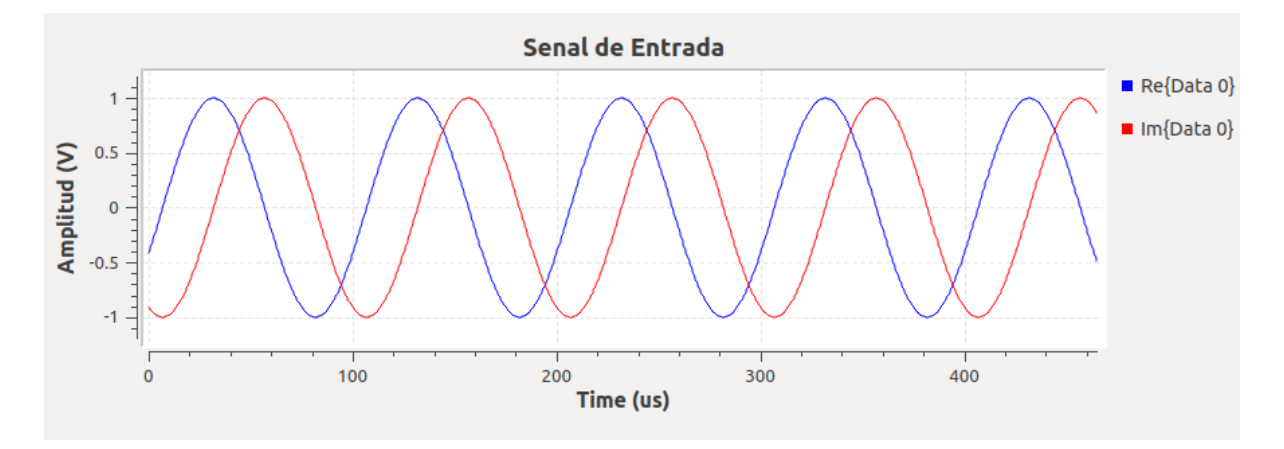

A continuación, se modula la señal. Se emplea la modulación WBFM, ya que es una de las modulaciones más utilizadas para la transmisión de radiofrecuencia y posee mejor calidad que la modulación FM. En la Figura 21 observa los parámetros del bloque WBFM Transmit utilizado para la transmisión de la señal.

### *Bloque Modulación WBFM*

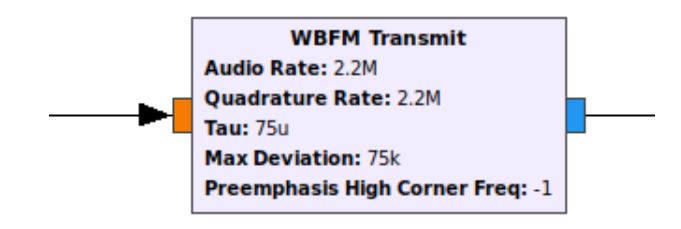

Para poder observar el comportamiento del canal con ruido gaussiano, se adiciona un bloque sumador y el bloque Noise Source, el que permite generar una fuente de ruido Gaussiano dependiendo del nivel seleccionado. Para implementar el receptor, se añade el bloque WBFM Receive, como se observa en la Figura 22.

## **Figura 22**

*Bloque Demodulación WBFM*

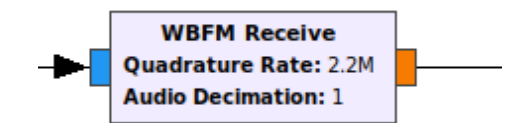

En las Figura 23 y Figura 24 se presentan los resultados de la señal recibida, después de añadirle 0,75 V de ruido al canal AWGN.

## **Figura 23**

*Señal recibida en el dominio del tiempo canal AWGN*

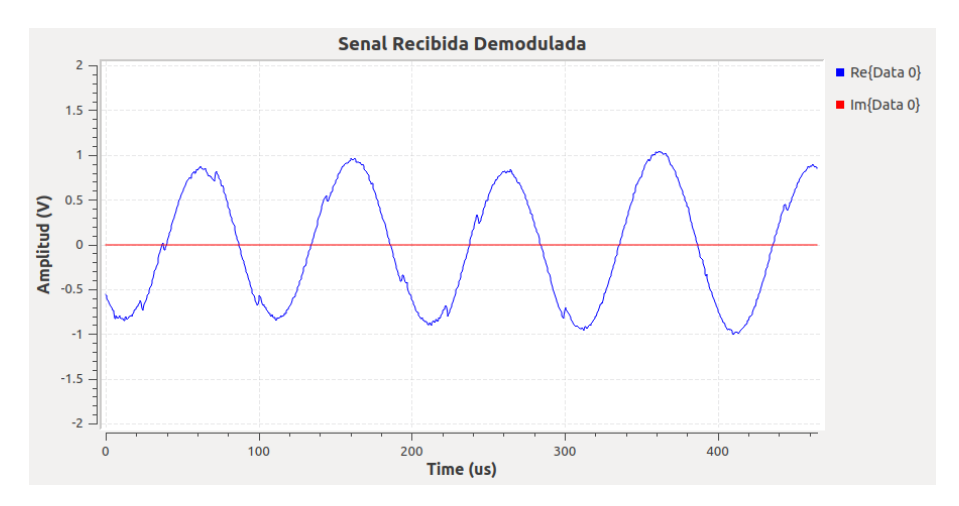

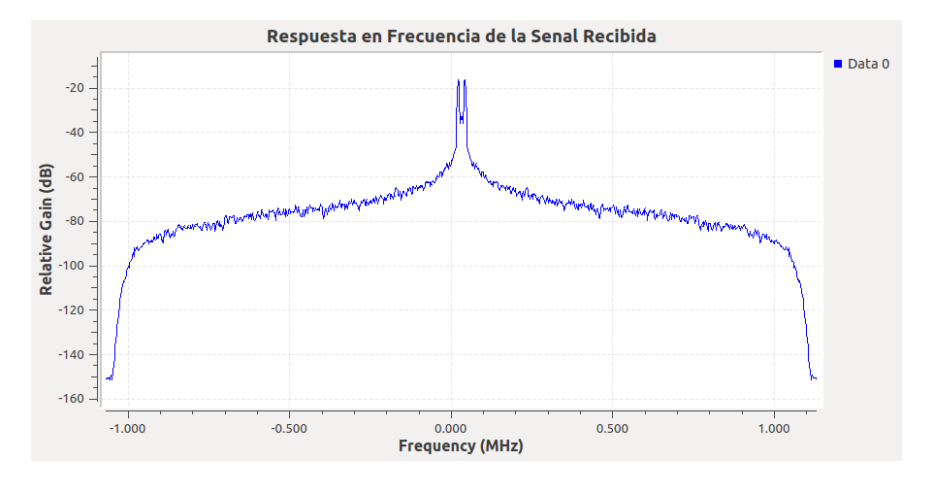

*Señal recibida en el dominio de la frecuencia canal AWGN*

En la Figura 25 se indica el diagrama de bloques construido en GNU Radio para la

simulación de un canal AWGN con modulación WBFM.

## **Figura 25**

*Diagrama de bloques GNU Radio canal AWGN*

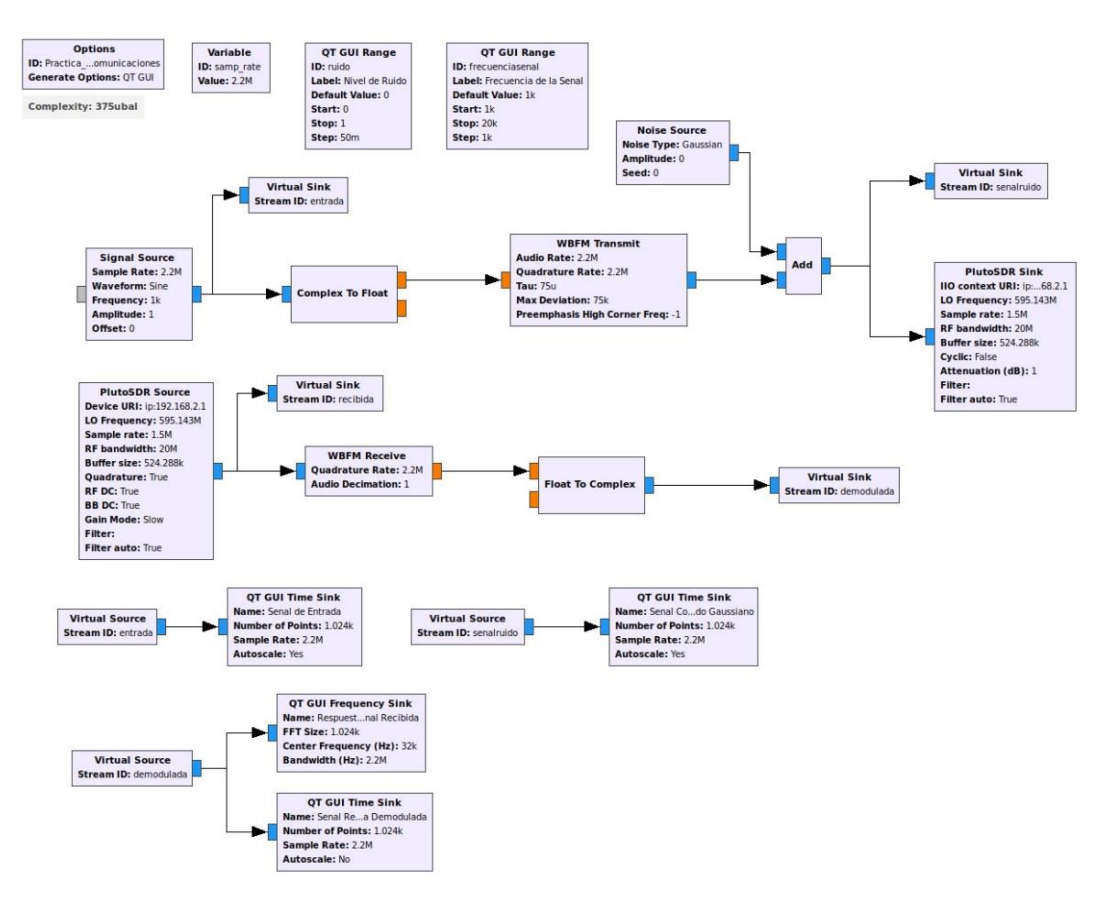

### **Desarrollo de las actividades del estudiante**

Se implementa el bloque Selector para escoger las señales que se desea transmitir en tiempo real, con la finalidad de observar la interacción de diferentes fuentes de datos sin detener la simulación en tiempo real. A este bloque se conectan las fuentes de las señales de entrada, como se muestra en la Figura 26.

### **Figura 26**

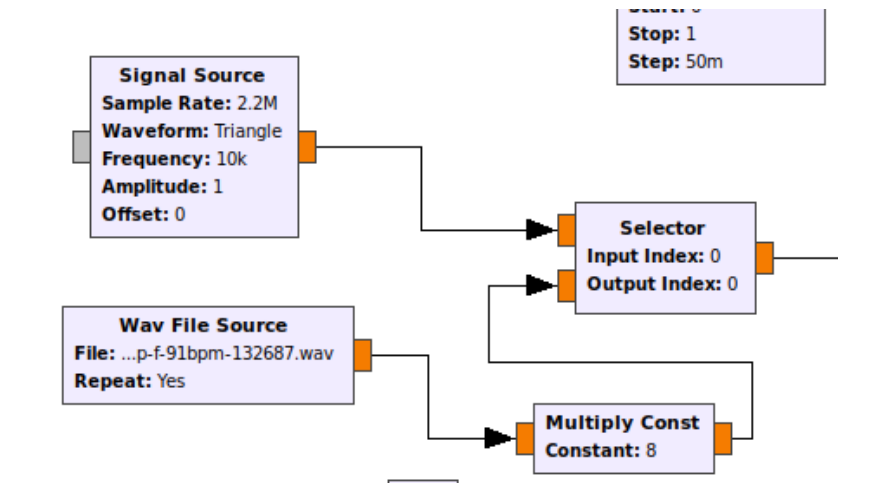

*Bloque selector de señales de entrada*

También se requiere el bloque QT GUI Chooser, donde se configuran las dos opciones de señales de entrada, la una señal triangular y un archivo de audio. Para el archivo de audio se debe cargar el directorio de ubicación en del ordenador de formato wav. Se coloca el ID del bloque mencionado en el campo Input Index del bloque Selector para intercambiar entre las diferentes señales del sistema, como se aprecia en la Figura 27.

#### **Figura 27**

*Configuración del bloque QT GUI Chooser*

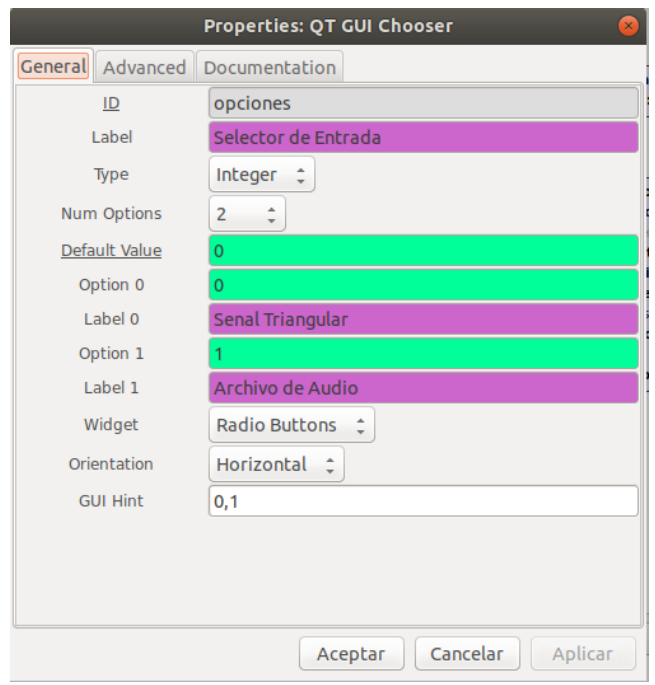

Para implementar un canal AWGN se utiliza el bloque Channel Model, donde

establecen los parámetros de nivel de ruido y la frecuencia de desfase, como se observa en la

Figura 28.

# **Figura 28**

*Bloque Channel Model*

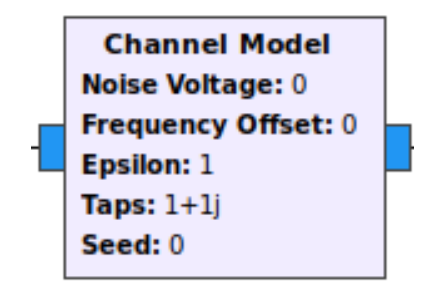

Finalmente, en la Figura 29 se muestra el diagrama de bloques de GNU Radio del sistema implementado.

# **Figura 29**

*Diagrama de bloques GNU Radio Canal AWGN con Channel Model*
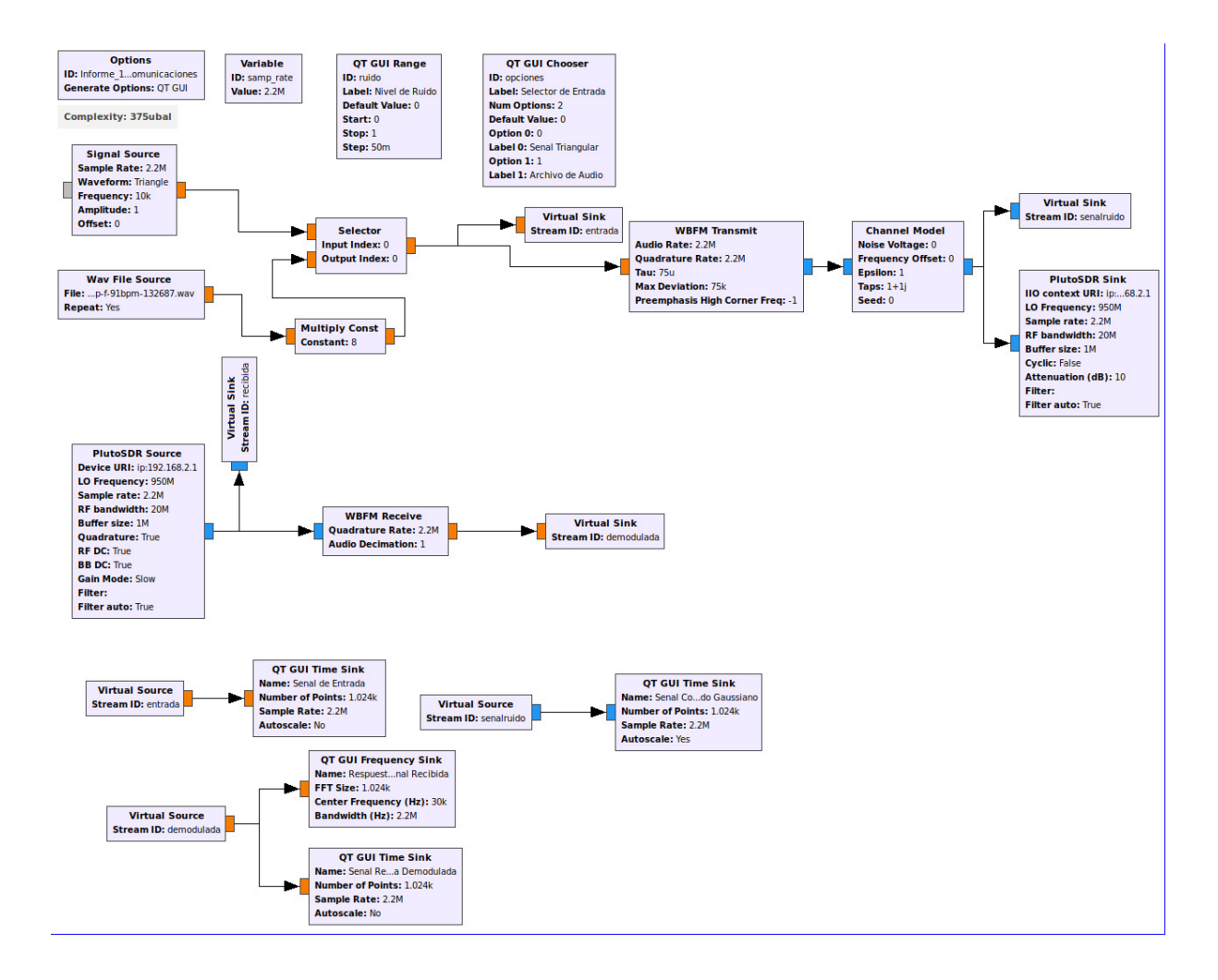

#### **Desarrollo de la Guía de laboratorio Nro 2**

#### **Evaluación de desempeño de modulaciones PAM en canales AWGN**

Para realizar la modulación 2 PAM, se requiere transformar la señal de entrada en una secuencia de bits, para lo cual se utiliza el bloque *Packet K Bits,* como se observa en la Figura 30. En este bloque se colocan los niveles de bits dependiendo de la modulación

#### **Figura 30**

*Bloque Pack K Bits Modulación 2-PAM*

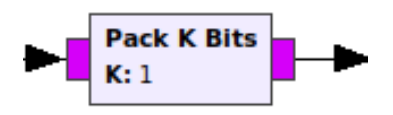

Se emplea un filtro de interpolación FIR para obtener una señal modulada y submuestreada, considerando una señal portadora equivalente a la relación entre la frecuencia de muestreo y la cantidad de bits por cada símbolo. La señal ingresa al canal, se envía y recibe mediante los bloques de Pluto SDR. Se añade un filtro de ganancia 8 para eliminar el ruido de la interferencia. El bloque Skip se utiliza para omitir los bits errados, y el bloque Keep 1 in N, para la demodulación. Finalmente se incorporan los bloques de visualización. En la Figura 31 se muestra el diagrama de bloques construido en GNU Radio.

#### **Figura 31**

*Diagrama de bloques GNU Radio Modulación 2PAM*

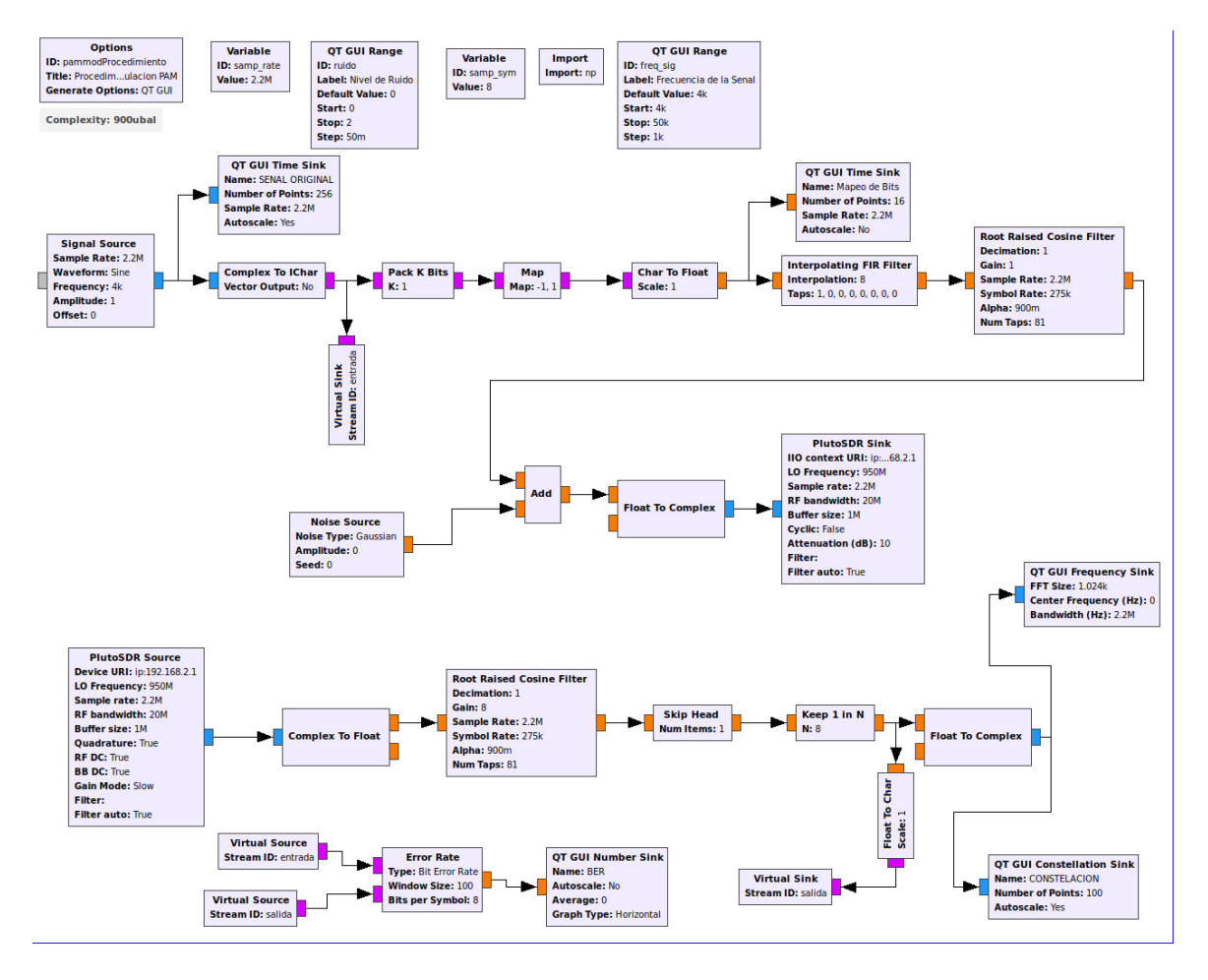

Se realiza la configuración de los parámetros de la señal que se va a transmitir, en este caso es una señal senoidal de amplitud 1 y frecuencia 10kHz. En la interfaz de usuario de GNU se presenta un slider de control para variar la frecuencia de la señal transmitida. En los siguientes gráficos se puede visualizar la respuesta en frecuencia (Figura 32), mapeo de bits (Figura 33), respuesta en frecuencia de la señal recibida (Figura 34) y su constelación (Figura 34).

## **Figura 32**

*Señal senoidal amplitud 1 y frecuencia 10kHz*

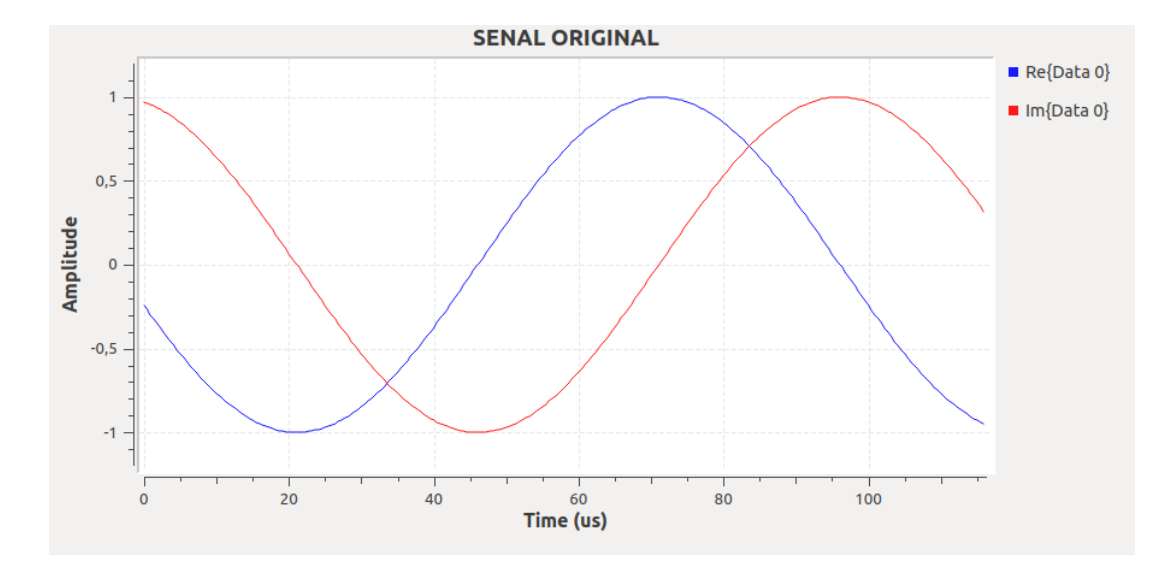

*Mapeo de bits en dos niveles Modulación 2PAM*

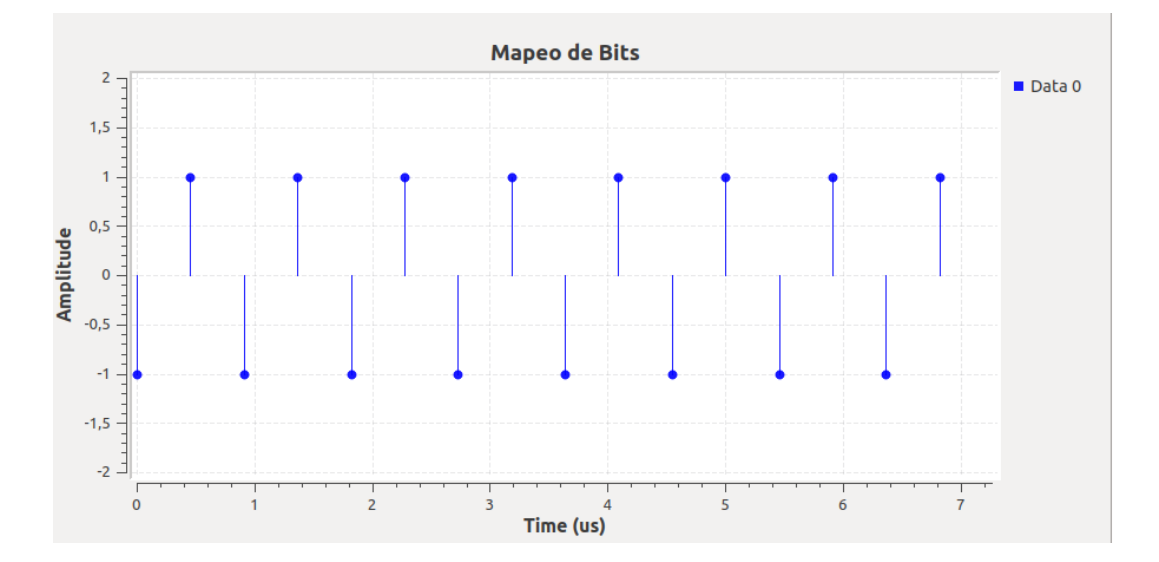

# **Figura 34**

*Respuesta en frecuencia Modulación 2PAM*

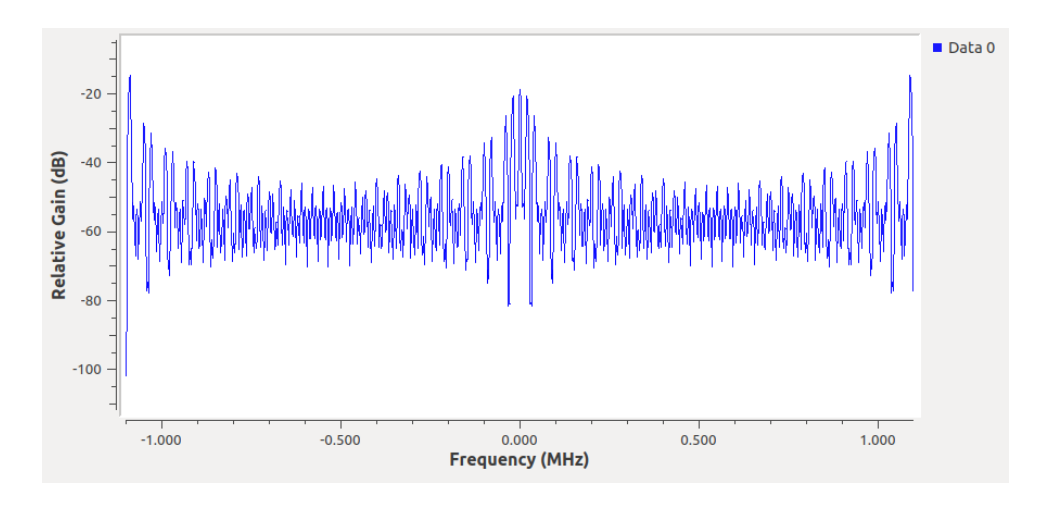

*Diagrama de constelación Modulación 2PAM*

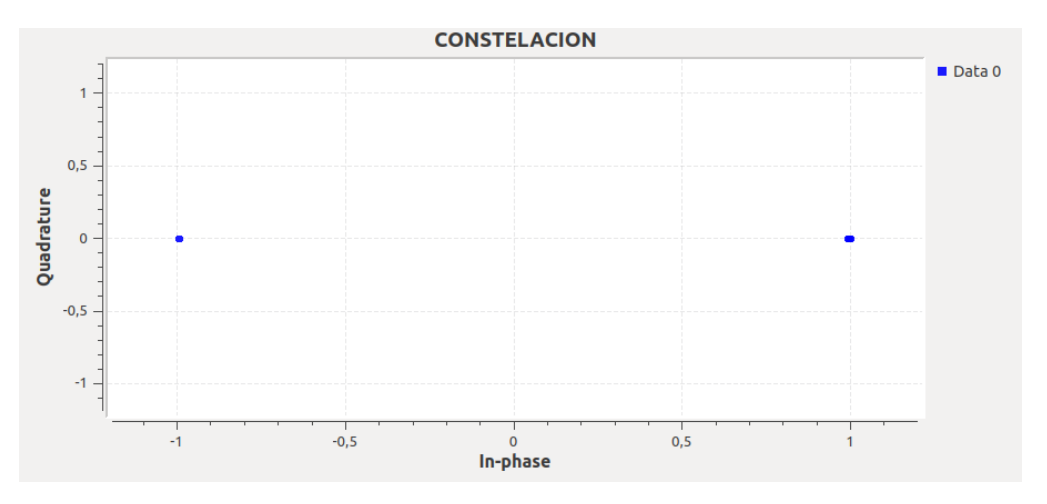

Para determinar el desempeño del sistema utiliza el BER, bloque propio de GNU Radio, que calcular la tasa de error de bit comparando dos señales de las mismas características. En este caso se compara la señal original con la señal recibida y demodulada. Los parámetros usados para el bloque del BER son tamaño de ventana de 1000 bits y 1 bit por símbolo, obteniendo un estimado de la tasa de error de bit en porcentaje. Al no tener presencia de ruido, el BER es de 0% como indica la Figura 36.

#### **Figura 36**

*BER de la Modulación 2PAM*

La variación del nivel de ruido en el canal AWGN, se lo realiza mediante el slider que varía de 0 a 2 V y modifica directamente la calidad de la señal. A continuación, se muestran las señales resultantes al añadir un nivel de ruido de 0,5V, tanto su respuesta en frecuencia (Figura 37), su constelación (Figura 38), como la tasa de error de bit (Figura 39).

El BER obtenido es del 0,55%; es decir que cada 1000 bits; 5,5 bits llegan con error en el sistema implementado con la modulación 2PAM. De esta forma se estima el BER para las siguientes prácticas.

## **Figura 37**

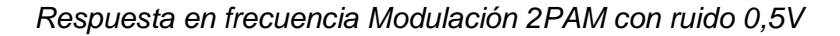

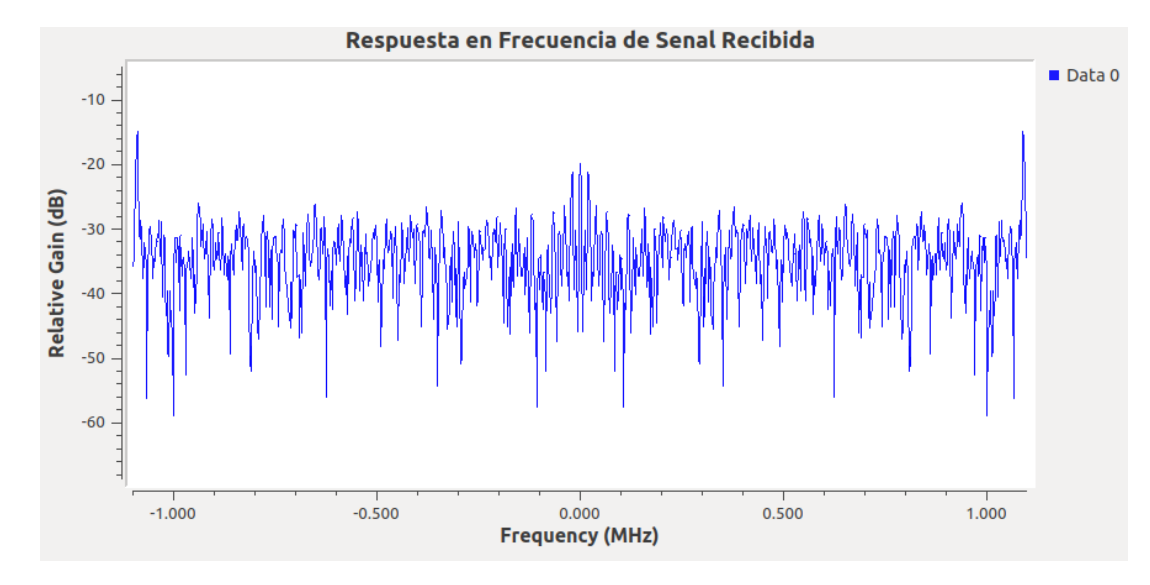

#### **Figura 38**

*Diagrama de constelación Modulación 2PAM con ruido 0,5V*

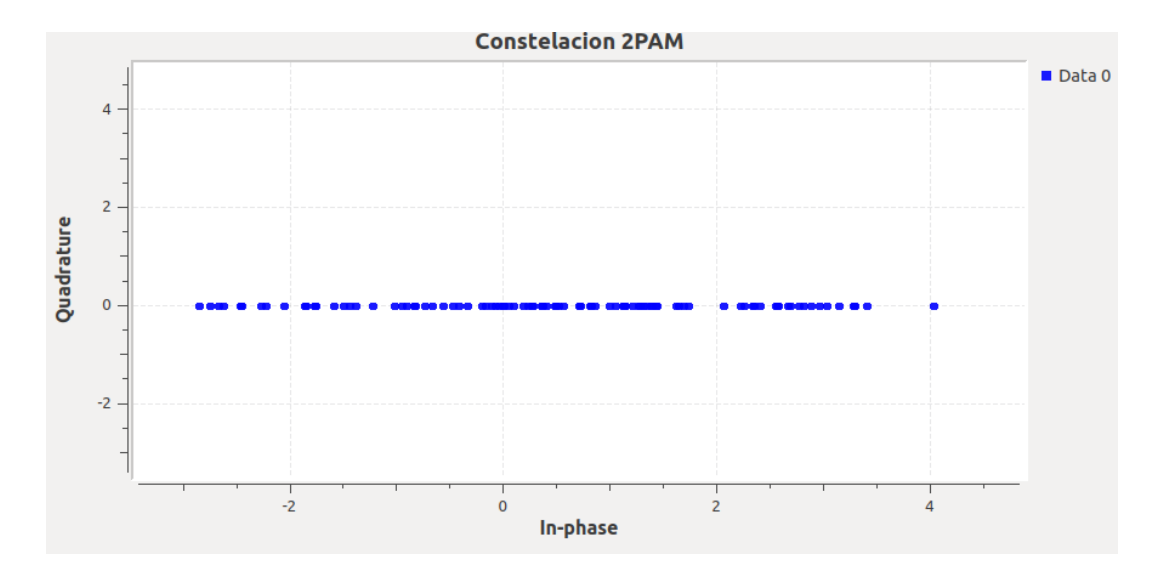

*BER de la Modulación 2PAM con ruido 0,5V*

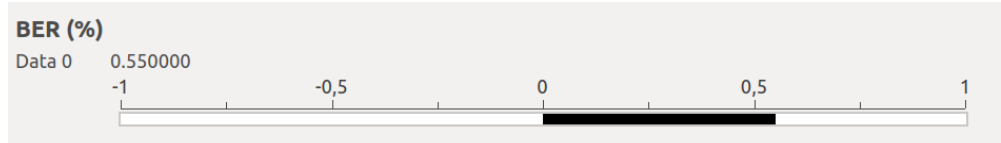

## **Desarrollo de las actividades del estudiante**

Para la modulación 4-PAM se requiere modificar el bloque *K Bits con* los niveles de

modulación y los valores de la constelación en el bloque *Map* entre (-2,-1,1,2) como se observa

en la Figura 40.

# **Figura 40**

*Bloques para modulación 4-PAM*

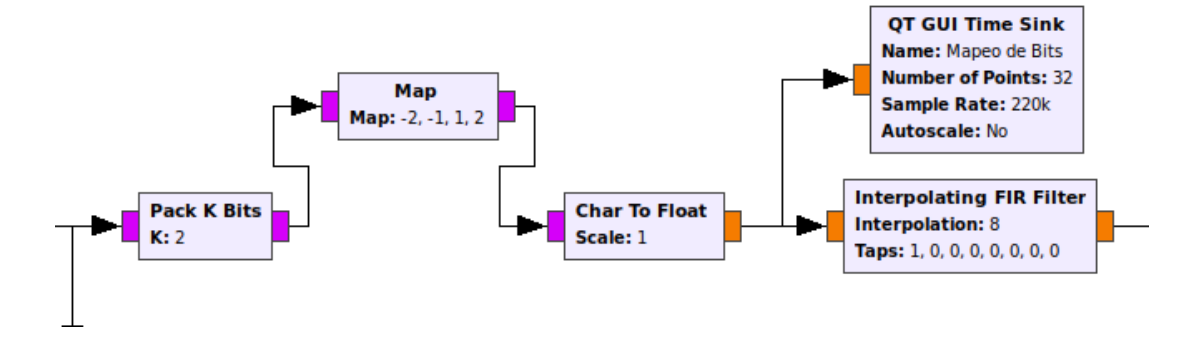

En las siguientes figuras se aprecian los resultados obtenidos de la modulación 4-PAM, como el mapeo de bits (Figura 41), respuesta en frecuencia de la señal recibida (Figura 42) y el diagrama de la constelación (Figura 43).

## **Figura 41**

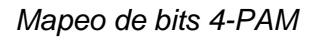

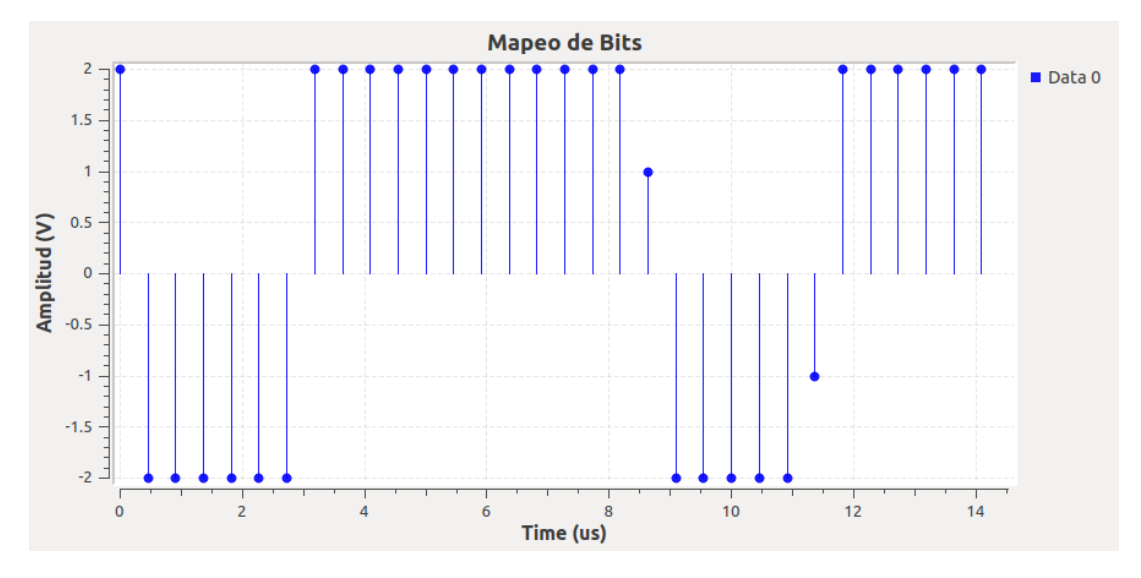

# **Figura 42**

*Respuesta en frecuencia 4-PAM*

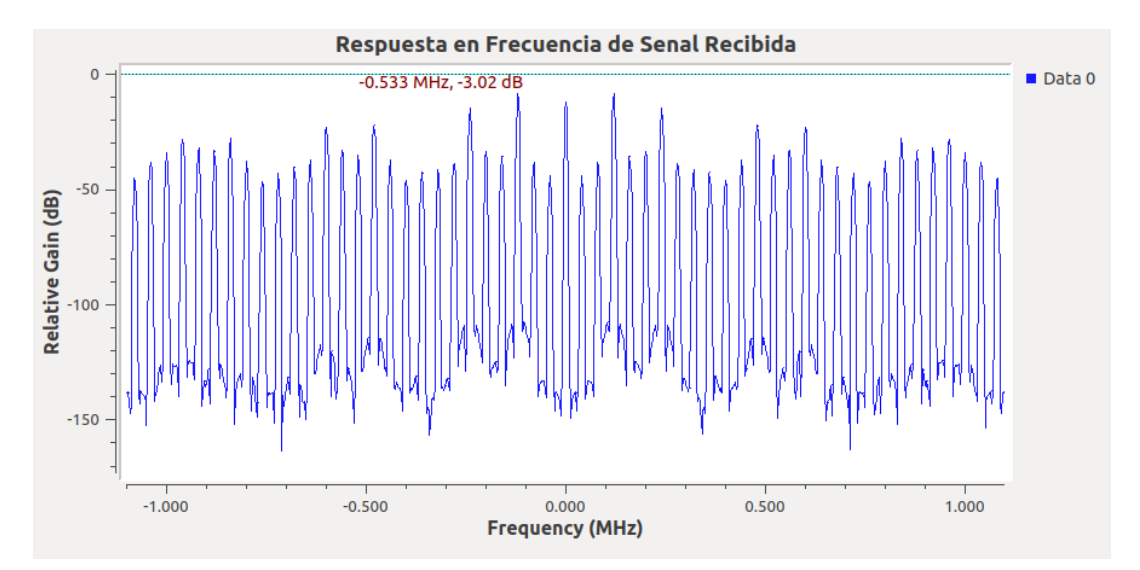

# **Figura 43**

*Constelación 4-PAM*

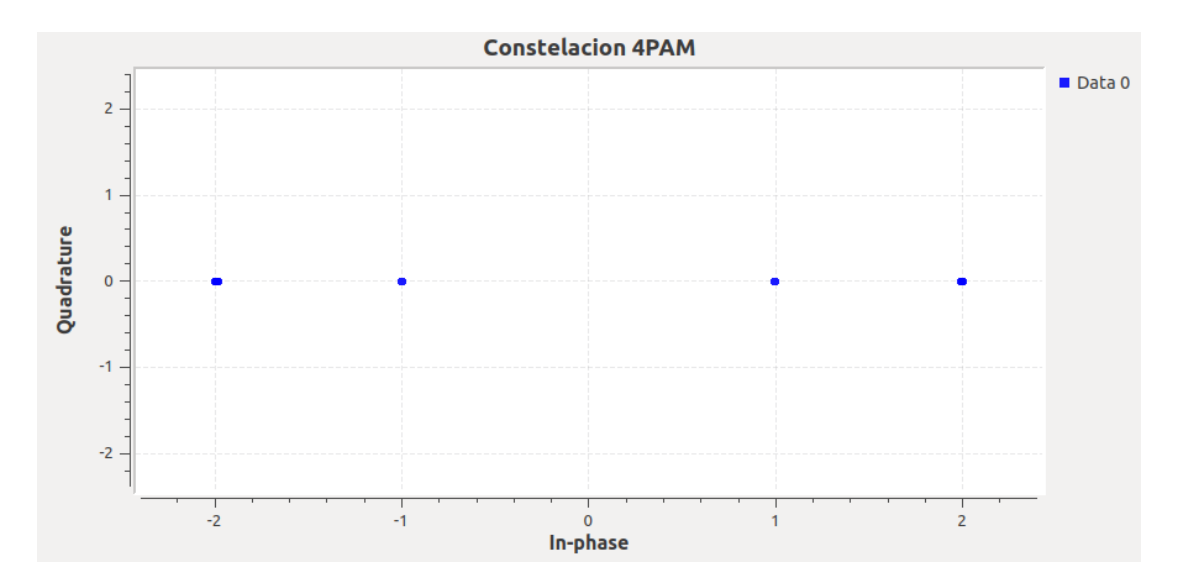

Mediante el bloque Selector se añade una señal de entrada diferente para el análisis de la modulación 4-PAM, como se detalló en la Guía de Laboratorio Nº1 correspondiente al Canal AWGN. En la Figura 44 se visualiza el diagrama de bloques de la modulación 4-PAM implementado en GNU Radio.

## **Figura 44**

*Diagrama de bloques GNU Radio Modulación 4-PAM*

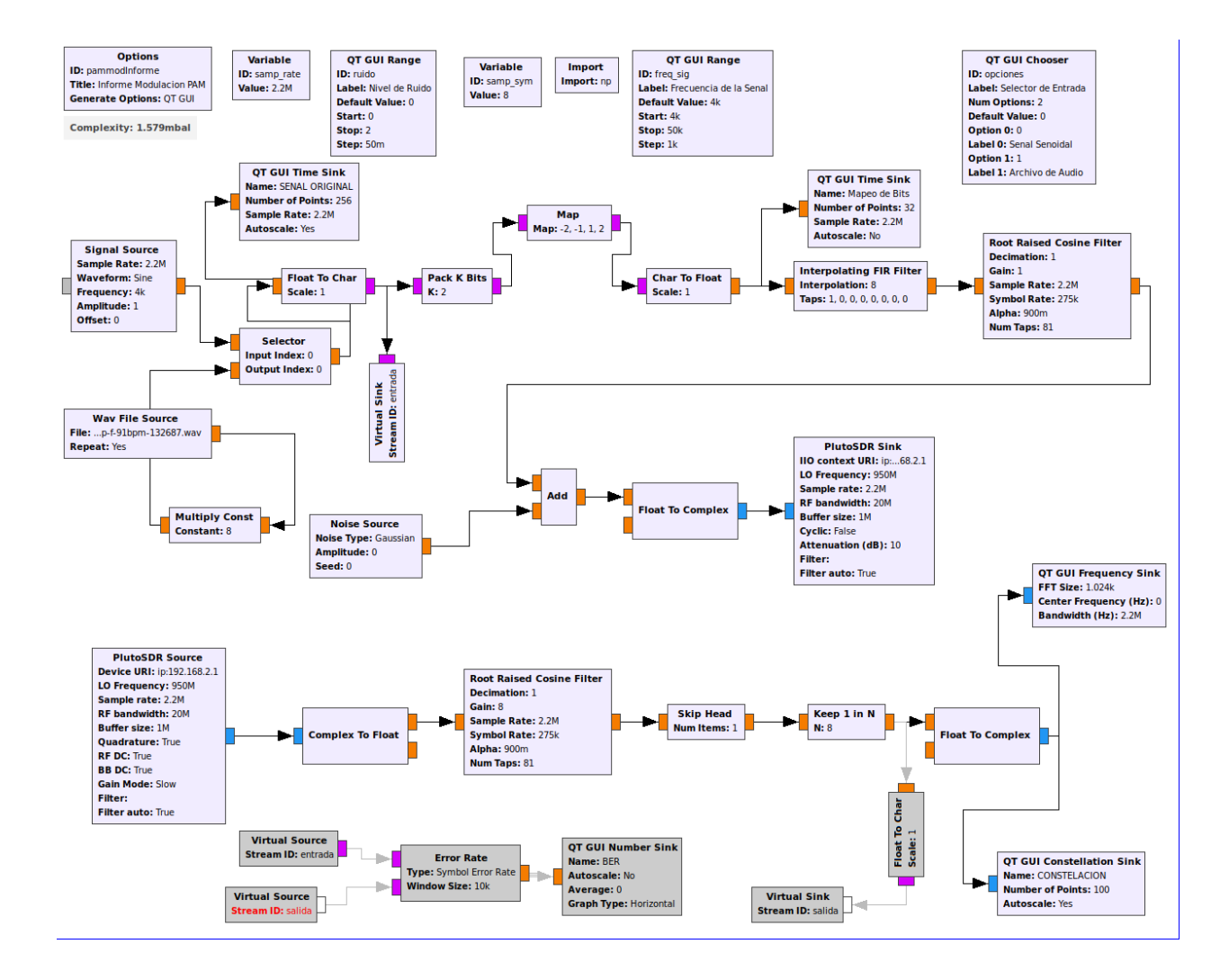

#### **Desarrollo de la Guía de laboratorio Nro 3**

#### **Evaluación de desempeño de modulaciones M-QAM en canales AWGN**

Para implementar un sistema con modulación 4-QAM en GNU Radio se requiere transformar la señal de entrada en paquete de símbolos codificados, para lo cual en el bloque Packet Encoder se coloca el número de muestras a empaquetar dentro de cada símbolo y de bits por símbolo. La modulación y demodulación se lo realiza mediante los bloques QAM Mod y QAM Demod, considerando el número de puntos para la constelación (4 para 4-QAM), las muestras por símbolo y el parámetro del factor de ancho de banda Excess BW que puede variar de 0 a 1. Además, el bloque Packet Decoder es utilizado para desempaquetar los símbolos transmitidos y reconstruir la señal original. Por último, se añaden los bloques para visualizar las señales de entrada, espectro de frecuencia y diagrama de constelación. En la Figura 45 se presenta el diagrama de bloques de GNU Radio para la modulación 4-QAM.

#### **Figura 45**

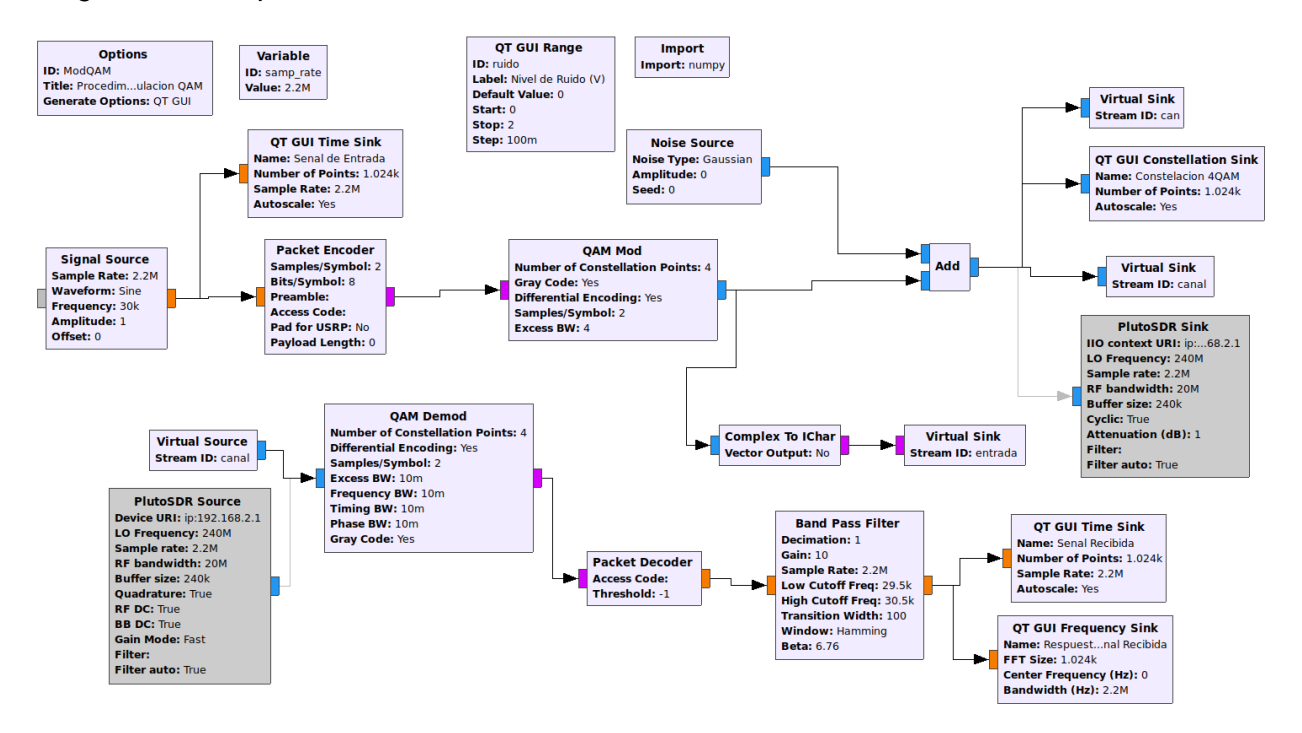

*Diagrama de bloques GNU Radio Modulación 4-QAM*

Se transmite una señal senoidal de amplitud 1V y frecuencia 30kHz. En la Figura 46 se observa la señal generada, la respuesta en frecuencia de la señal recibida en la Figura 47 y el diagrama de constelación se presenta en la Figura 48. Para analizar el desempeño del sistema se estima el BER obteniendo 0%, mismo que se evidencia en la Figura 49.

## **Figura 46**

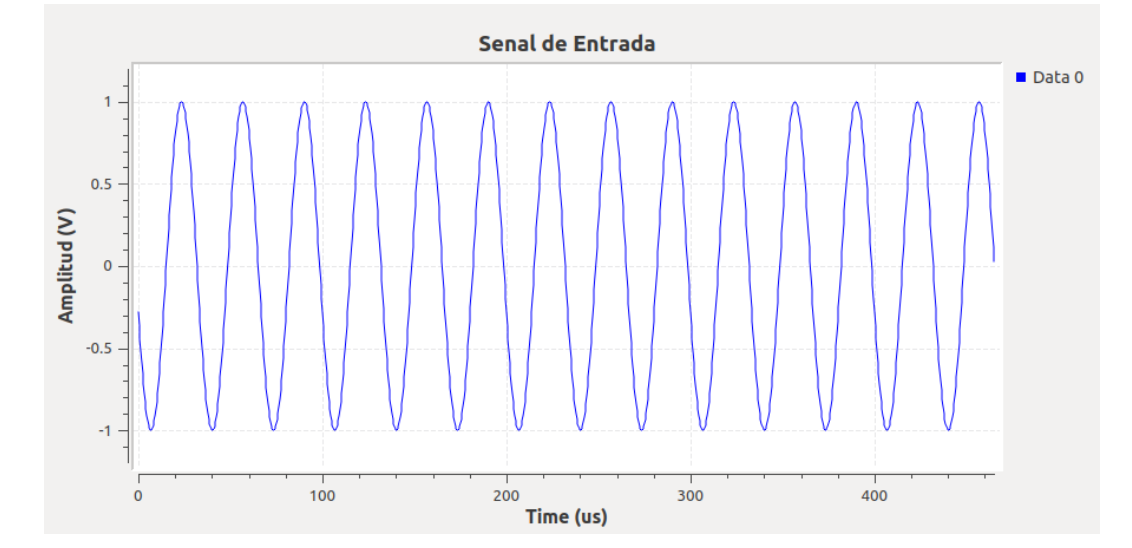

*Señal senoidal 1V a 30kHz*

#### **Figura 47**

*Respuesta en frecuencia señal demodulada 4-QAM*

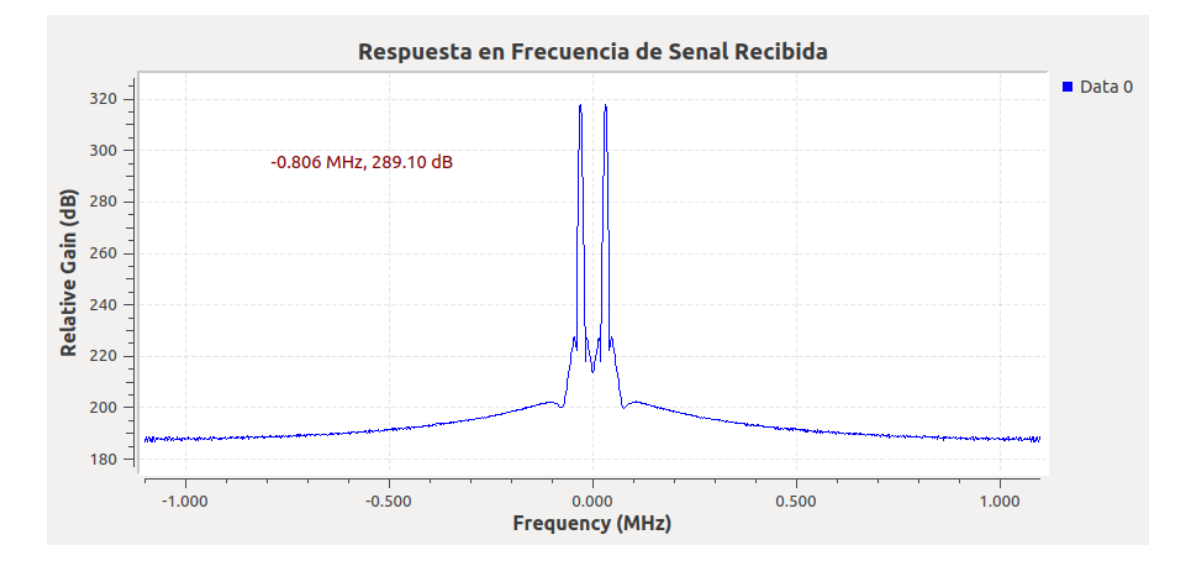

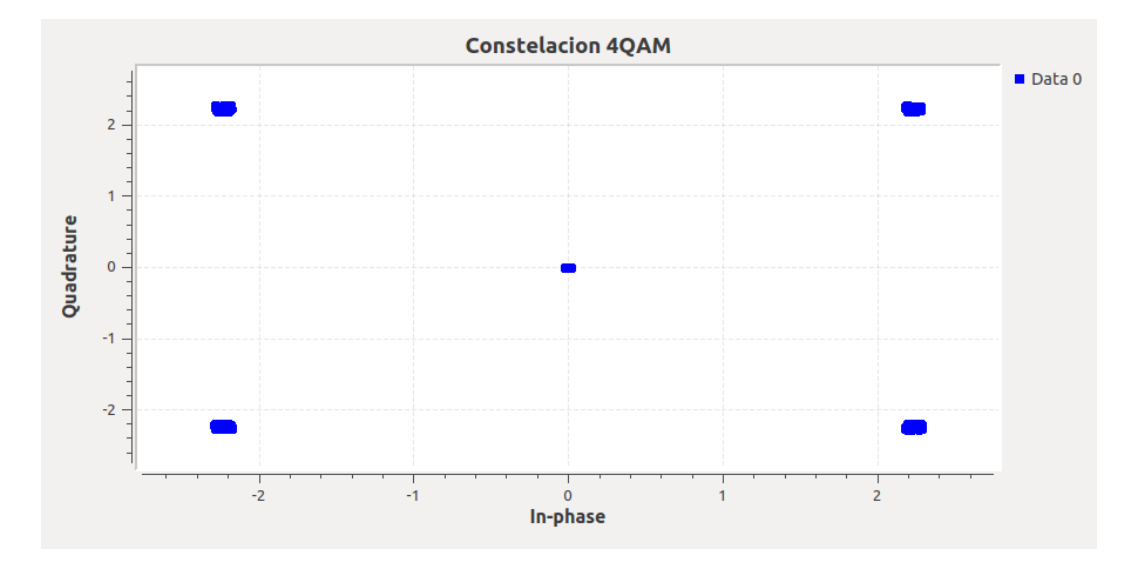

*Diagrama de constelación modulación 4-QAM*

## **Figura 49**

*BER modulación 4-QAM*

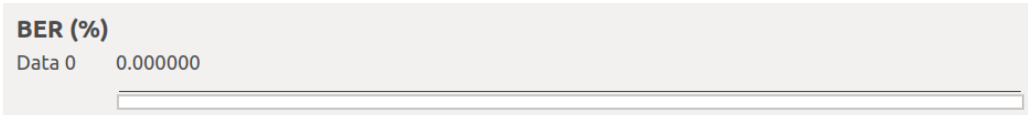

Al añadir un nivel de 0,5V se obtiene la constelación de la Figura 50, donde se observa una dispersión de los bits fuera de los rangos asignados en la modulación. En la Figura 51 se muestra el BER obtenido, con un incremento de 0,009 con respecto a la modulación sin adherencia de ruido.

## **Figura 50**

*Diagrama de constelación modulación 4-QAM con 0,5V de ruido*

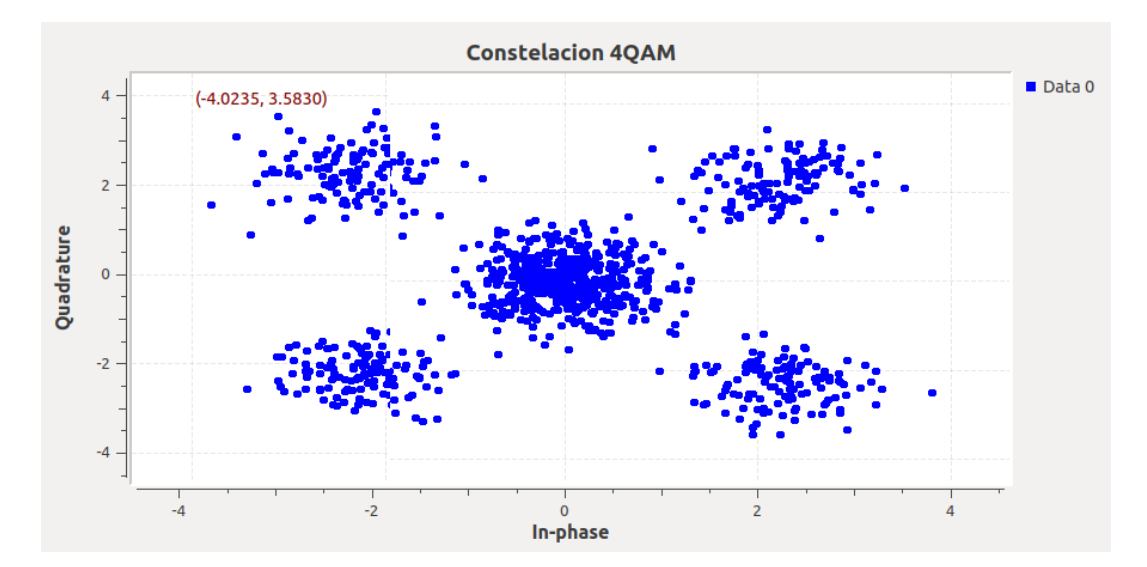

*Estimación del BER modulación 4-QAM con 0,5V de ruido*

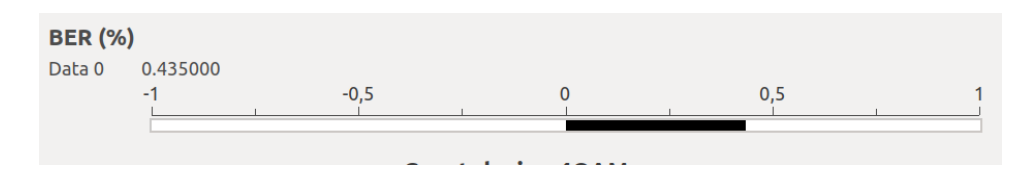

## **Desarrollo de las actividades del estudiante**

Para efectuar la modulación 16-QAM se debe modificar el bloque QAM Mod y QAM Demod con el número de constelaciones (16 para 16-QAM) y 2 muestras por símbolo, como se

visualiza en las Figuras 52 y 53 respectivamente.

## **Figura 52**

*Modulación para 16-QAM*

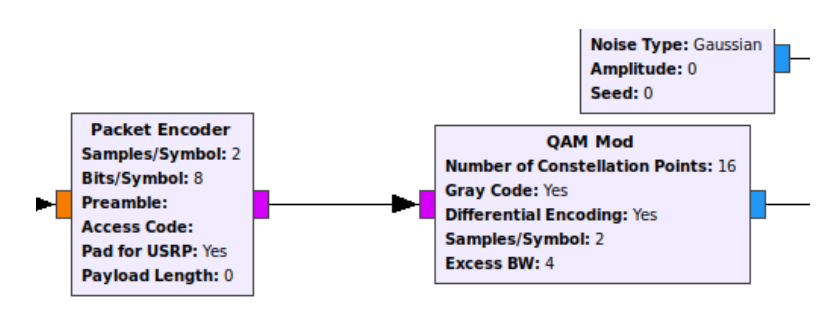

#### *Demodulación para 16-QAM*

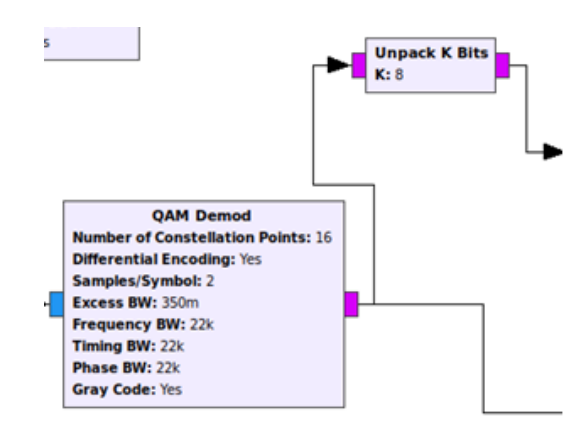

Al transmitir una señal senoidal de 30kHz se verifica la transmisión y recepción mediante la SDR ADALM Pluto, obteniendo la constelación de la Figura 54.

## **Figura 54**

*Constelación Modulación 16-QAM*

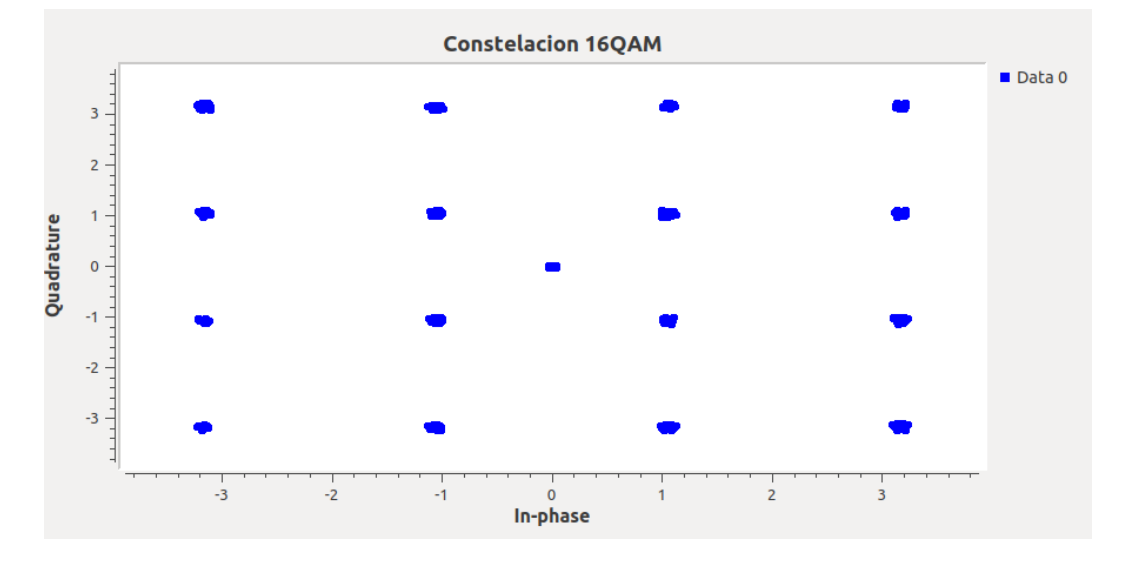

En la Figura 55 se exhibe el diagrama de constelación de la señal senoidal con una frecuencia de 30kHz al añadir 0,5V de ruido, donde se presenta dispersión de los puntos de la modulación.

## **Figura 55**

## *Constelación 16-QAM con 0,5V de ruido*

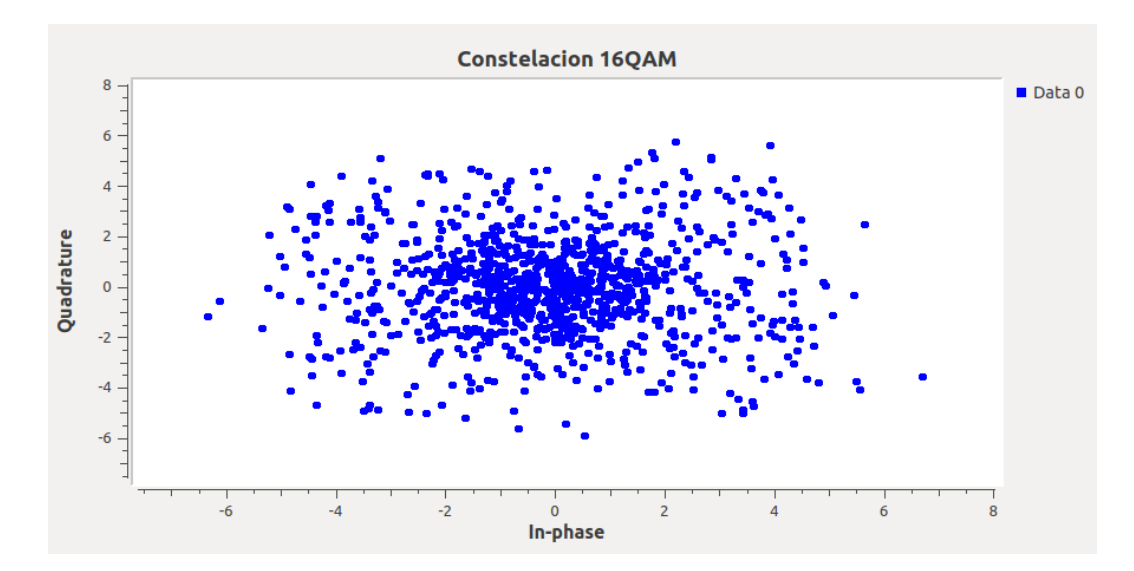

El diagrama de bloques del sistema para 16-QAM se presenta el en la Figura 56, para cumplir con los objetivos y procedimientos del presente laboratorio.

## **Figura 56**

*Diagrama de bloques del sistema 16-QAM*

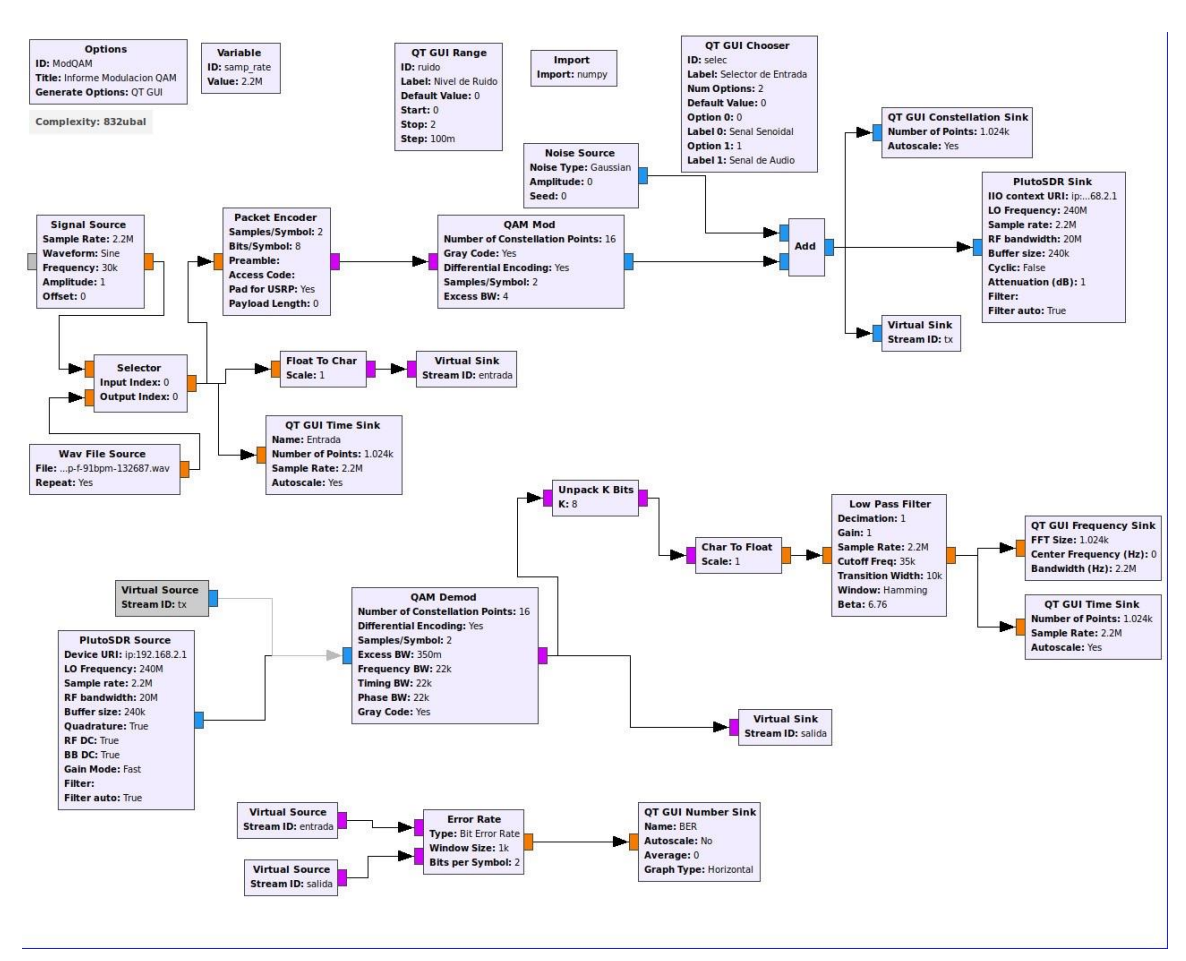

### **Desarrollo de la Guía de laboratorio Nro 4**

# **Evaluación de desempeño de modulaciones digitales en canales AWGN y desvanecimiento**

Se emplea la modulación 4-PAM, utilizando como base el diagrama de flujo de GNU Radio de la Guía de Laboratorio N°2. Una vez que se ha llevado a cabo la modulación, se añade el bloque Fading Model, mismo que simula el comportamiento de un canal con desvanecimiento de Rayleigh (GNU Radio, 2021). Es importante la incorporación de un filtro debido a las pérdidas de transmisión por la SDR, por lo que se coloca el bloque Root Raised Cosine Filter, que actúa como un filtro más eficiente que un pasabajos (GNU Radio, 2023). Finalmente se añaden los bloques de visualización de las señales de entrada, respuesta en frecuencia de la señal recibida, mapeo de los bits en la modulación y el diagrama de constelación. En la Figura 57 se ilustra el diagrama de bloques diseñado en GNU Radio para simular un canal AWGN con desvanecimiento con modulación 4-PAM.

#### **Figura 57**

*Diagrama de bloques GNU Radio para canal con desvanecimiento*

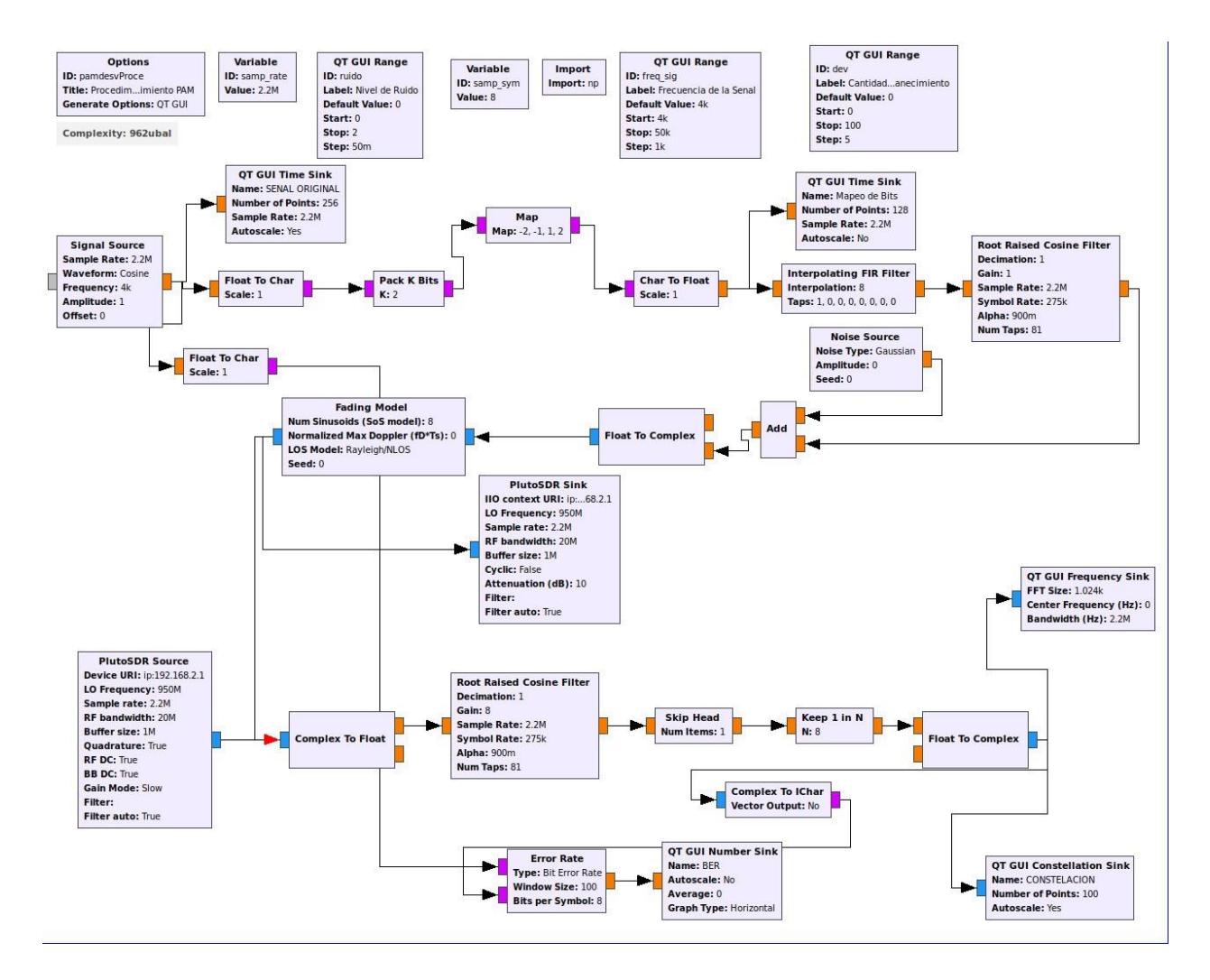

Para comprobar el funcionamiento del sistema implementado se transmite una señal senoidal de amplitud 1V a 10kHz. En las siguientes ilustraciones se muestra la respuesta en el dominio del tiempo de la señal de entrada (Figura 58), mapeo de bits distribuidos entre -2,- 1,12V (Figura 59), respuesta en frecuencia de la señal transmitida (Figura 60), el diagrama de constelación (Figura 61) y la estimación del BER para determinar el desempeño del sistema (Figura 62).

#### **Figura 58**

*Señal senoidal amplitud 1V a 10kHz*

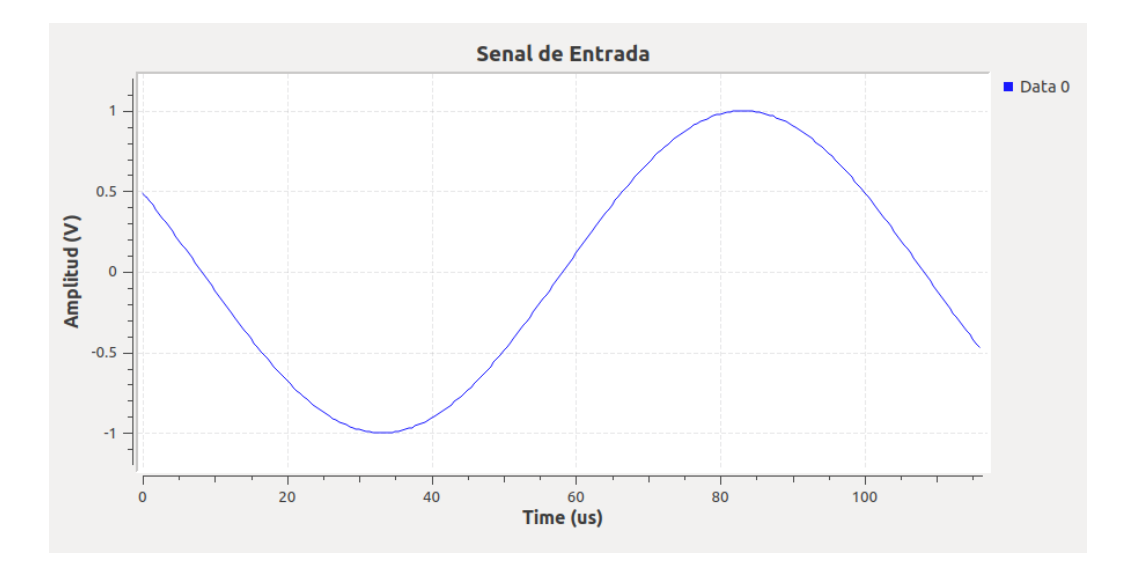

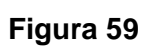

*Mapeo de bits modulación 4-PAM*

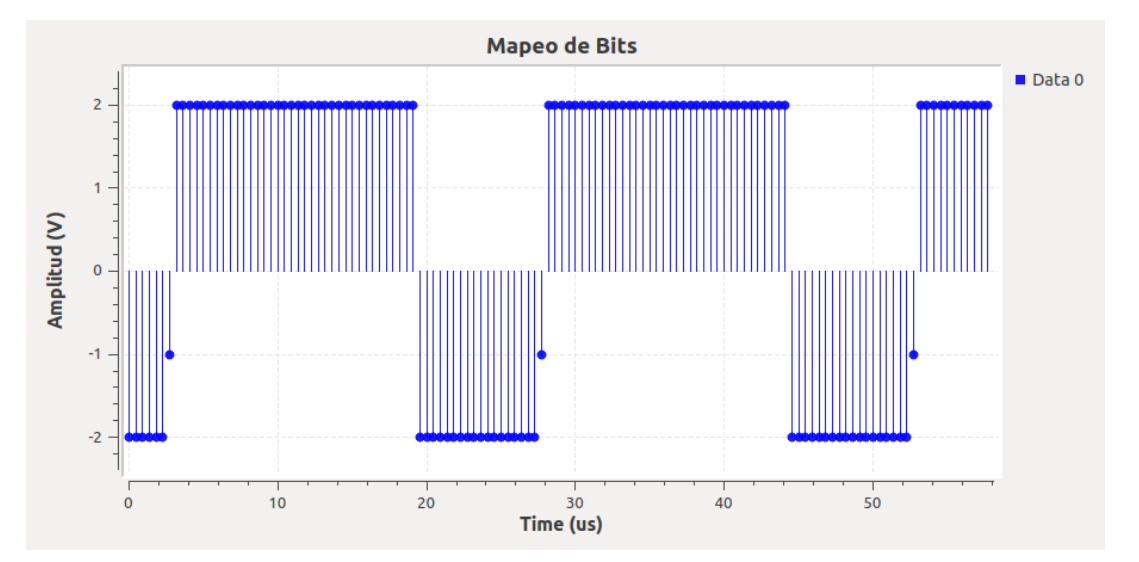

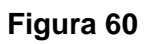

*Respuesta en frecuencia señal demodulada*

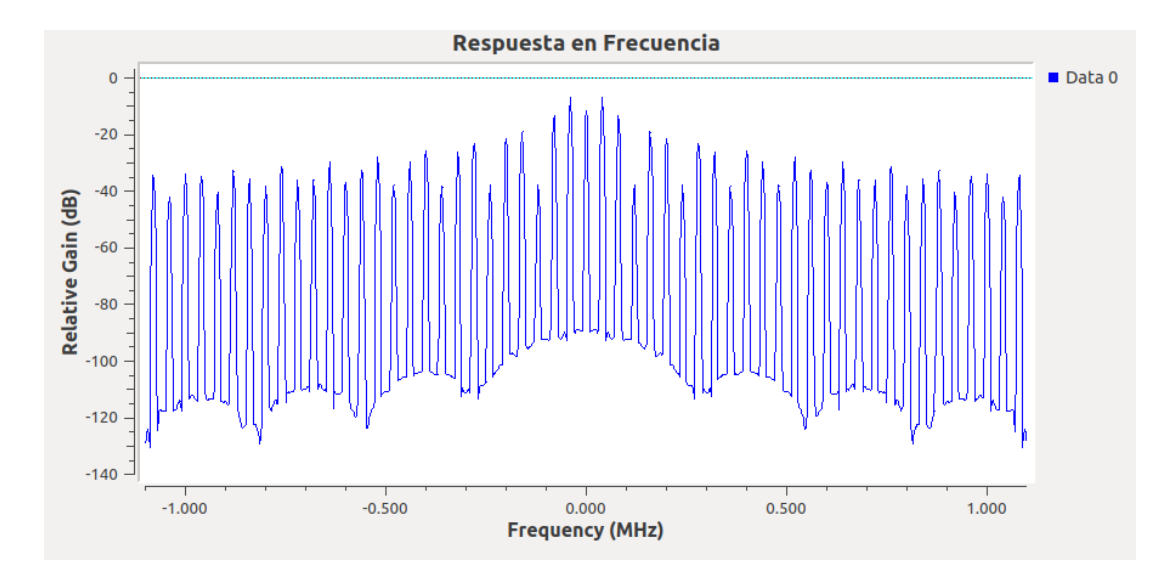

*Constelación modulación 4-PAM*

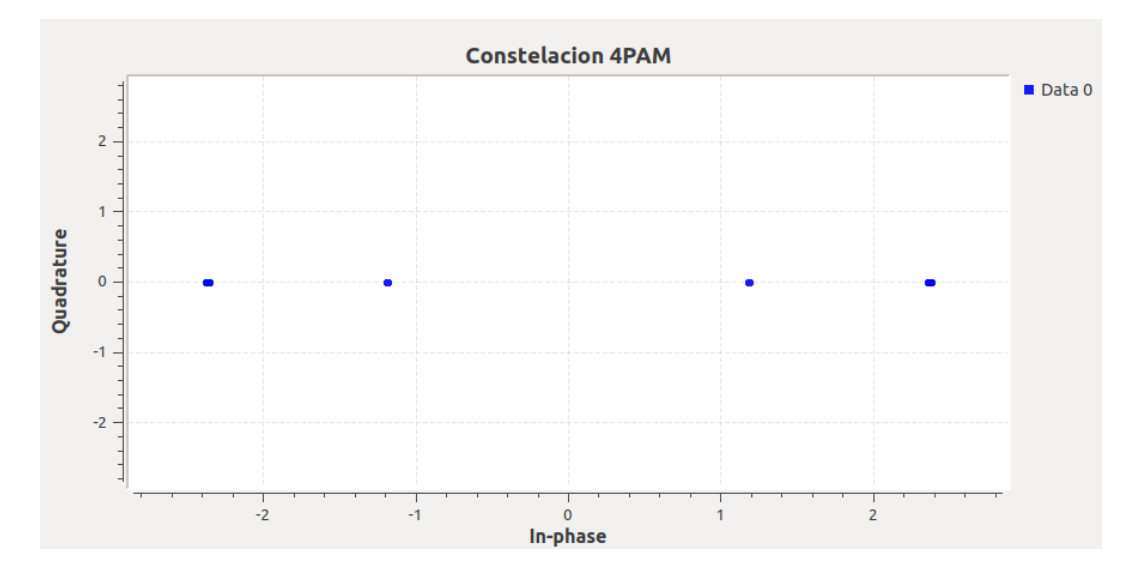

## **Figura 62**

*Estimación del BER modulación 4-PAM*

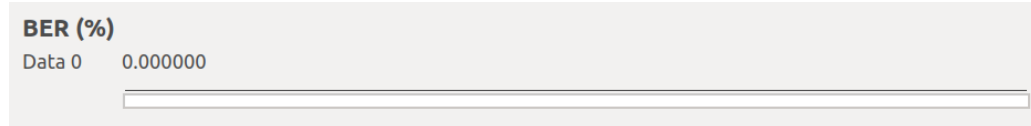

Para variar el desvanecimiento se implementó un slider de control para modificar esta variable de 0 a 100 unidades. Para observar el comportamiento del canal se seleccionó un nivel de desvanecimiento de 70 unidades, cuyos resultados se evidencia en la Figura 63 con la

respuesta en frecuencia, el diagrama de constelación en la Figura 64 y la estimación de la tasa de error de bit en la Figura 65. El ruido AWGN y el desvanecimiento son dos factores que alteran la recepción de la señal, añadiendo distorsión y desplazamiento de bits en los rangos asignados de la modulación.

## **Figura 63**

*Respuesta en frecuencia de la señal con desvanecimiento*

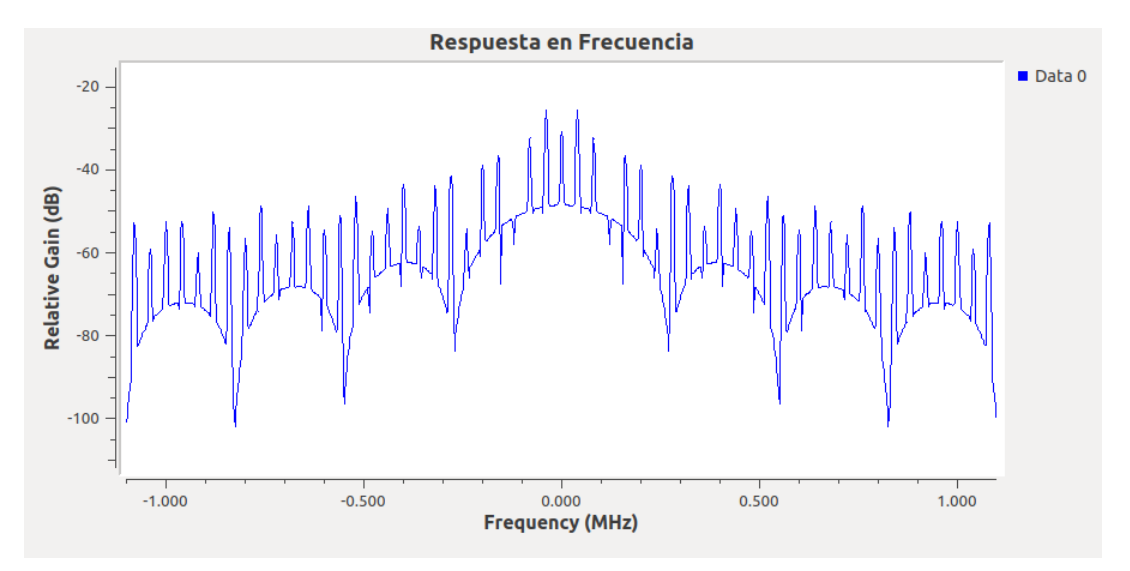

# **Figura 64**

*Diagrama de constelación señal con ruido 0,5 V y desvanecimiento*

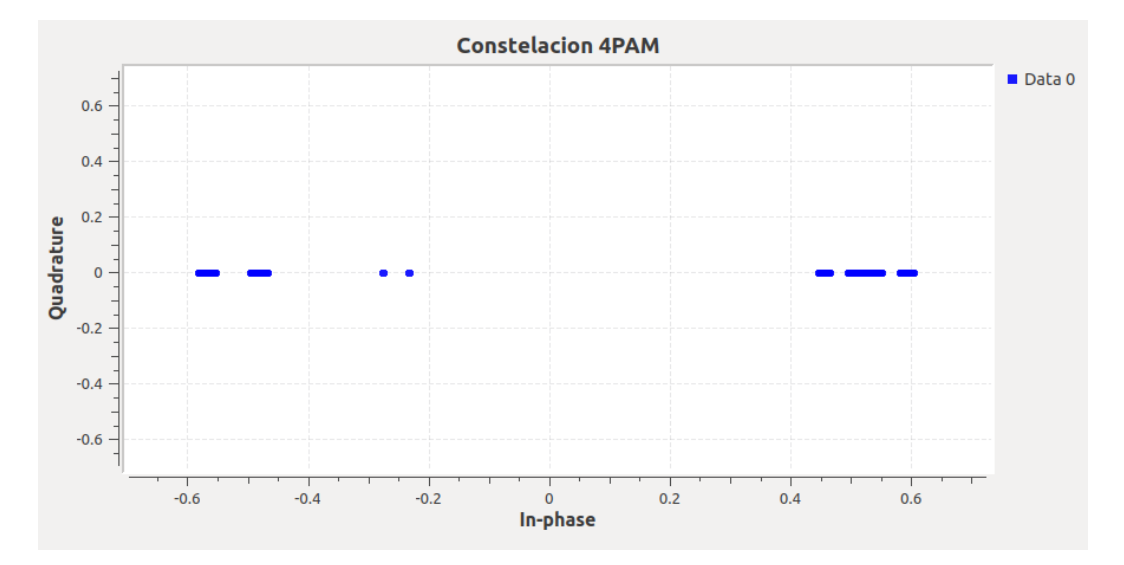

*Estimación del BER del sistema con desvanecimiento*

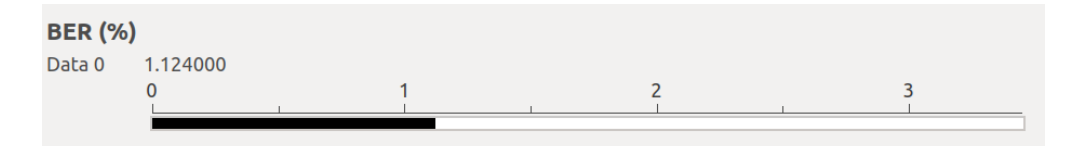

#### **Desarrollo de las actividades del estudiante**

Para efectuar la modulación 64-QAM se toma como base el diagrama de bloques

implementado en GNU Radio en la Guía de Laboratorio N°4 y se modifica el número de puntos

de la constelación (64 para 64-QAM), como se presenta en la Figura 66.

#### **Figura 66**

*Modificación de bloques para modulación 64-QAM*

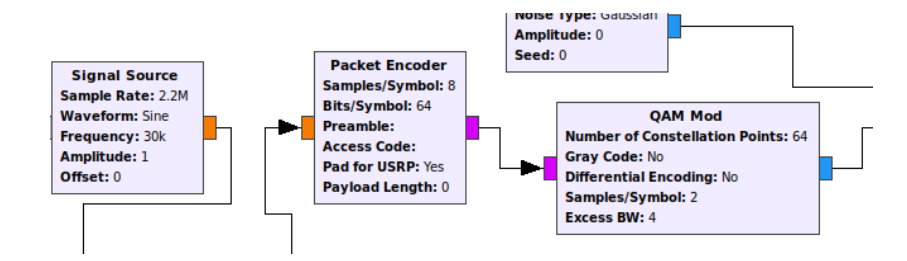

A manera de ejemplo se transmite una señal de 1V de amplitud a 30kHz, obteniendo el diagrama de constelación que se aprecia en la Figura 67 y la señal recibida de la Figura 68, las que pueden ser contrastadas con las Figura 69 y Figuras 70 al añadir desvanecimiento al canal de transmisión.

#### **Figura 67**

*Constelación modulación 64-QAM*

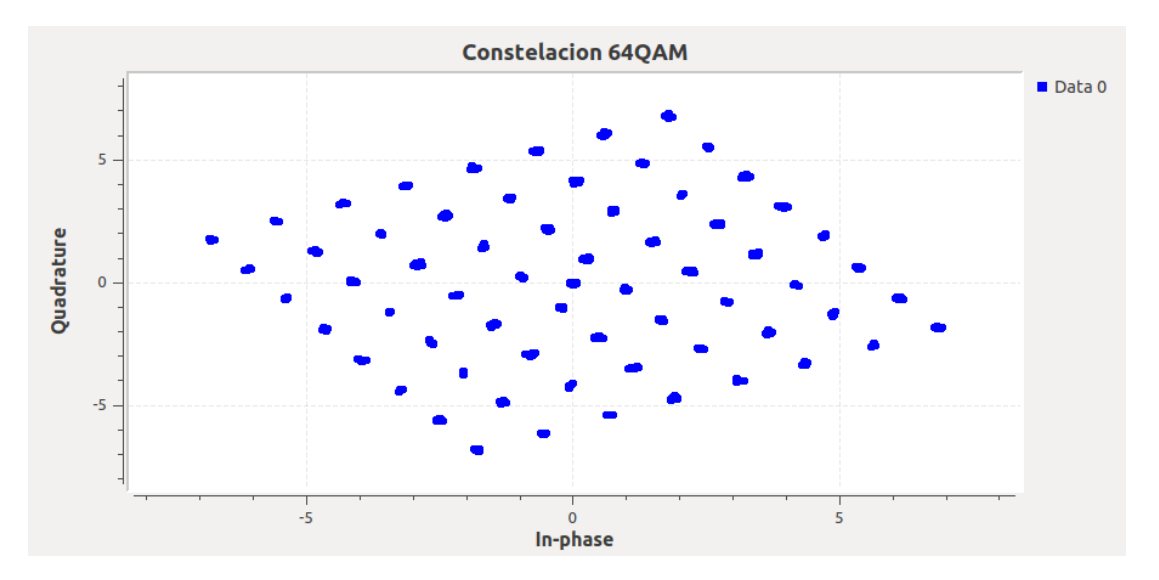

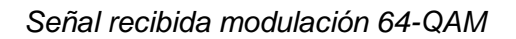

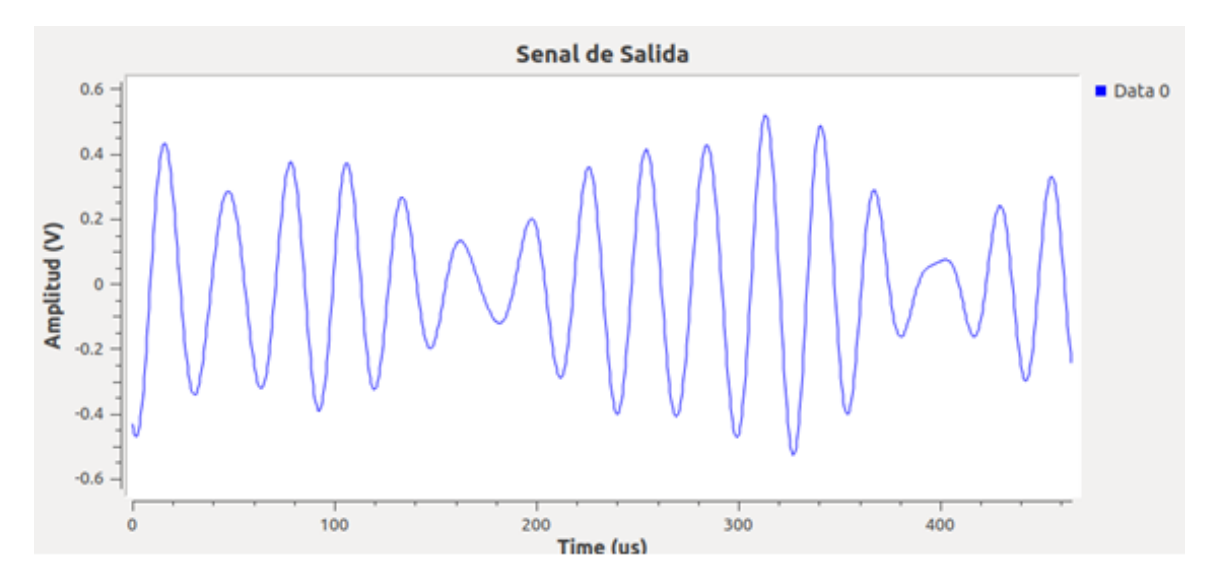

# **Figura 69**

*Constelación modulación 64-QAM con desvanecimiento*

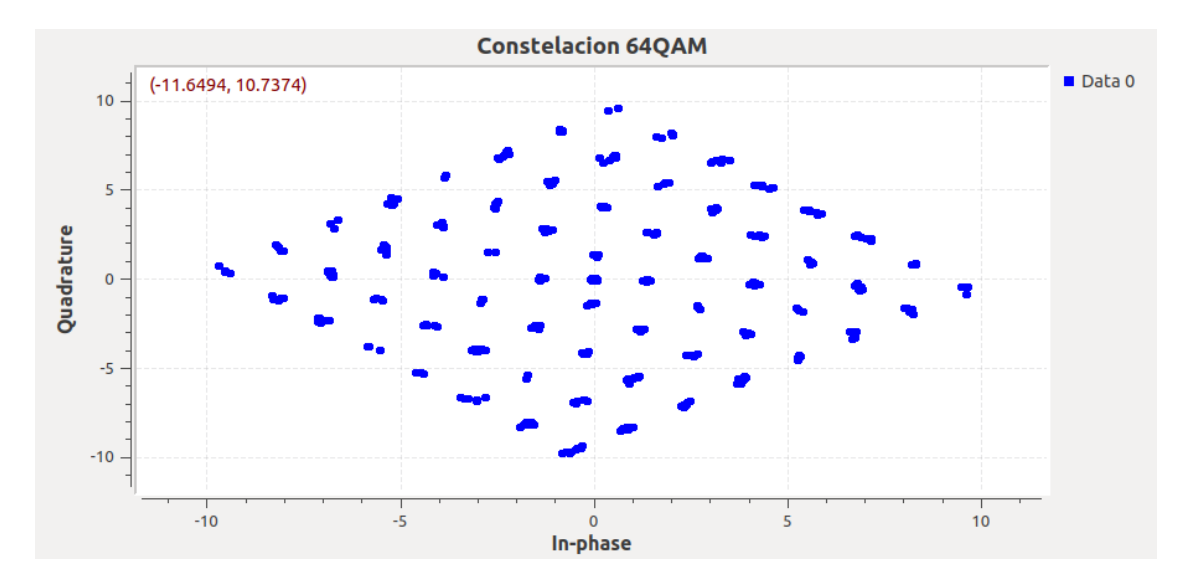

*Señal recibida modulación 64-QAM con desvanecimiento*

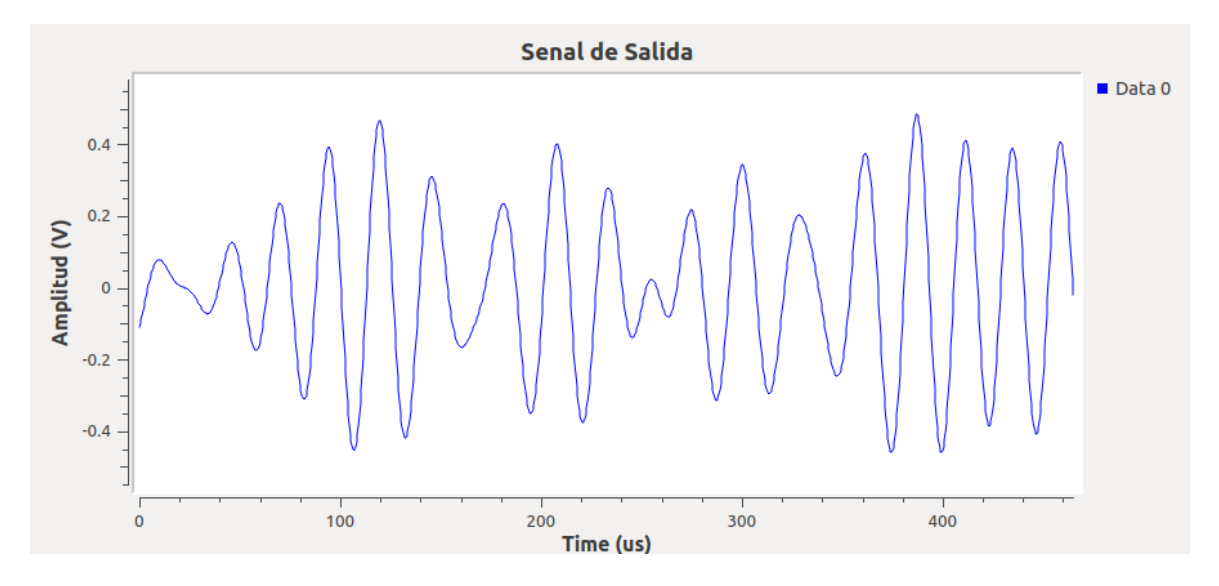

En la Figura 71 se presenta el diagrama de bloques implementado en GNU Radio para la simulación de la modulación 64-QAM en canal AWGN con desvanecimiento.

# **Figura 71**

*Diagrama de bloques del sistema 64-QAM con desvanecimiento*

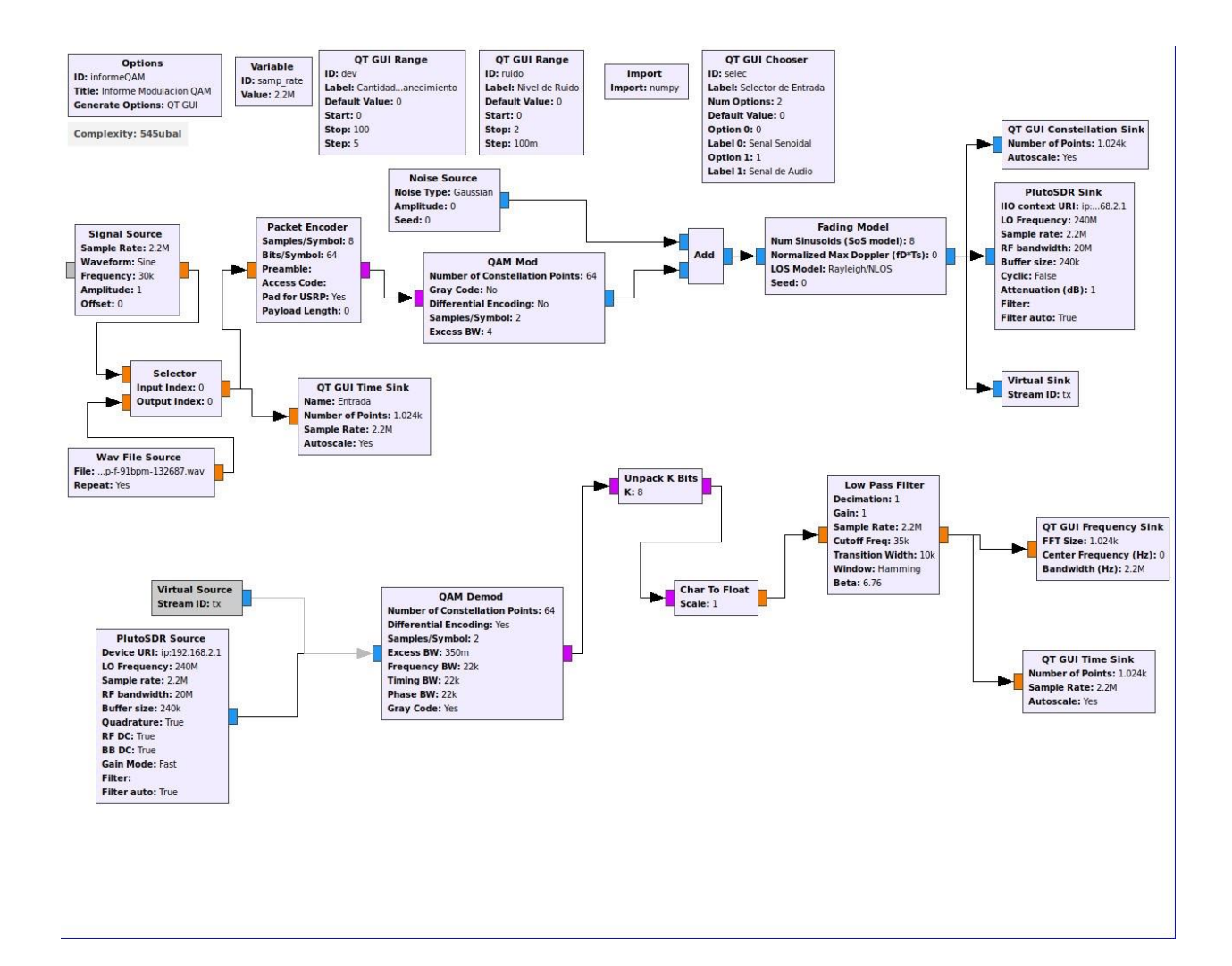

## **Desarrollo de la Guía de laboratorio Nro 5**

#### **Evaluación de códigos convolucionales**

La implementación de un sistema con códigos convolucionales en GNU Radio se lo realiza mediante el empaquetado de bits con el uso del bloque Unpacket K Bits, que permite codificar en paquetes de 8 bits. El bloque CC Encoder Definition posee un registro de desplazamiento que compara, mediante el operador lógico AND, la cadena de bits de entrada con el registro de desplazamiento del polinomio, entregando como resultado la paridad de la cadena de bits desempaquetados de salida (GNU Radio, 2020). En la Figura 72 se muestra los parámetros de codificador, como la dimensión K y la tasa de bit.

#### **Figura 72**

*Diagrama de estado del codificador convolucional*

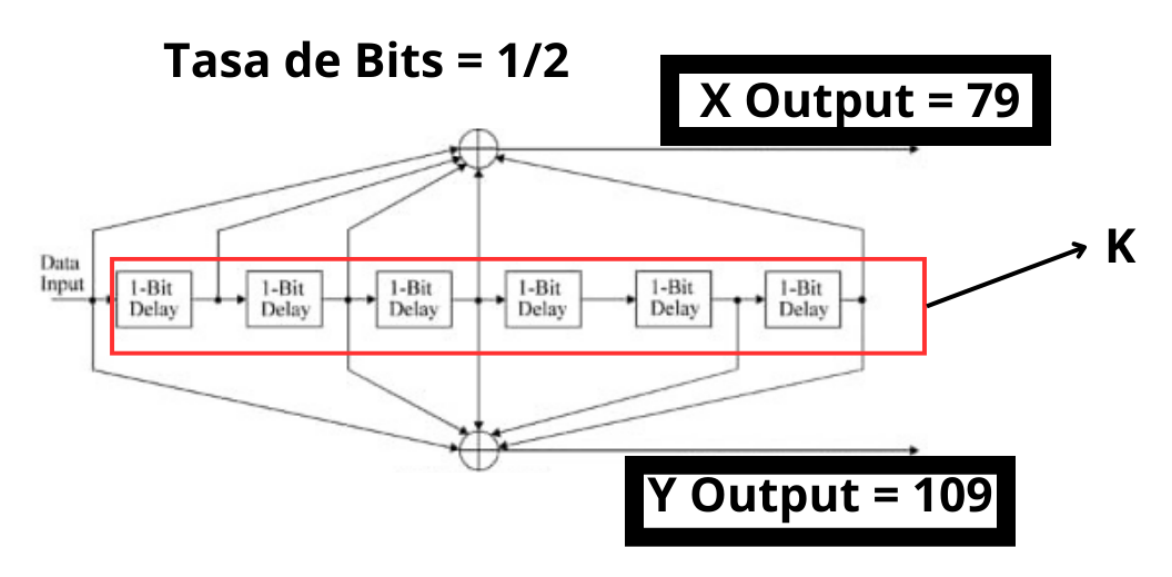

El codificador convolucional utiliza los polinomios de Voyager de la Nasa, los que se detallan a continuación (GNU Radio, 2020):

```
1 + x^2 + x^3 + x^5 + x^61 + x + x^2 + x^3 + x^6
```
Además, se añade el bloque FEC Extended Encoder para el control de errores en la transmisión durante la codificación convolucional. La función Map permite mapear los bits codificados y agruparlos mediante el bloque Packet Encodeer para la modulación con 8-PSK. Se realiza el envío y recepción de datos con los bloques de la SDR ADALM Pluto, para finalmente demodular los bits con el procedimiento inverso y visualizar las señales obtenidas. En la Figura 73 se presenta el diagrama de bloques del sistema generado en GNU Radio.

## **Figura 73**

*Diagrama de bloques GNU Radio codificación convolucional*

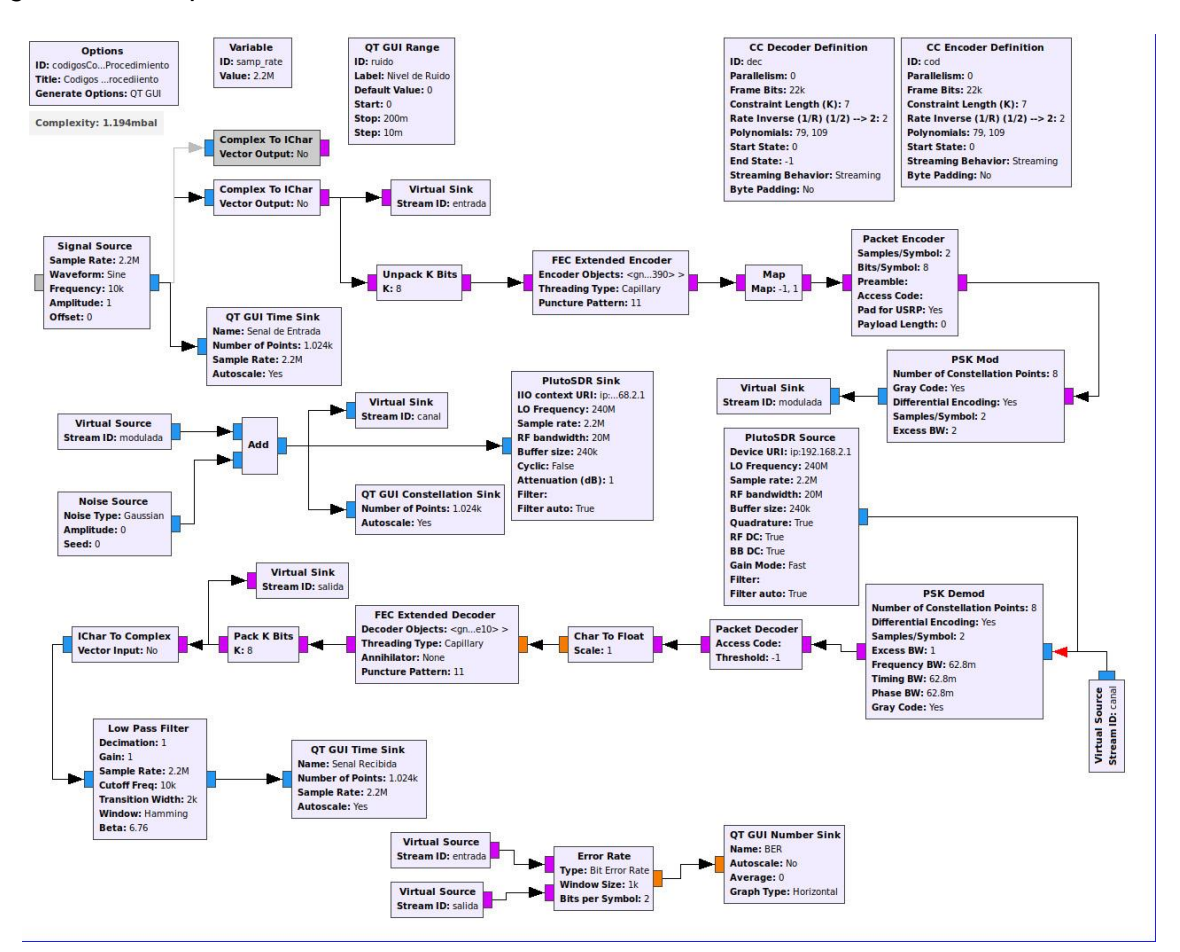

Para comprobar el funcionamiento del sistema se transmite una señal senoidal de amplitud 1V a 10kHz; en la Figura 74 se presenta la señal de entrada en el dominio del tiempo, el diagrama de constelación 8-PSK en la Figura 75. El espectro en frecuencia de la señal recibida y demodulada se observa en la Figura 76, conjuntamente con la señal recibida en la Figura 77. Finalmente, el desempeño del sistema mediante el BER se visualiza en la Figura 78.

#### **Figura 74**

Señal senoidal 1V a 10kHz

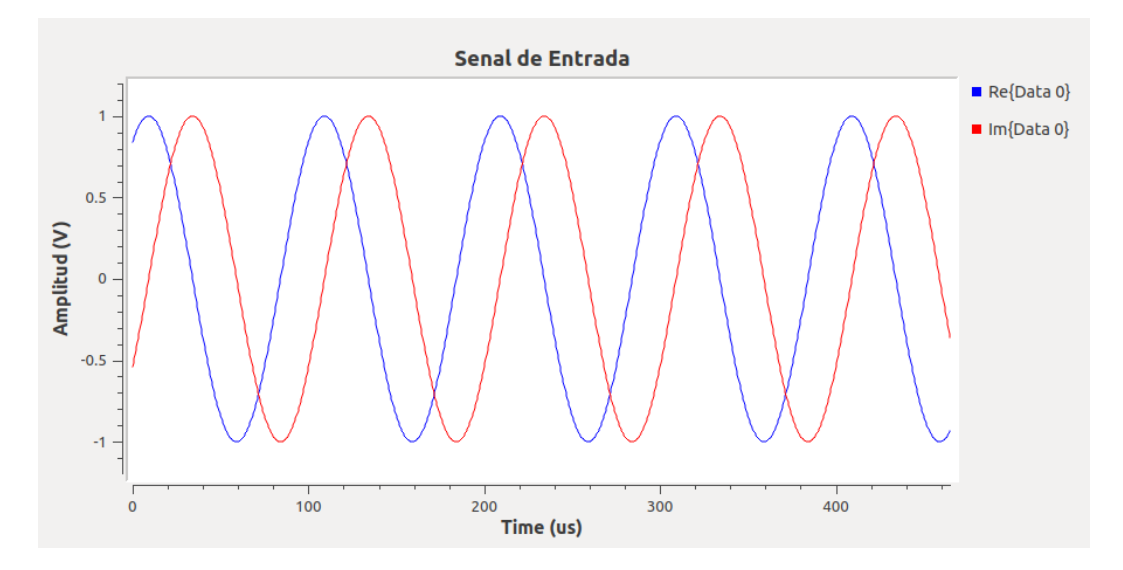

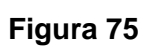

*Constelación modulación 8-PSK*

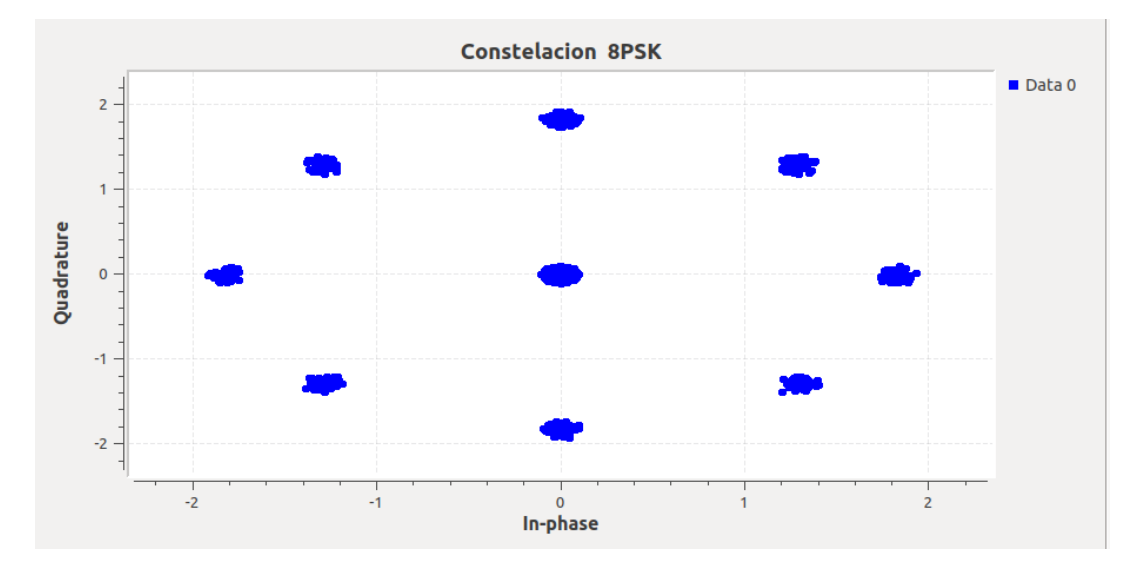

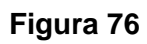

*Respuesta en frecuencia modulación 8-PSK*

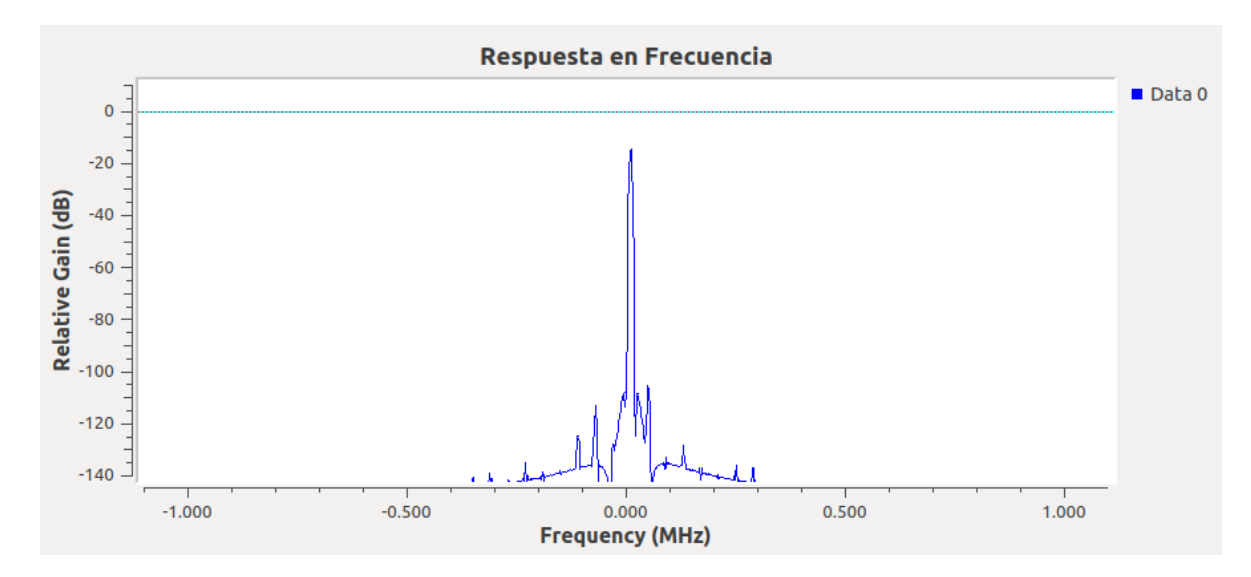

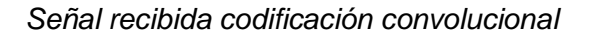

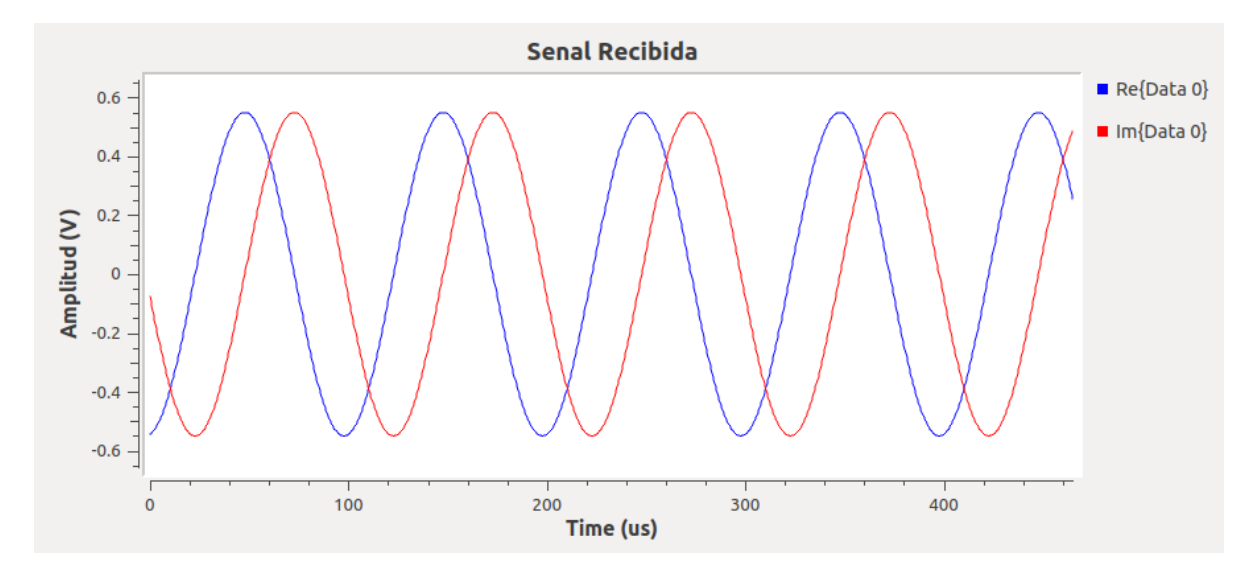

## **Figura 78**

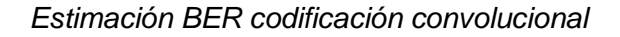

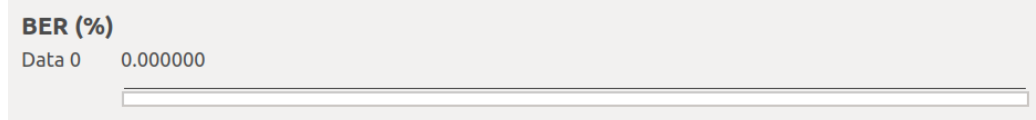

Se procede a añadir un nivel de ruido de 0,5V en el canal de transmisión para analizar el comportamiento de la codificación convolucional. En la Figura 79 se ilustra la señal recibida con ruido, así como el diagrama de constelación en la Figura 80 y la estimación del BER en la Figura 81. El ruido insertado ocasiona distorsión en la señal, dispersión de bits en la constelación y un BER del 0,00659.

# **Figura 79**

*Señal recibida codificación convolucional con ruido 0,5V*

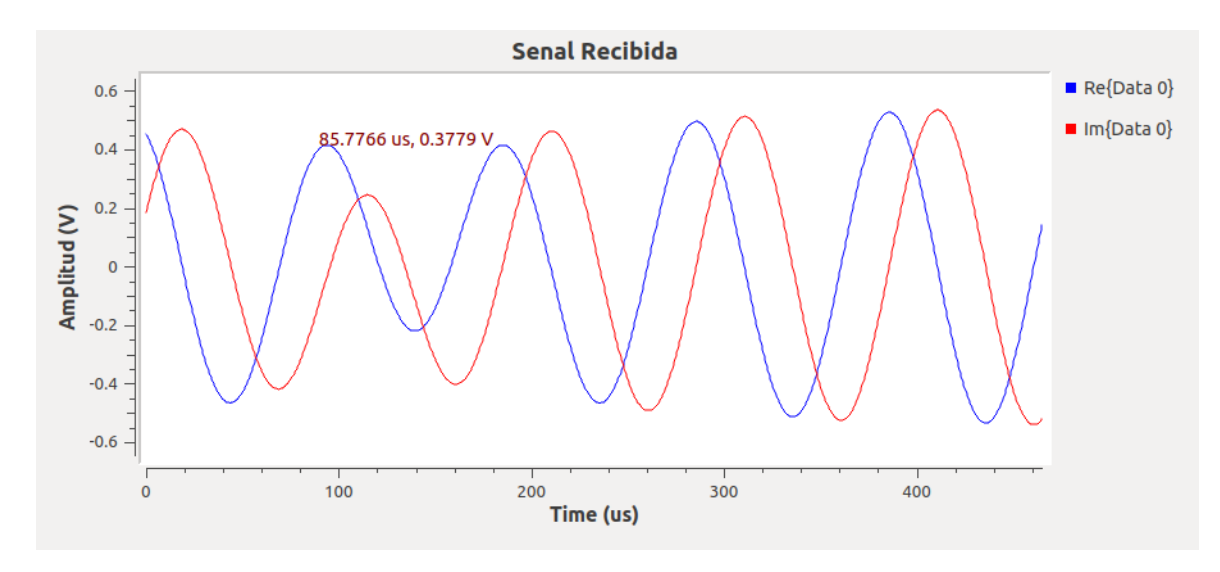

# **Figura 80**

*Constelación 16-PSK codificación convolucional con ruido 0,5V*

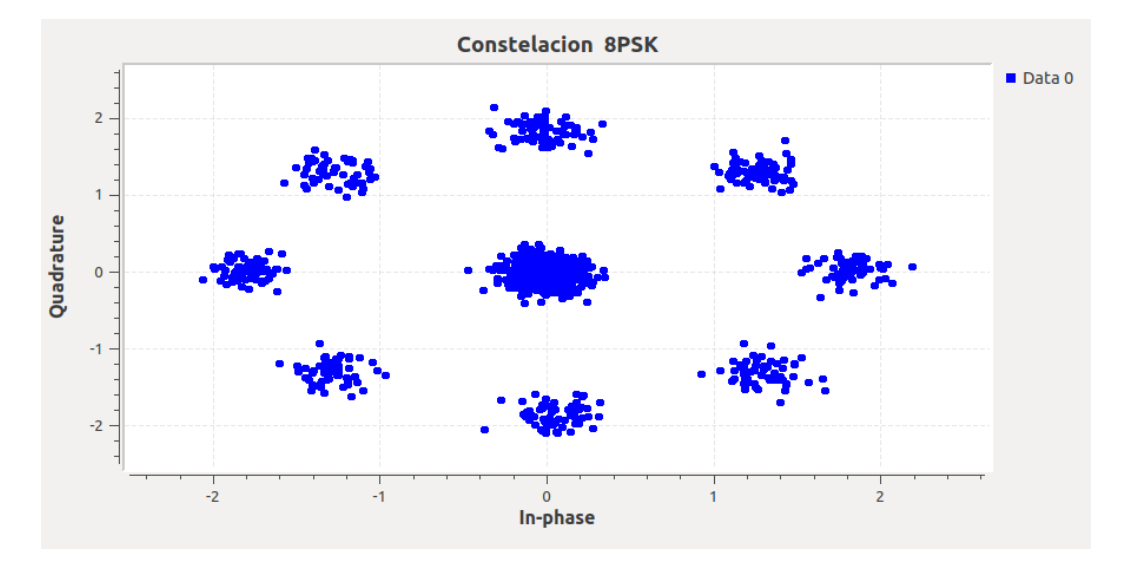

# **Figura 81**

*Estimación del BER codificación convolucional con ruido 0,5V*

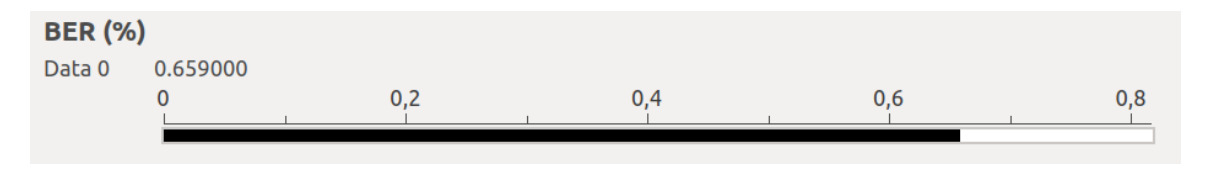

#### **Desarrollo de las actividades del estudiante**

La modulación 16-PSK requiere de la modificación de los parámetros de modulación del bloque PSK Mod, en donde se debe colocar el número de los puntos de la constelación (16 para 16-PSK), como indica la Figura 82.

#### **Figura 82**

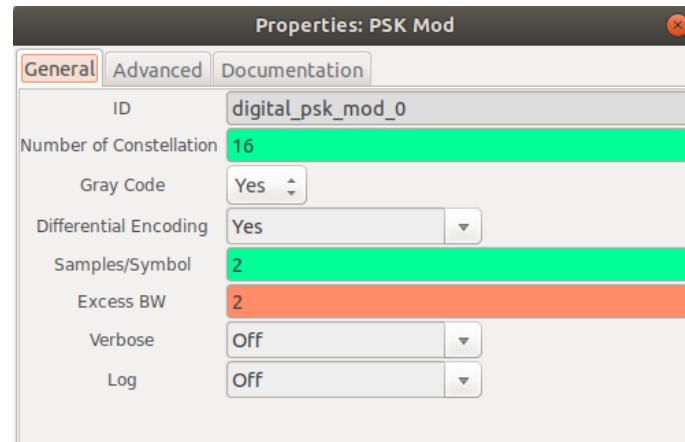

*Modificación del bloque PSK Mod para modulación 16-PSK*

Se transmite una señal senoidal de 1V de amplitud a 30kHz, cuya forma de onda en el dominio del tiempo se presenta en la Figura 83 y la constelación en la Figura 84. Al añadir un nivel de ruido gaussiano de 0,5V en el canal se obtienen las señales que se muestran en las Figuras 85 y Figuras 86, en donde se evidencia distorsión en la onda y dispersión en la constelación; pero con mejor respuesta con respecto a las prácticas anteriores gracias a la codificación del canal. En la Figura 87 se presenta la estimación de la tasa de error de bit.

#### **Figura 83**

*Señal recibida 16-PSK códigos convolucionales*

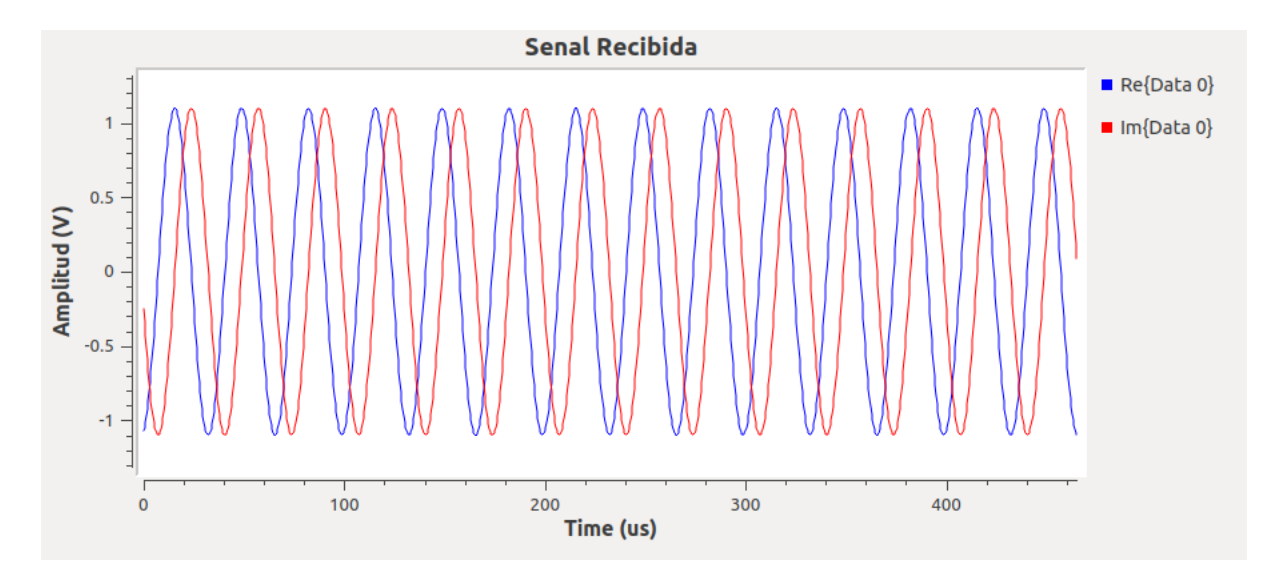

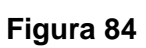

*Constelación 16-PSK códigos convolucionales*

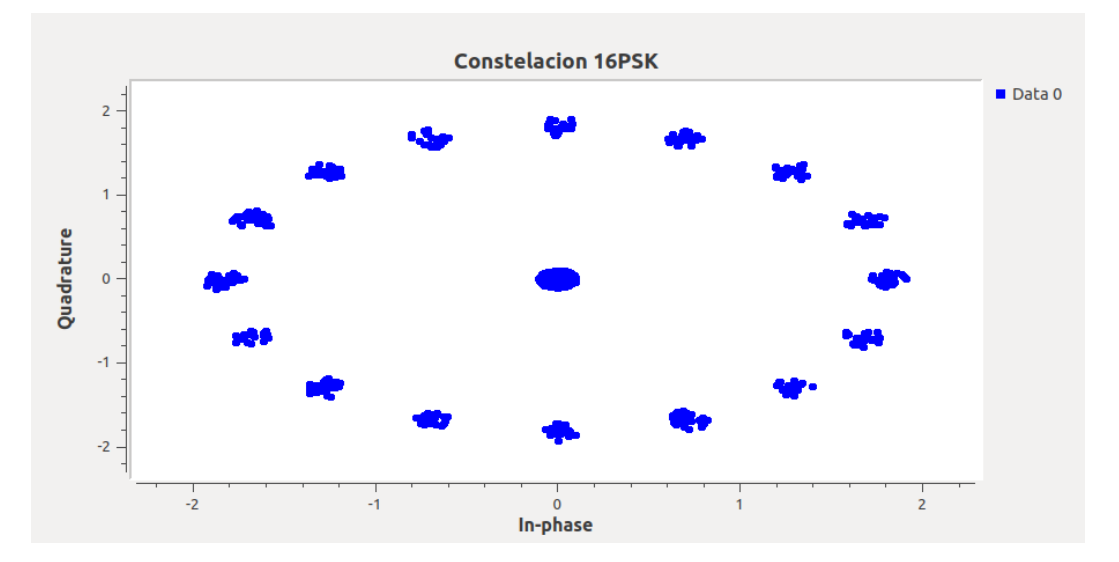

*Señal recibida 16-PSK códigos convolucionales con ruido 0,5V*

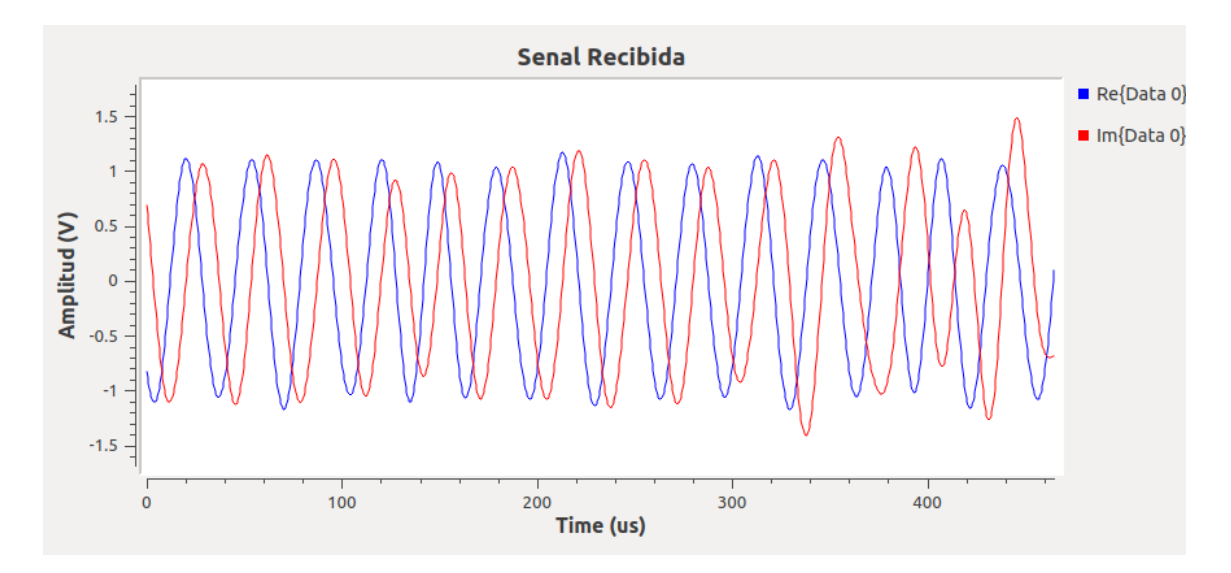

*Constelación 16-PSK códigos convolucionales con ruido 0,5V*

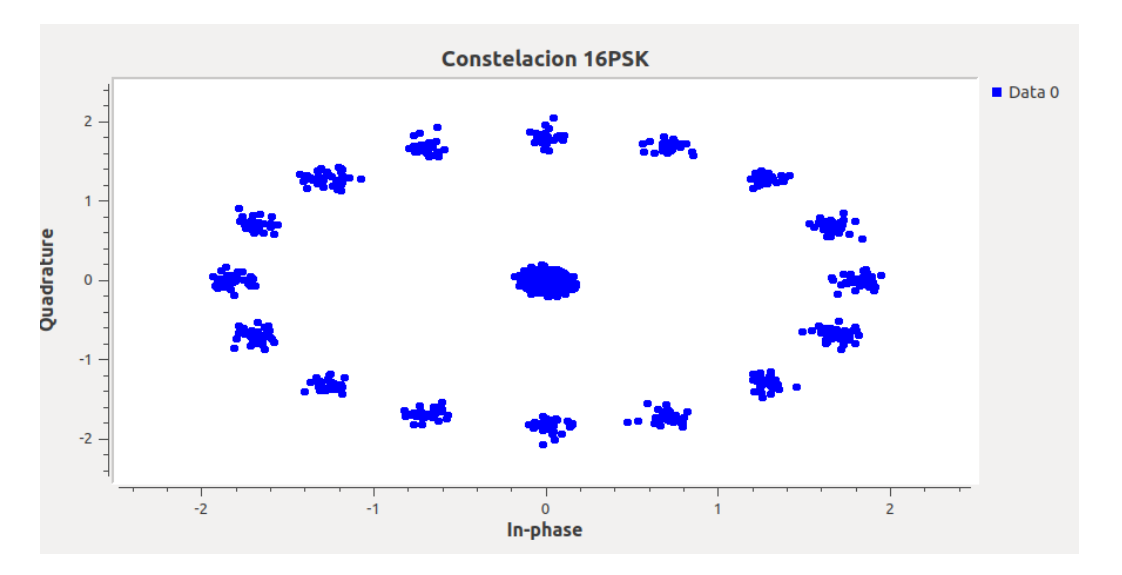

# **Figura 87**

*Estimación del BER 16-PSK códigos convolucionales y ruido 0,5V*

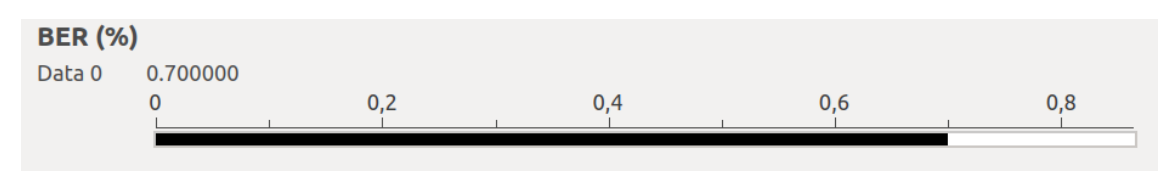

En la Figura 88 se ilustra el diagrama de bloques del sistema 16-PSK implementado con códigos convolucionales en GNU Radio.

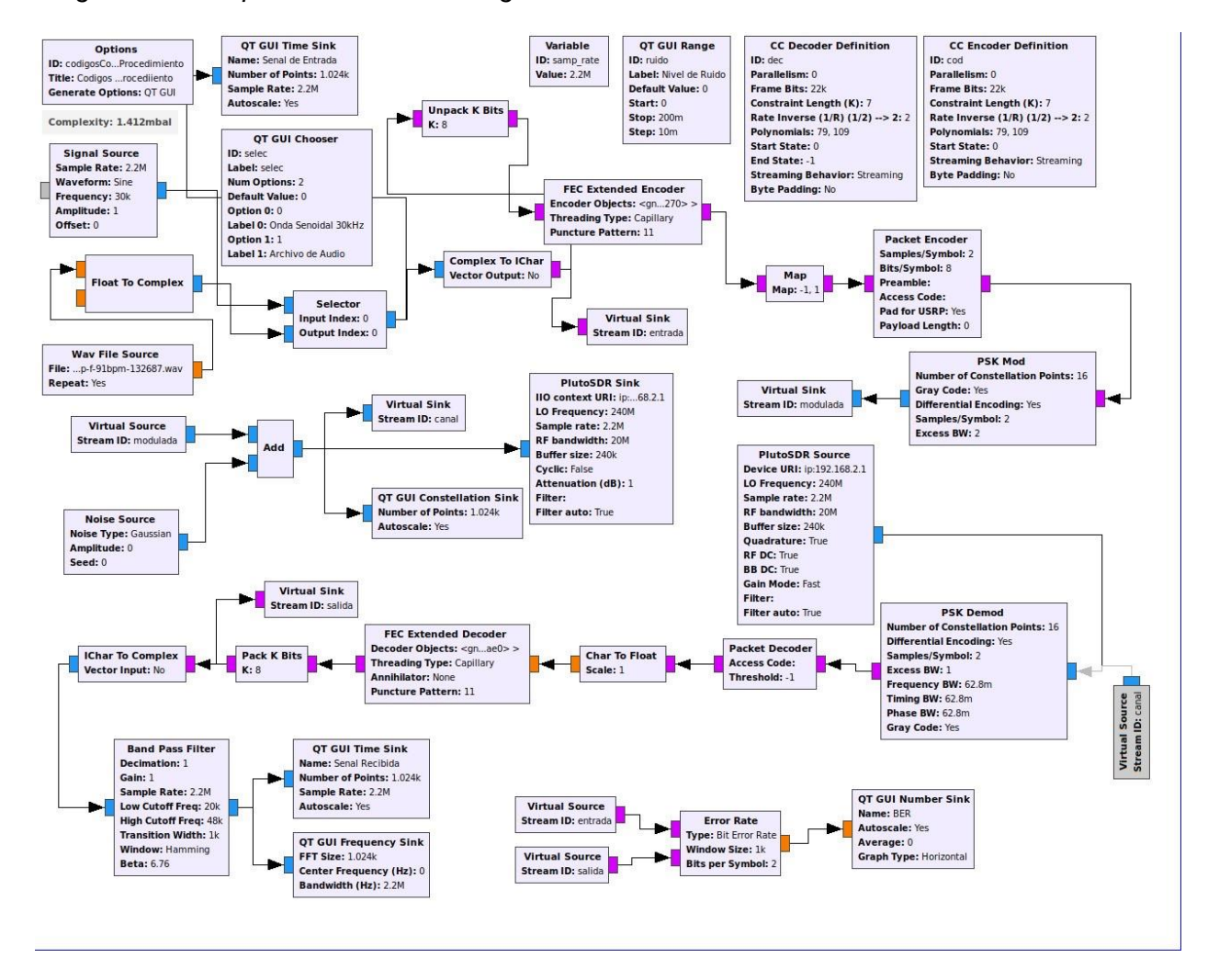

#### *Diagrama de bloques 16-PSK con códigos convolucionales*

## **Desarrollo de la Guía de laboratorio Nro 6**

#### **Simulación y evaluación de OFDM**

La implementación de un receptor y transmisor OFDM en GNU Radio es llevado a cabo mediante la codificación del canal, para esto se realiza la división de la información en dos partes, Header y Payload. En el primer segmento se encuentran los bits de identificación de las subportadoras; mientras que Payload contiene a los bits de información para ejecutar la transmisión. En la Figura 89 se muestra el conjunto de bloques que conforman la segmentación de los datos para su posterior modulación. Entre los bloques principales se encuentra Stream CRC32 que realiza una codificación de la información y el bloque Stream to Tagged Stream, que permite la generación de segmentos para poder generar las subportadoras que serán transmitidas dentro del canal.

#### **Figura 89**

*Bloques de segmentación y codificación OFDM*

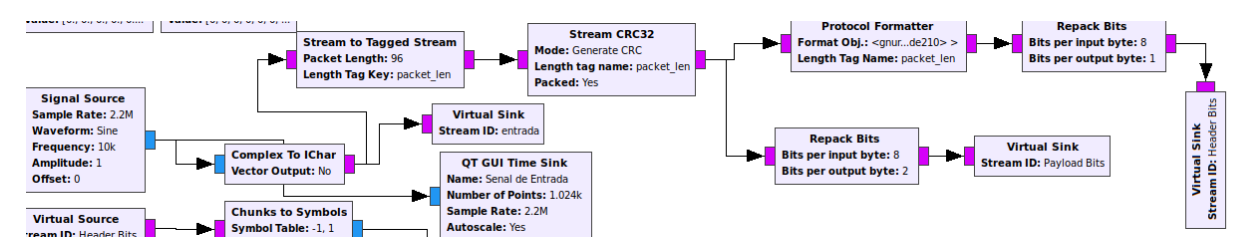

El proceso de modulación se lo realiza mediante QPSK para la información y BPSK para la cabecera de los datos, se multiplexa la señal nuevamente para ser enviada mediante los bloques de transmisión. Se continúa con la segmentación en paquetes de bits con OFDM Carrier Allocator, para luego calcular la transformada rápida de Fourier (FFT) de las señales segmentadas. En la Figura 90 se visualizan los bloques de segmentación y la FFT de OFDM.

#### **Figura 90**

*Segmentación y FFFT de OFDM*

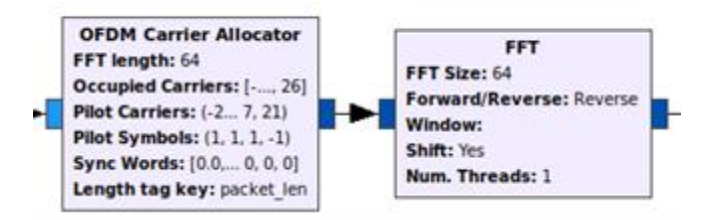

La asignación del prefijo cíclico los símbolos OFDM para evitar la interferencia intersimbólica se lo realiza mediante el bloque OFDM Cyclic Prefixer y se añade el bloque del canal AWGN, para posteriormente transmitir y recibir la señal con los bloques de la SDR. A continuación, se implementa el bloque OFDM Receiver, que recibe e identifica la información de la subportadora. Se añade un filtro pasa banda mitigar las señales parásitas, como se muestra en la Figura 91.

## **Figura 91**

*Recepción de OFDM*

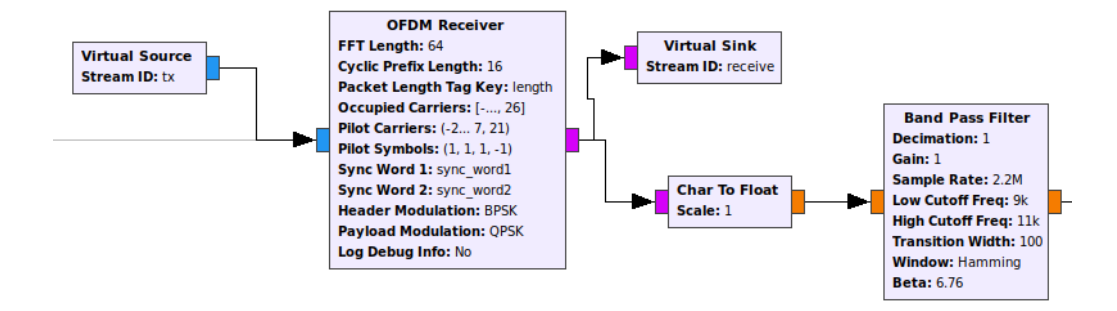

Finalmente, se colocan los bloques de visualización de las señales de entrada, respuesta en frecuencia de la señal recibida, señal de salida y el diagrama de constelación para. En la Figura 92 se observa el diagrama de bloques del sistema OFDM implementado en GNU Radio.

## **Figura 92**

Diagrama de bloques GNU Radio OFDM
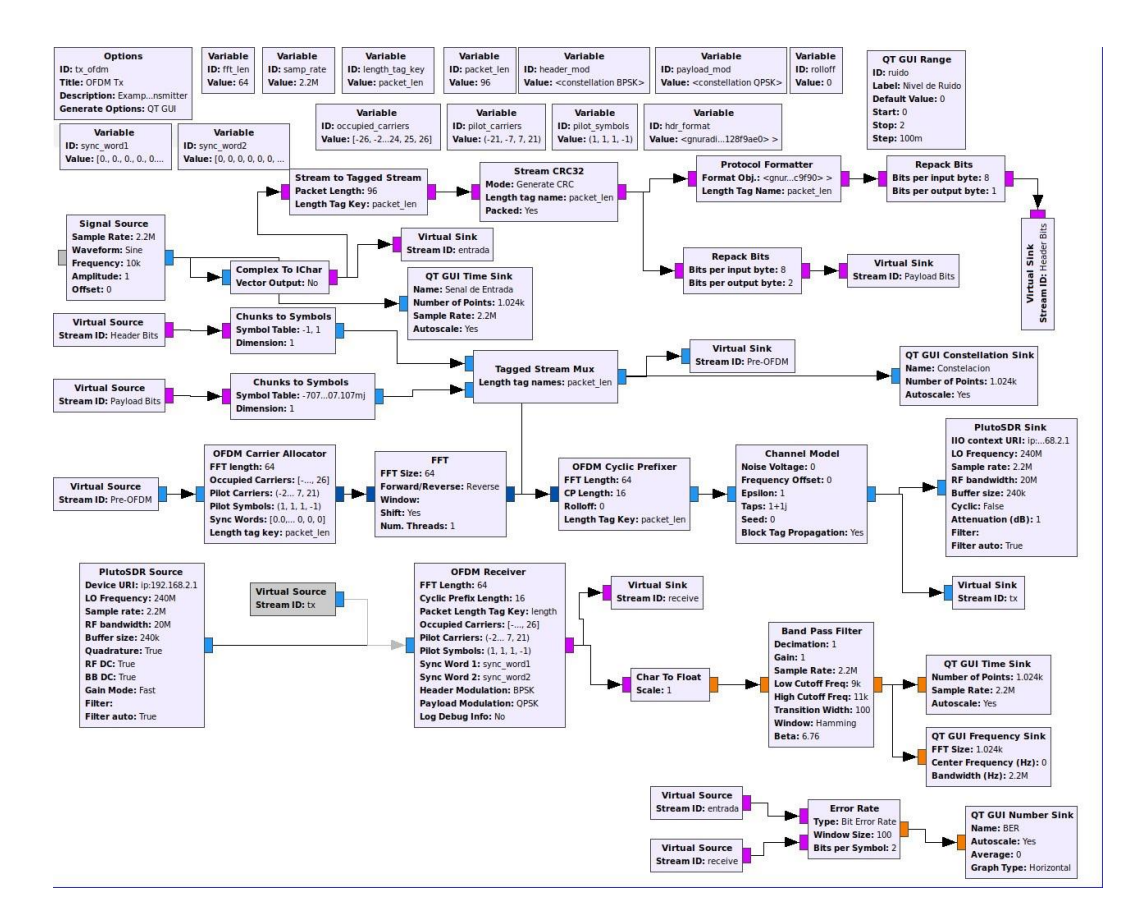

Se procede a transmitir una señal senoidal de amplitud 1V y frecuencia 10kHz para analizar los resultados. La Figura 93 muestra la señal de entrada del sistema, la Figura 94 ilustra el diagrama de constelación de la modulación QPSK (4 puntos) y BPSK (2 puntos). En la Figura 95 se observa la respuesta en frecuencia de la señal transmitida y la señal senoidal recibida en la Figura 96, acompañada de la estimación del BER del sistema ODFM en la Figura 97.

#### **Figura 93**

*Señal senoidal amplitud 1V a 10kHz*

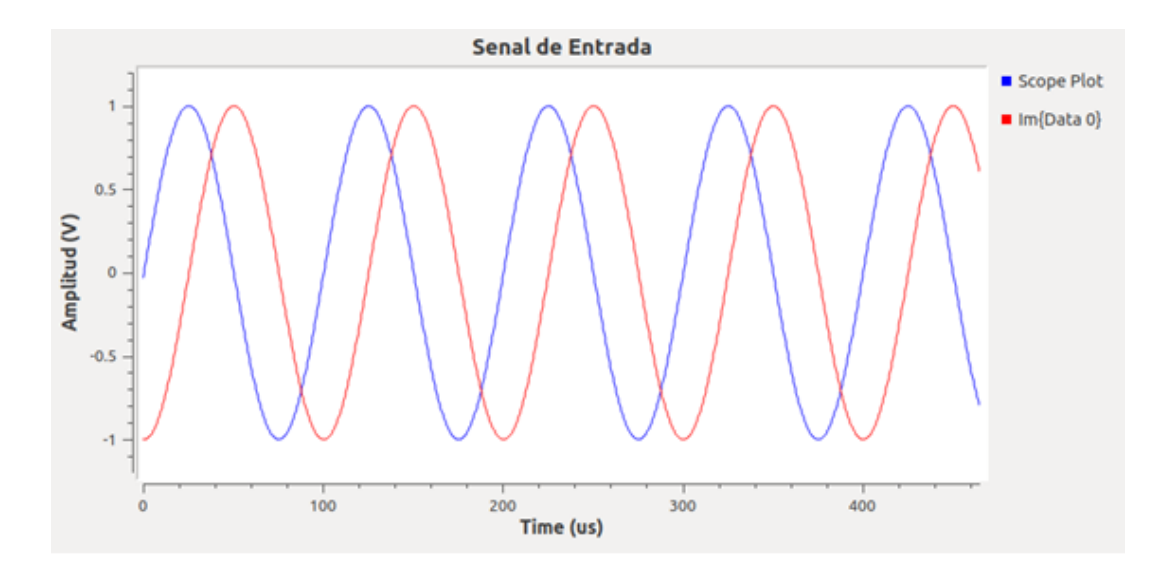

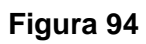

*Constelación QPSK y BPSK de OFDM*

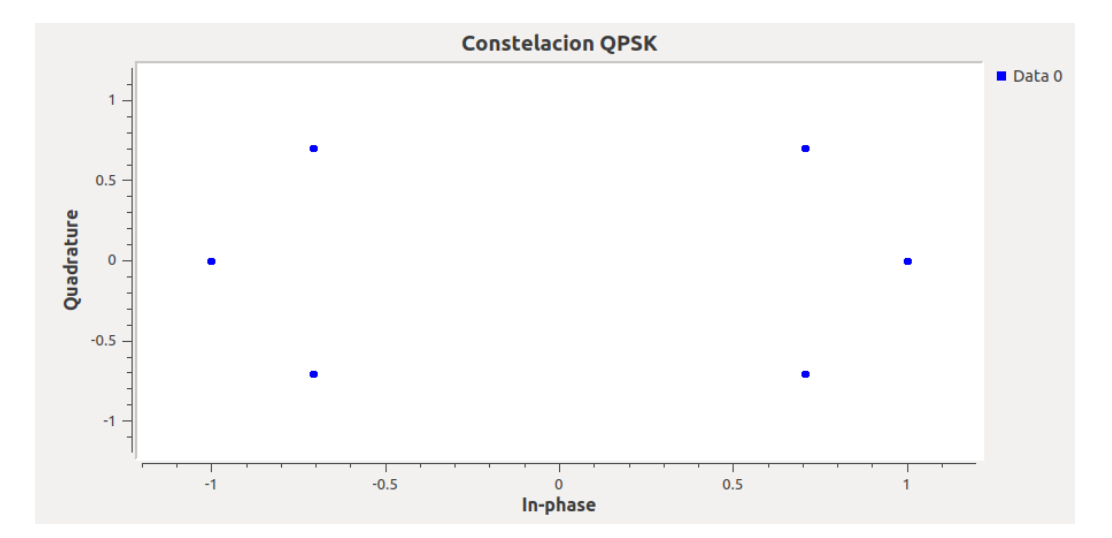

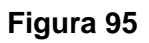

*Respuesta en frecuencia de la señal recibida por OFDM*

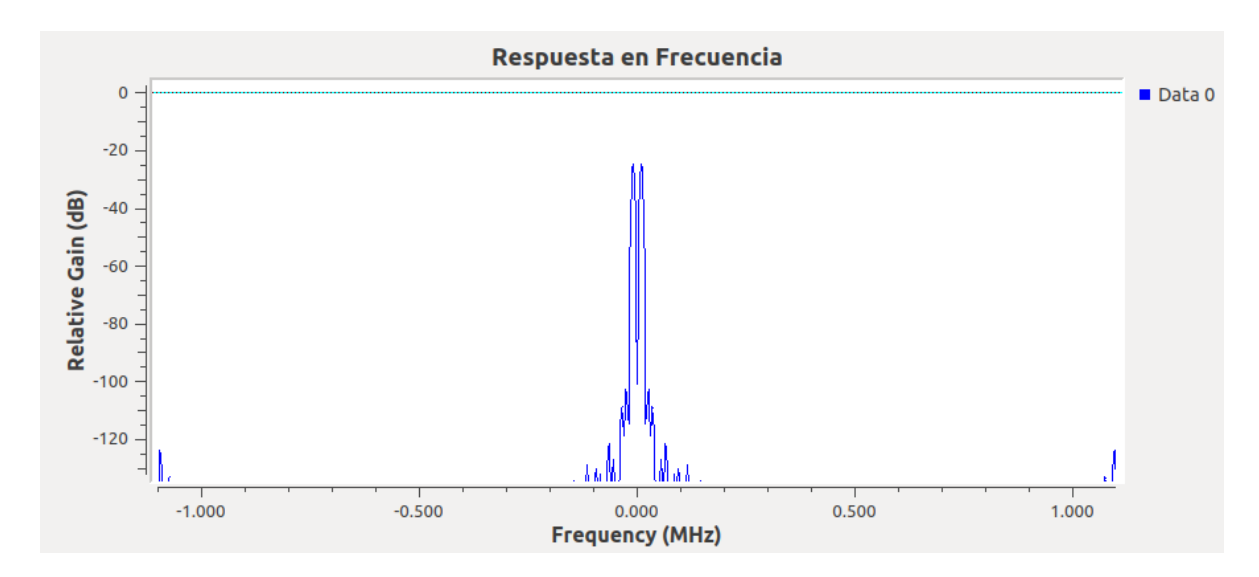

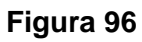

*Señal senoidal recibida por OFDM*

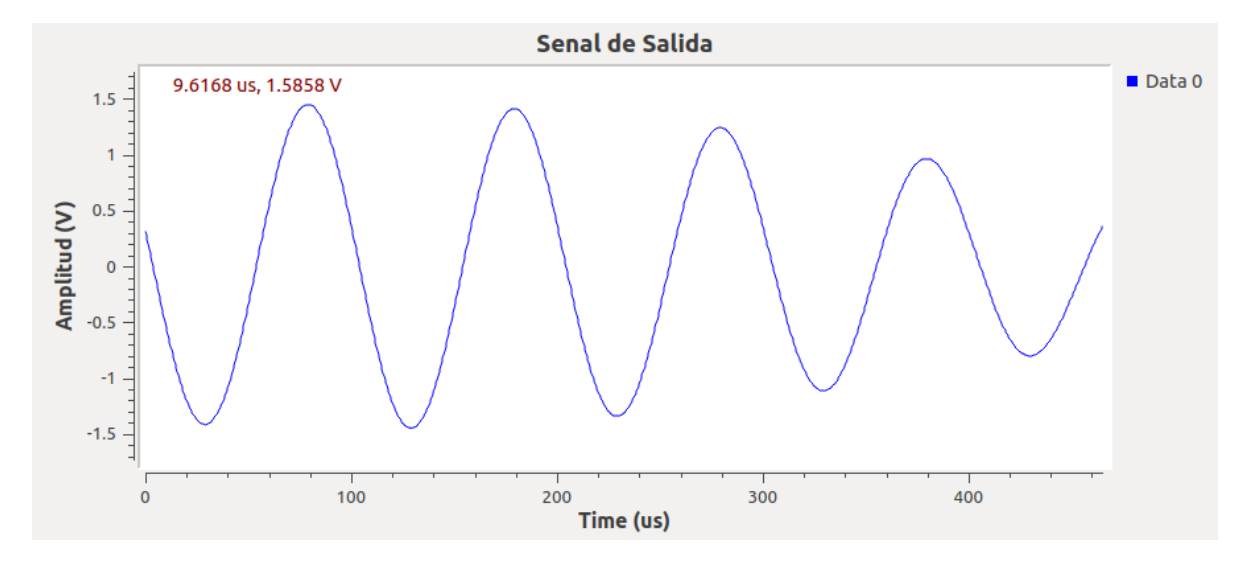

*Estimación del BER sistema OFDM*

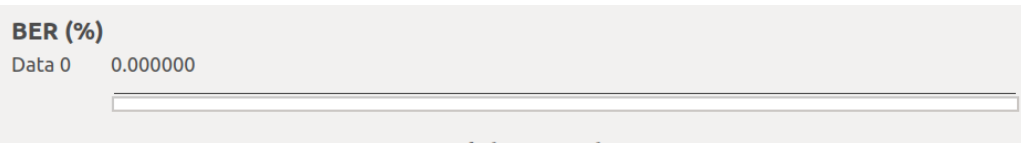

Al añadir un nivel de ruido de 0,5V se obtiene la señal de salida de la Figura 98, el

diagrama de constelación de la Figura 99 y la estimación del BER que se presenta en la Figura

100. El ruido añadido ocasiona distorsión en la señal recibida, pero no hay dispersión en los puntos de la constelación debido a que OFDM reduce la interferencia intersimbólica.

### **Figura 98**

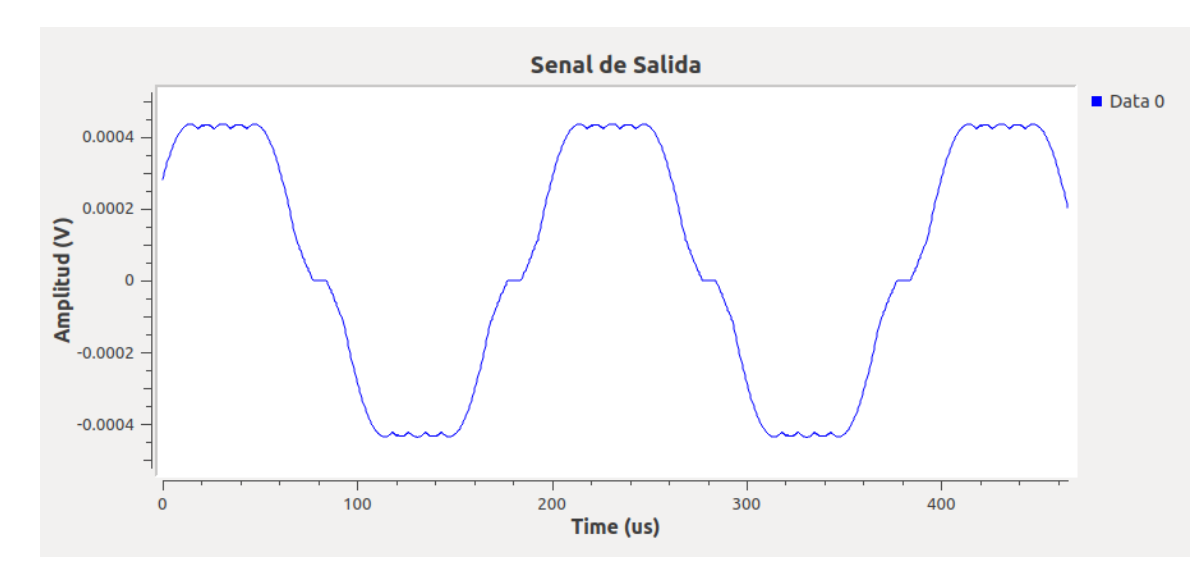

*Señal recibida OFDM con ruido 0,5V*

#### **Figura 99**

*Diagrama de constelación OFDM con ruido 0,5V*

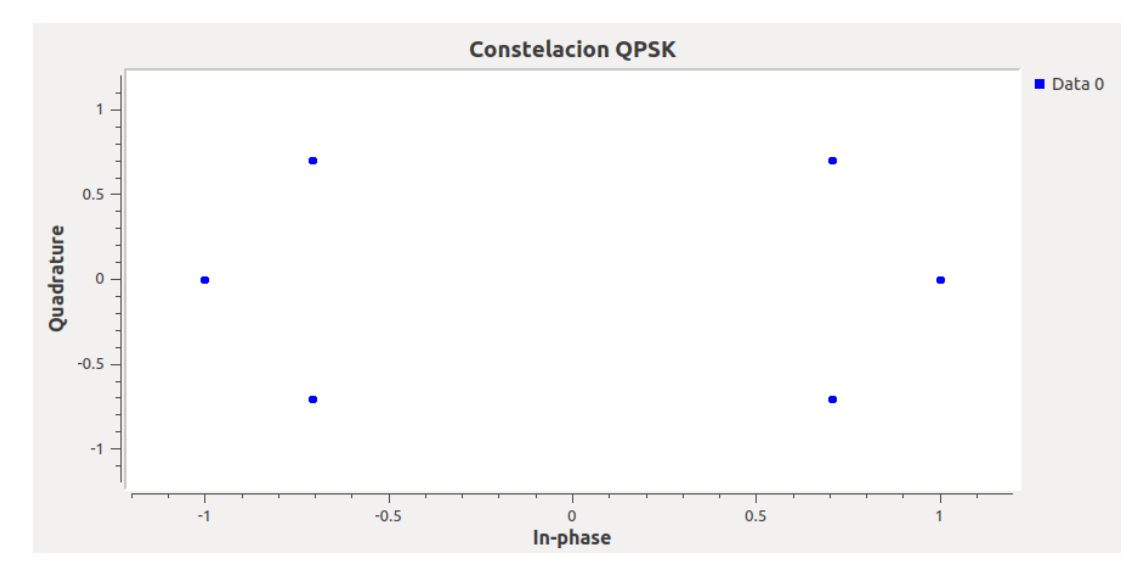

## **Figura 100**

*Estimación del BER sistema OFDM con ruido 0,5V*

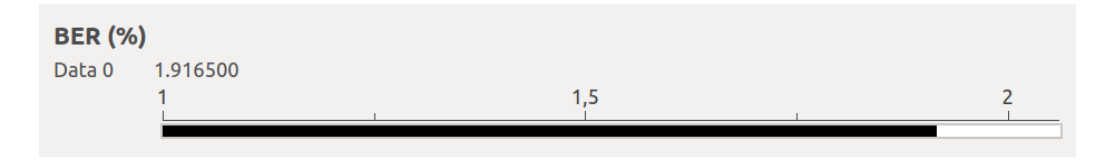

#### **Desarrollo de las actividades del estudiante**

Para la selección de una señal distinta a la que se utiliza en el desarrollo de la práctica, se genera una cadena de bits aleatorios mediante el bloque Random Source, donde se configura el número de la cadena de bits que se repetirá cada ciclo. En la Figura 101 se visualiza la respuesta en el dominio del tiempo de la señal transmitida, la constelación en la Figura 102, el espectro en frecuencia se ilustra en la Figura 103 y la señal recibida en la Figura 104.

#### **Figura 101**

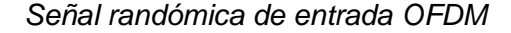

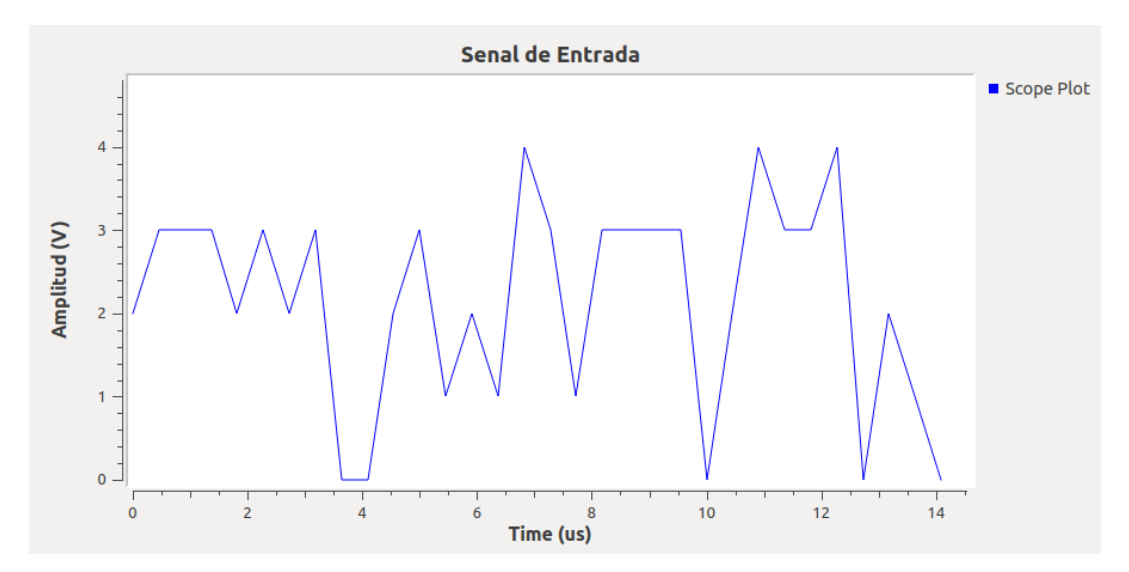

#### **Figura 102**

Constelación señal randómica OFDM

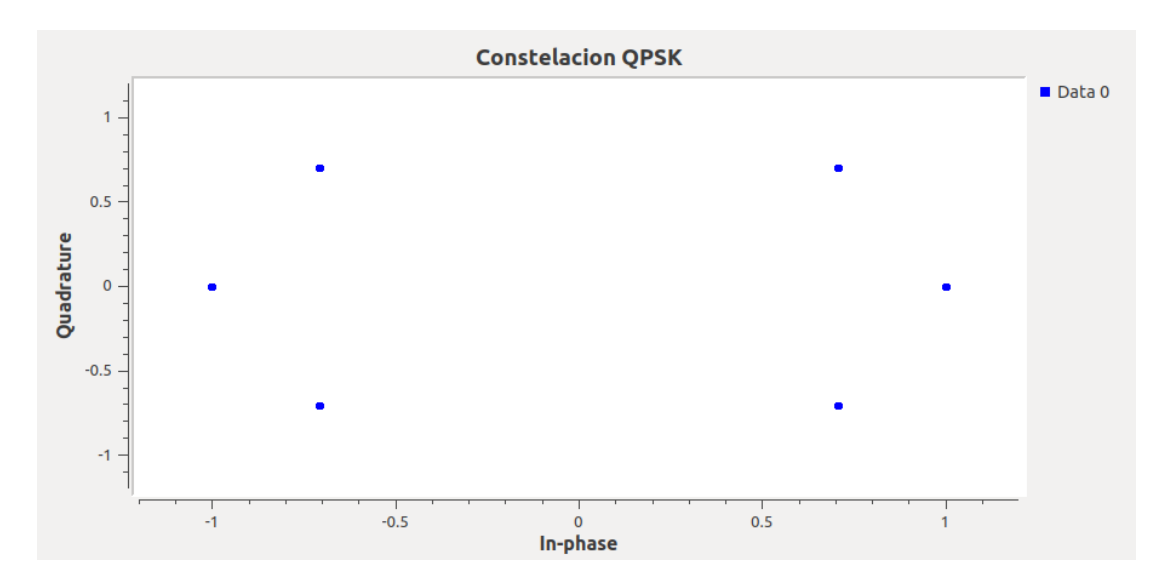

*Respuesta en frecuencia señal randómica OFDM*

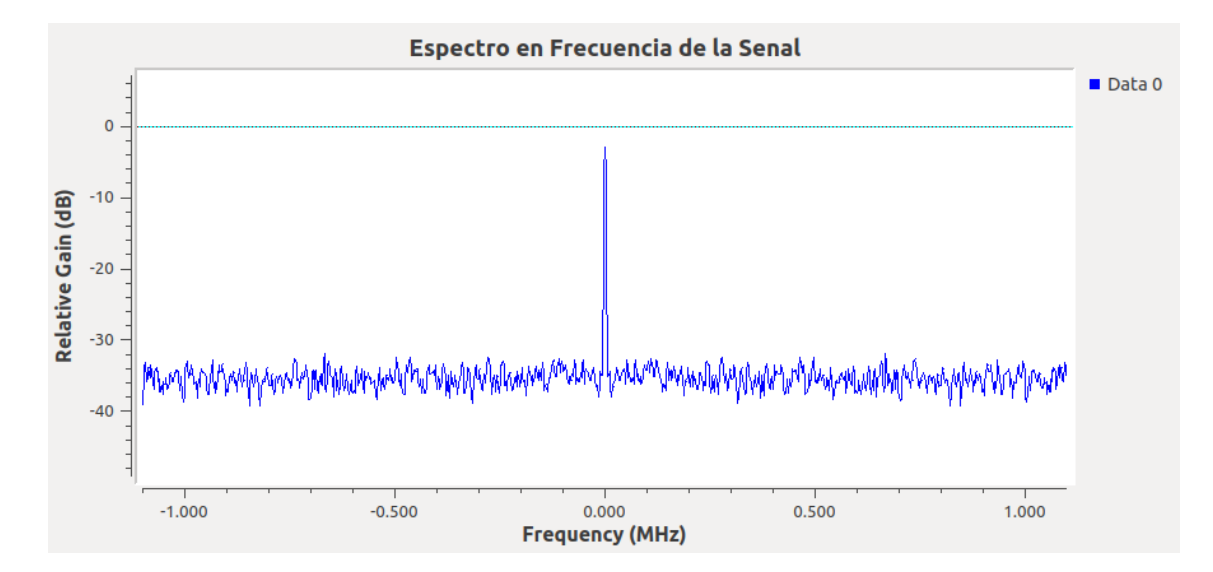

# **Figura 104**

*Señal randómica recibida OFDM*

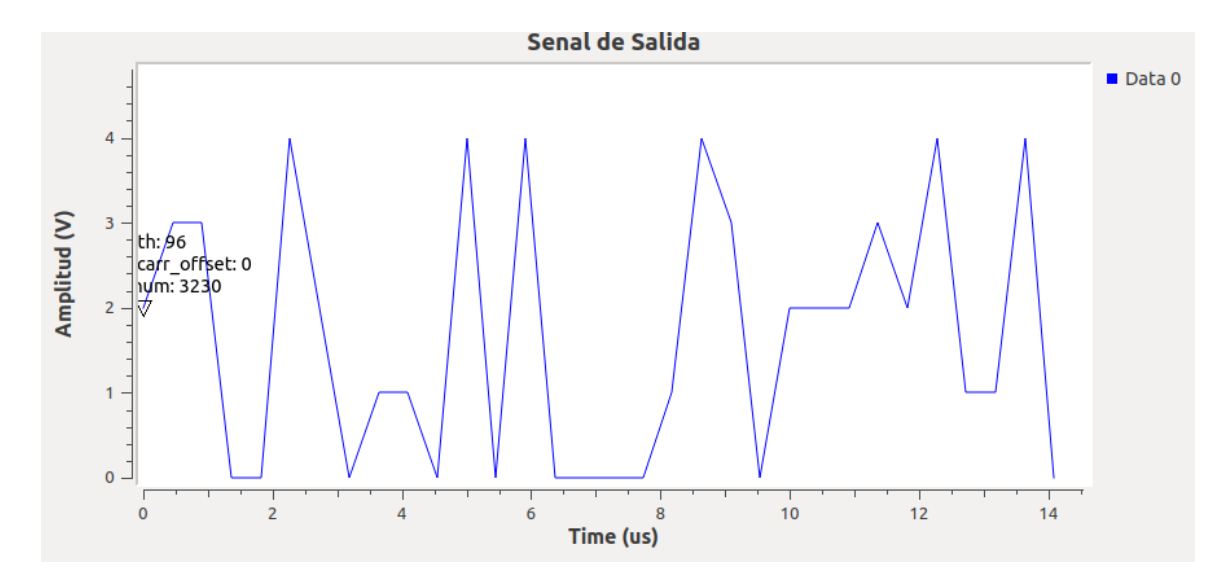

Se añade 1,8V de ruido al canal AWGN, obteniendo como respuesta del sistema la Figura 105, donde se presenta la señal transmitida en el dominio del tiempo y la estimación del BER en la Figura 106.

#### **Figura 105**

*Señal randómica recibida OFDM con 0,5V de ruido*

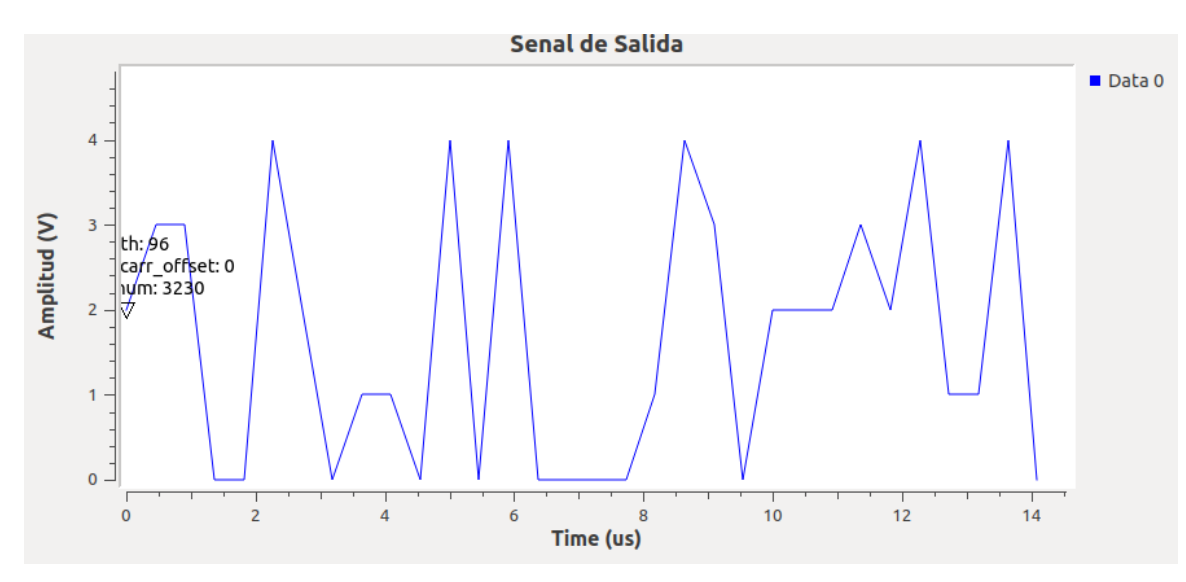

# **Figura 106**

*Estimación del BER señal randómica OFDM con ruido 0,5V*

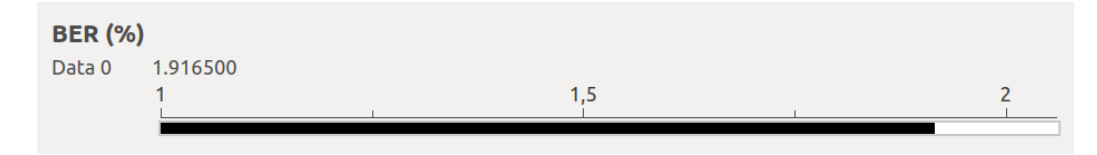

Finalmente, en la Figura 107 se evidencia el diagrama de bloques general realizado en GNU Radio para cumplir con la transmisión OFDM mediante una señal de bits aleatorios.

#### **Figura 107**

#### *Diagrama de bloques GNU Radio OFDM señal randómica*

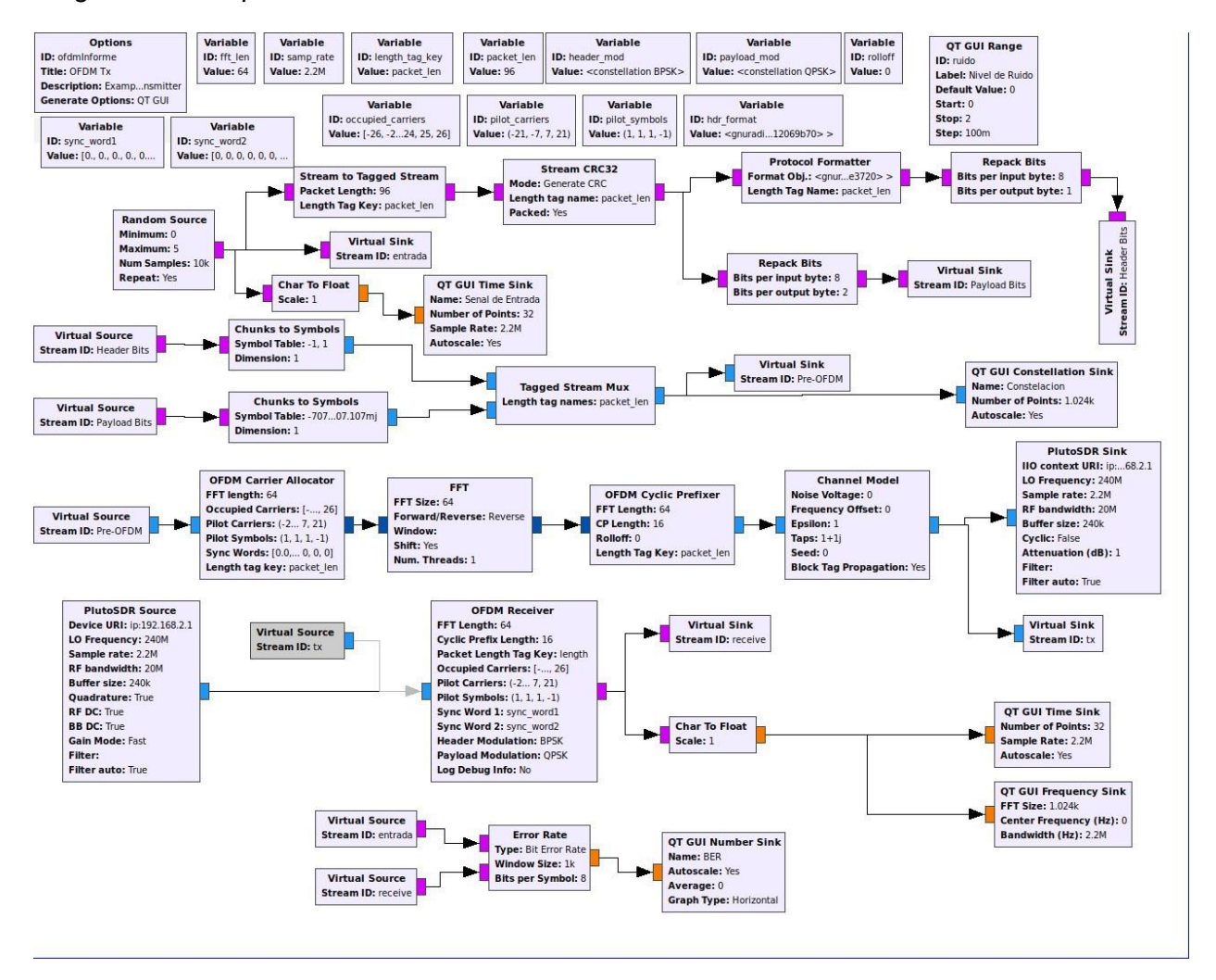

#### **Desarrollo de la Guía de laboratorio Nro 7**

#### **Evaluación de desempeño de códigos de canal RS**

Para la codificación Reed Solomon se deben empaquetar los bits de entrada para ingresarlos al bloque Reed Solomon Encoder, y seguidamente al Inner Coder el cual complementa la codificación junto con el bloque Bit Inner Interleaver empleando la modulación 16-QAM, como indica la Figura 108.

#### **Figura 108**

Bloques de codificación RS

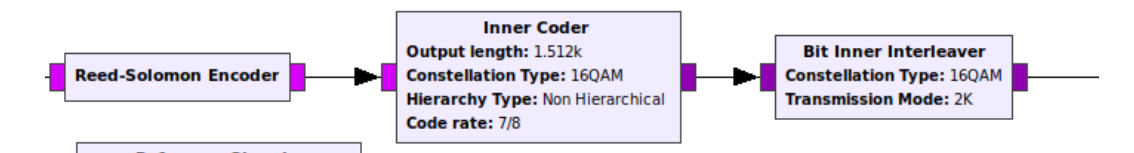

Se procede con el mapeo de bits codificados para la modulación mediante el bloque Reference Signal y DVB-T Map para ser transmitidos mediante PlutoSDR Sink y Source con codificación RS. Los bloques Demond Refence Signals y DVB-T Demap se emplean para la identificación de errores de la señal recibida y demodulación. La corrección de errores se lo realiza mediante Viterbi Decoder con QPSK, mismo que recibe los símbolos de error y los corrige antes de la decodificación final debido contiene una codificación convolucional adicional. La decodificación Reed Solomon se lo realiza utilizando el bloque Reed Solomon Decoder con Convolutional Deinterleaver para reincorporar la señal al decodificador.

La codificación RS posee la forma RS(n,k) formado de una secuencia de n-símbolos y m-bits, con k referente a los símbolos de paridad. En este caso se utiliza RS(255,239) que puede corregir hasta 8 símbolos por palabra.

Se emplea el campo de Galois (Malenki, 2014) para obtener el polinomio generador de la siguiente forma:

$$
g(x) = x^{16} + 118^{15} + 52x^{14} + 103x^{13} + 31x^{12} + 104x^{11} + 126x^{10} + 187x^9 + 232x^8 + 17x^7
$$
  
+ 56x<sup>6</sup> + 183x<sup>5</sup> + 49x<sup>4</sup> + 100x<sup>3</sup> + 81x<sup>2</sup> + 44x + 79

Finalmente, se añaden los bloques de visualización de las señales de entrada, respuesta en frecuencia de la señal recibida, señal de salida y el diagrama de constelación. En la Figura 109**¡Error! No se encuentra el origen de la referencia.** se observa el diagrama de b loques del sistema generado en GNU Radio.

#### **Figura 109**

Diagrama de bloques GNU Radio codificación RS

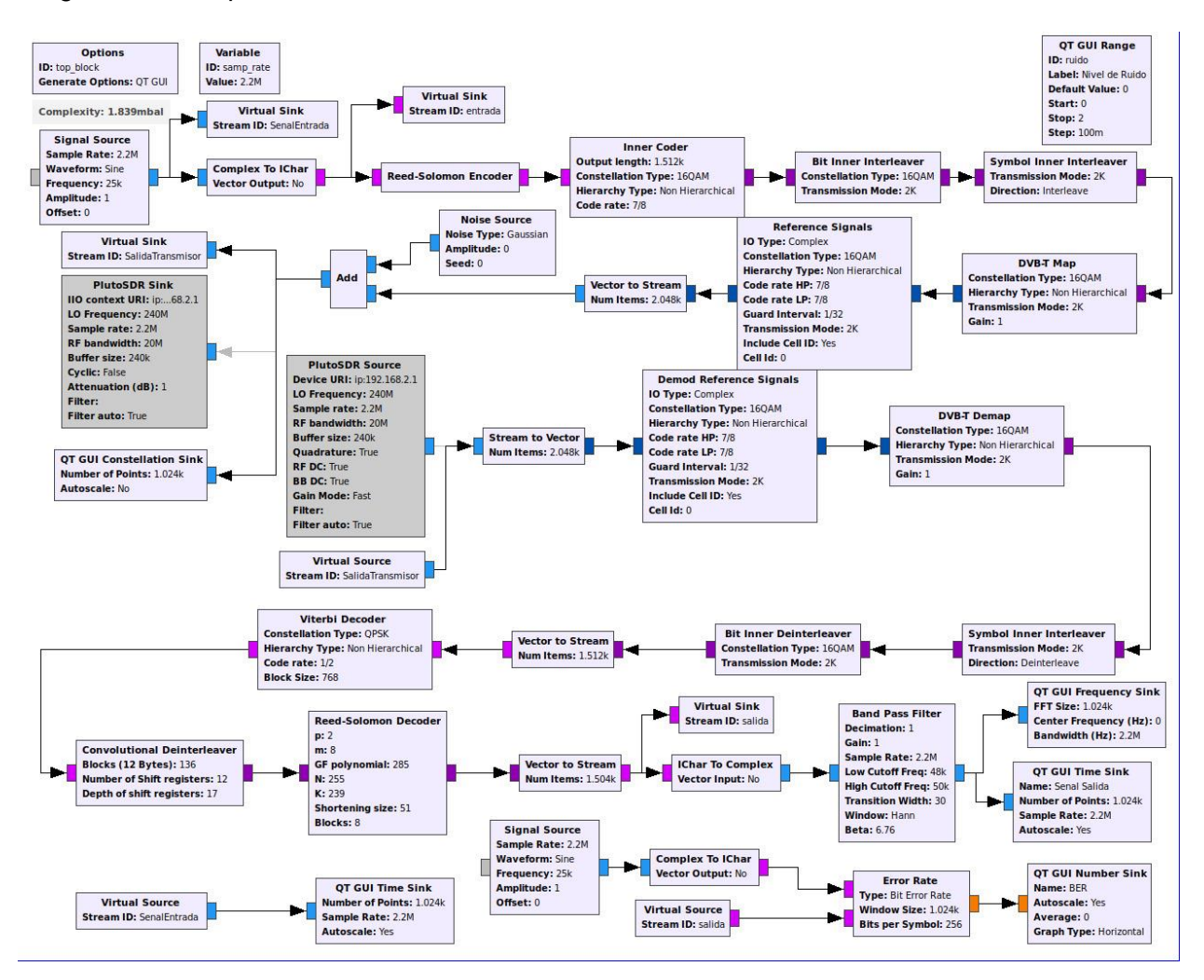

Se procede con la transmisión de una señal senoidal de 1V de amplitud a 25kHz, como se indica en la Figura 110. Mediante los bloques correspondientes al mapeo de bits, codificación y modulación mediante códigos RS y modulación 16QAM, en la Figura 111 se visualiza el diagrama de constelación, así como la respuesta en frecuencia en la Figura 112, la señal de salida en la Figura 113 y la estimación del BER en la Figura 114.

#### *Señal senoidal 1V a 25kHz*

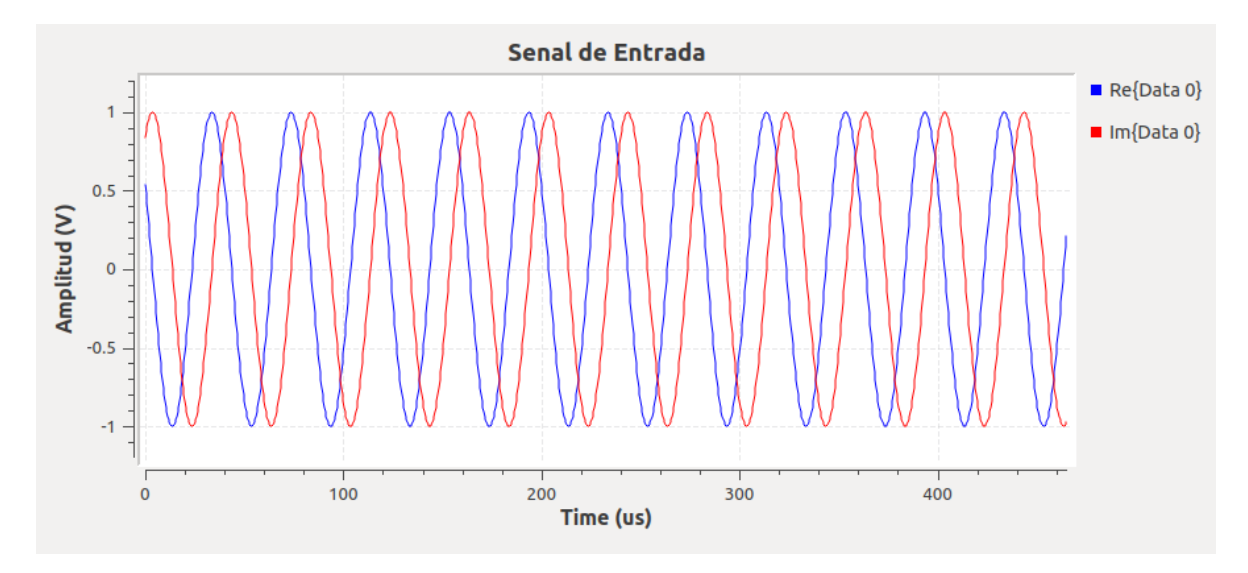

# **Figura 111**

*Constelación código de canal RS*

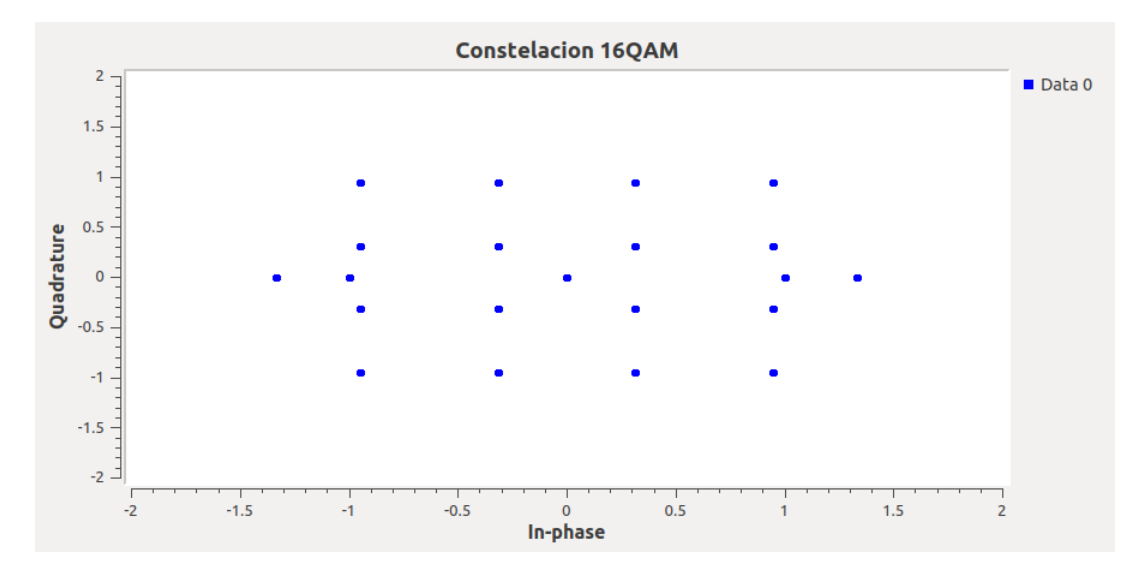

# **Figura 112**

*Respuesta en frecuencia señal recibida código de canal RS*

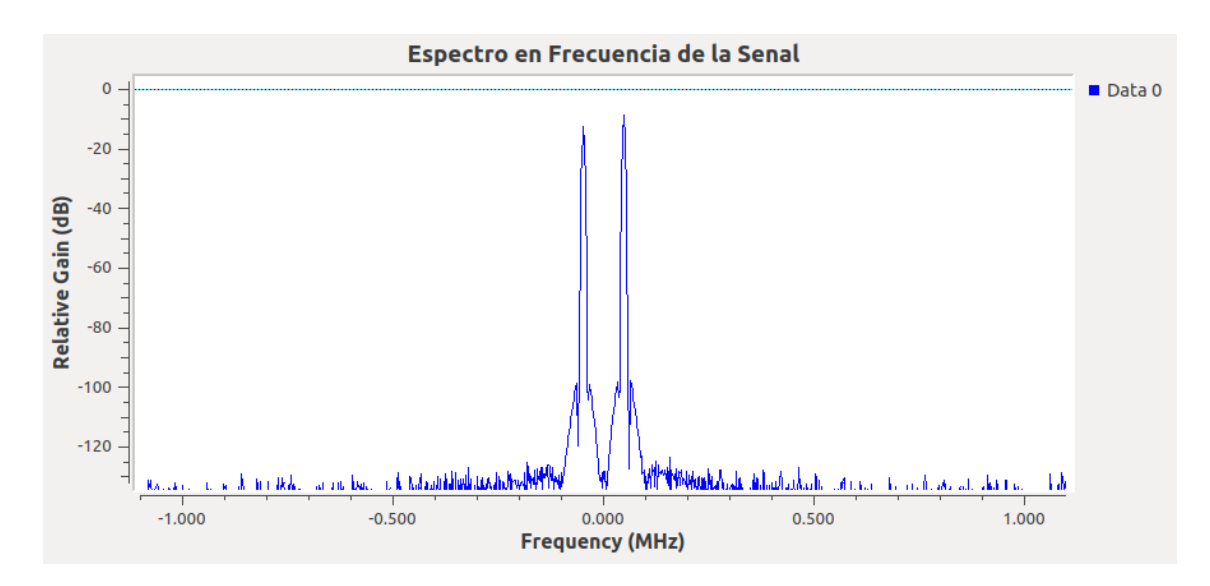

#### *Señal recibida código de canal RS*

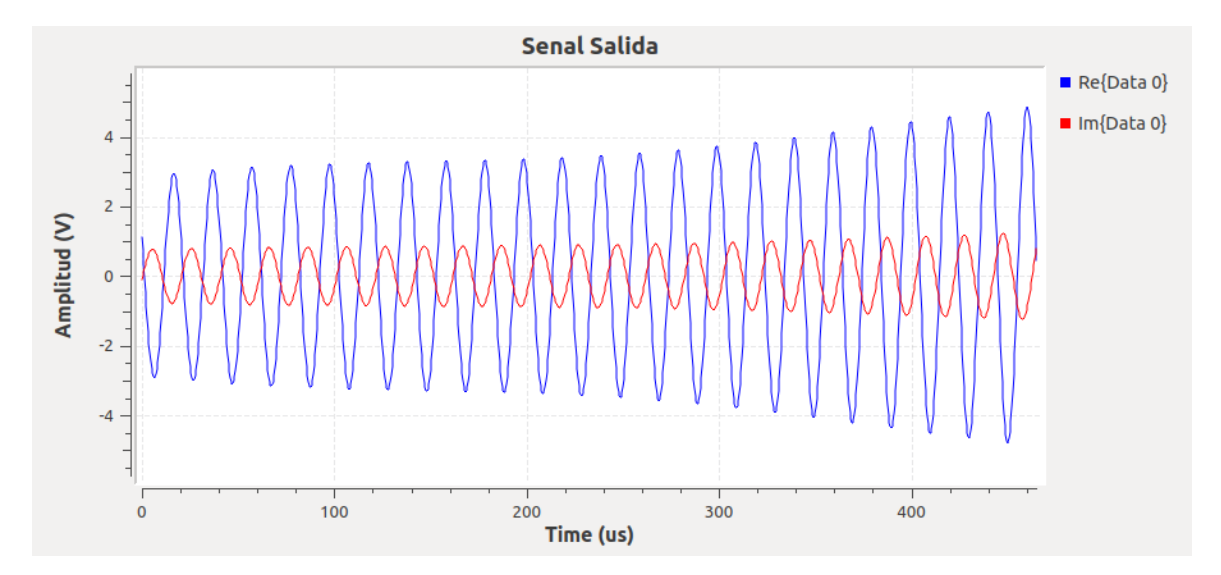

#### **Figura 114**

*Estimación del BER código de canal RS*

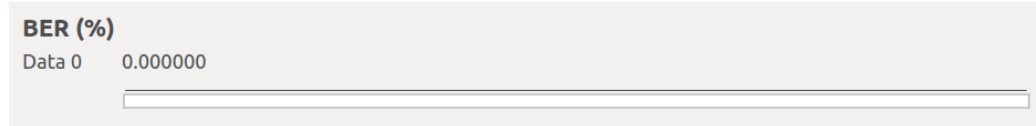

Se añade ruido al canal AWGN del sistema con codificación Reed-Solomon con un valor de 0,5V, en la Figura 115 se ilustra la respuesta en el dominio del tiempo de la señal con ruido, en la Figura 116 la constelación y la estimación del BER en la Figura 117. Se observa

que el ruido no a afecta la señal recibida debido a la corrección de errores y codificación RS,

pero si a la constelación ya que se genera dispersión de los puntos.

# **Figura 115**

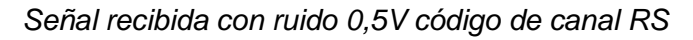

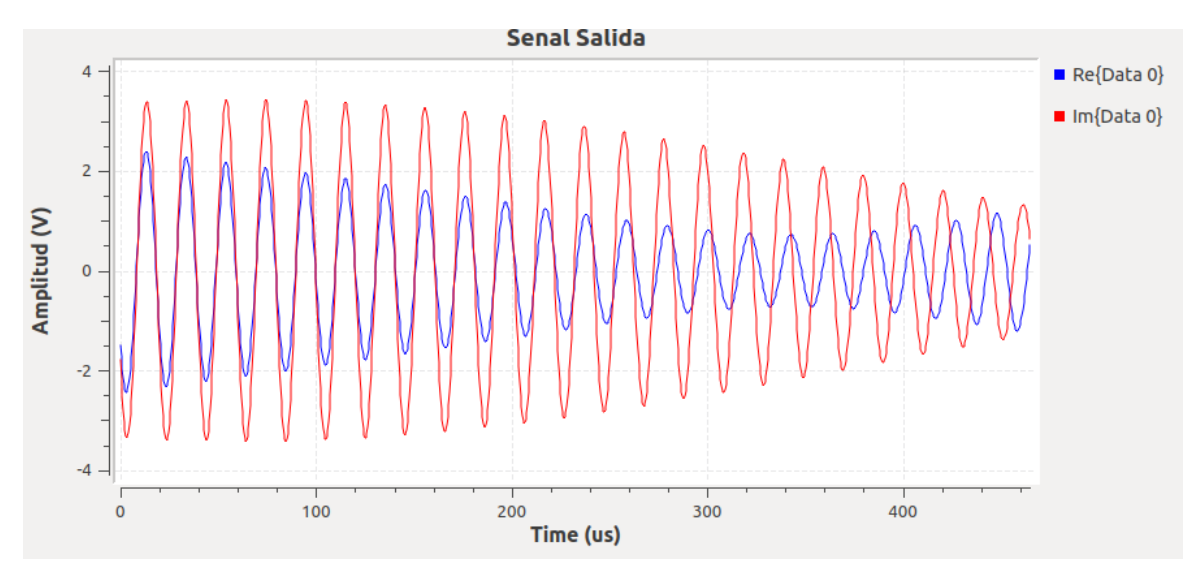

# **Figura 116**

*Constelación de señal con ruido 0,5V código de canal RS*

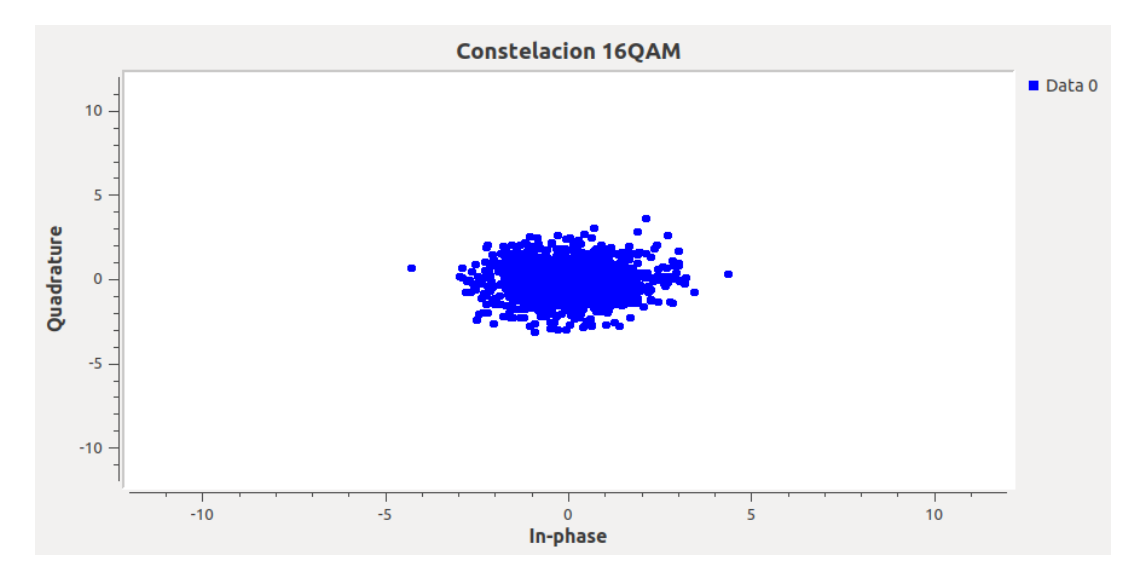

# **Figura 117**

*Estimación del BER con ruido 0,5V codificación RS*

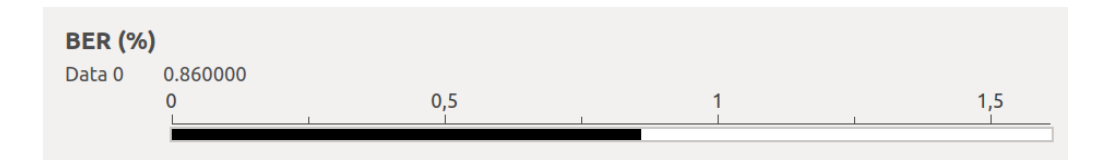

#### **Desarrollo de las actividades del estudiante**

Se procede a variar la modulación a 64-QAM, mediante la modificación del bloque Reference

Signal como se visualiza en la Figura 118.

#### **Figura 118**

*Modificación de bloques para modulación 64-QAM*

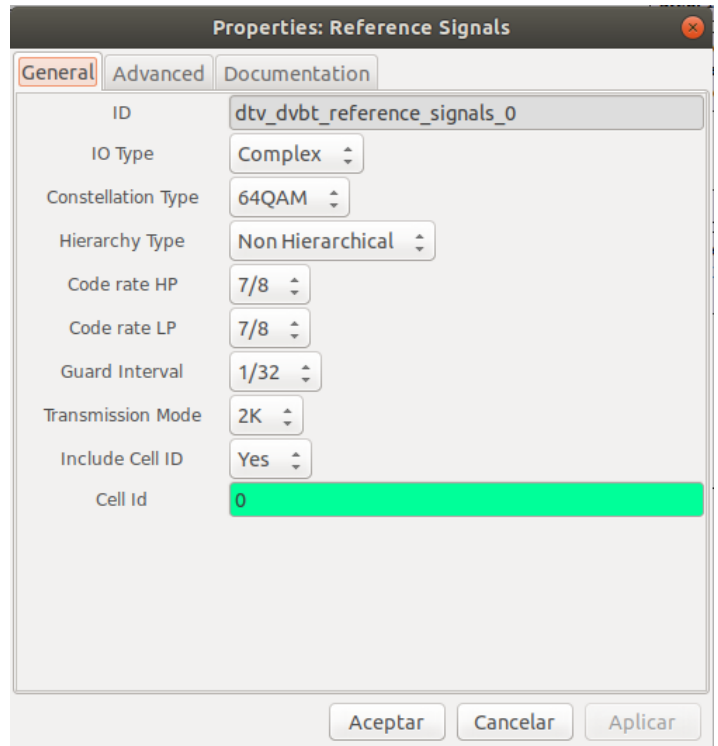

En las Figuras 119 y 120 se aprecian las señales resultantes al modificar la modulación, tanto la señal recibida como constelación respectivamente. Al añadir 0,5V de ruido gaussiano al canal se obtiene la señal de salida de la Figura 121 con distorsión y la constelación dispersa que se observa en la Figura 122.

#### **Figura 119**

*Señal recibida modulación 64-QAM código de canal RS*

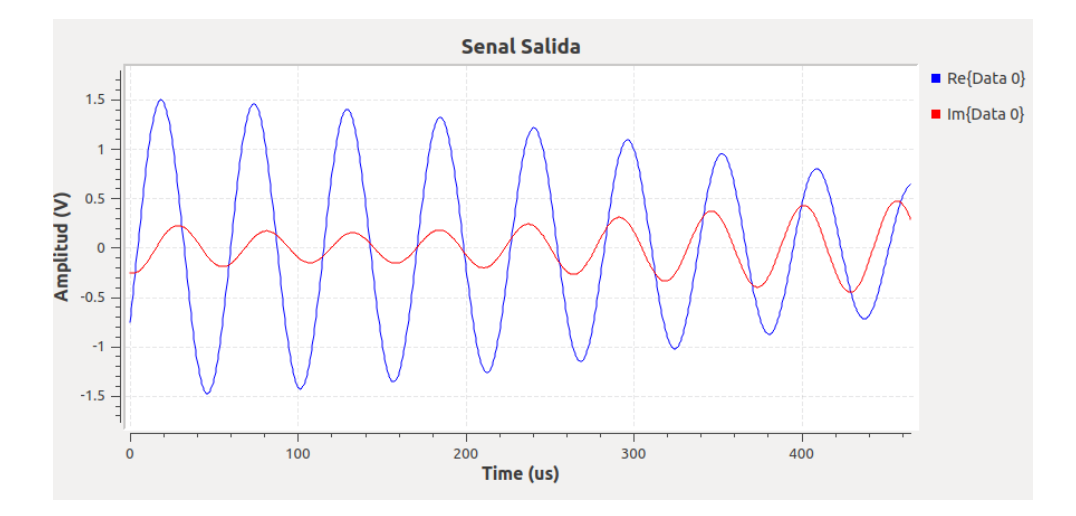

*Constelación 64-QAM código de canal RS*

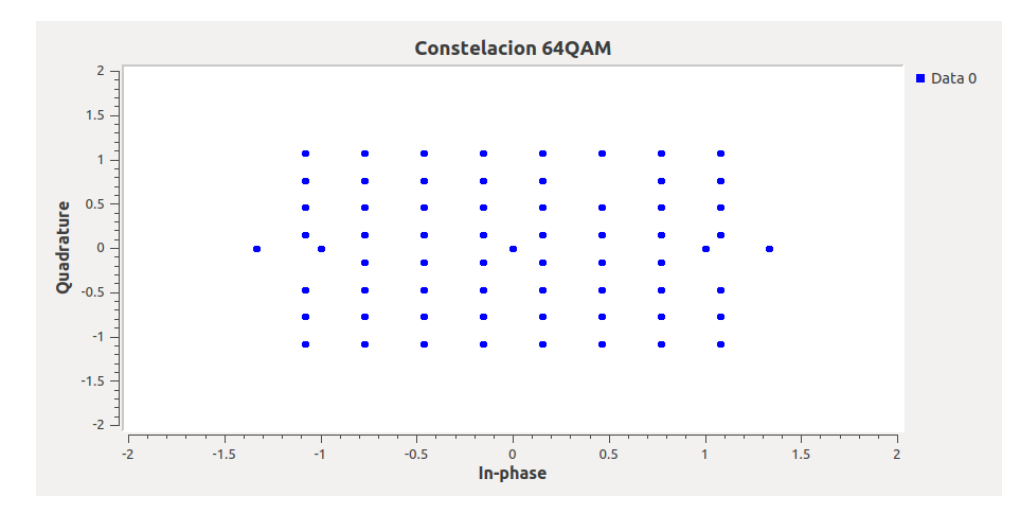

# **Figura 121**

# *Señal recibida 64-QAM con ruido 0,5V código RS*

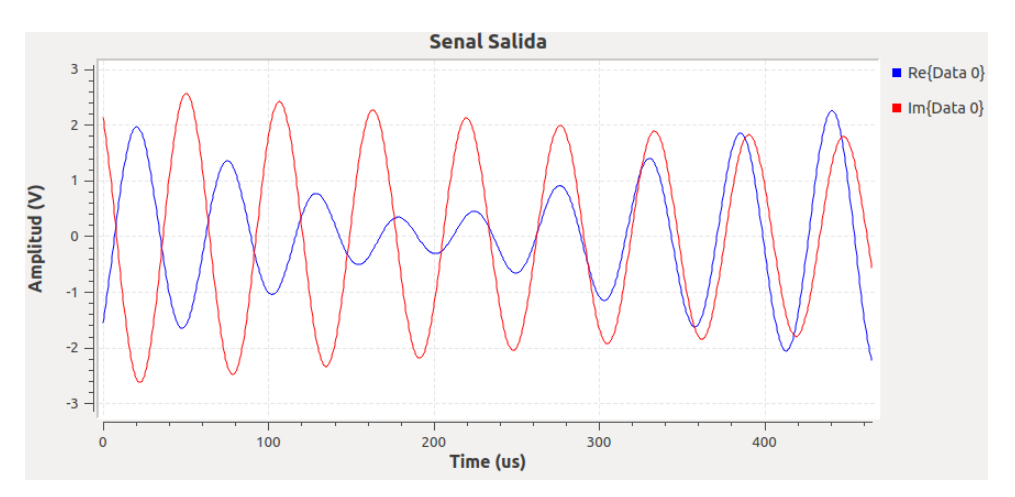

*Constelación 64-QAM con ruido 0,5V código RS*

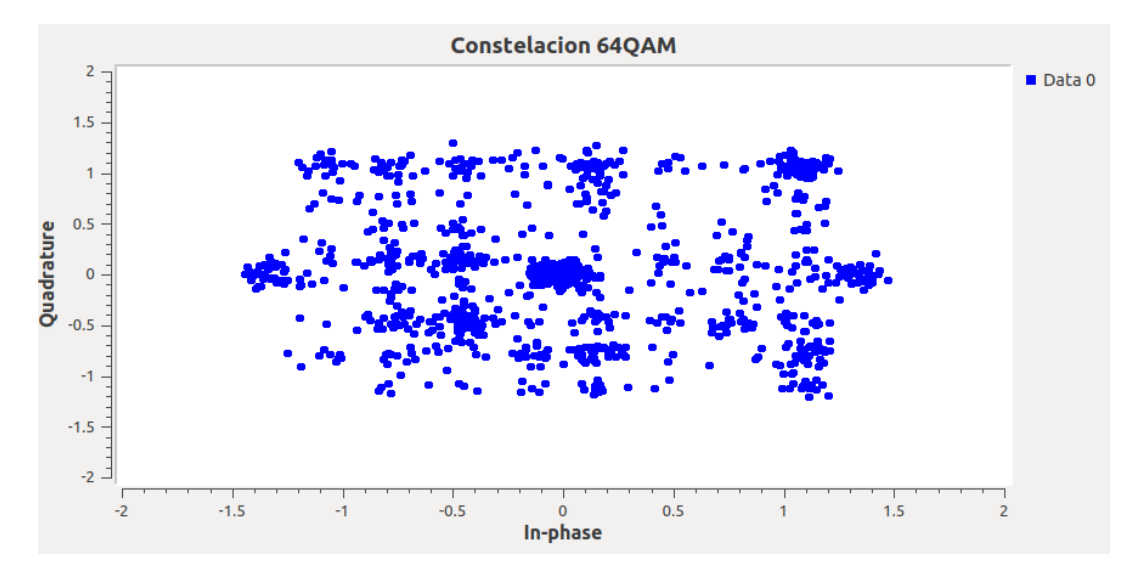

En la Figura 123 se presenta el diagrama de bloques implementado para la modulación

64-QAM con codificación RS para cumplir con el procedimiento y los objetivos del presente

laboratorio.

#### **Figura 123**

*Diagrama de bloques GNU Radio 64-QAM código de canal RS*

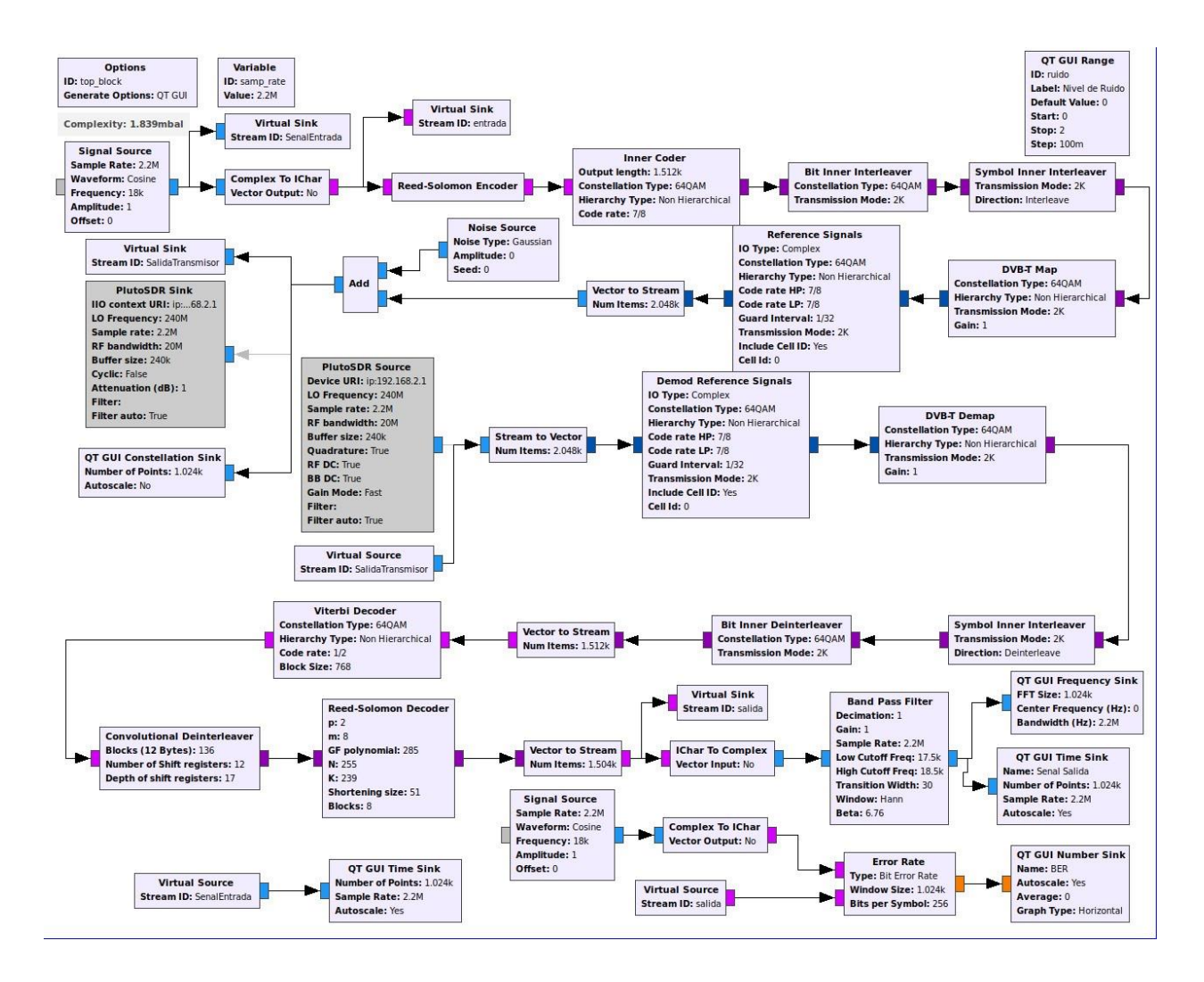

#### **Desarrollo de la Guía de laboratorio Nro 8**

#### **Evaluación de desempeño de códigos de canal Turbo**

La implementación de los códigos de canal turbo en GNU Radio requiere del empaquetado en grupos de 8 bits para la codificación, esto se realiza mediante el bloque Unpacket K Bits.

TPC Encoder Definition almacena la información de la codificación, utiliza una dimensión de 3 filas para la matriz de polinomios generadores, 43 para el posicionamiento de los datos y 26 filas y 6 columnas para la detección de errores. En la Figura 124 se visualiza el bloque de GNU Radio mencionado para la codificación turbo.

#### **Figura 124**

*Bloque TPC Encoder Definition para turbocódigos*

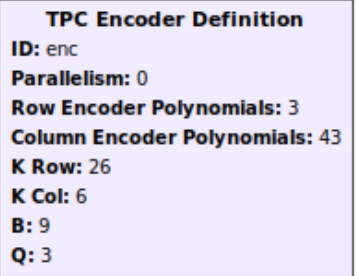

Los parámetros configurados en el bloque de la Figura 124 se han tomado de la

Codificación de canales para WiMAX móvil IEEE 802.16e (Valenti, 2009), como se describe en

la Tabla 2.

#### **Tabla 2**

*Parámetros del Codificador TPC para canales WiMAX móvil IEEE 802.16e*

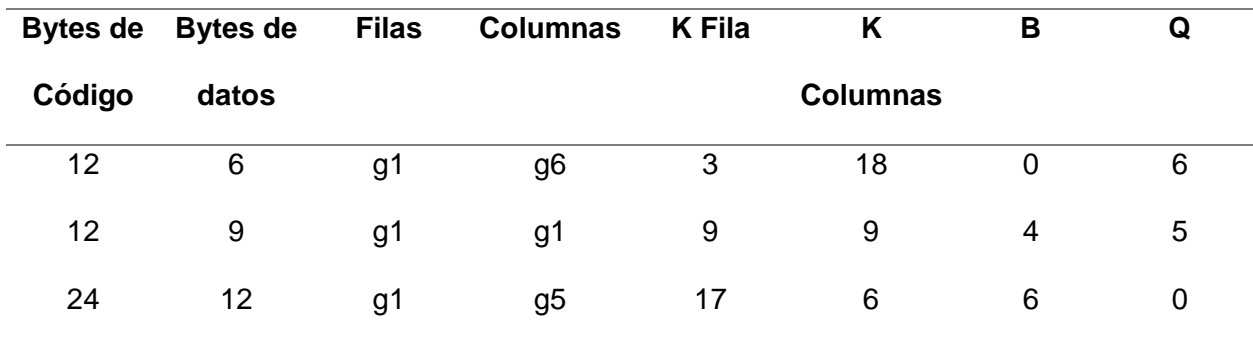

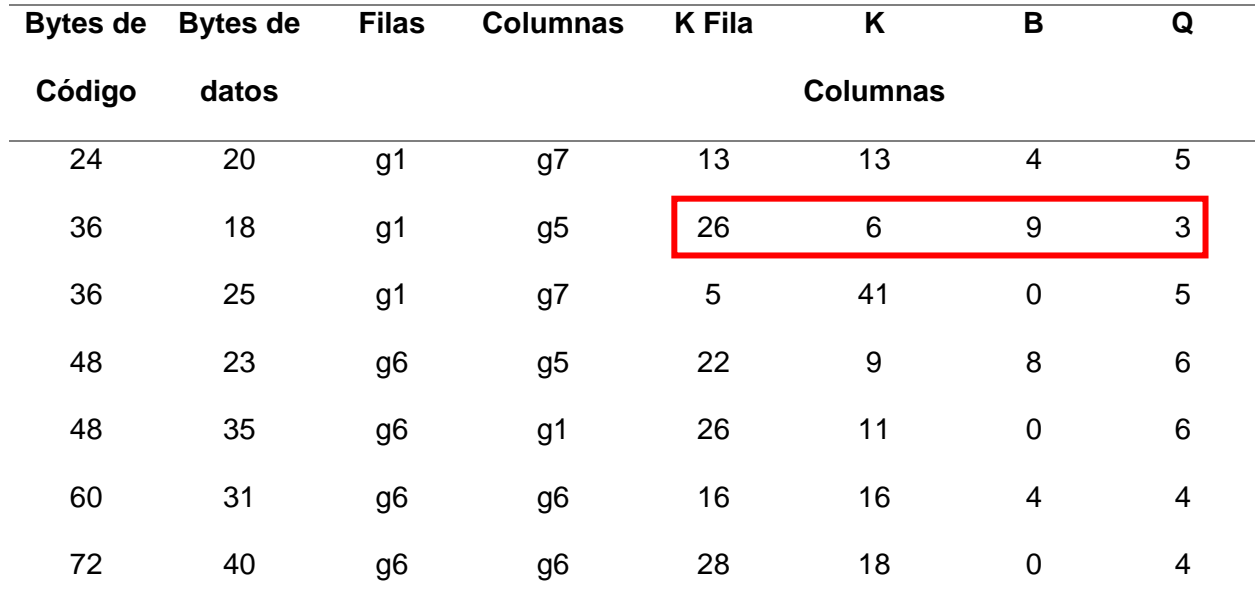

*Nota.* Tomado de Channel coding for IEEE 802.16e mobile WiMAX (p.67), por Valenti, 2009, West Virginia University.

Además, el codificador se genera utilizando los siguientes polinomios:

# $1 + x$  $1 + x^2 + x^4 + x^5$  $1 + x + x^2 + x^3 + x^5 + x^6$  $1 + x^2 + x^6 + x^7$

Posteriormente, los bits ingresan al bloque FEC Extended Encoder para la codificación, se meapen con Map y se agrupan las muestras con el bloque Packet Encoder para ejecutar la modulación 8-PSK. La transmisión y recepción de la señal es llevada a cabo con PluutoSDR Sink y Source.

A continuación, se procede con la demodulación y decodificación turbo, así como la incorporación de los bloques de visualización de las señales de entrada, respuesta en frecuencia de la señal recibida, señal de salida y el diagrama de constelación. En la Figura 125 se presenta el diagrama de bloques construido en GNU Radio para la codificación de canal turbo.

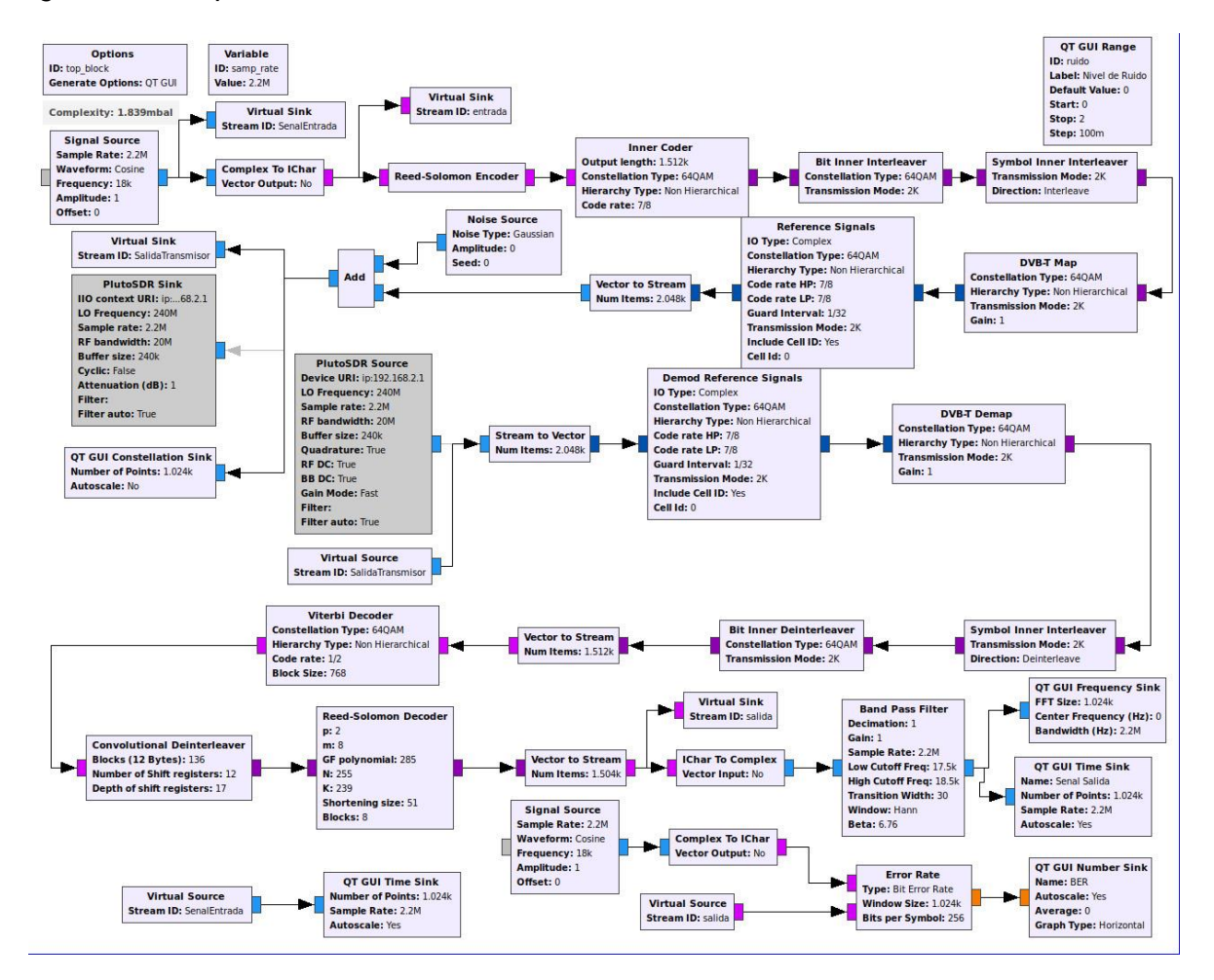

#### *Diagrama de bloques GNU Radio codificación turbo*

Se transmite una señal senoidal de 1V a 10kHz, obteniendo la señal de entrada que se visualiza en la Figura 126, el diagrama de constelación de la Figura 127, espectro de frecuencia que se observa en la Figura 128, la señal recibida de la Figura 129 y la estimación del BER de la Figura 130.

#### **Figura 126**

*Señal senoidal 1V a 10kHz*

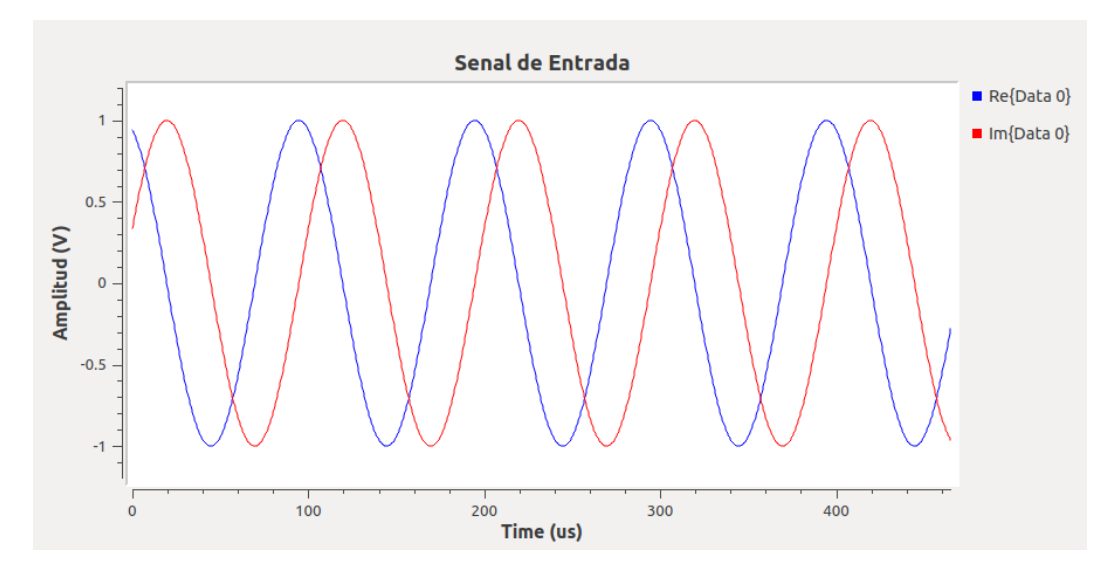

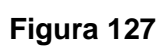

*Diagrama de constelación 8-PSK codificación turbo*

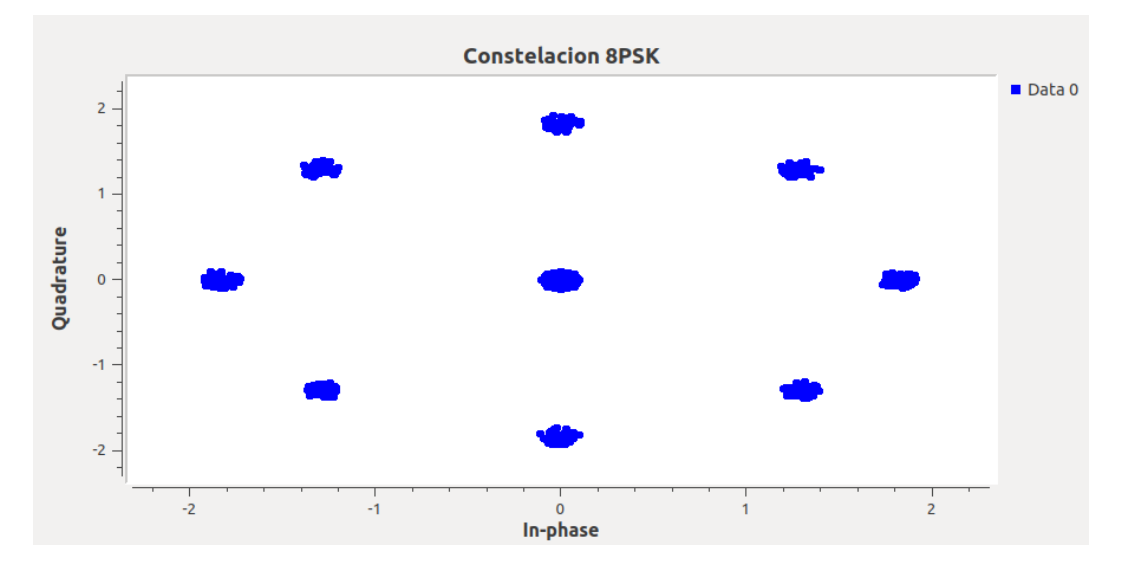

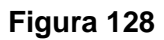

*Respuesta en frecuencia 8-PSK codificación turbo*

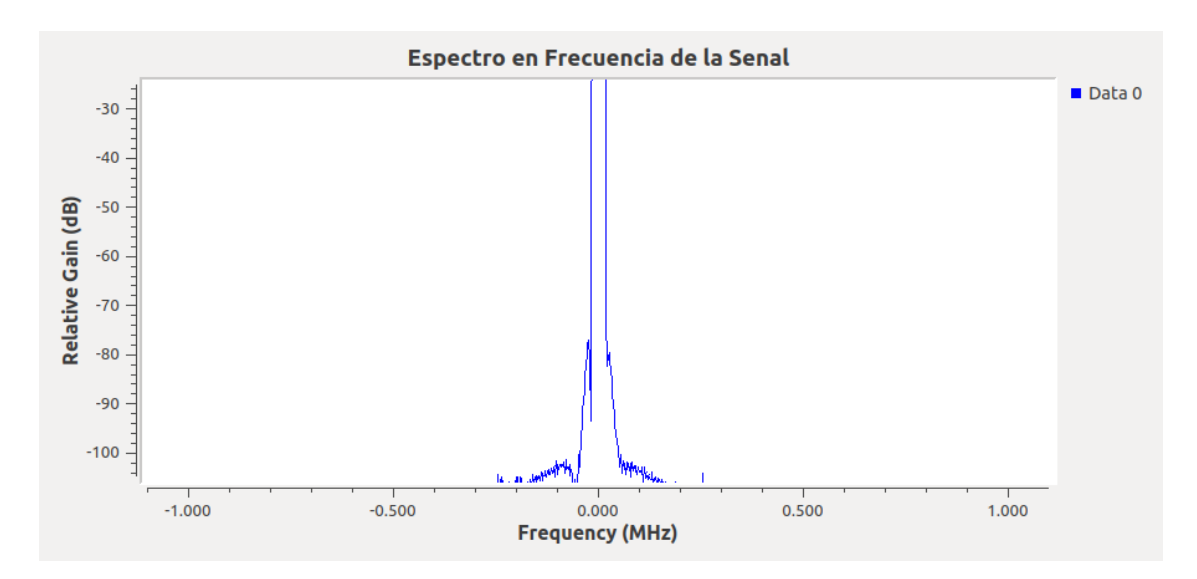

*Señal recibida 8-PSK codificación turbo*

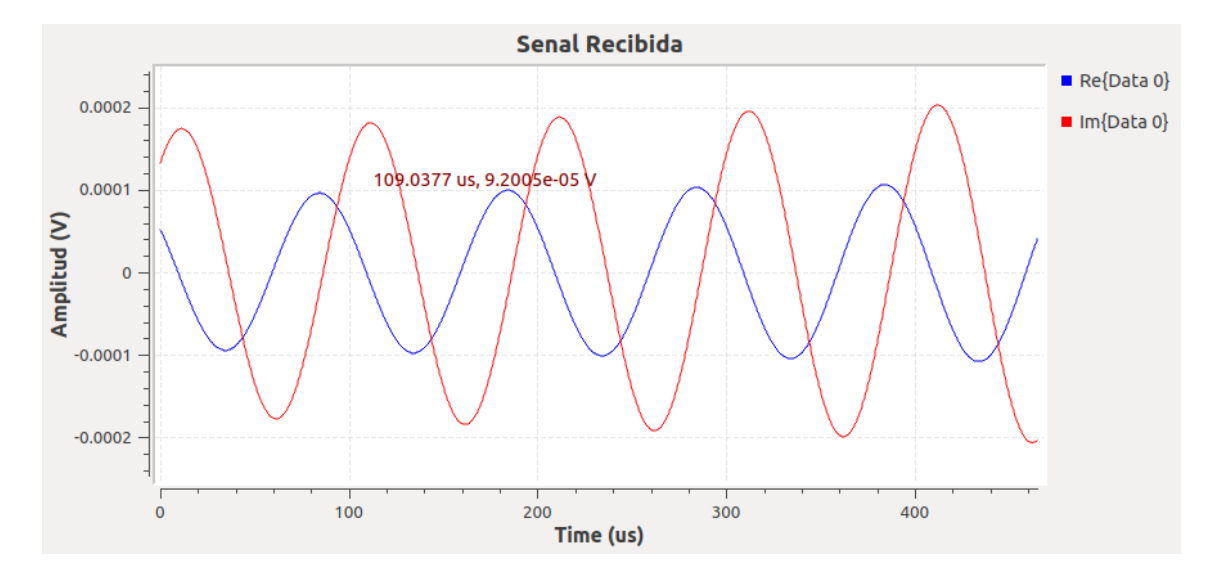

#### **Figura 130**

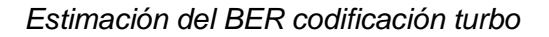

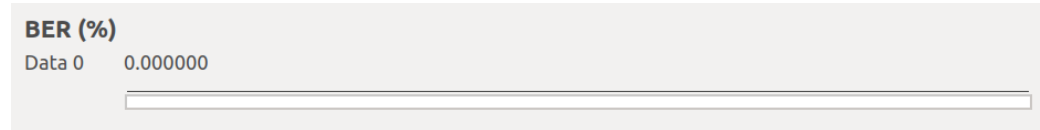

Se añade 0,5V de ruido al canal AWGN para verificar los resultados, en los siguientes gráficos se observa la señal recibida (Figura 131), el diagrama de constelación (Figura 132) y la estimación del BER (Figura 133) para determinar el desempeño del sistema. El ruido ocasiona distorsión a la señal recibida, dispersión en el mapeo de bits y BER de 0,00318.

### **Figura 131**

#### *Señal recibida con ruido 0,5V codificación turbo*

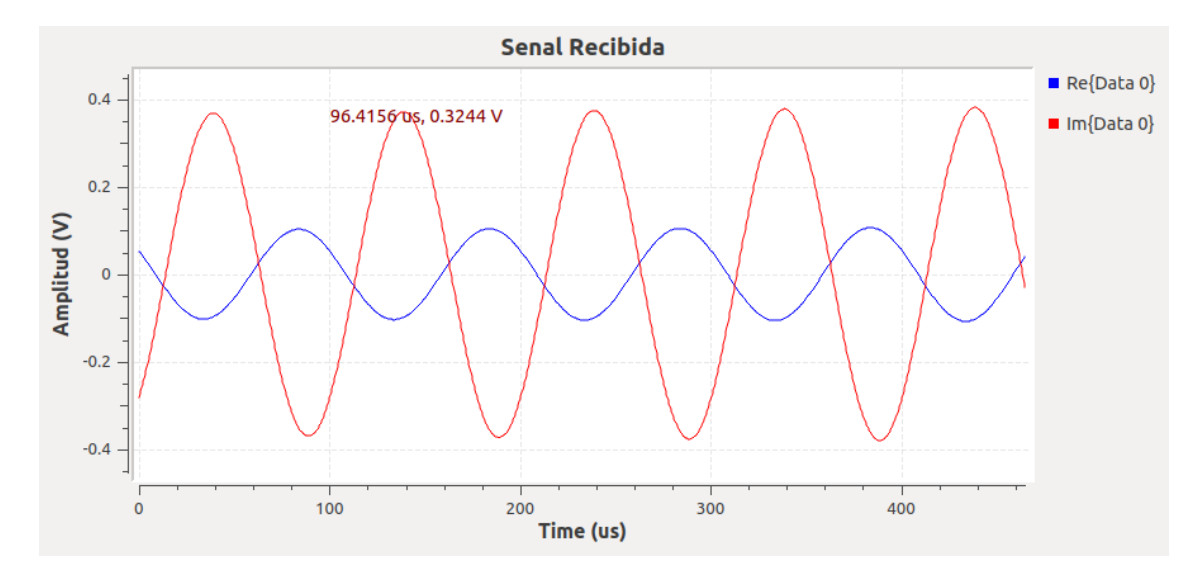

#### **Figura 132**

*Constelación señal recibida con ruido 0,5V codificación turbo*

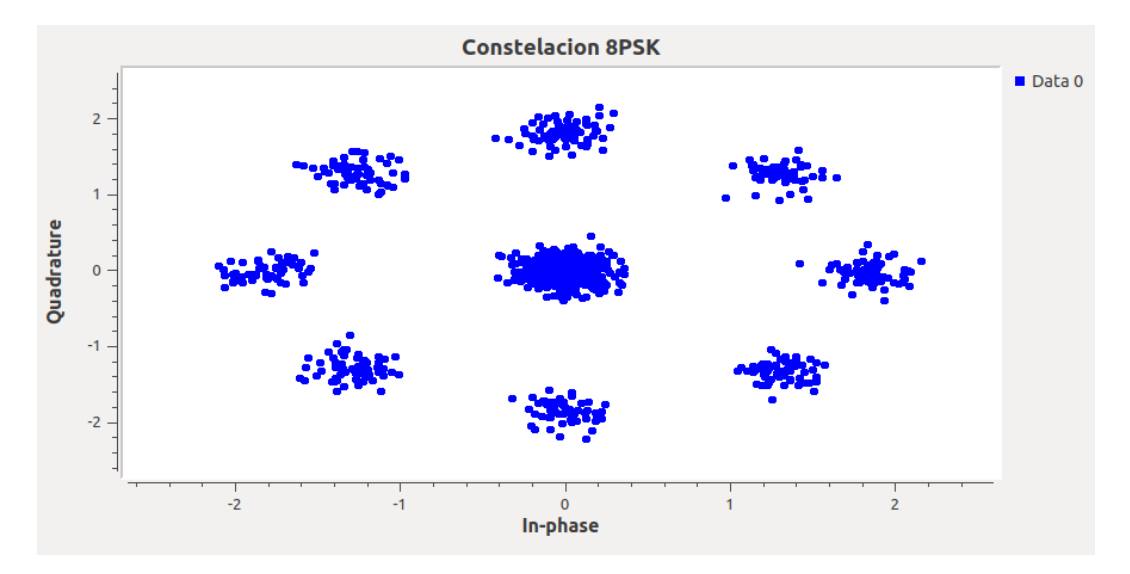

## **Figura 133**

Estimación del BER ruido 0,5V codificación turbo

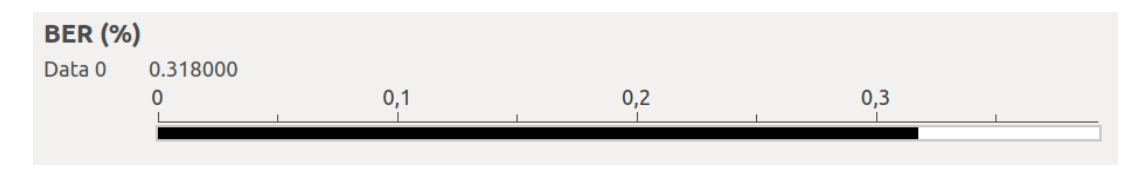

#### **Desarrollo de las actividades del estudiante**

Es necesario cambiar la modulación de 8-PSK a 16-PSK. Para ello, se ajusta el número

de puntos de la constelación en las propiedades del bloque PSK Mod, como se ilustra en la

Figura 134.

#### **Figura 134**

*Modificación de PSK Mod para modulación 16-PSK*

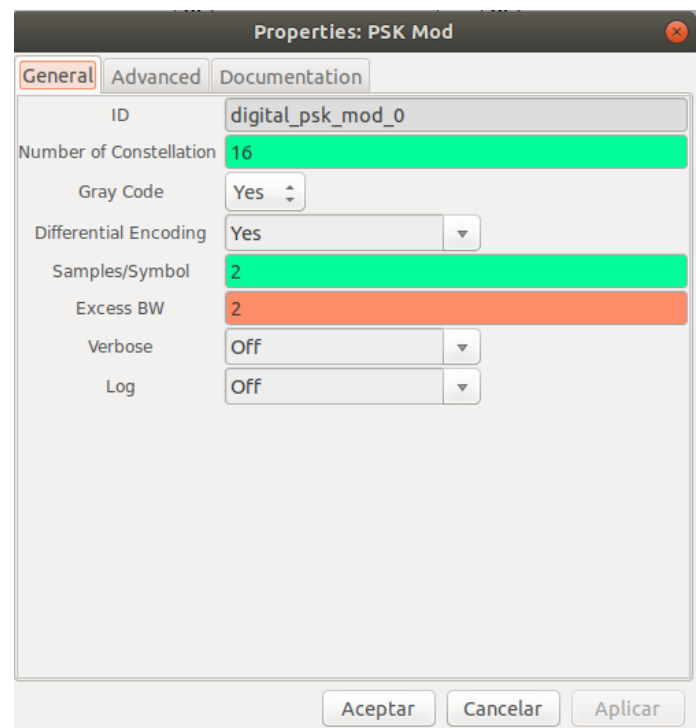

Para ejemplificar el funcionamiento de la modulación 16-PSK con códigos de canal turbo se toma como señal de entrada un archivo de audio en formato wav. En la Figura 135 se observa la señal de audio en el dominio del tiempo, seguido de su constelación en la Figura 136, el espectro en frecuencia en la Figura 137 y la señal de audio recibida con el empleo de los turbocódigos en la Figura 138.

*Señal de audio codificación turbo*

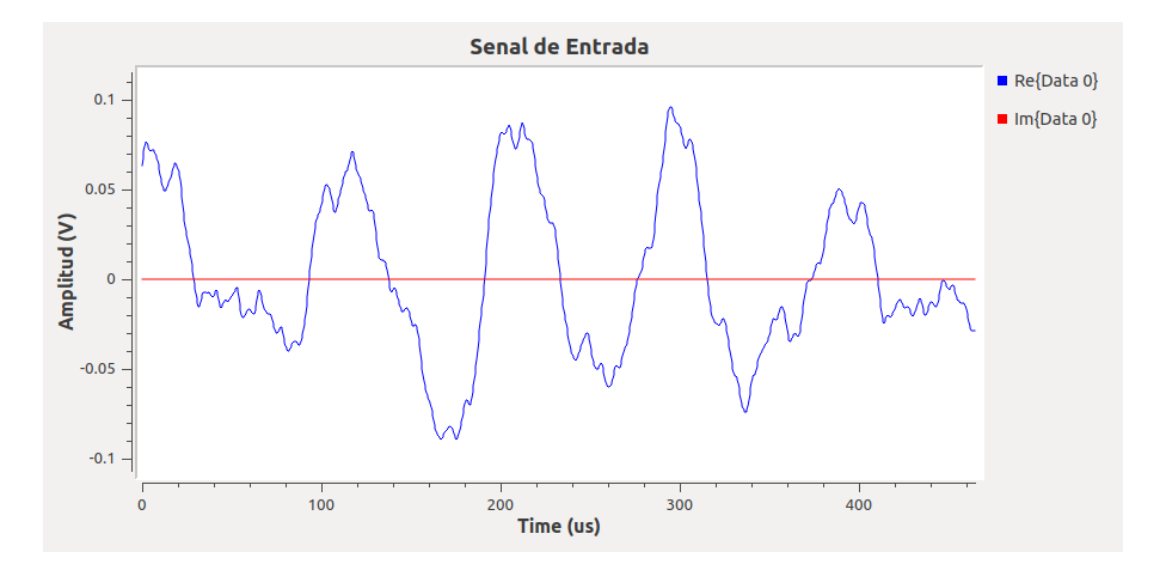

# **Figura 136**

*Constelación 16-PSK señal de audio con codificación turbo*

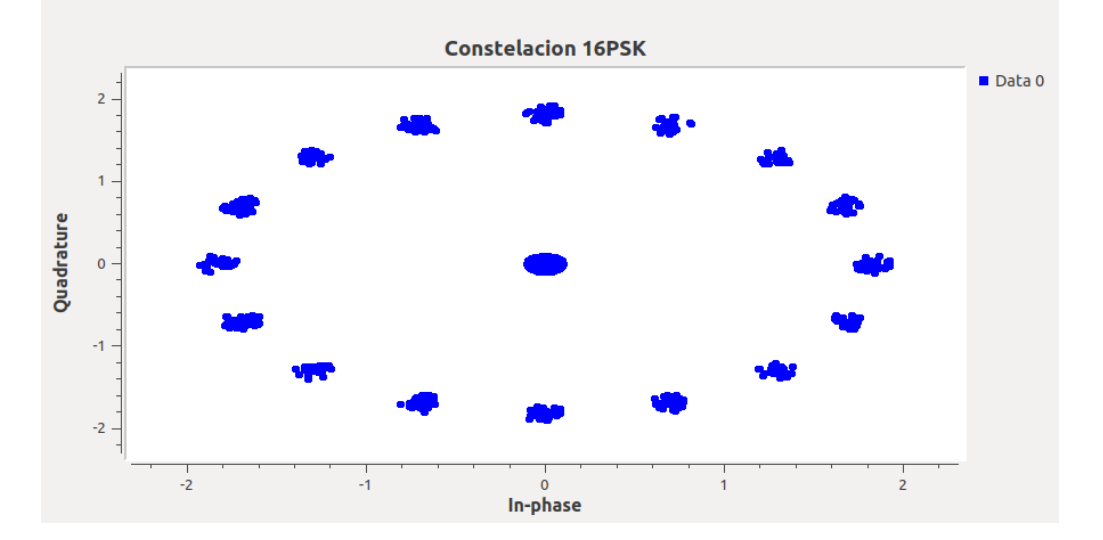

# **Figura 137**

*Respuesta en frecuencia señal de audio codificación turbo*

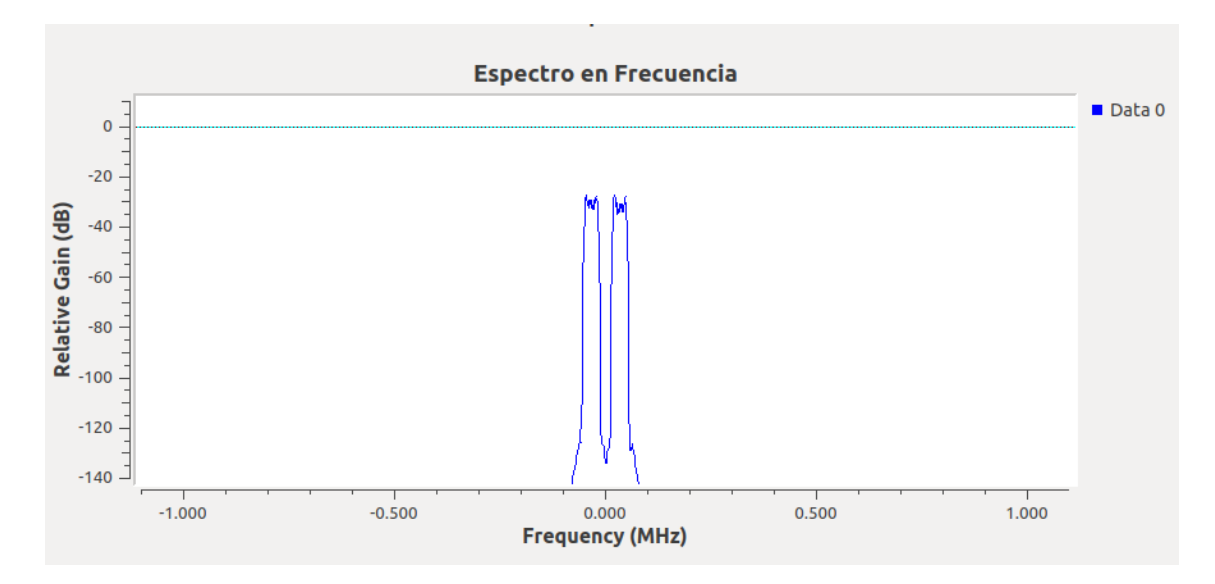

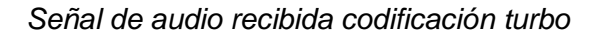

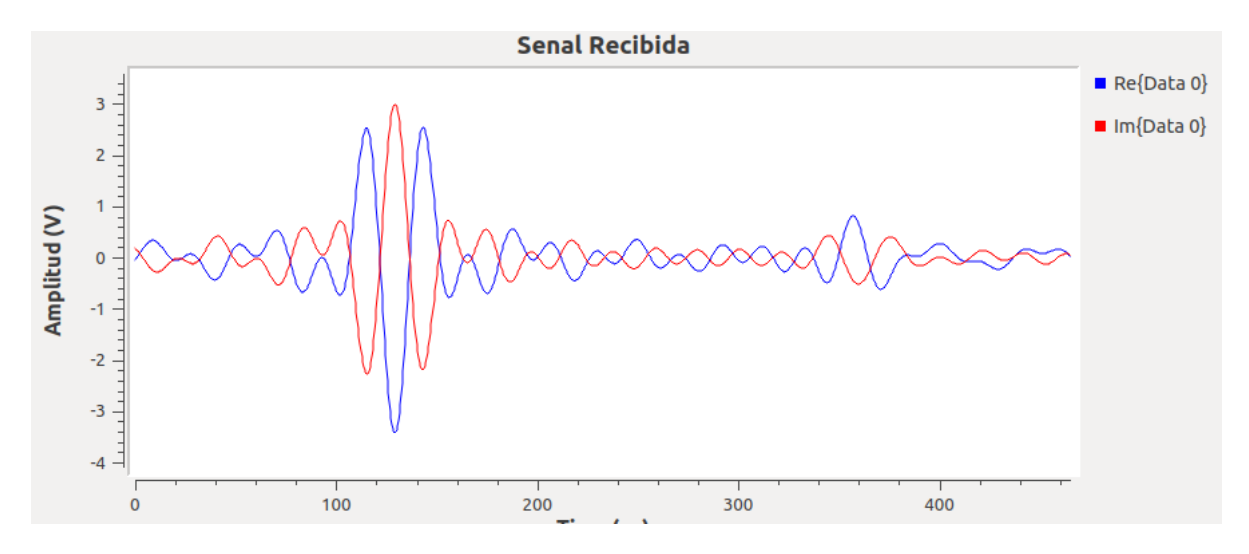

Finalmente, se presenta el diagrama de bloques implementado en GNU Radio para la codificación de canales turbo con modulación 16-PSK en la Figura 139.

#### **Figura 139**

*Diagrama de bloques GNU Radio 16-PSK codificación turbo*

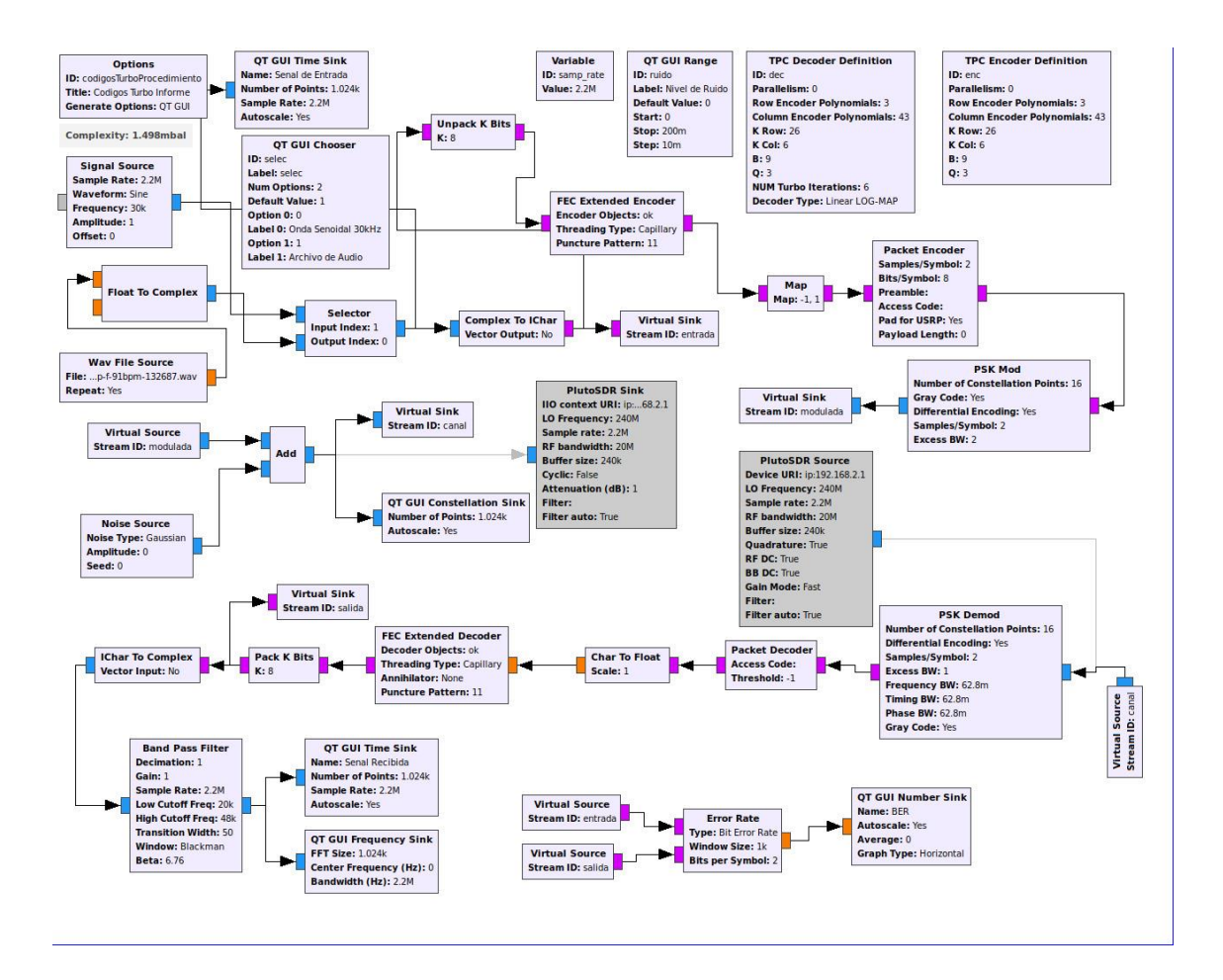

#### **Desarrollo de la Guía de laboratorio Nro 9**

#### **Evaluación de desempeño de códigos LDPC**

Al igual que en los códigos de canal turbo, se emplea el bloque Unpacket K Bits para agrupar a los bits en grupos de 8 para la codificación LDPC. En este caso, los bloques que incorpora los parámetros de la codificación y decodificación son LDPC Encoder Definition y LDPC Decoder Definition; a los cuales se les debe cargar el archivo en formato .alist que contiene características definidos para la codificación LDPC. En la Figura 140 se muestra el bloque LDPC Encoder Definition.

#### **Figura 140**

*Variable para codificación LDPC*

**LDPC Encoder Definition** ID: enc. Parallelism: 0 AList File: ... 2\_gap\_28.alist

Los códigos de canal LDPC basan su funcionamiento en una matriz de comprobación de paridad para el codificador y decodificador, el tamaño de la matriz es de n x (n-k). Siendo n el número de símbolos de la codificación y k el número de símbolos fuente (de Fez, 2010). El archivo alist almacena la matriz de paridad LDPC, en este caso se toma como ejemplo el archivo n\_1800\_k\_0902\_gap\_28.alist de (GNU Radio, 2015) que define el parámetro (K) de 1800 y (N) de 902.

El bloque LDPC Encoder Definition gracias al archivo alist obtiene una matriz generadora en forma sistemática,  $G = [I|P]$ , donde I es la matriz de identidad y P es la submatriz de paridad (GNU Radio, 2020), la palabra s se codifica en una palabra de código x mediante:

#### $x = G^*s$

Con los parámetros de codificación establecidos, la señal ingresa al bloque FEC Extended Encoder, posteriormente se realiza el mapeo de los bits para modularlos con 8-PSK. La recepción, transmisión y demodulación se realiza siguiendo el procedimiento explicado en la Guía de Laboratorio N°9, utilizando el código de canal LDPC. En la Figura 141 se presenta el diagrama de bloques implementado en GNU Radio.

#### **Figura 141**

*Diagrama de bloques GNU Radio codificación LDPC*

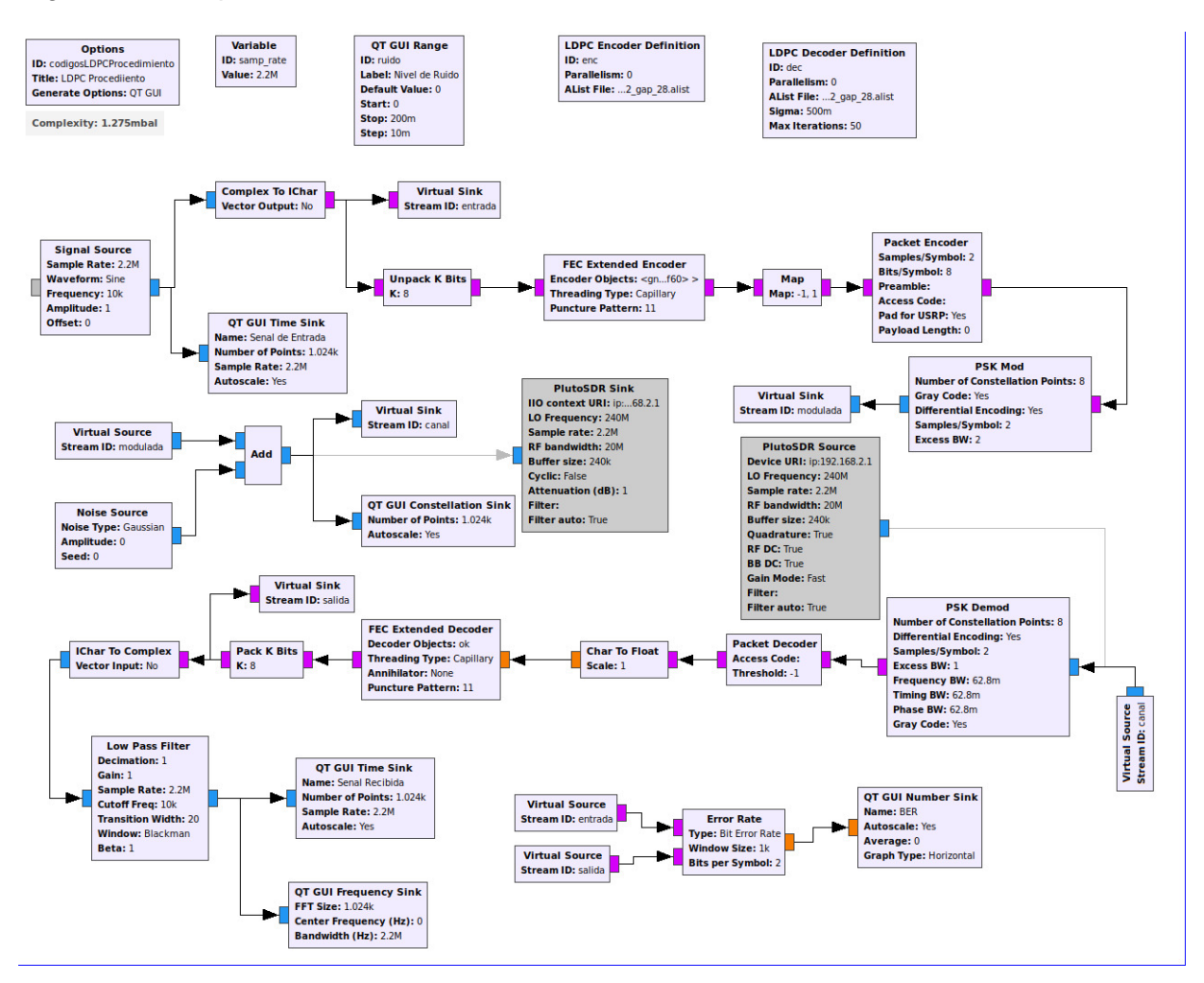

Para comprobar el funcionamiento del sistema implementado se transmite una señal de amplitud 1V y frecuencia de 10kHz. En la Figura 142 se muestra la forma de onda de la señal de entrada, mientras que la Figura 143 ilustra el diagrama de constelación de la codificación LDPC. La respuesta en frecuencia se observa en la Figura 144 y la señal recibida mediante la codificación LDPC, en la Figura 145. Finalmente, la estimación del BER se muestra en la Figura 146.

*Señal senoidal de entrada a 10kHz*

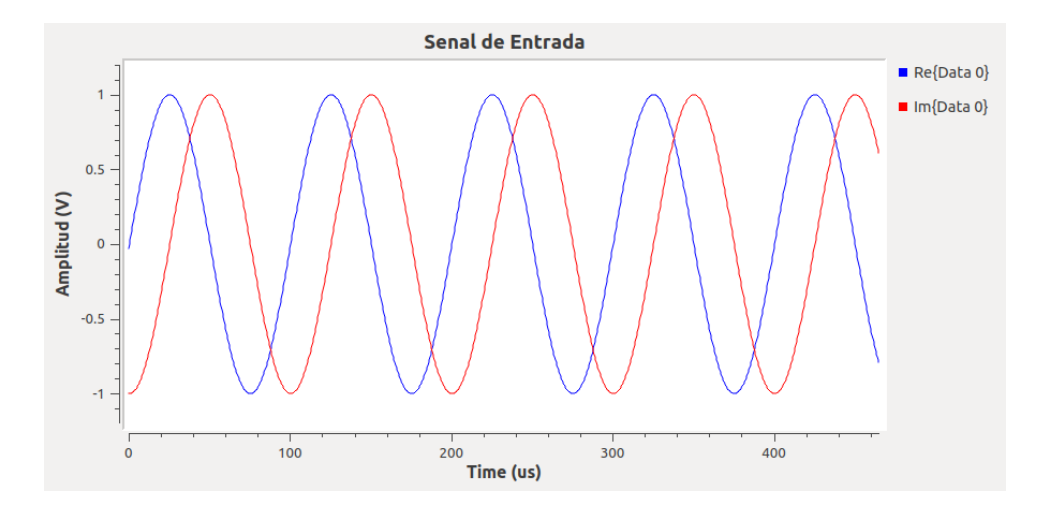

# **Figura 143**

*Constelación 8PSK codificación LDPC*

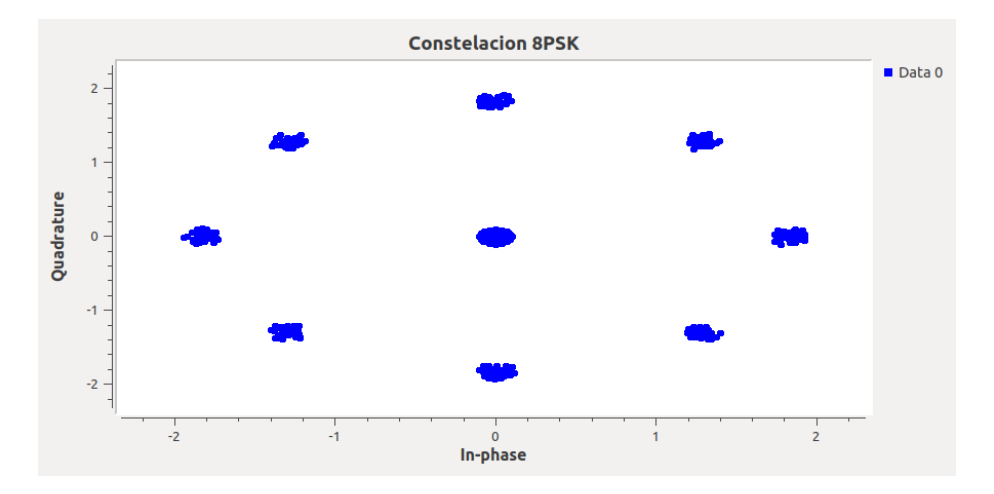

## **Figura 144**

*Respuesta en frecuencia señal recibida codificación LDPC*

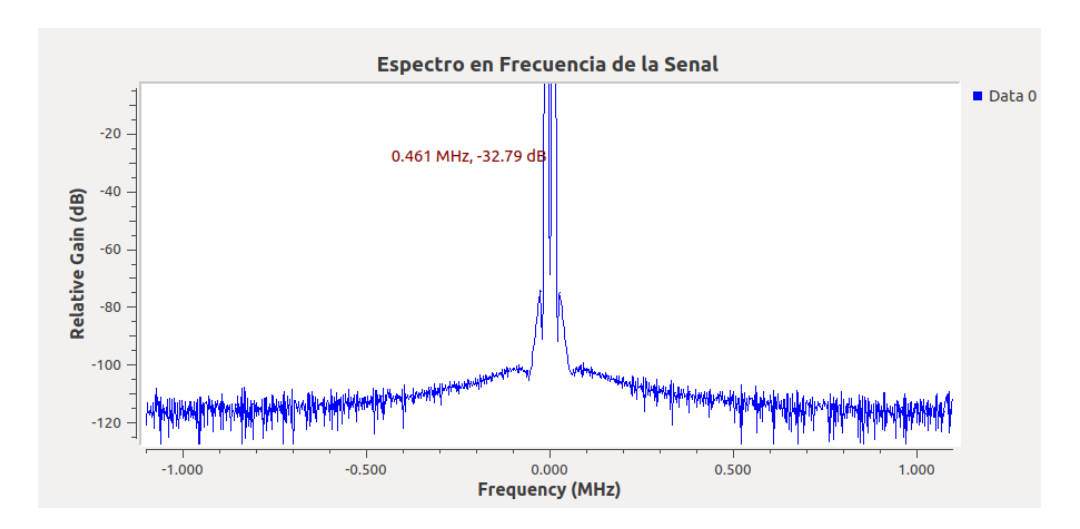

*Señal recibida modulación 8-PSK codificación LDPC*

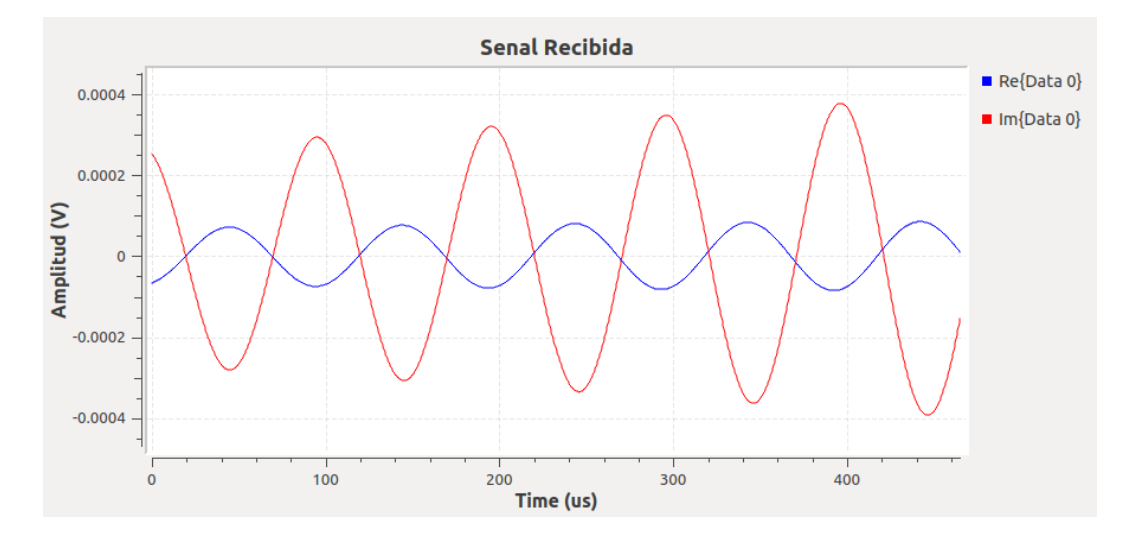

# **Figura 146**

*Estimación del BER codificación LDPC*

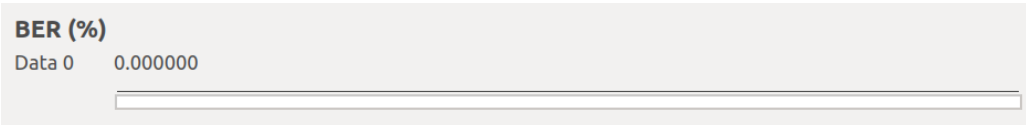

Se procede a añadir 0,5V de ruido al canal AWGN para observar el comportamiento de la señal. En la Figura 147 se verifica cómo el ruido causa deformación de la señal recibida; así como puntos dispersos en el diagrama de constelación de la modulación 8-PSK con códigos

LDPC, como se muestra en la Figura 148. Con respecto a la tasa de error de bit se obtiene 0,00645, como se evidencia en la Figura 149.

# **Figura 147**

*Señal recibida con ruido 0,5V códigos LDPC*

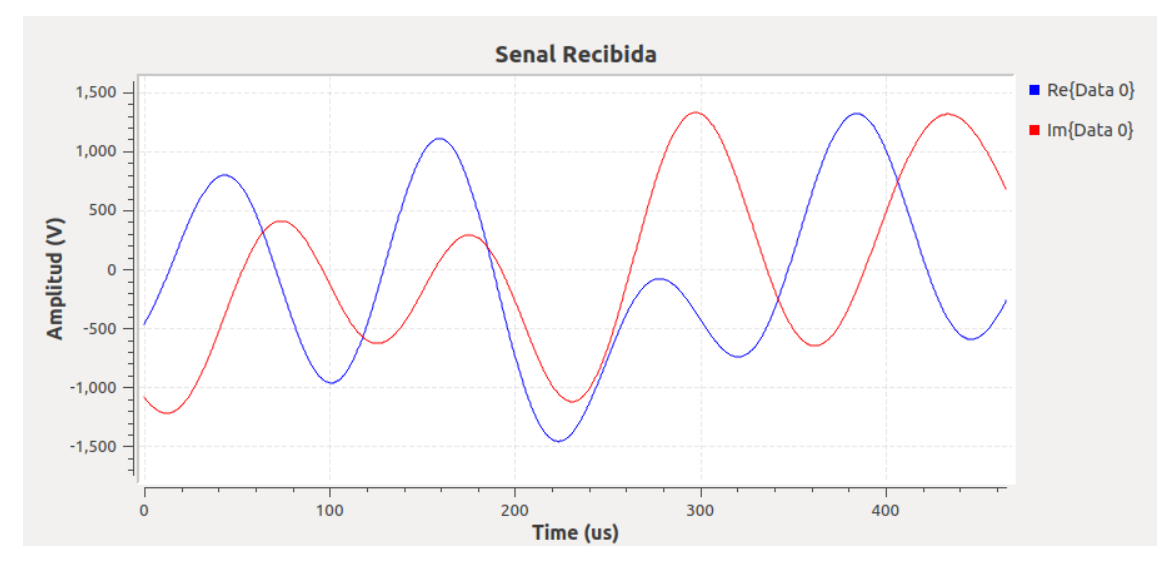

## **Figura 148**

*Constelación 8-PSK con ruido 0,5V códigos LDPC*

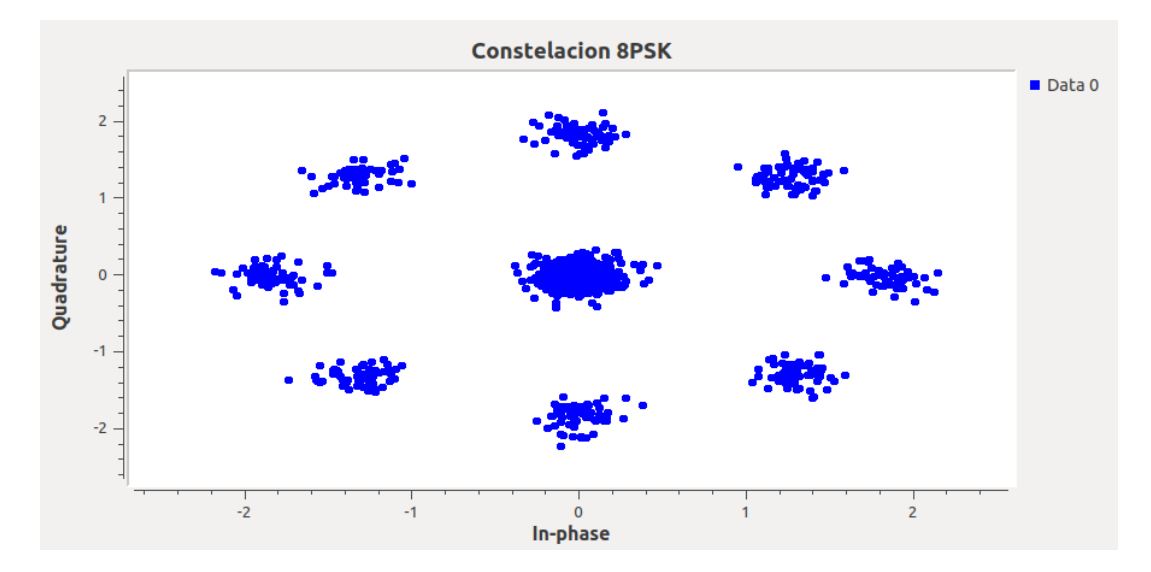

## **Figura 149**

*Estimación BER con ruido 0,5V códigos LDPC*

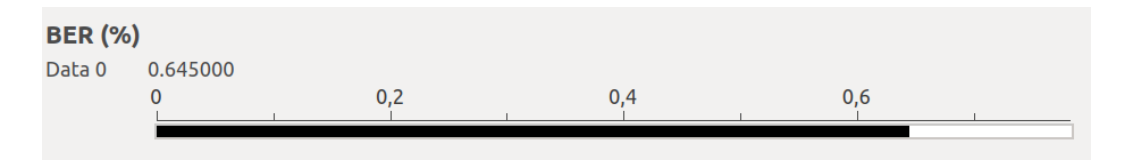

#### **Desarrollo de las actividades del estudiante**

Considerando la modulación 16-PSK se modifica el bloque PSK-Mod con el número de puntos de la constelación (16) como se ha detallado en las prácticas anteriores. Se envía una señal senoidal de 30kHz con amplitud de 1V, como se observa en la Figura 150 y en la Figura 151 su diagrama de constelación con 16 puntos. Al introducir un nivel de ruido de 0,05V en el canal AWGN, la señal resultante se presenta en la Figura 152, junto con su constelación en la Figura 153.

#### **Figura 150**

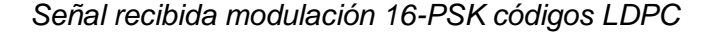

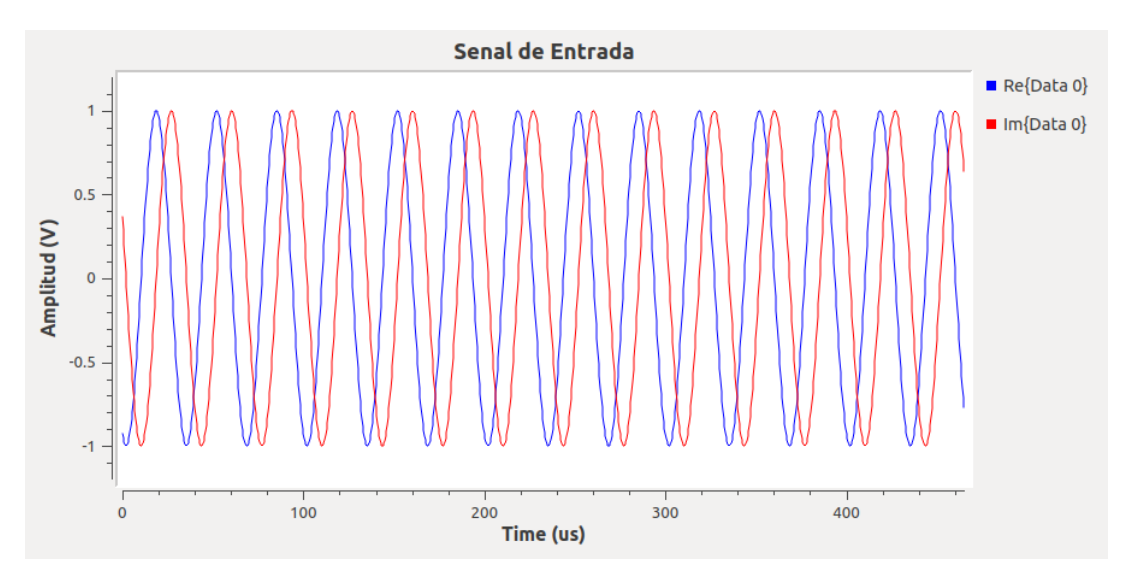

### **Figura 151**

*Constelación 16-PSK códigos LDPC*

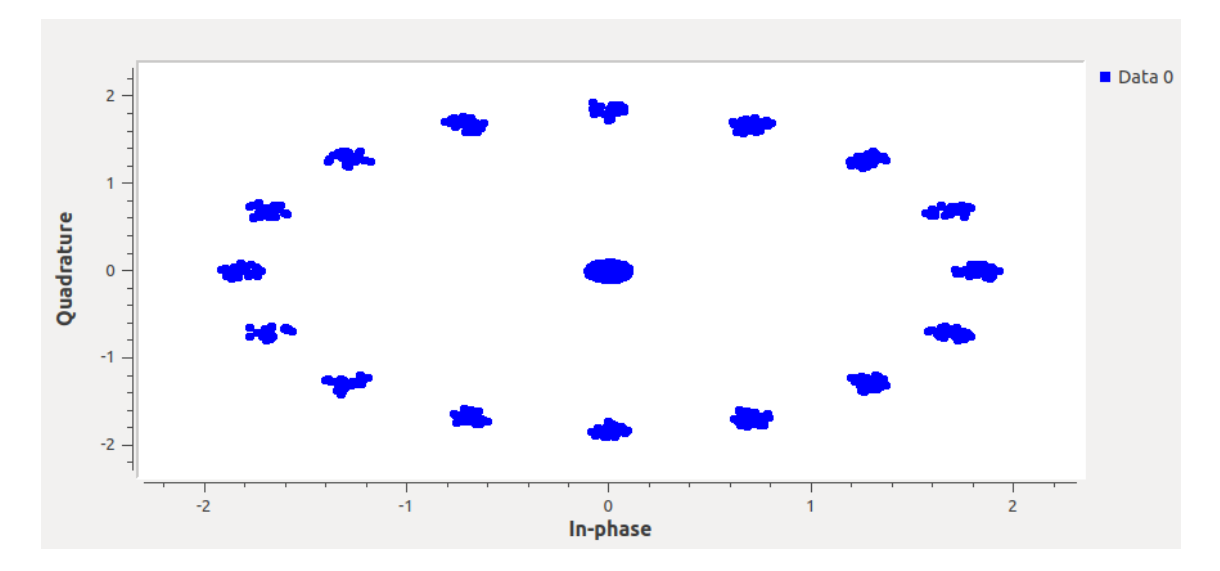

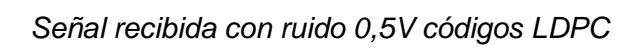

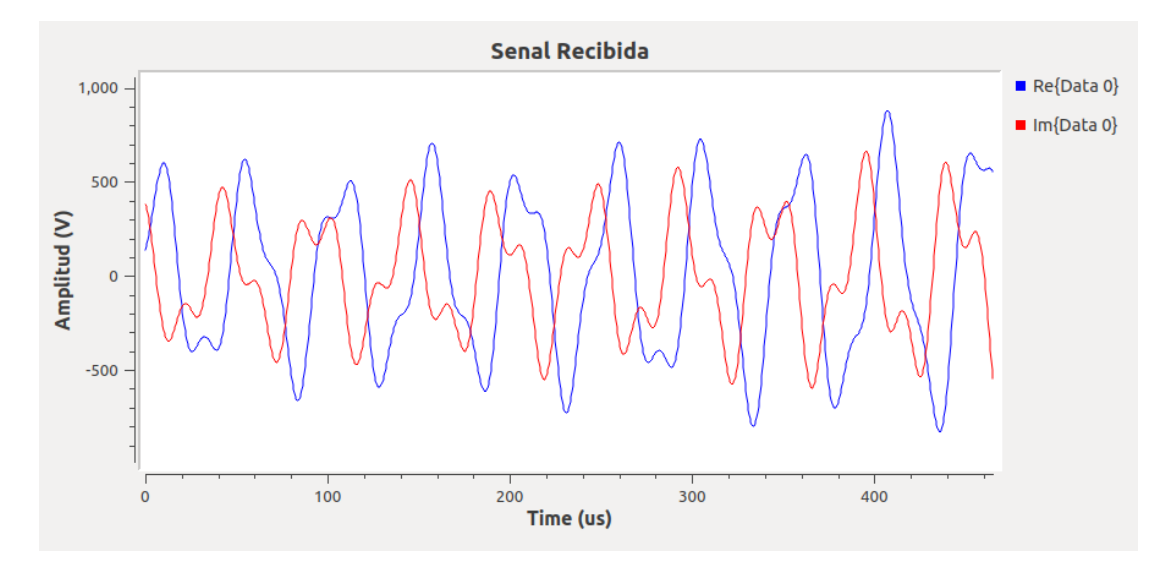

# **Figura 153**

*Constelación 16-PSK con ruido 0,5V códigos LDPC*

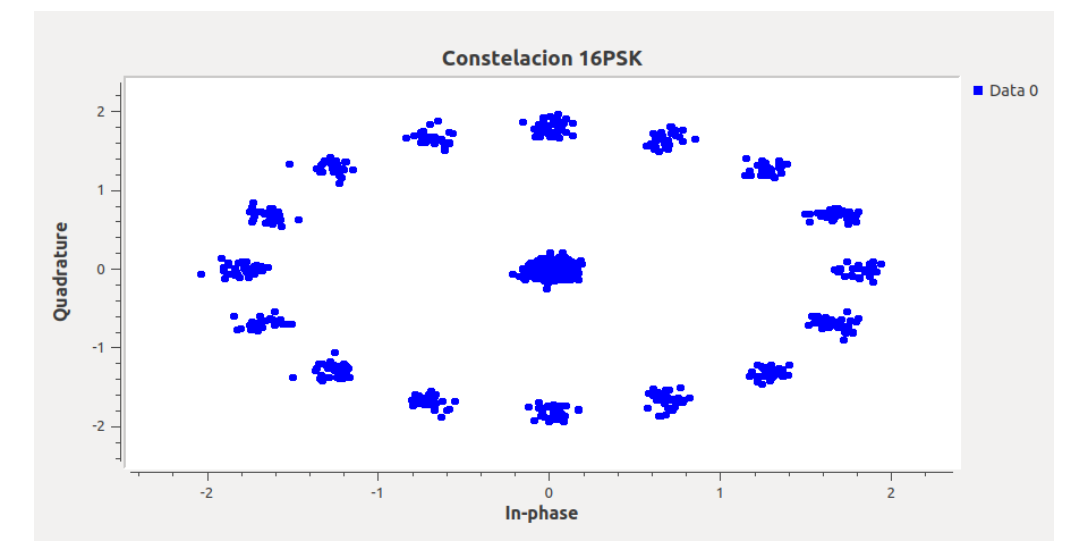

Finalmente, se muestra en la Figura 154 el diagrama de bloques general realizado en

GNU Radio para cumplir con los objetivos propuestos en el laboratorio.

#### **Figura 154**

*Diagrama de bloques del sistema 16-PSK con códigos LDPC*

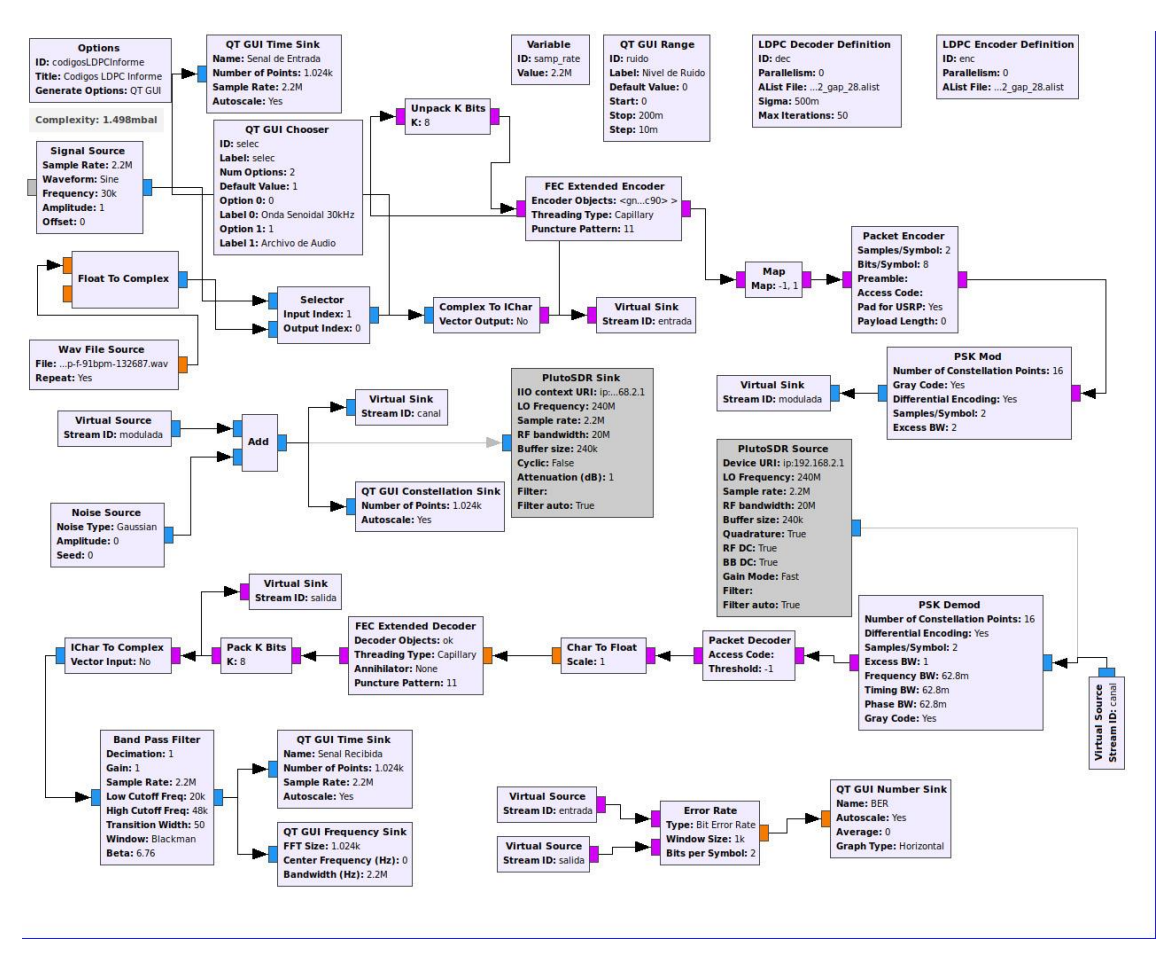

#### **Desarrollo de la Guía de laboratorio Nro 10**

#### **Evaluación de desempeño de modulación codificada**

La modulación codificada se implementa en GNU Radio mediante el muestreo de la señal de entrada. El desempaquetado de bits se realiza a través del bloque Packet to Unpacked, que permite la codificación de 16 bits considerando el menos significativo.

La modulación codificada se lleva a cabo a través del CODEC2 Audio Enconder, diseñado para la compresión de voz a bajas tasas de bits manteniendo la calidad de voz. Utiliza una señal de audio como como entrada, la cual se trata como un flujo de muestras de audio PCM y su salida es la representación codificada de la señal de entrada en el formato Codec2. Seguido del códec de audio, se agrega el bloque Vector to Stream para convertir la señal en una variable stream de 48 muestras

La transmisión y recepción de la señal codificada son realizadas por los bloques Pluto SDR. La demodulación y decodificación se llevan a cabo mediante los bloques Stream to Vector y CODEC2 Audio Decoder, respectivamente. También se incluyen bloques de visualización para observar el comportamiento de la señal de entrada, la respuesta en frecuencia, la constelación, la señal recibida y la estimación del BER, con el fin de evaluar el desempeño del sistema. En la Figura 155 se presenta el diagrama de bloques del sistema implementado para la modulación codificada.

#### **Figura 155**

*Diagrama de bloques GNU Radio modulación codificada*
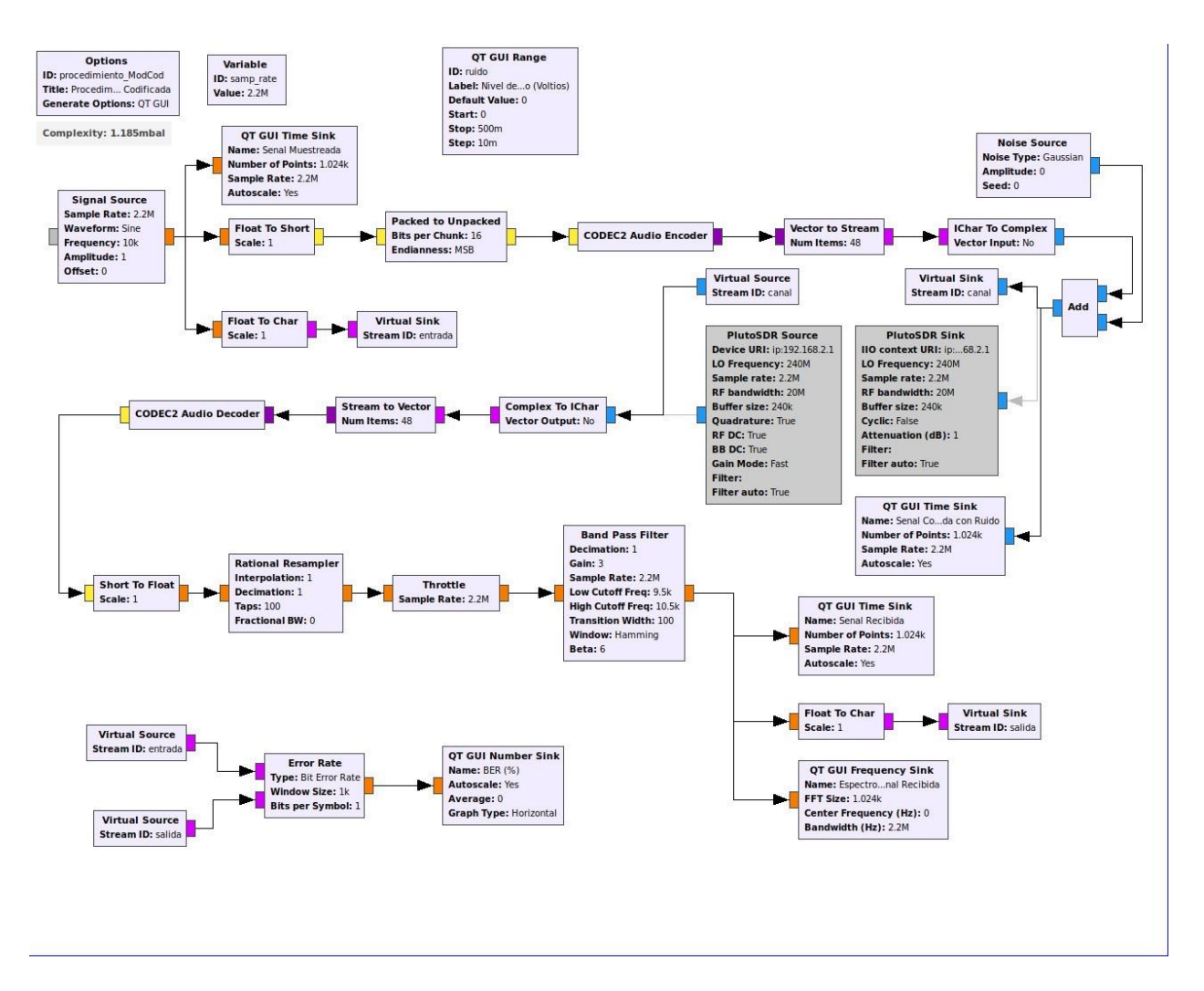

Se transmite una señal senoidal de amplitud 1V a 10kHz, la que se evidencia en la Figura 156. Mediante el códec de audio se codifica la señal PCM en paquetes de datos que puedan ser transmitidos por el canal AWGN, como muestra la Figura 157. El espectro de frecuencia de dicha señal se muestra en la Figura 158, conjuntamente con la señal recibida en la Figura 159 y la tasa de error de bit para evaluar el desempeño del sistema en la Figura 160.

#### **Figura 156**

*Señal senoidal 1V a 10kKz muestreada*

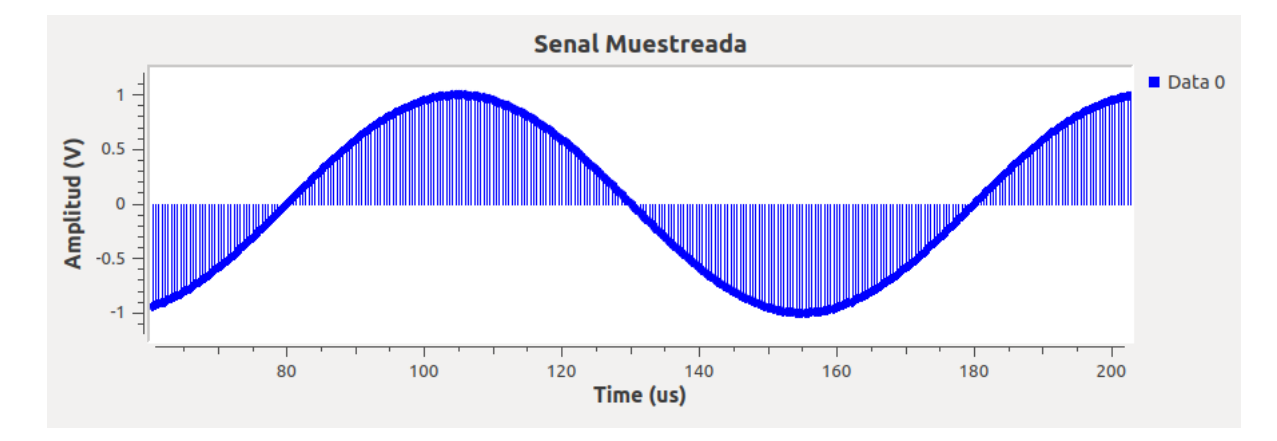

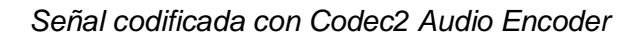

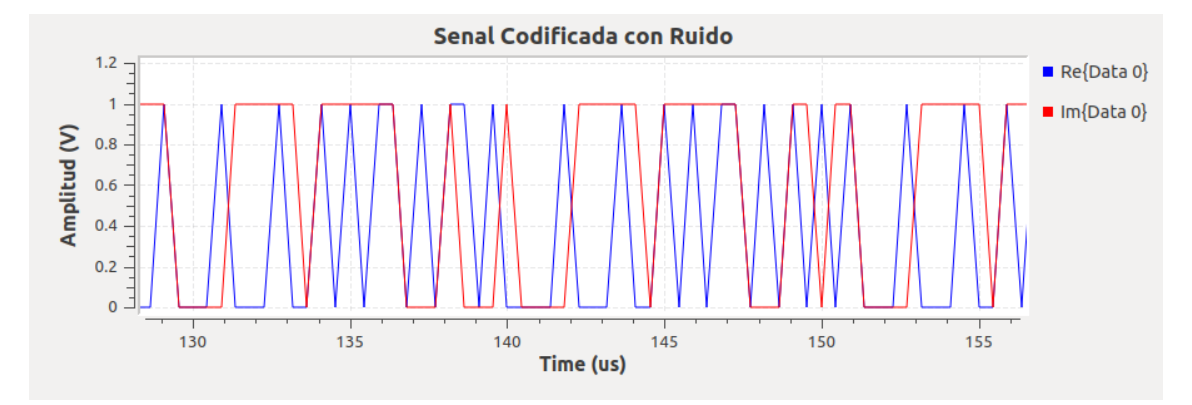

## **Figura 158**

*Respuesta en frecuencia modulación codificada*

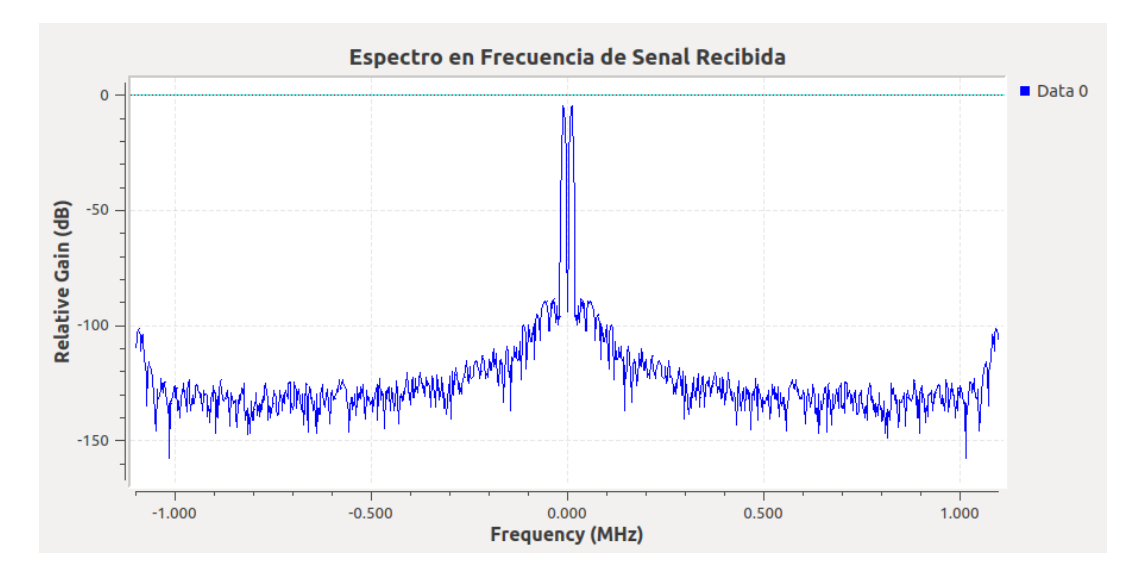

*Señal recibida modulación codificada*

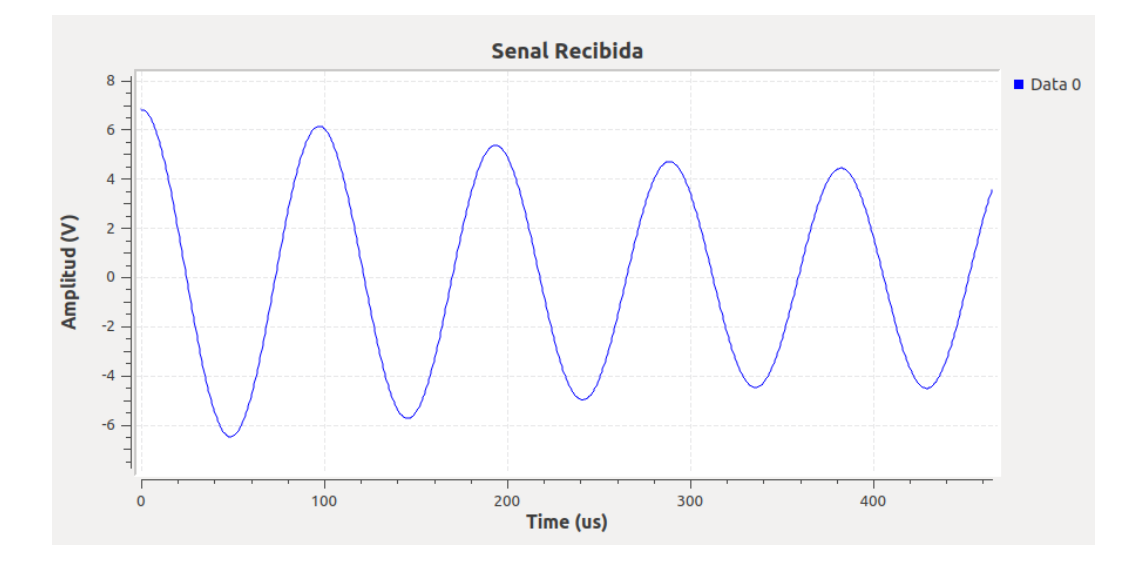

## **Figura 160**

*Estimación del BER modulación codificada*

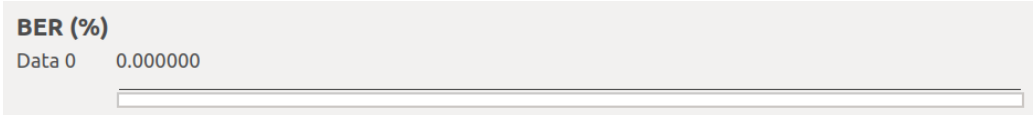

La adición de 0,5V de ruido al canal AWGN provoca distorsión en la forma de onda de la señal de entrada, como se observa en la Figura 161. La señal codificada de la Figura 162 presenta una notable alteración en comparación con la Figura 157. Además, se observa un BER de 0,00467, tal como se ilustra en la Figura 163.

### **Figura 161**

*Señal recibida con ruido 0,5V modulación codificada*

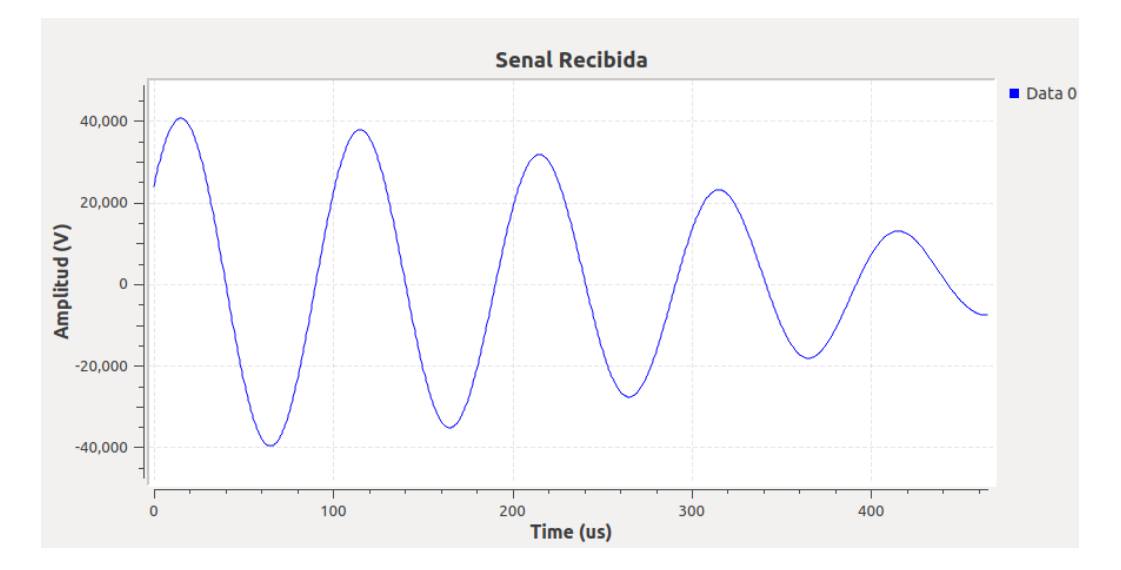

*Señal codificada Códec2 con ruido 0,5V*

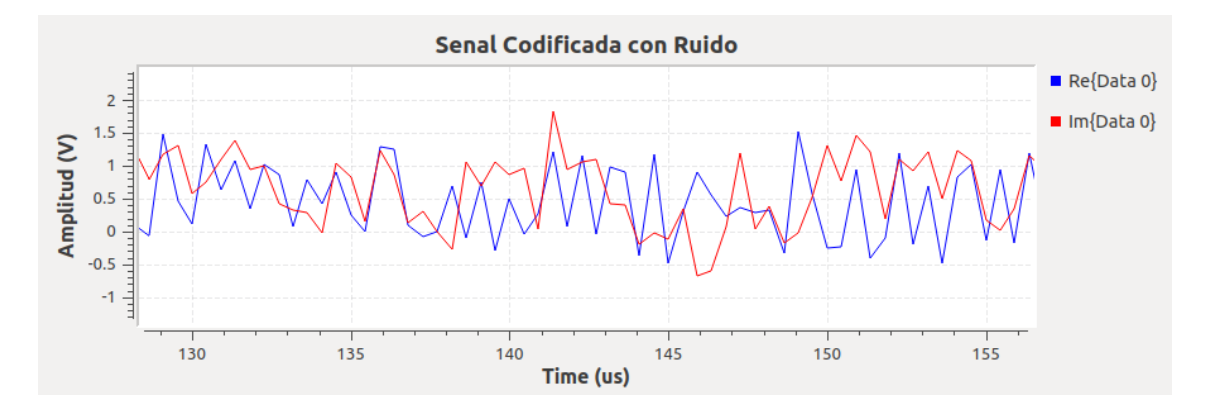

## **Figura 163**

*Estimación del BER modulación codificada con ruido 0,5V*

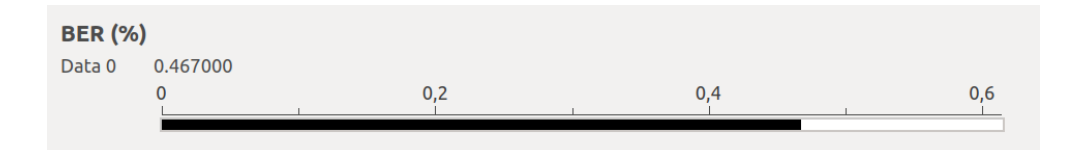

### **Desarrollo de las actividades del estudiante**

La señal de prueba transmitida es una señal de audio en archivo wav. En la Figura 164 se ilustra la señal de audio muestreada, la señal codificada se presenta en la Figura 165 y en la Figura 166 se observa la respuesta en frecuencia.

### *Señal de audio muestreada*

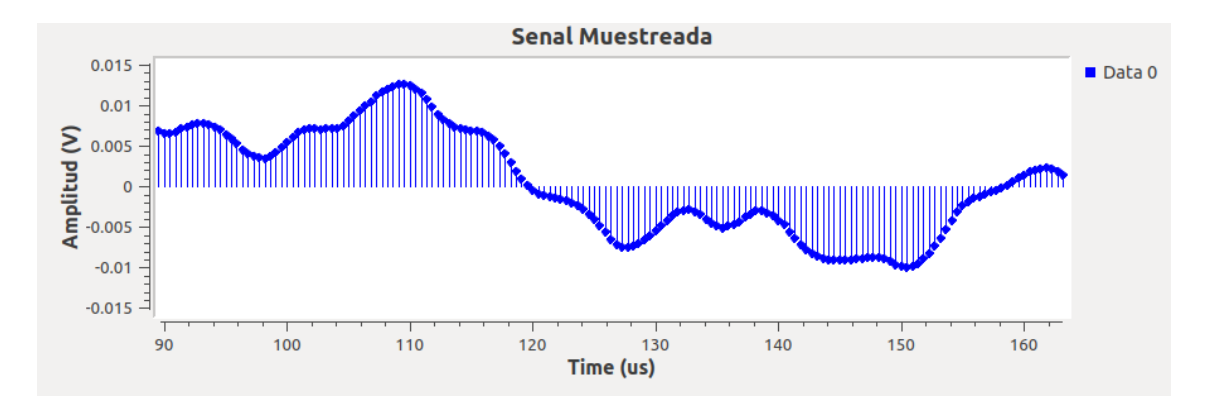

## **Figura 165**

## *Señal de audio codificada*

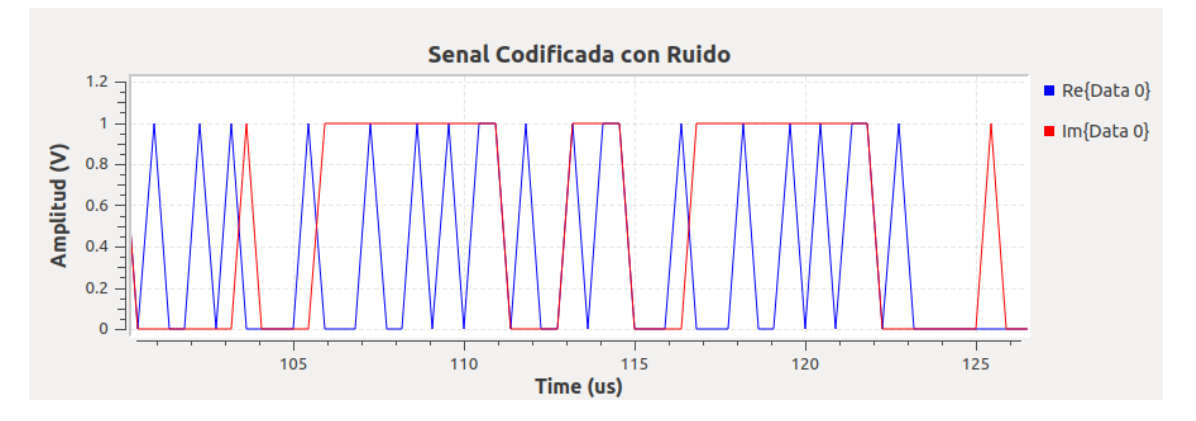

## **Figura 166**

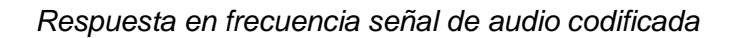

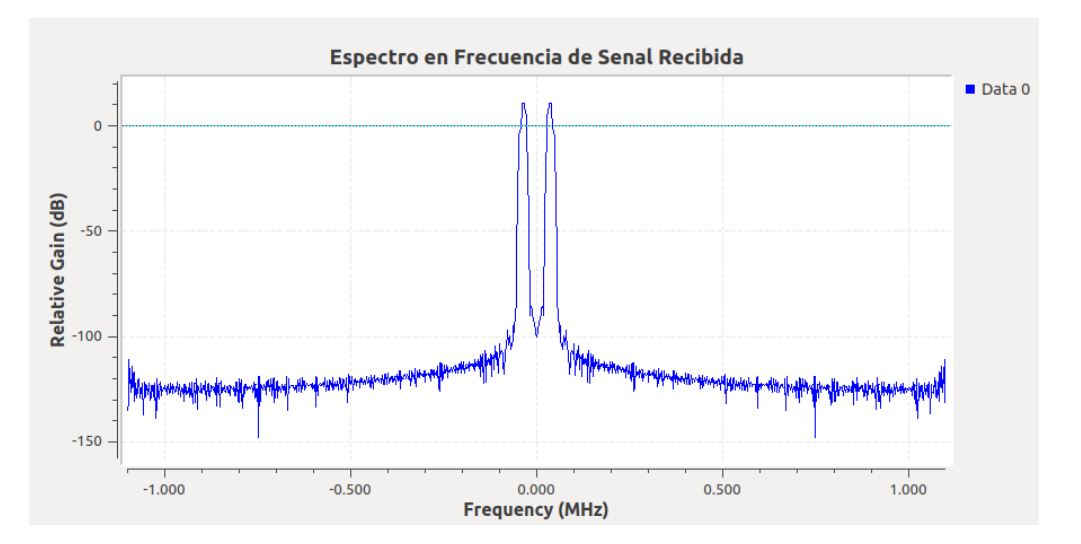

En la Figura 167 se exhibe el diagrama de bloques del sistema implementado con modulación codificada en GNU Radio para cumplir con el procedimiento de las actividades del estudiante del presente laboratorio.

### **Figura 167**

*Diagrama de bloques GNU Radio modulación codificada con selector*

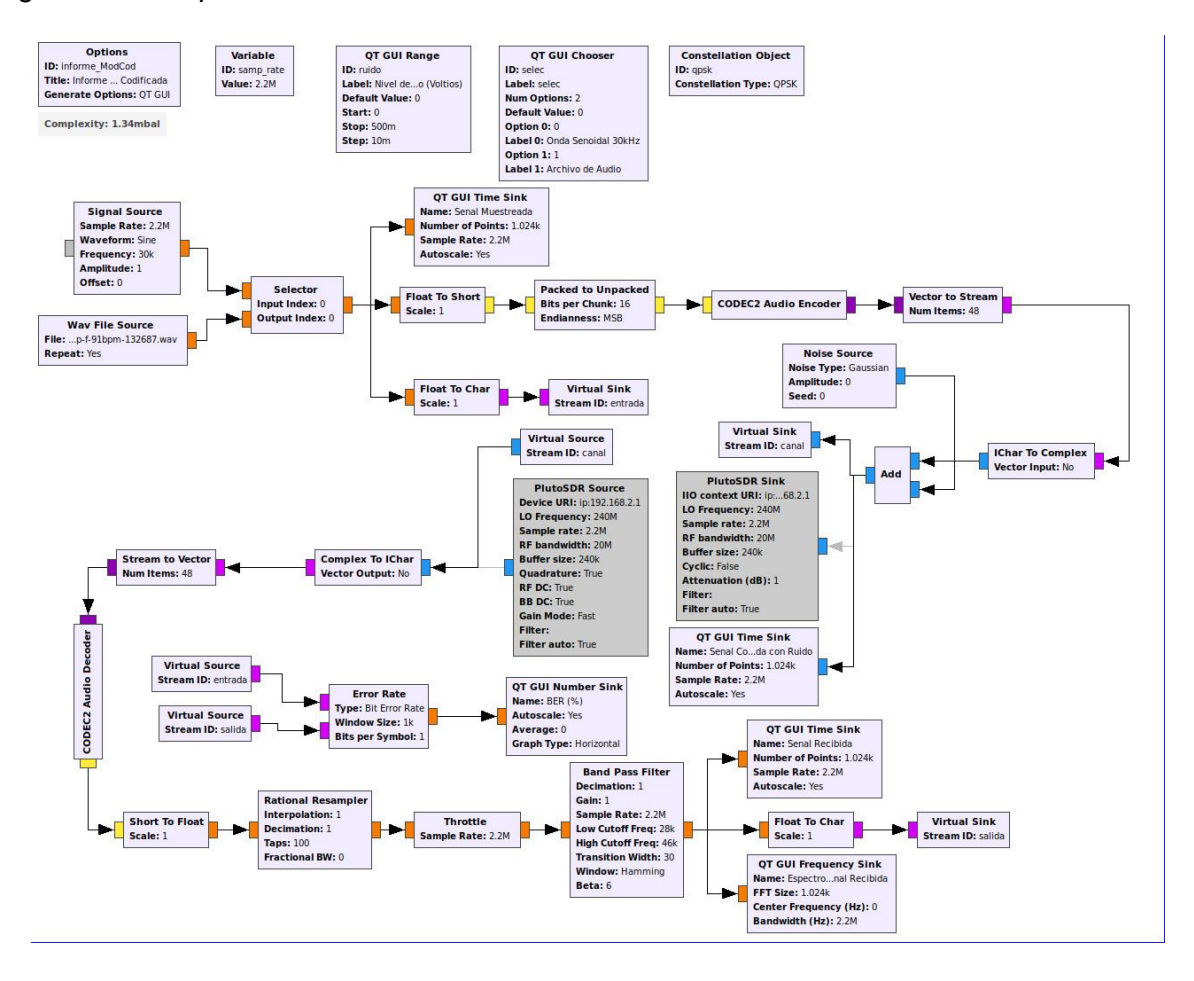

### **Desarrollo de la Guía de laboratorio Nro 11**

#### **Algoritmos de sincronización por verosimilitud**

El procedimiento para la implementación de los algoritmos de sincronización por máxima verosimilitud en GNU Radio empieza con la incorporación de la fuente de la señal, seguido del bloque Char para convertir la señal entrante en un conjunto de datos tipo Char, los cuales serán modulados por QPSK con el bloque Constellation Modulator, como se muestra en la Figura 168.

#### **Figura 168**

*Bloques de acondicionamiento y modulación QPSK*

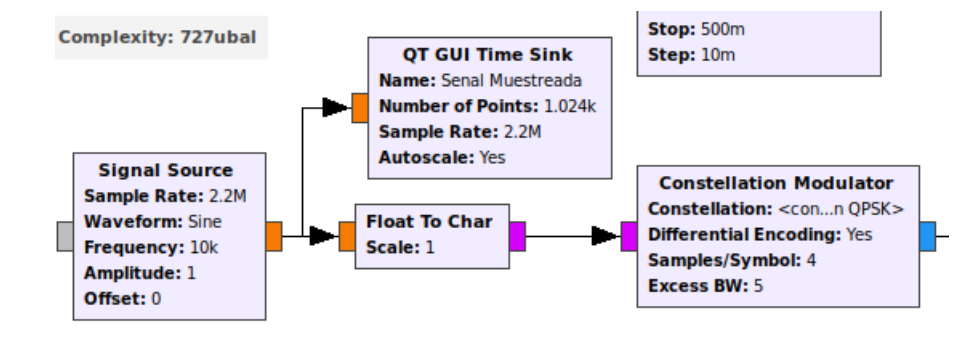

En la sección de la recepción de la señal se incluye el bloque Symbol Sync, que se utiliza para la sincronización de símbolos en sistemas de comunicación digital. Su función principal es ajustar la temporización para que los símbolos recibidos se muestreen en los de forma sincronizada. Este bloque puede implementar varios algoritmos para conseguir su objetivo, que incluyen algoritmos de bucle de seguimiento de fase (PLL), Máxima Verosimilitud, Costas Loop, o algoritmos de recuperación de reloj, como el Muller and Muller. En la Figura 169 se visualiza los parámetros asignados al bloque de Symbol Sync en el receptor.

#### **Figura 169**

*Parámetros del bloque Symbol Sync*

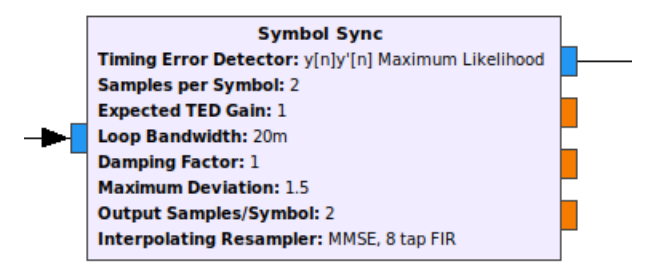

Proceso seguido se implementa el bloque de ecualización CMA Equalizer para reducir la interferencia intersimbólica con el bloque Coastas Loop para recuperar la frecuencia y fase en la modulación PSK. Para decodificar y reconstruir la señal transmitida se emplean los bloques que se muestran en la Figura 170.

## **Figura 170**

*Decodificación y reconstrucción de la señal*

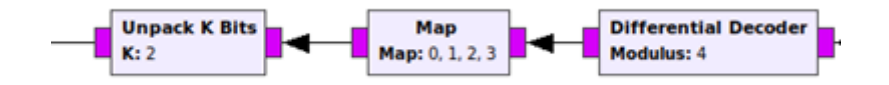

La Figura 171 presenta el diagrama de bloques implementado para analizar el

comportamiento de los algoritmos de máxima verosimilitud.

## **Figura 171**

Diagrama de bloques máxima verosimilitud

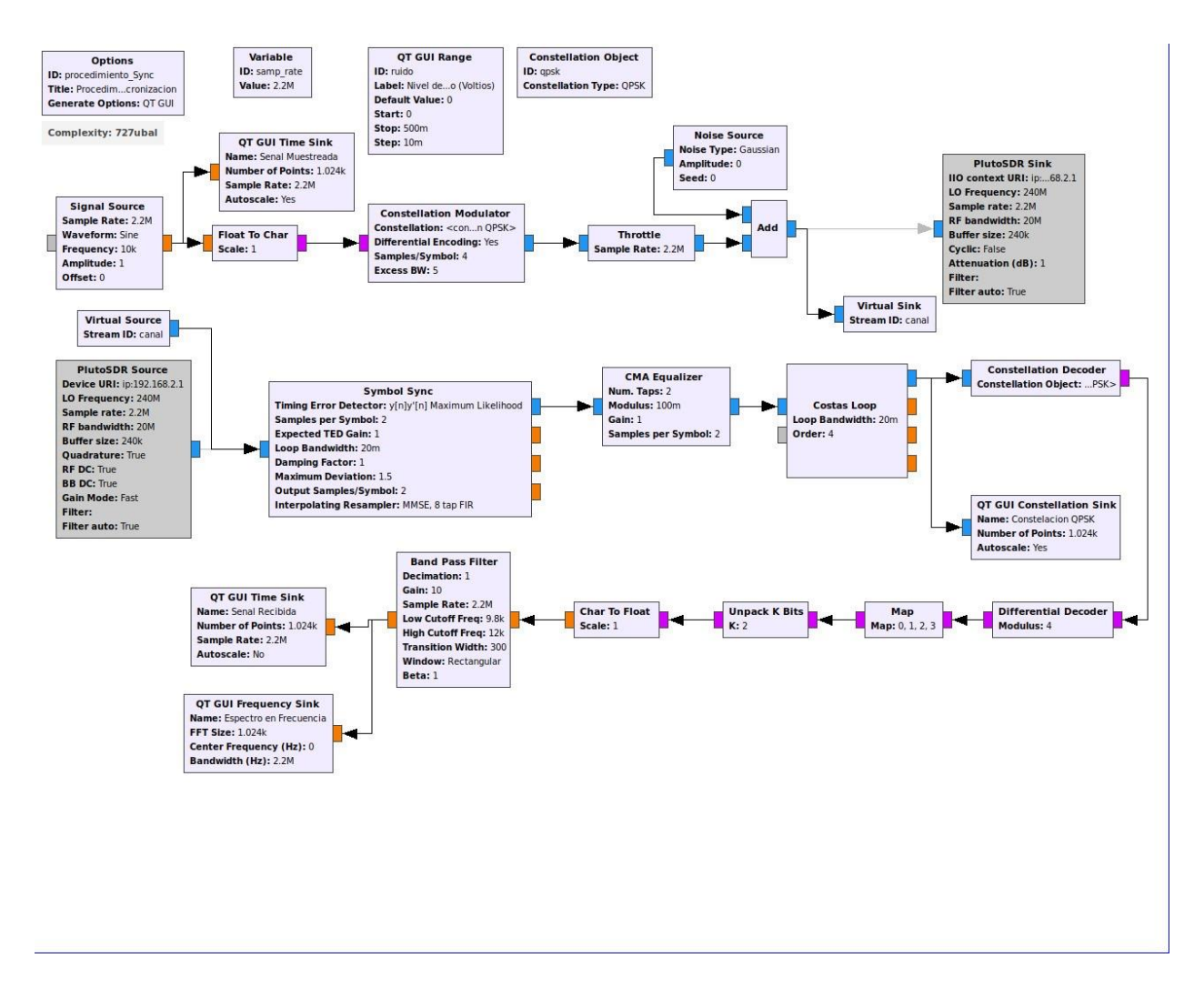

Se establece la frecuencia de la señal en 10kHz y se visualiza la señal generada de la Figura 172, acompañada del diagrama de constelación de la Figura 173 correspondiente a la modulación 4-QPSK.

## **Figura 172**

*Señal de entrada muestreada con frecuencia 10kHz*

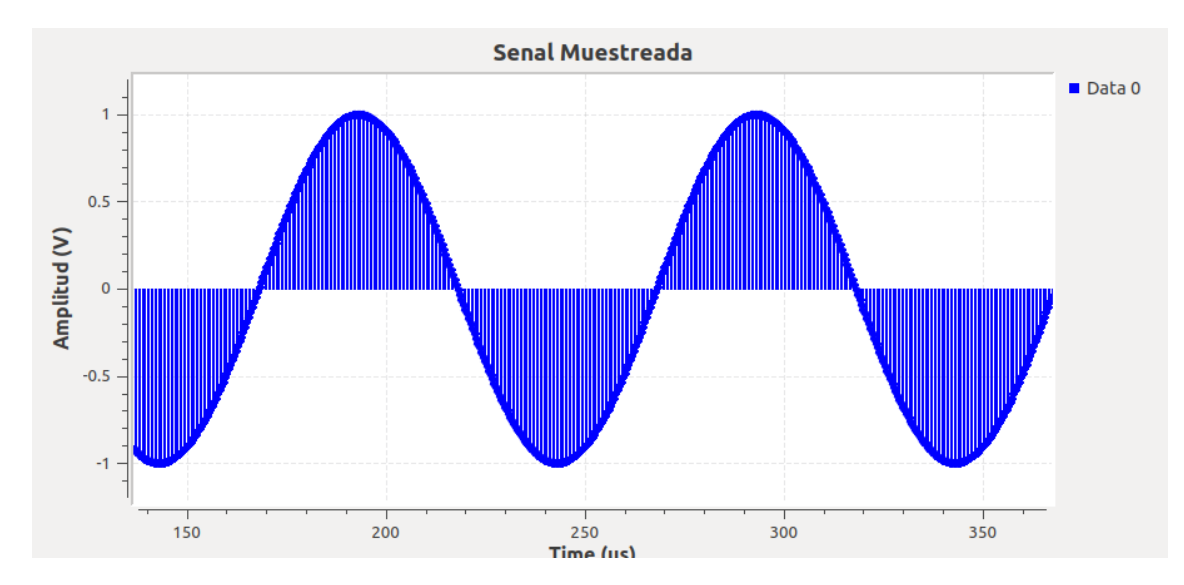

*Constelación QPSK máxima verosimilitud*

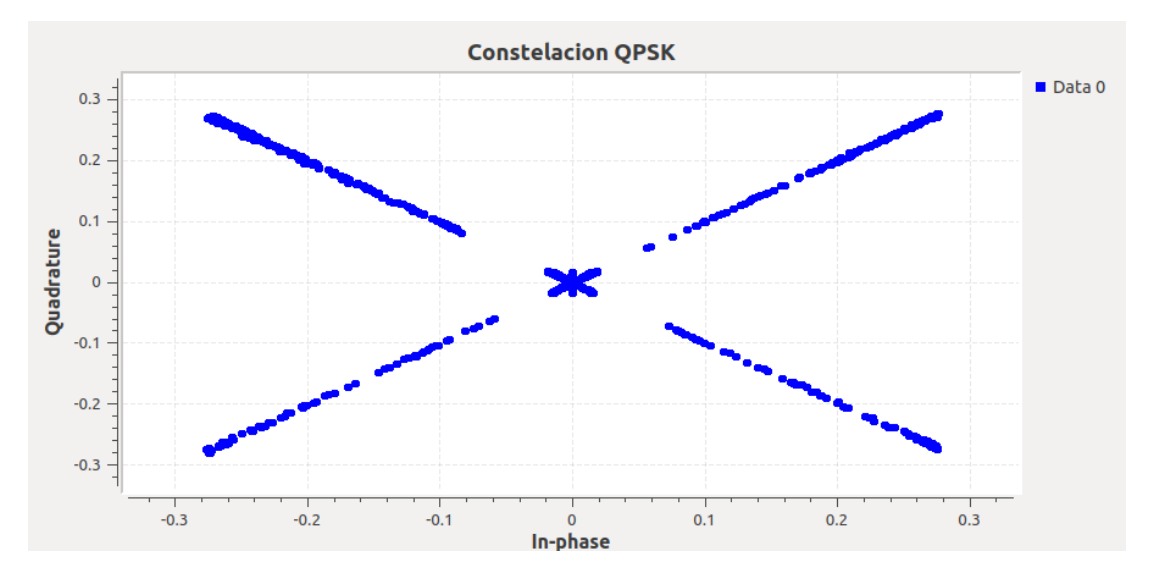

Al añadir ruido de 0,5V al canal AWGN se obtiene la señal que se muestra en la Figura 174 y el espectro de frecuencia de la Figura 175. La respuesta en frecuencia de la señal evidencia que la concentración de mayor potencia está en -25dB con un ancho de banda de - 10kHz a 10kHz.

### **Figura 174**

*Señal recibida con ruido 0,5V máxima verosimilitud*

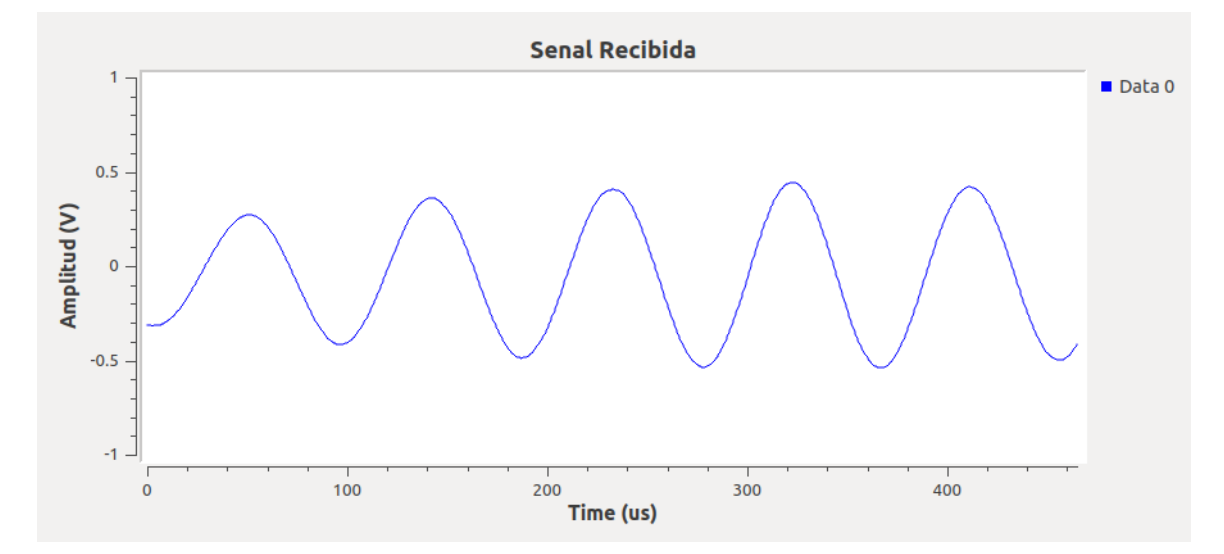

*Espectro de la señal recibida con ruido 0,5V máxima verosimilitud*

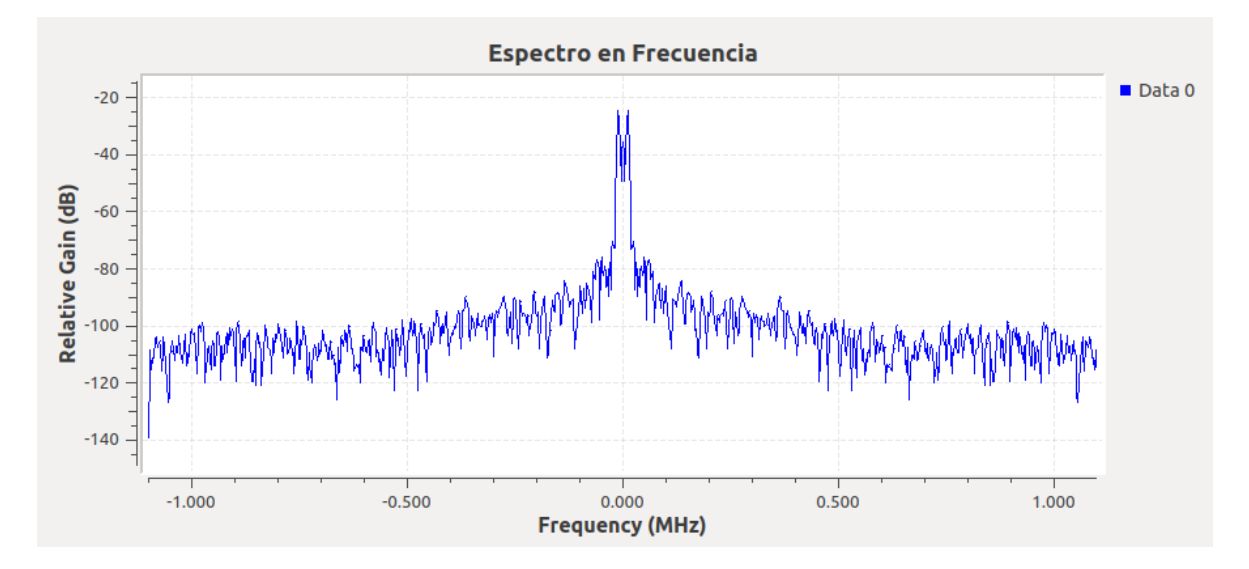

## **Desarrollo de las actividades del estudiante**

Para variar la modulación a 8-PSK se debe modificar el bloque correspondiente a

Constellation Object, como se ilustra en la Figura 176 y variar el algoritmo de sincronización de

máxima verosimilitud con la función SNG, como se observa en la Figura 177.

## **Figura 176**

*Modificación de bloque para modulación 8-PSK*

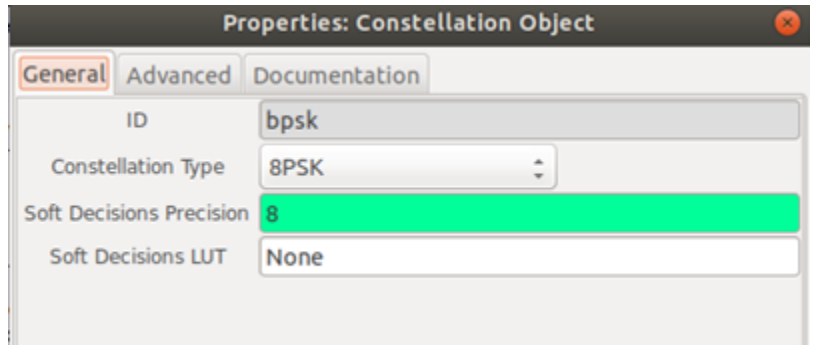

*Modificación del algoritmo de sincronización con la función SNG*

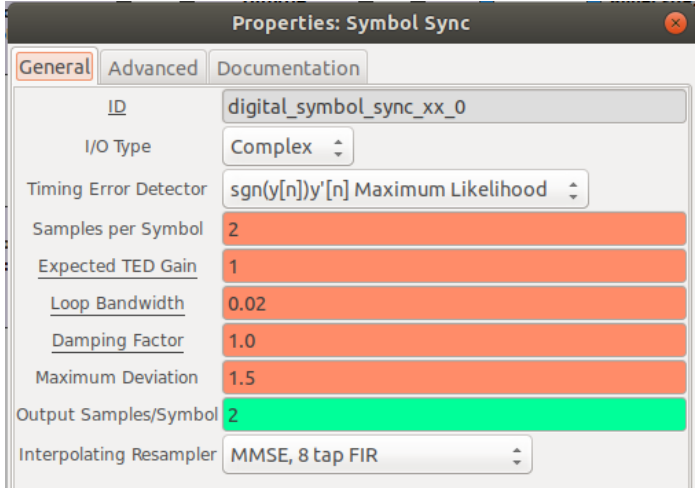

Mediante la transmisión de una señal de 30kHz se comprueba la modulación 8-PSK,

cuya constelación se observa en la Figura 178, esta presenta interferencia producida por el aumento de los puntos de la constelación. Al añadir ruido de 0,5V en el canal de transmisión se obtiene el diagrama de constelación de la Figura 179, donde se aprecia una dispersión de puntos.

### **Figura 178**

*Constelación 8-PSK máxima verosimilitud*

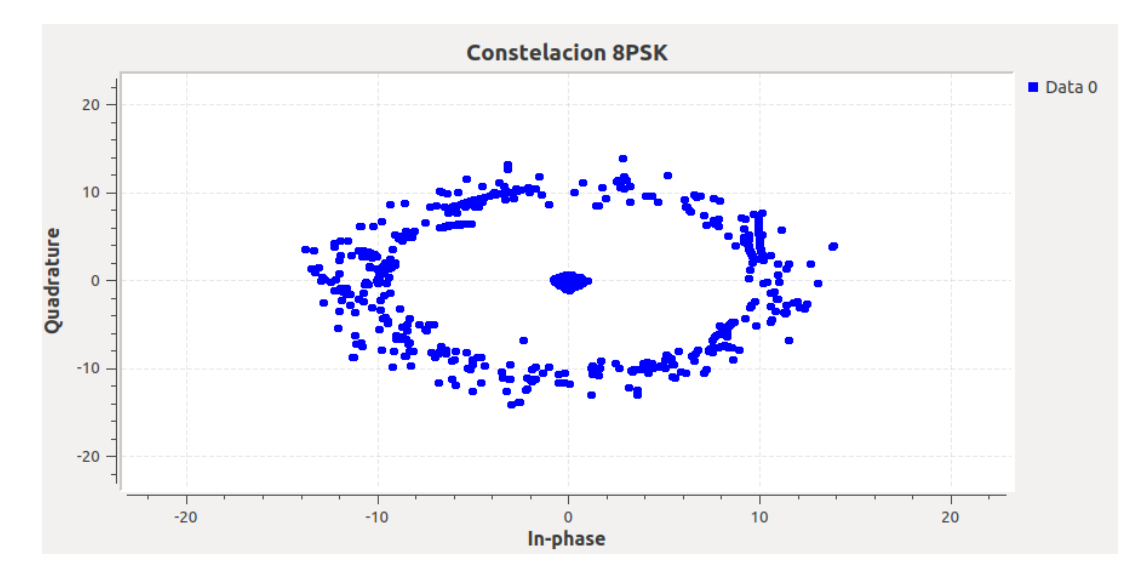

*Constelación 8-PSK con ruido 0,5V máxima verosimilitud*

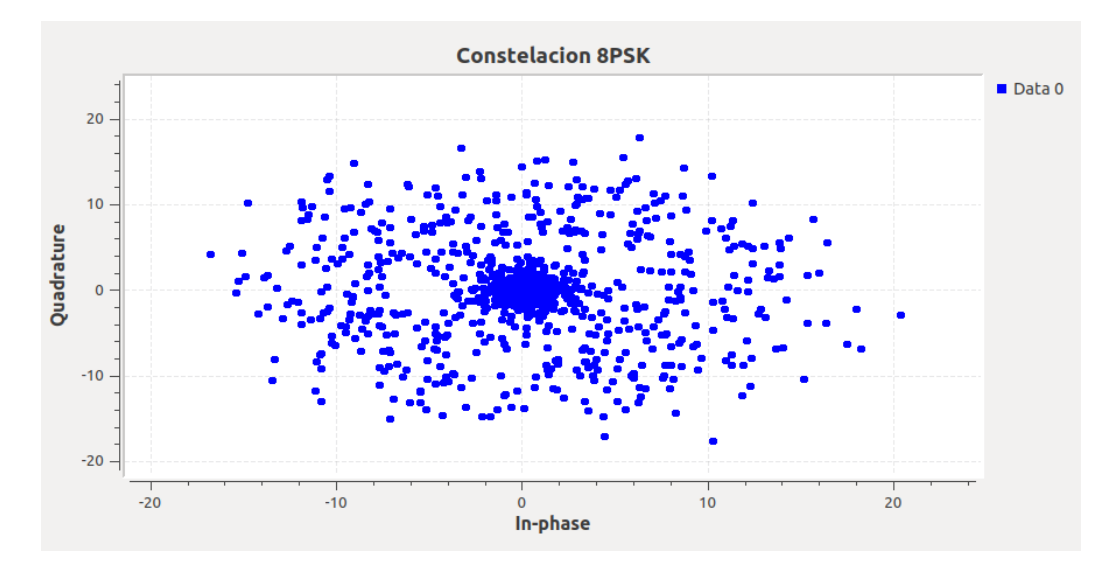

Por último, se presenta en la Figura 180 el diagrama de bloques construido en GNU Radio para simular un sistema con modulación 8-PSK y algoritmos de sincronización por máxima verosimilitud.

## **Figura 180**

*Diagrama de bloques GNU Radio 8-PSK máxima verosimilitud*

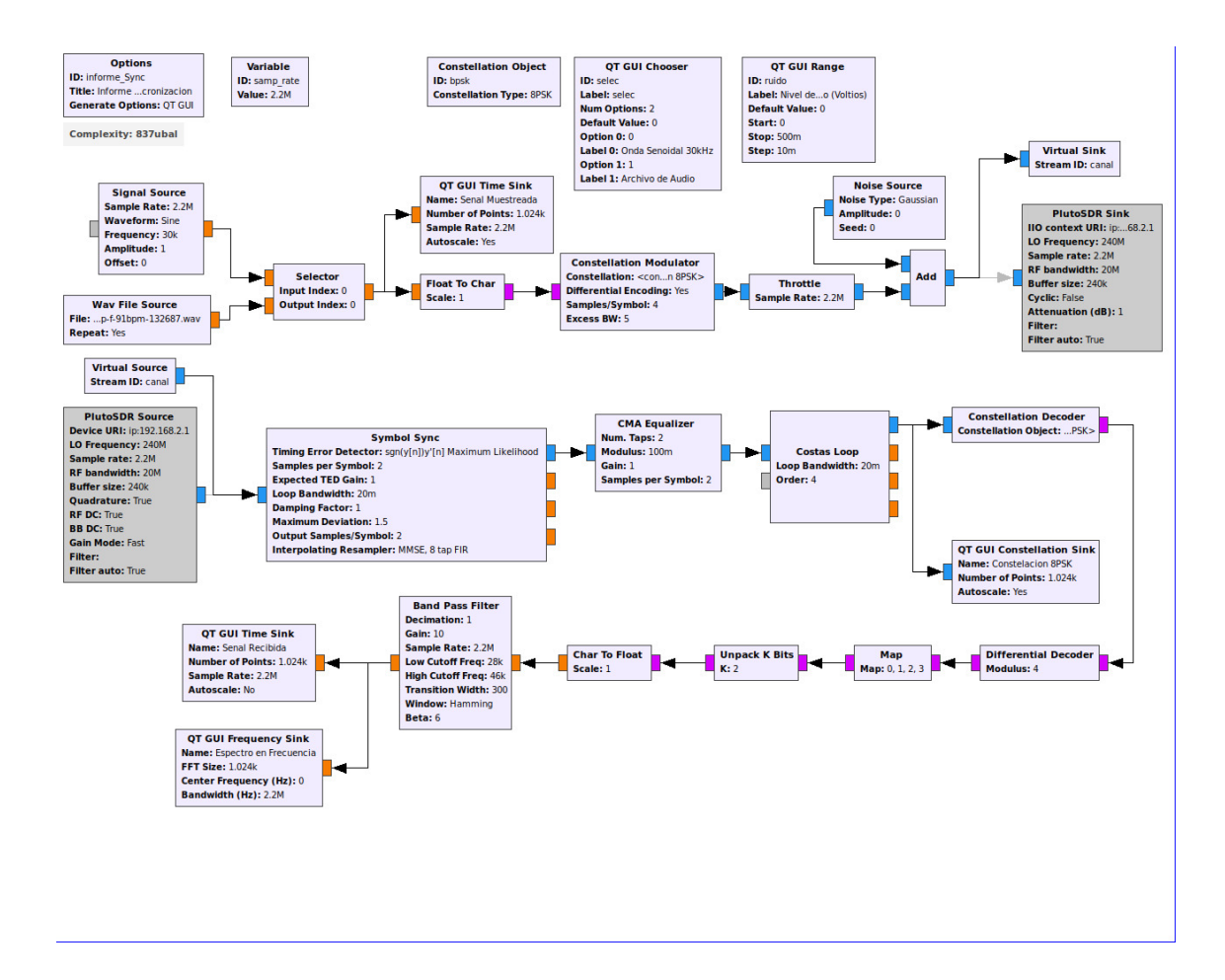

### **Desarrollo de la Guía de laboratorio Nro 12**

#### **Evaluación de desempeño de CDMA**

Para implementar el sistema CDMA en GNU Radio se emplea el bloque Stream to Tagged Stream para convertir los datos de entrada en un flujo de datos etiquetados en paquetes de 252 bytes. Además, se utiliza el bloque Stream CRC32 para la detección de errores. El proceso de la multiplexación se lleva a cabo con Tagged Stream Mux, lo que permite empaquetar los bytes en cadenas de 8 bits mediante Repack Bits.

La transmisión y recepción son ejecutadas por los bloques de Pluto SDR, seguido de la demultiplexación de la carga útil con Header/Payload Demux. La demodulación y desempaquetado de la información consideran los datos de cabecera demodulados, los cuales se retroalimentan por medio del bloque Protocol Parser. Por último, se incluyen los bloques de visualización. En la Figura 181 se presenta el diagrama de bloques en GNU Radio de CDMA.

#### **Figura 181**

*Diagrama de bloques GNU Radio CDMA*

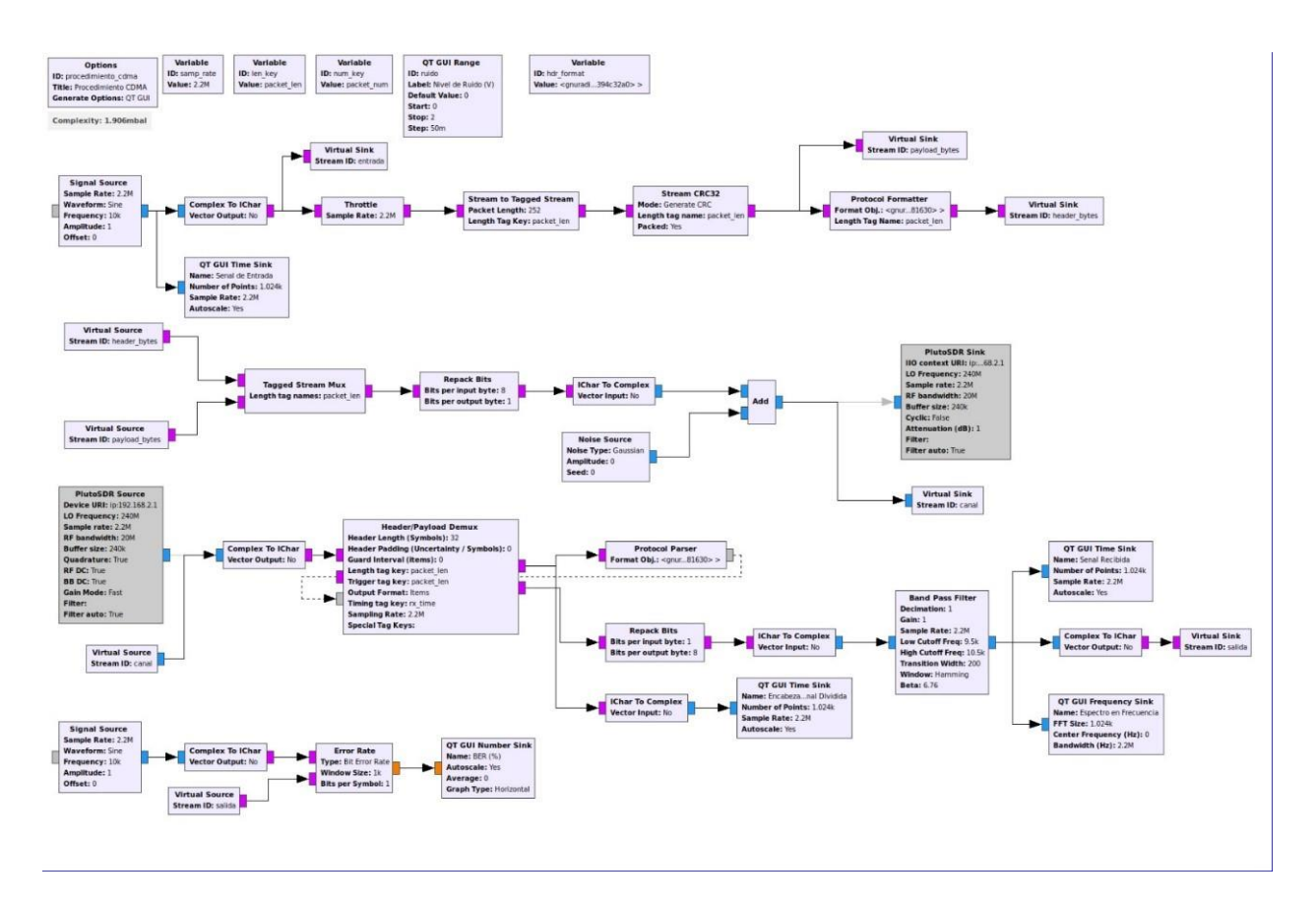

Se transmite una señal senoidal de 1V a 10kHz, como se muestra en la Figura 182. Mediante los bloques correspondientes a la segmentación, codificación y modulación, en la Figura 183 se presentan los datos de cabecera que son retroalimentados al sistema. La Figura 184 ilustra el espectro en frecuencia, junto con la señal recibida en la Figura 185 y la estimación del BER en la Figura 186.

### **Figura 182**

*Señal senoidal 1V a 10kHz*

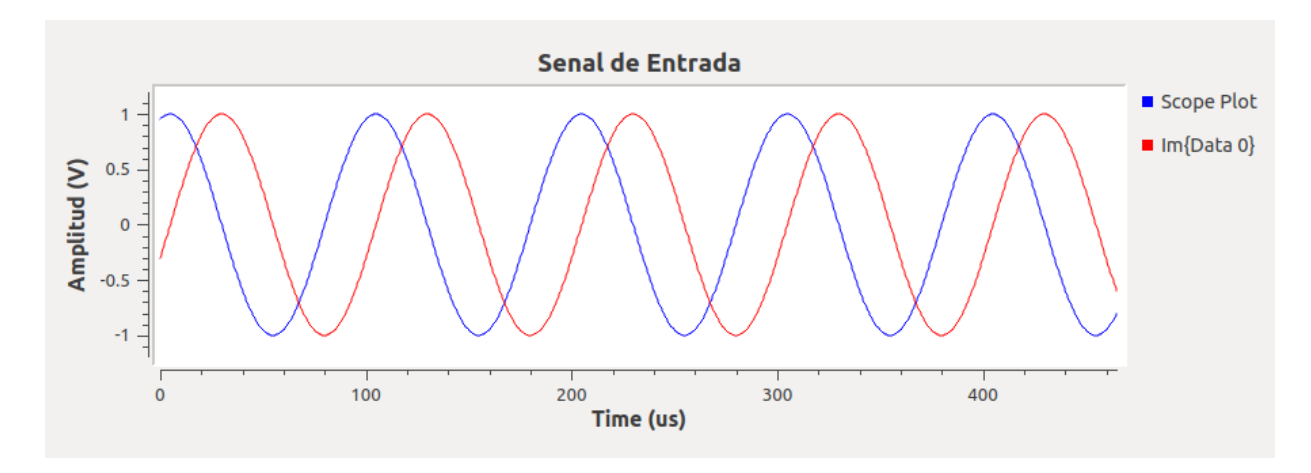

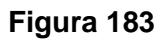

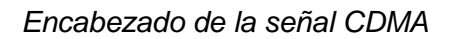

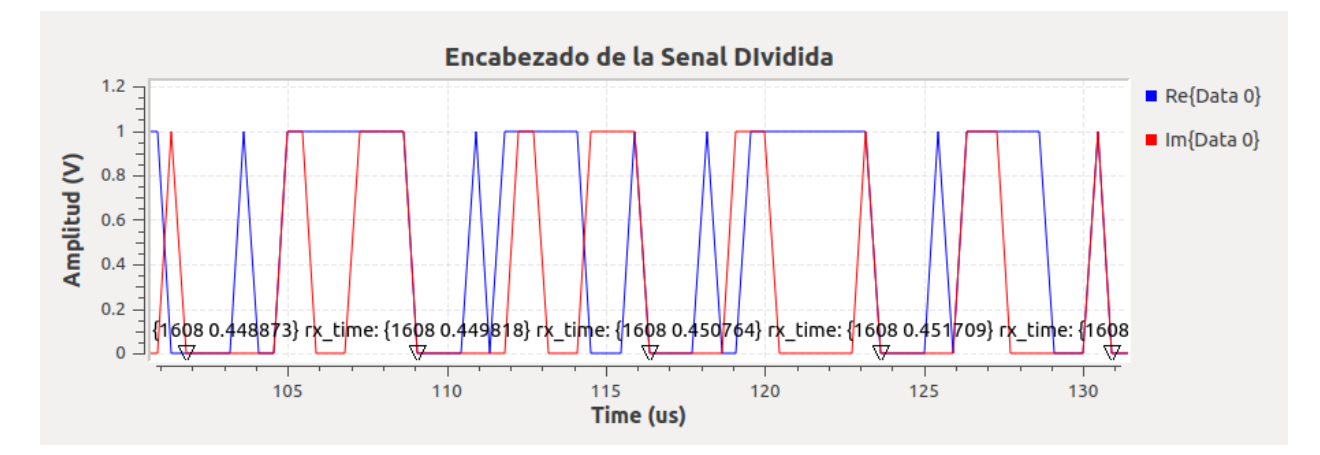

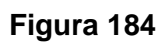

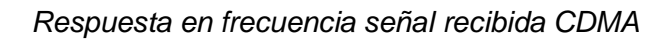

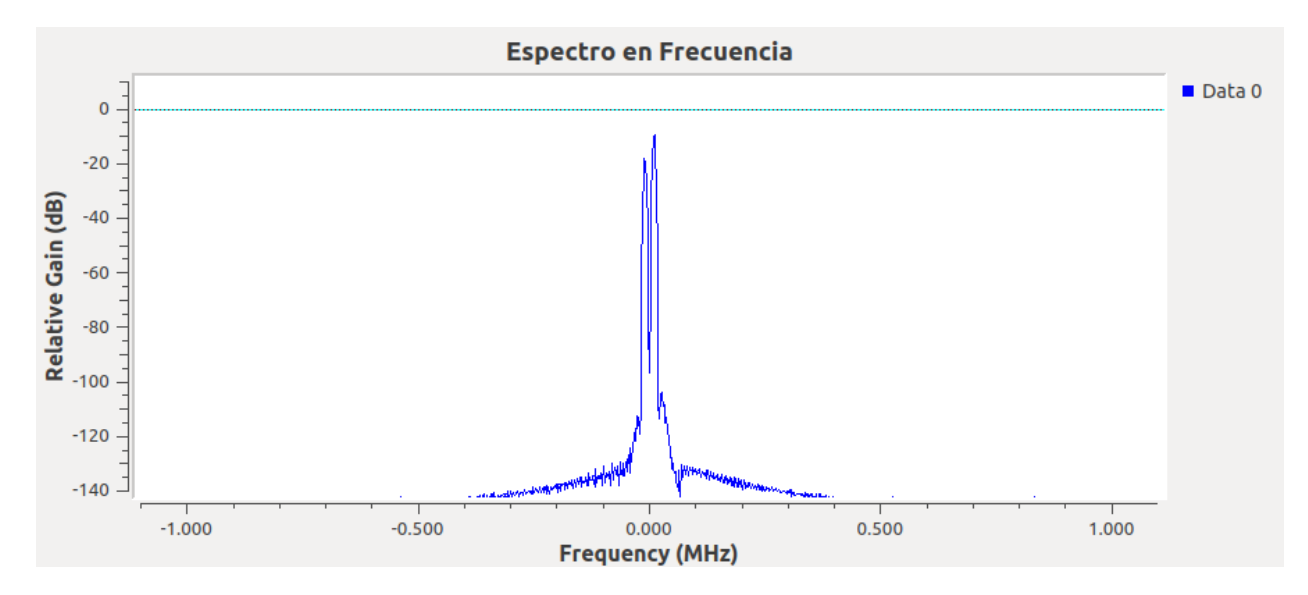

### *Señal recibida CDMA*

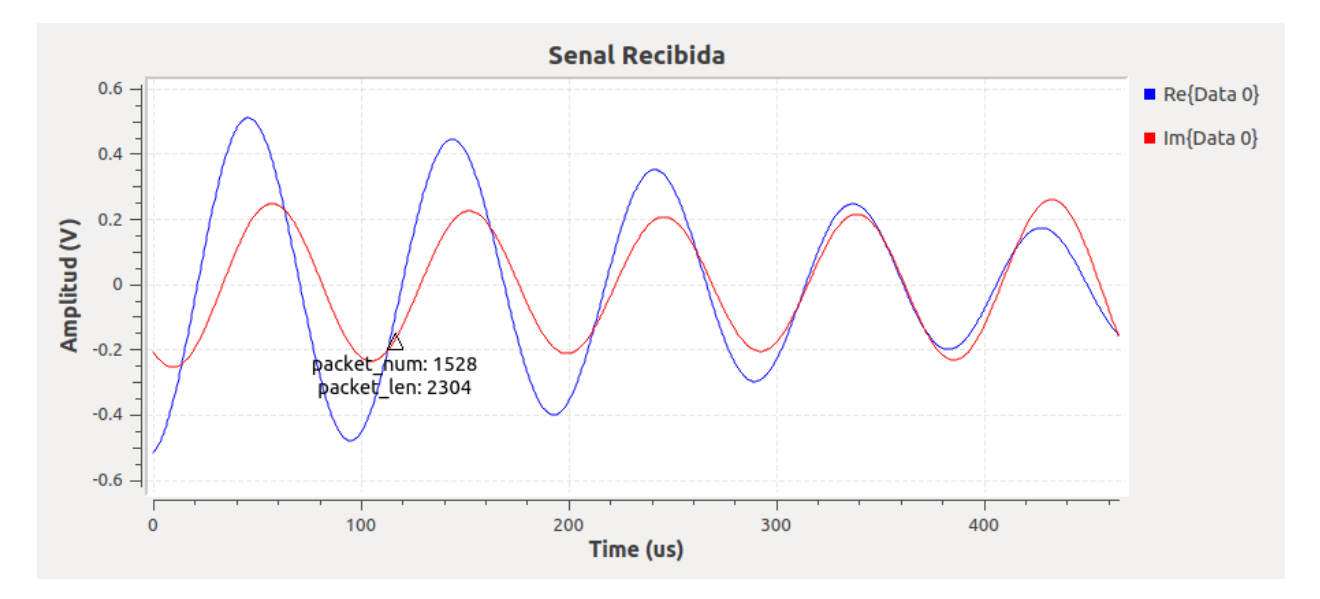

## **Figura 186**

### *BER sistema CDMA*

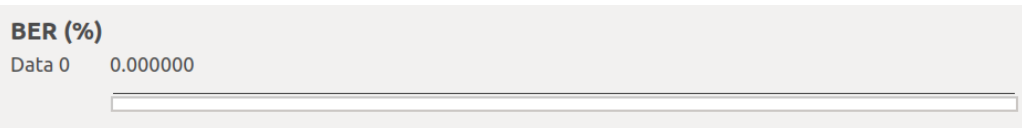

Al añadir 0,5V de ruido al canal de transmisión se obtiene los datos de cabecera de la

Figura 187 y el BER que se visualiza en la Figura 188, de 0,00438. De esta manera, se

concluye que CDMA contribuye con tasas bajas de errores en la transmisión de información.

## **Figura 187**

*Encabezado de la señal con ruido 0,5V CDMA*

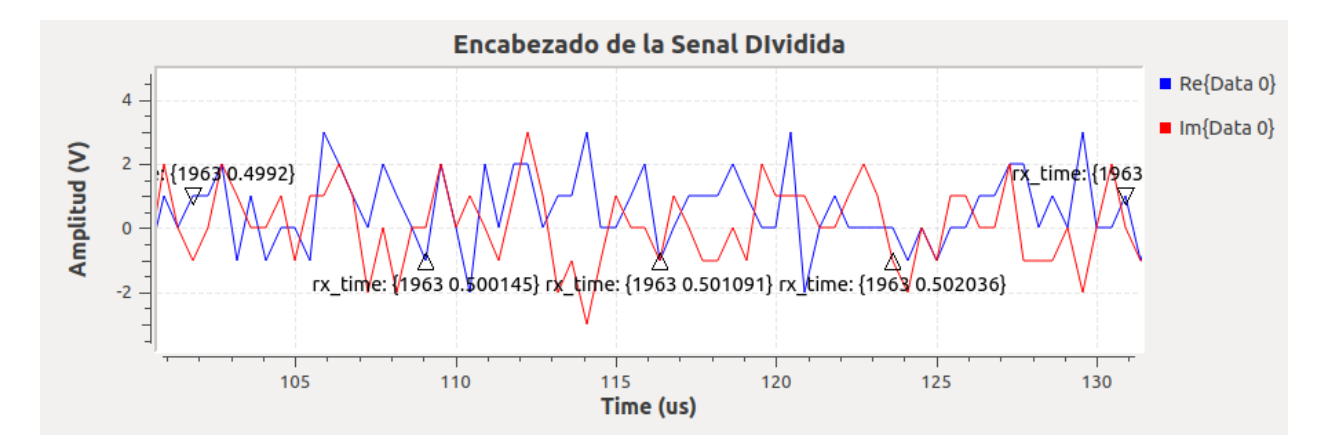

*Estimación del BER sistema CDMA con ruido 0,5V*

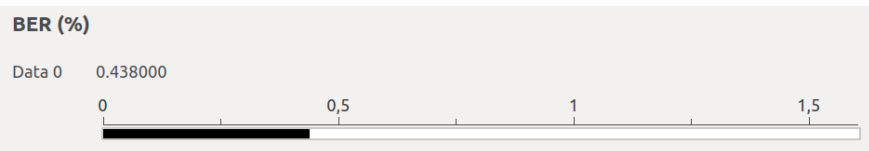

#### **Desarrollo de la Guía de laboratorio Nro 13**

#### **Evaluación de desempeño de OFDMA**

La transmisión por OFDMA requiere de la codificación del canal. Para implementar el transmisor y receptor OFDMA en GNU Radio se divide la información en dos partes: encabezado (Header) que incluye los bits de identificación, y carga útil (Payload) que contiene los bits de información de cada subportadora.

En la sección de la segmentación de la información, se emplea el bloque Stream CRC32, para la codificación y el bloque Stream to Tagged Stream para la segmentación de las subportadoras. Posteriormente, se aplica la modulación QPSK seguido de la multiplexación.

Se divide la información en conjuntos de bits para calcular la transformada de Fourier de las señales segmentadas, como se observa en la Figura 189.

#### **Figura 189**

*Segmentación y FFT de OFDMA*

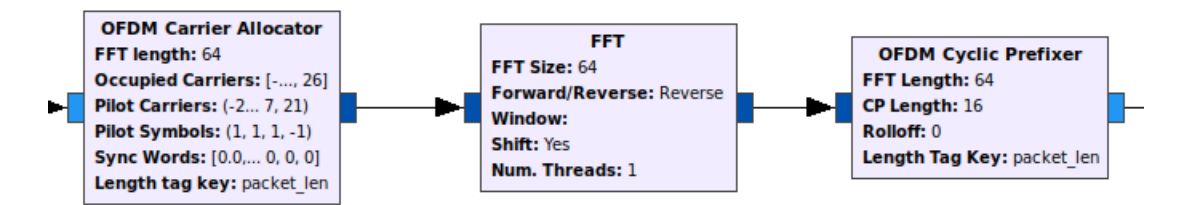

En el proceso de recepción se utiliza el bloque de Schmidl & Cox OFDM SYNC, para alinear y sincronizar los marcos OFDMA dentro de la señal entrante. Este bloque utiliza parámetros como la dimensión del prefijo cíclico para la sincronización. Luego, se integra el bloque Throttle para controlar la velocidad de procesamiento del flujo de datos y evitar sobrecargas del sistema. Por último, se incluye el bloque Header/Payload Demux, indispensable para demultiplexar la estructura de los datos y facilitar la interpretación de la información recibida.

El bloque FFT se aplica a los datos de carga y de encabezado, convirtiendo la señal del dominio del tiempo al dominio de la frecuencia. A continuación, se utiliza OFDM Channel

Estimation, que calcula las estimaciones del canal para cada subportadora, mientras que OFDM Frame Equalizer, se encarga de corregir los efectos del canal mediante la ecualización de los símbolos OFDM. Posteriormente, el bloque OFDM Serializer desempaqueta los símbolos OFDM.

Finalmente, se implementa la demodulación PSK mediante el bloque Constellation Decoder, que interpreta los símbolos modulados en fase para la recuperación de la información original, con respecto a la configuración de modulación realizada en la transmisión. En la Figura 190 se exhibe el diagrama de bloques de GNU Radio diseñado para OFDMA.

### **Figura 190**

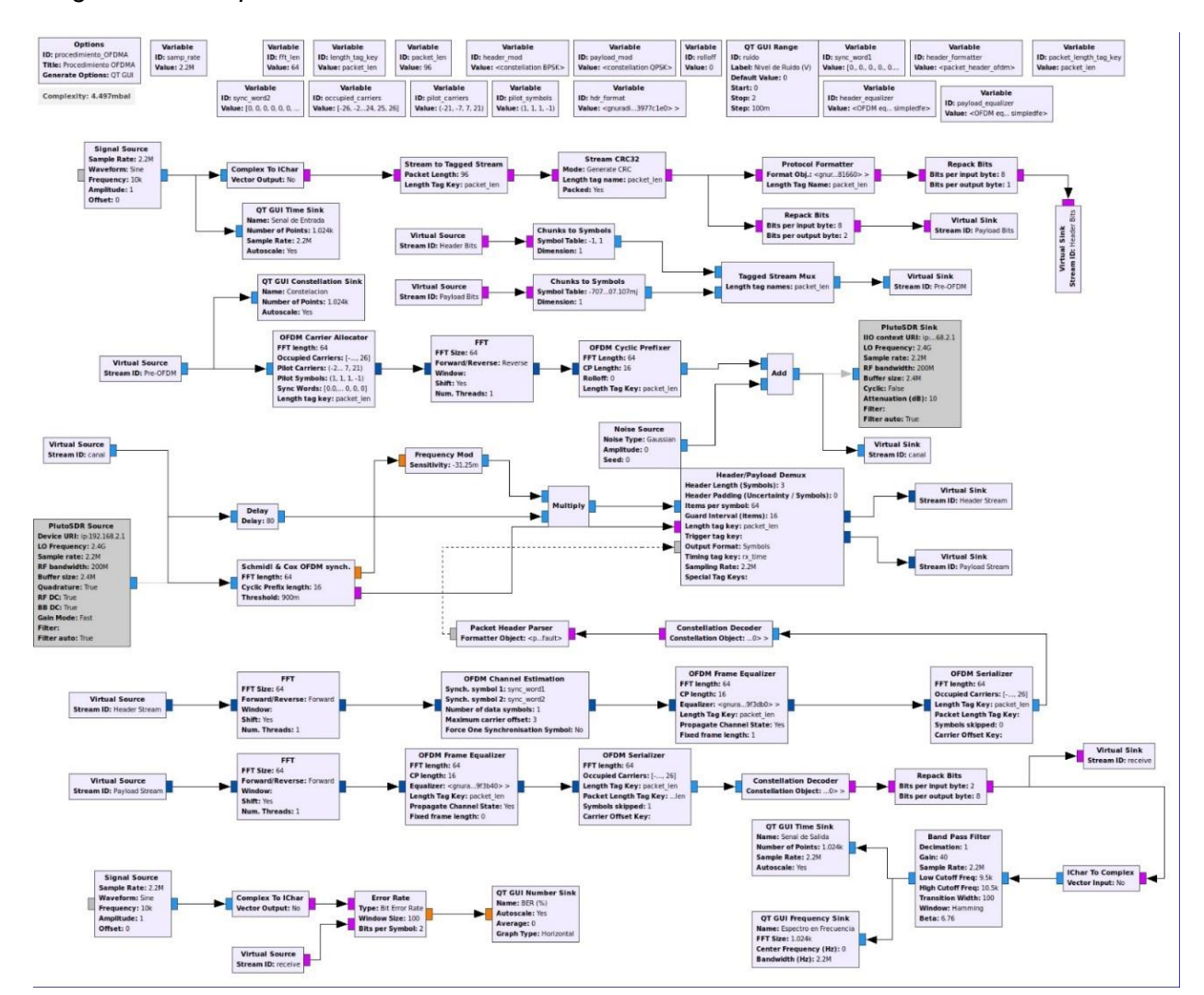

#### *Diagrama de bloques GNU Radio OFDMA*

Se transmite una señal senoidal de 1V a 10kHz. Después del proceso de transmisión y recepción OFDMA, se obtiene la señal de entrada que se observa en la Figura 191, el diagrama de constelación QPSK para la información y BPSK para la cabecera de datos de la Figura 192, el espectro en frecuencia de la señal recibida ilustrada en la Figura 193, y la señal recibida de la Figura 194. Para determina el desempeño del sistema, se estima la tasa de error de bit, como se evidencia en la Figura 195.

#### **Figura 191**

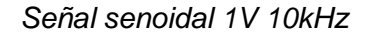

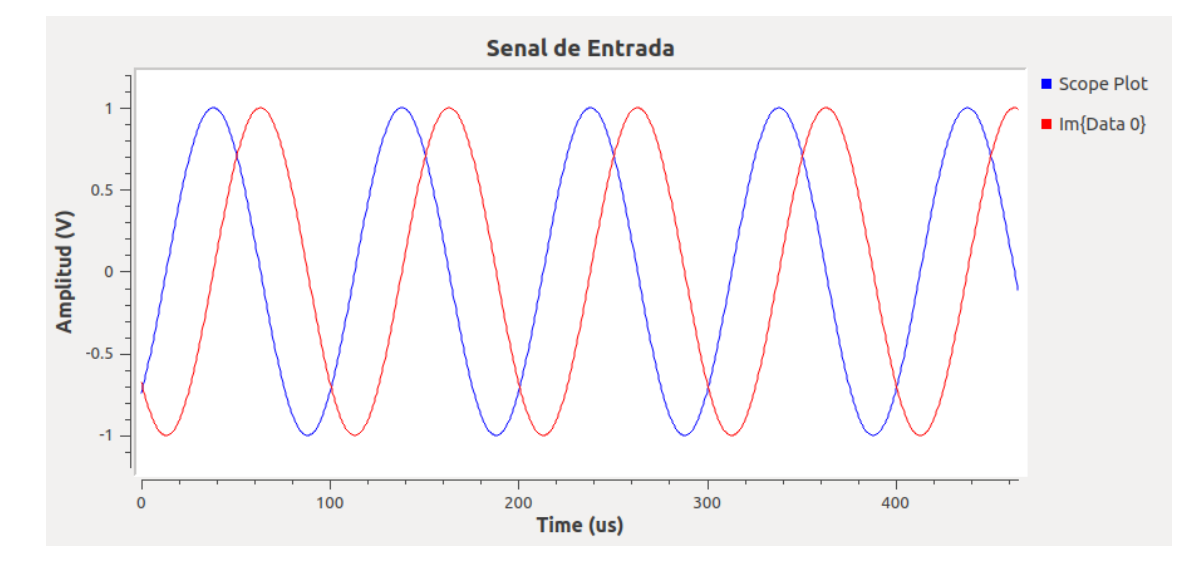

#### **Figura 192**

*Constelación OFDMA*

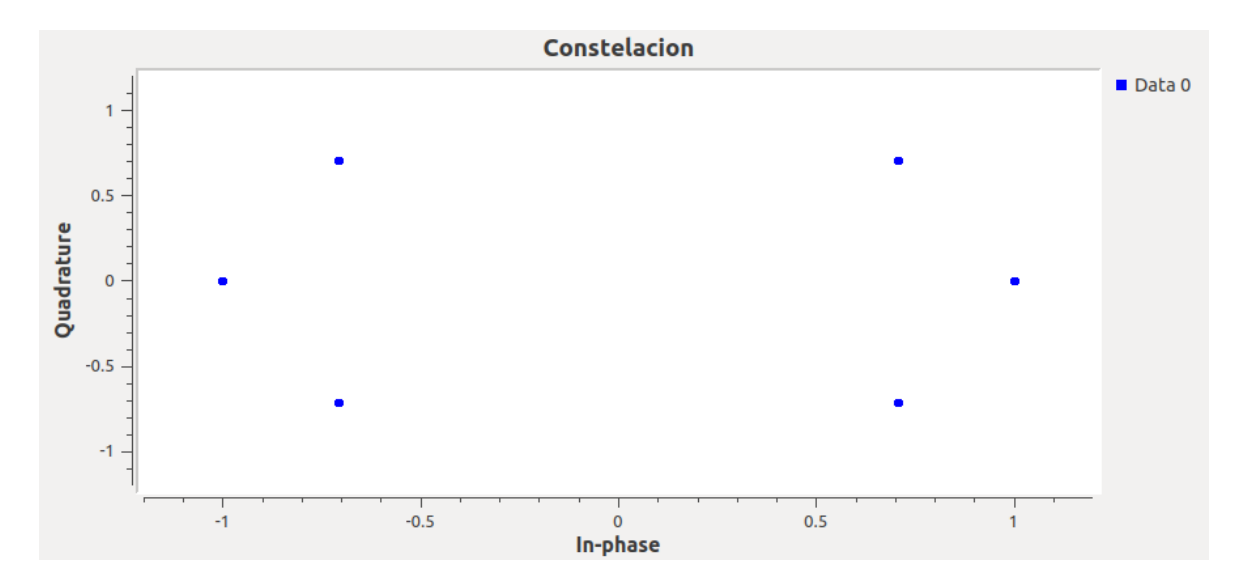

*Respuesta en frecuencia señal recibida OFDMA*

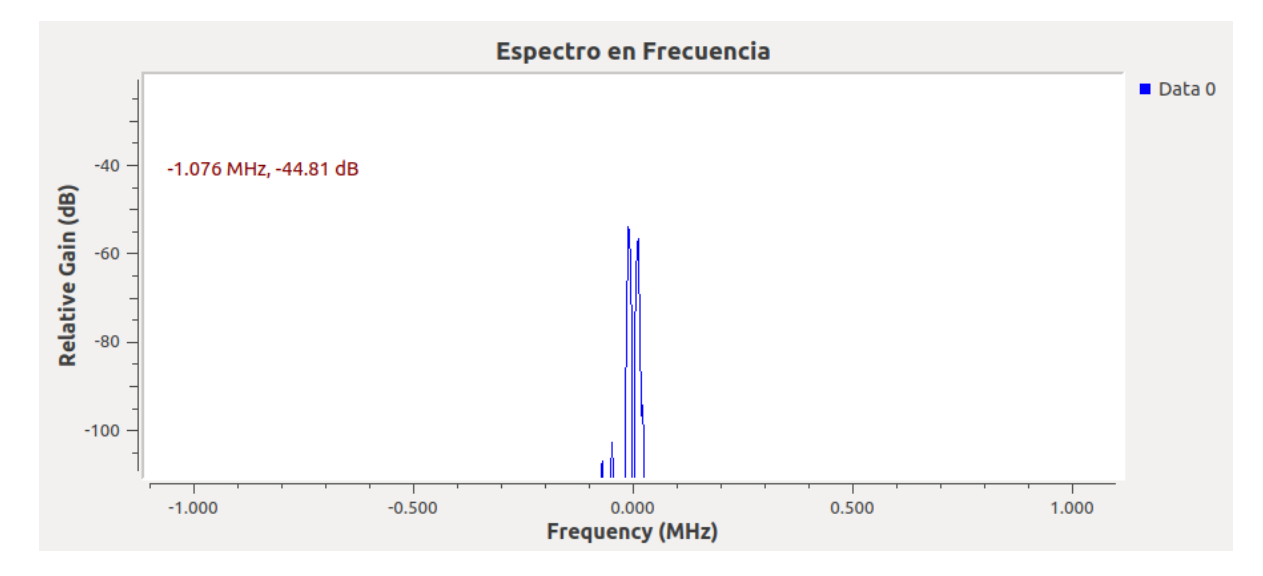

**Figura 194**

*Señal recibida OFDMA*

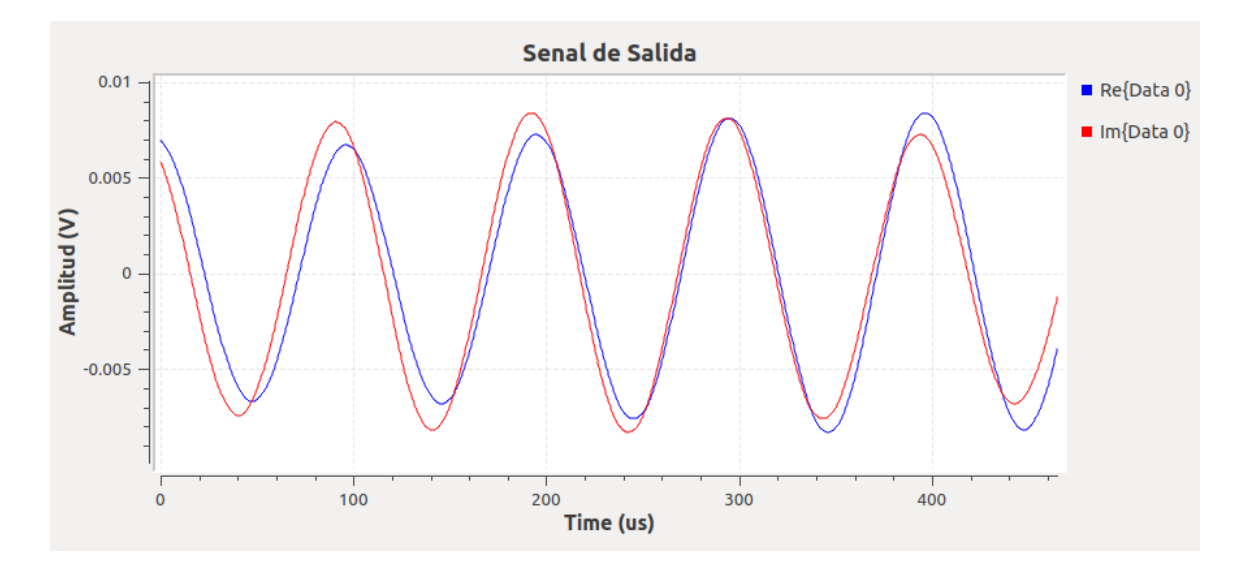

#### *Estimación del BER sistema OFDMA*

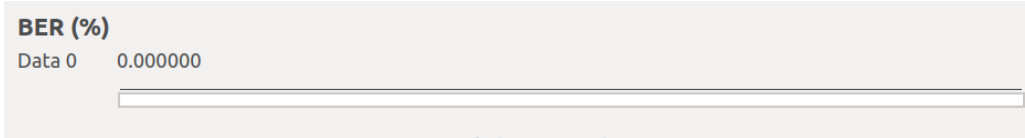

Se añade un nivel de ruido de 0,5V en el canal AWGN, lo que altera la señal recibida como se muestra en la Figura 196. Además, en la tasa de error de bit se obtiene 0,00461, como se evidencia en la Figura 197.

## **Figura 196**

*Señal recibida con ruido 0,5V OFDMA*

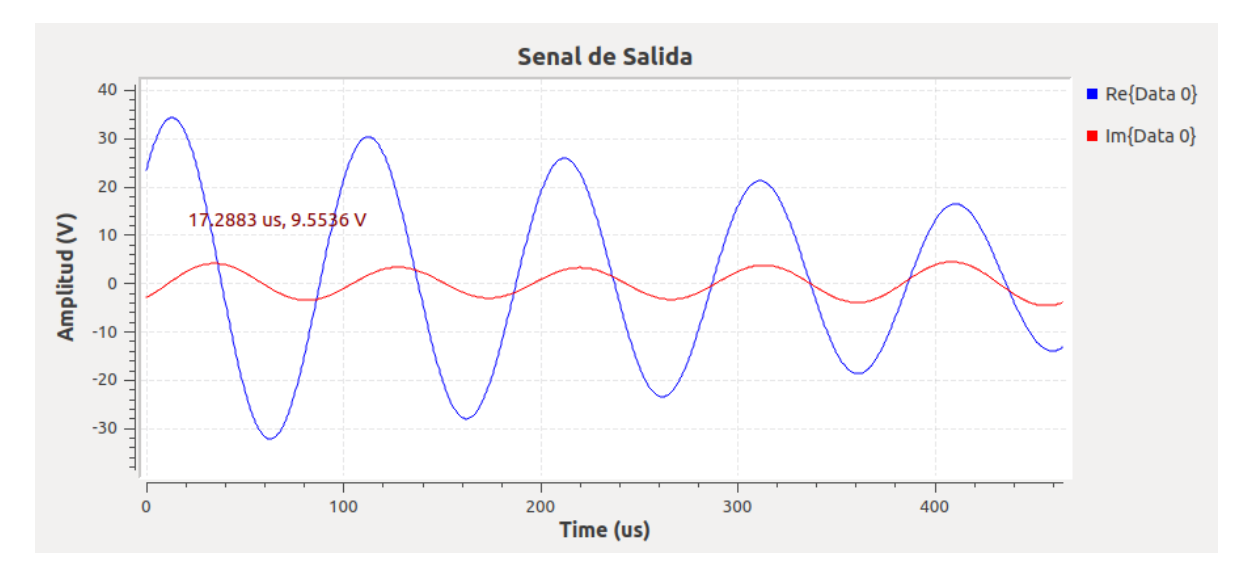

*BER sistema OFDMA con ruido 0,5V*

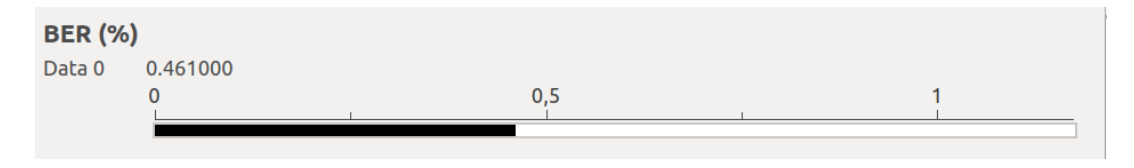

#### **Capítulo V**

#### **Conclusiones y Recomendaciones**

#### **Conclusiones**

El presente trabajo de titulación abordó el desarrollo de un conjunto de trece prácticas de laboratorio de la asignatura de Comunicación Digital de la carrera de Telecomunicaciones de la Universidad de las Fuerzas Armadas ESPE, de esta forma se propuso un sistema de entrenamiento con el uso de la tecnología de Radio Definido por Software SDR.

El segundo capítulo, dentro del contexto del marco teórico, resaltó la versatilidad de la SDR para adaptarse a nuevos estándares de comunicación gracias al diseño de su arquitectura, la cual está compuesta por la sección de RF, IF y Banda Base; y permiten la configuración de parámetros bajo software sin realizar ningún cambio al hardware. Esto se ve reflejado en un ahorro significativo al implementar sistemas de comunicaciones en el ámbito industrial, investigativo y académico, como es el caso de América Latina, la cual se destaca por numerosos trabajos de grado orientados a la enseñanza-aprendizaje de asignaturas de la malla curricular de Telecomunicaciones e Informática. De esta forma, los estudiantes adquieren experiencia y dominio al llevar los conocimientos teóricos a la práctica.

Las prácticas de laboratorio se desarrollaron con el uso del módulo SDR ADALM Pluto y el software gratuito GNU Radio sobre el sistema operativo Ubuntu versión 18.04. ADALM Pluto está orientado principalmente hacia ámbitos educativos; mientras que GNU Radio facilita el diseño de sistemas de comunicación a través de diagramas de bloque RF, diseñados específicamente para enlazarse con ADALM Pluto.

En el tercer capítulo, se plantearon las trece propuestas de ensayos de laboratorio del componente de aprendizaje de Comunicación Digital que están estrechamente relacionadas con el syllabus de la asignatura en cuestión, y están estructuradas de la siguiente manera: Tema, Objetivos, Equipos y Materiales, Procedimiento y Actividades del Estudiante. En el capítulo cuatro se desarrollaron cada una de las prácticas siguiendo el procedimiento y las

actividades planteadas en el informe, esto con el propósito de documentar y presentar los resultados obtenidos para que sea una guía tanto para el docente tutor, como para los estudiantes.

El sistema de entrenamiento para un esquema de Comunicación Digital con base a la tecnología SDR es una herramienta eficaz para la enseñanza de modulaciones digitales, codificación de canal, modulación codificada, algoritmos de sincronización y sistemas de acceso múltiple, ya que cuenta con trece propuestas de ensayos de laboratorio con su respectivo procedimiento, y plantea actividades que deberá desarrollar el estudiante para fortalecer los conocimientos adquiridos en las aulas de clase. La combinación de la enseñanza teórica por parte del docente, las prácticas con las guías de laboratorio y el trabajo autónomo del estudiante hacen un método de enseñanza – aprendizaje óptimo.

La implementación de las prácticas de laboratorio en GNU Radio se realizó mediante el uso de los bloques de las librerías propias del software, con el fin de que el procedimiento sea simplificado pero objetivo, y de esta manera los estudiantes comprendan el procedimiento de manera sencilla.

#### **Recomendaciones**

Los centros de enseñanza deben hacer uso de los recursos tecnológicos que tienen a su disposición, como es el caso de los módulos SDR ADALM Pluto adquiridos por el Departamento de Eléctrica, Electrónica y Telecomunicaciones de la Universidad de las Fuerzas Armadas ESPE, con la finalidad de aprovechar estas herramientas al máximo en beneficio de sus estudiantes y nuevos profesionales de la sociedad.

Para integrar la tecnología SDR en la enseñanza de las comunicaciones digitales las instituciones de educación superior deben estar provistas de módulos SDR asequibles para sus estudiantes, equipos computacionales potentes, software libre y una planificación curricular que incluyan jornadas de prácticas de laboratorio.

La teoría de Comunicación Digital es la base para el desarrollo de sistemas de comunicaciones modernos, por lo que es importante estudiar su fundamento teórico para poder plasmarlo de forma práctica e implementar esquemas de modulaciones, códigos de canal, sistemas de acceso múltiple y algoritmos de sincronización en sistemas de comunicaciones más eficientes.

GNU Radio es un software gratuito y de código abierto, por lo que existen comunidades de Internet en sitios como wikis, donde los desarrolladores comparten sus códigos fuente, problemas y soluciones; en consecuencia, se recomienda revisar la documentación disponible e interactuar con esta comunidad para potenciar las habilidades del programador.

#### **Trabajos Futuros**

La SDR al ser una herramienta versátil puede ser empleada en diversos campos, pues conlleva al desarrollo de múltiples sistemas de comunicación digital y esquemas de mejora, para optimizar el desempeño de los canales de comunicación. Como trabajos futuros se plantea el estudio e implementación de los siguientes temas:

- Desarrollo de un sistema de comunicación con códigos de canal BCH.
- Evaluación de desempeño de receptores con diversidad espacio temporal.
- Optimización de sistemas de comunicación digital mediante la implementación de algoritmos de sincronización.
- Diseño de un sistema de entrenamiento para la asignatura de Comunicaciones Inalámbricas de la carrera de Telecomunicaciones de la Universidad de las Fuerzas Armadas ESPE.

#### **Bibliografía**

Aguilar, J. H., & Navarro, A. (2011). Radio cognitiva – Estado del arte. *Sistemas & Telemática, 9*(16), 31-53. https://www.redalyc.org/articulo.oa?id=411534383003

AirSpy. (2023). *La radio VHF/UHF confiable para tus proyectos*. https://airspy.com/airspy-r2/

Analog Devices. (21 de enero de 2021). *Wiki*. Why "Pluto":

https://wiki.analog.com/university/tools/pluto/users/name?rev=1611232235

- Andrade, G. (2017). *Implementación de la codificación y decodificación del código LDPC (Low Density Parity Check) en Matlab.* Quito: Escuela Poltécnica Nacional. http://bibdigital.epn.edu.ec/handle/15000/17460
- Artés, A., Pérez, F., Cid, J., López, R., Mosquera, C., & Pérez, F. (2007). *Comunicaciones Digitales.* Pearson Educación Prentice Hall.
- Barry, J., Lee, E., & Messerschmitt, D. (2004). *Digital Communication* (3era ed.). New York: Springer Science & Business Media. https://doi.org/10.1007/978-1-4615-0227-2
- Bazurto, B., & Obregón, P. (2022). *Diseño e implementación de un sistema de medidas espectrales de bajo costo utilizando un módulo de radio definido por software de aprendizaje activo ADALM-PLUTO.* Guayaquil: Universidad de Guayaquil. http://repositorio.ug.edu.ec/handle/redug/64665
- Bermeo, Y. (2022). *Diseño y desarrollo de guías de laboratorios utilizando la herramienta GNU Radio con base a la tecnología de Radio Definido por Software para el aprendizaje y comprensión del componente Sistemas de Comunicaciones.* Universidad de las Fuerzas Armadas. http://repositorio.espe.edu.ec/jspui/handle/21000/31823

Botella, C., Soriano, A., Segura Jaume, Pérez, J., Felici, S., Navarro, E., García, M., & Montagud, M. (2020). Evaluación del impacto del uso de dispositivos de radio definida por software como herramienta docente en la materia de comunicaciones digitales. *XXXV Simposium Nacional de la Unión Científica Internacional de Radio*, 1-4. https://roderic.uv.es/handle/10550/80120

Briceño, J. E. (2012). *Principio de las Comunicaciones.* Mérida: Universidad de los Andes Facultad de Ingeniería. http://www.serbi.ula.ve/serbiula/libroselectronicos/Libros/principios/pdf/libro\_completo.pdf

- Carchi, M. D. (2022). *Implementación de prácticas de laboratorio para la materia de Comunicación Digital utilizando Radio Definida por Software y GNU Radio.* Quito: Escuela Politécnica Nacional.
- de Fez, I. (2010). *Implementación y evaluación de la codificación LDPC para la transmisión de ficheros en entornos unidireccionales.* Universitat Politècnica de València. http://hdl.handle.net/10251/27228.
- Galvis, A., Ceballos, C., & De Santics, L. (2006). SDR: La alternativa para la evolución inalámbrica a nivel físico. *Proceedings i2ComM*, 60 - 67. http://roboticslab.uc3m.es/publications/Articulo1.pdf
- García, C. (2021). *Análisis de Prestaciones en Canales con Desvanecimiento de Tipo k-u Shadowed.* Escuela Técnica Superior de Ingeniería de Telecomunicaciones. Málaga: Universidad de Málaga. https://hdl.handle.net/10630/23223
- García, J. (2011). *Aportaciones a nuevos estándares de Televisión Digital.* Universidad de Sevilla. https://biblus.us.es/bibing/proyectos/abreproy/70227/

GNU Radio. (2015). *GNU Radio*. n\_1800\_k\_0902\_gap\_28.alist: https://github.com/gnuradio/gnuradio/blob/master/grfec/ldpc\_alist/n\_1800\_k\_0902\_gap\_28.alist

GNU Radio. (28 de enero de 2020). *CC Encoder Definition*.

https://wiki.gnuradio.org/index.php/CC\_Encoder\_Definition#:~:text=This%20class%20pe rforms%20convolutional%20encoding%20for%20unpacked,the%20polynomials%20use d%20in%20the%20coding%20process.

GNU Radio. (03 de diciembre de 2020). *LDPC Encoder Definition (via Generator)*. https://wiki.gnuradio.org/index.php/LDPC\_Encoder\_Definition\_(via\_Generator)

- GNU Radio. (11 de febrero de 2021). *Guided Tutorial GRC*. Getting to Know the GRC: https://wiki.gnuradio.org/index.php?title=Guided\_Tutorial\_GRC
- GNU Radio. (19 de diciembre de 2021). *Wiki GNU Radio*. Fading Model: https://wiki.gnuradio.org/index.php/Fading\_Model
- GNU Radio. (4 de abril de 2023). *Wiki GNU Radio*. Root Raised Cosine Filter: https://wiki.gnuradio.org/index.php/Root\_Raised\_Cosine\_Filter
- Gutiérrez, A., Laguna, G., Mendoza, P., & Rangel, V. (2013). Physical level design of an OFDM radio for digital communication with a software defined radio(SDR) platform. *2013 IEEE International Autumn Meeting on Power Electronics and Computing (ROPEC)*, 1-6. https://doi.org/10.1109/ROPEC.2013.6702710
- Knill, C., Roos, F., Schweizer, B., Schindler, D., & Waldschmidt, C. (abril de 2019). Random Multiplexing for an MIMO-OFDM Radar With Compressed Sensing-Based Reconstruction. *IEEE Microwave and Wireless Components Letters, 29*(4), 300-302. https://doi.org/10.1109/LMWC.2019.2901405
- Malenki, M. (2014). Implementation of Reed-Solomon RS(255,239). *Proc. of the 2nd International Conference on Applied Innovations in IT*, 43-48. https://icaiit.org/proceedings/2nd\_ICAIIT/7.pdf
- Martínez, F., & Chona, O. (2021). *Diseño de prácticas de laboratorio de Telecomunicaciones por Radios Definidos por Software (SDR).* Bogotá: Universidad del Bosque. https://repositorio.unbosque.edu.co/handle/20.500.12495/7919

MathWorks. (s.f.). *ADALM-PLUTO Radio Support from Communications Toolbox*. Prototype and test software-defined radio (SDR) systems using Analog Devices ADALM-PLUTO with MATLAB and Simulink: https://la.mathworks.com/hardware-support/adalm-plutoradio.html

Meshram, S., & Kolhare, N. (2019). The advent software defined radio: FM receiver with RTL SDR and GNU radio. *International Conference on Smart Systems and Inventive Technology (ICSSIT)*, 230-235. https://doi.org/10.1109/ICSSIT46314.2019.8987588

Mordor Intelligence Research & Advisory. (09 de 2023). *Análisis del tamaño y la participación del mercado de radio definida por software tendencias y pronósticos de crecimiento (2023 - 2028).* Mordor Intelligence: https://www.mordorintelligence.com/es/industryreports/software-defined-radio-market

National Instruments Corp. (s.f.). *¿Qué es LabVIEW?* https://www.ni.com/es/shop/labview.html

Navarro, K., Canto, F., & Poveda, H. (2018). Software Defined Radio as an Educational Learning Tool in Wireless Communications. *Innovation in Education and Inclusion : Proceedings of the 16th LACCEI International Multi-Conference for Engineering, Education and Technology*, 11.

https://doi.org/http://dx.doi.org/10.18687/LACCEI2018.1.1.115

NI. (2023). *About Ettus Research*. https://www.ettus.com/about/

Niño, C., Contreras, W., Puerto, K., & Guevara, F. (2023). Radio definida por software: una mirada a las tendencias y aplicaciones. (U. d. Buenaventura, Ed.) *Revista Ingenierías USBMed, 14*(1), 58–69. https://doi.org/https://doi.org/10.21500/20275846.6048

Proakis, J., & Salehi, M. (2001). *Digital Communications* (5ta ed.). New York: McGraw-Hill.

Ramos, M. A., Camacho, R., Buitago, P. A., Urda, R. D., & Restrepo, J. P. (2023). Software Defined Radio, a perspective from education. *Front. Educ., 8*(1228610). https://doi.org/https://doi.org/10.3389/feduc.2023.1228610

Rey, F., & Tarrés, F. (s.f.). *Introducción a los sistemas de comunicaciones digitales.* Barcelona: Fundación para la Universitat Oberta de Catalunya. https://www.cartagena99.com/recursos/alumnos/apuntes/Modulo\_4\_Introduccion%20a %20los%20sistemas%20de%20comunicacion%20DIGITALES.pdf

Rodriguez, J. (2017). *Análisis software y hardware del SDR HackRF One.* Granada: Universidad de Granada.

https://digibug.ugr.es/bitstream/handle/10481/48019/RodriguezHaro\_PFC\_SDR\_HackR F.pdf;jsessionid=1B5E2D277FD9EC4860A3864292C69FC9?sequence=1

- Rondeau, T. (2015). *On the GNU Radio Ecosystem.* In Opportunistic Spectrum Sharing and White Space Access . https://doi.org/https://doi.org/10.1002/9781119057246.ch2
- Sánchez, M. (2007). *La Modulación Codificada Entramada (TCM) en los nuevos estándares de telecomunicaciones.* Ciudad de México: Instituto Politécnico Nacional. http://sappi.ipn.mx/cgpi/archivos\_anexo/20071367\_5395.pdf
- Shearman, S., & Welch, T. (2012). Teaching software defined radio using the USRP and LabVIEW. (págs. 2789-2792). Kyoto: IEEE.

https://doi.org/10.1109/ICASSP.2012.6288496

Tomasi, W. (2003). *Sistemas de Comunicaciones Electrónicas.* México: Pearson Educación.

Valenti, M. (18 de junio de 2009). *Channel coding for IEEE 802.16e mobile WiMAX.* Dresden: Lane Department of Computer Science and Electrical Engineering. Tutorial presented at International Conference on Communications (ICC):

https://community.wvu.edu/~mcvalenti/documents/ICC2009.pdf

- Venugopal, T., & Radhika, S. (2020). A Survey on Channel Coding in Wireless Networks. *2020 International Conference on Communication and Signal Processing (ICCSP)*, 0784- 0789. https://doi.org/10.1109/ICCSP48568.2020.9182213
- Wyglinski, A., Orofino, D., Ettus, M., & Rondeau, T. (2016). Revolutionizing software defined radio: case studies in hardware, software, and education. *IEEE Communications Magazine, 54*(1), 68-75. https://doi.org/10.1109/MCOM.2016.7378428